# HP OpenView Configuration Server Using Radia

for the AIX, HP-UX (PA-RISC 1.1 & 2.0), Solaris, MVS, and Windows operating systems

Software Version: 4.5.4

Messages Guide

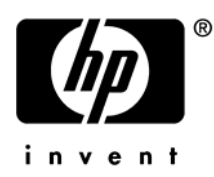

Manufacturing Part Number: T3424-90090 June 2005

# Legal Notices

### **Warranty**

*Hewlett-Packard makes no warranty of any kind with regard to this document, including, but not limited to, the implied warranties of merchantability and fitness for a particular purpose. Hewlett-Packard shall not be held liable for errors contained herein or direct, indirect, special, incidental or consequential damages in connection with the furnishing, performance, or use of this material.* 

A copy of the specific warranty terms applicable to your Hewlett-Packard product can be obtained from your local Sales and Service Office.

### Restricted Rights Legend

Use, duplication, or disclosure by the U.S. Government is subject to restrictions as set forth in subparagraph  $(c)(1)(ii)$  of the Rights in Technical Data and Computer Software clause in DFARS 252.227-7013.

Hewlett-Packard Company United States of America

Rights for non-DOD U.S. Government Departments and Agencies are as set forth in FAR 52.227-19(c)(1,2).

### Copyright Notices

© Copyright 1998-2005 Hewlett-Packard Development Company, L.P.

No part of this document may be copied, reproduced, or translated into another language without the prior written consent of Hewlett-Packard Company. The information contained in this material is subject to change without notice.

### Trademark Notices

Linux is a registered trademark of Linus Torvalds.

Microsoft®, Windows®, and Windows® XP are U.S. registered trademarks of Microsoft Corporation.

OpenLDAP is a registered trademark of the OpenLDAP Foundation.

### Acknowledgements

PREBOOT EXECUTION ENVIRONMENT (PXE) SERVER Copyright © 1996-1999 Intel Corporation.

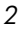

TFTP SERVER Copyright © 1983, 1993 The Regents of the University of California.

OpenLDAP Copyright 1999-2001 The OpenLDAP Foundation, Redwood City, California, USA. Portions Copyright © 1992-1996 Regents of the University of Michigan.

OpenSSL License Copyright © 1998-2001 The OpenSSLProject.

Original SSLeay License Copyright © 1995-1998 Eric Young (eay@cryptsoft.com)

DHTML Calendar Copyright Mihai Bazon, 2002, 2003

*3* 

# Support

Please visit the HP OpenView support web site at:

### **<http://www.hp.com/managementsoftware/support>**

This web site provides contact information and details about the products, services, and support that HP OpenView offers.

HP OpenView online software support provides customer self-solve capabilities. It provides a fast and efficient way to access interactive technical support tools needed to manage your business. As a valuable support customer, you can benefit by using the support site to:

- Search for knowledge documents of interest
- Submit enhancement requests online
- Download software patches
- Submit and track progress on support cases
- Manage a support contract
- Look up HP support contacts
- Review information about available services
- Enter discussions with other software customers
- Research and register for software training

Most of the support areas require that you register as an HP Passport user and log in. Many also require a support contract.

To find more information about access levels, go to:

### **[http://www.hp.com/managementsoftware/access\\_level](http://www.hp.com/managementsoftware/access_level)**

To register for an HP Passport ID, go to:

*4* 

### **<http://www.managementsoftware.hp.com/passport-registration.html>**

# <span id="page-4-0"></span>Revisions

The version number on the title page of this document indicates the software version. The print date on the title page changes each time this document is updated.

You will receive updated or new editions if you subscribe to the appropriate product support service. Contact your HP sales representative for details.

# <span id="page-4-1"></span>[Chapter 2:](#page-20-0) Configuration Server Messages

- [Page](#page-20-0) [65,](#page-64-0)[Table 5:](#page-26-0) [Message](#page-20-0) NVD3011I: has been revised to "'%8.8s' ZPCB at  $\langle\%$  p> DIRECTORY at  $\langle\%$  p>". 4.1
- Page [73,](#page-72-0) [Table 5:](#page-26-0) Message NVD4114W: "Datestamp for <%s> is <%4.4d/%2.2d/%2.2d> and NEWER than required <%4.4d/%2.2d/%2.2d>" is new. 4.1
- Page [73,](#page-72-1) [Table 5:](#page-26-0) Message NVD4115E: "DATESTAMP FOR <%s> IS <%4.4d/%2.2d/%2.2d> AND OLDER THAN REQUIRED <%4.4d/%2.2d/%2.2d>" is new. 4.1

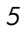

# Contents

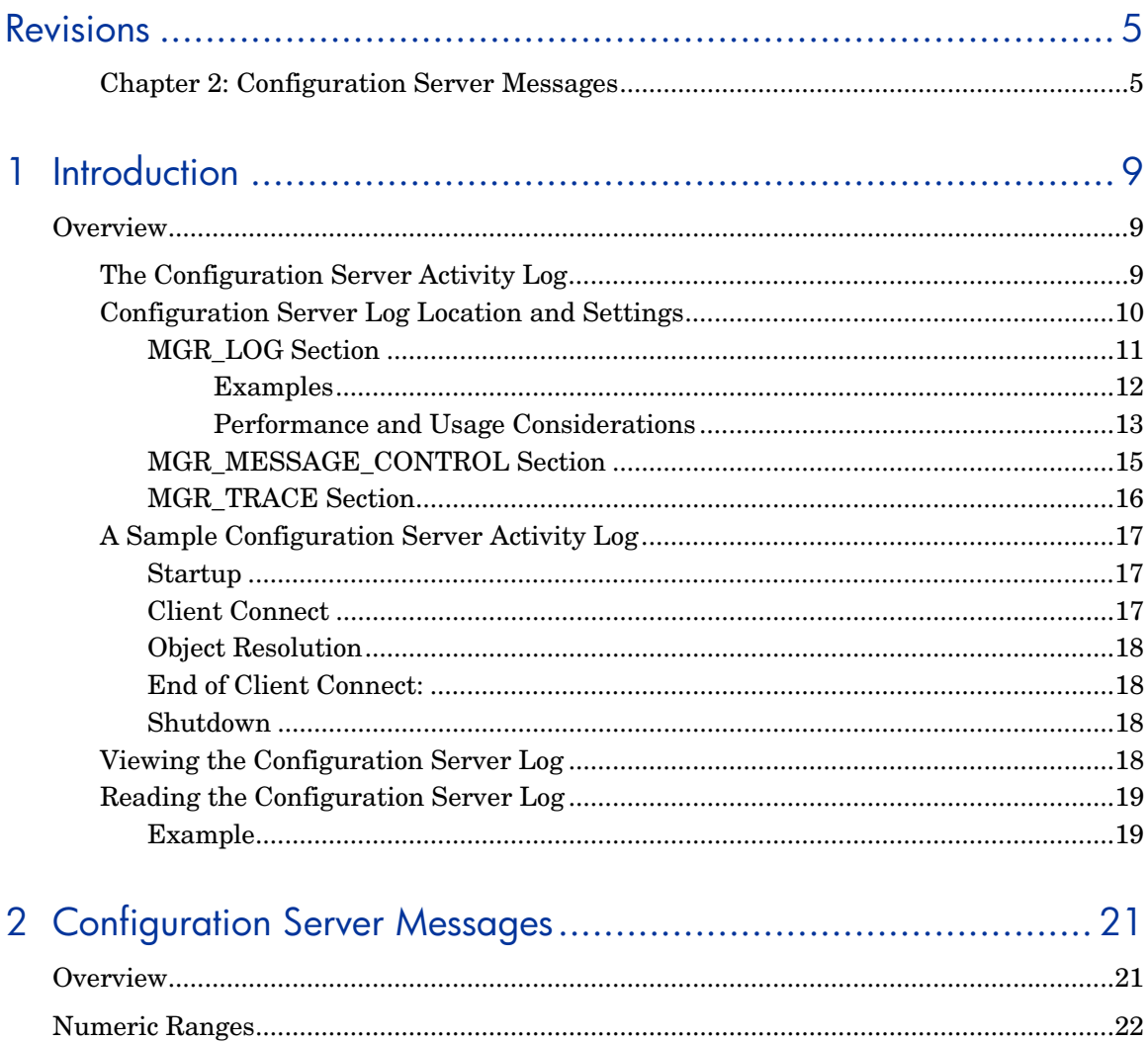

 $\boldsymbol{7}$ 

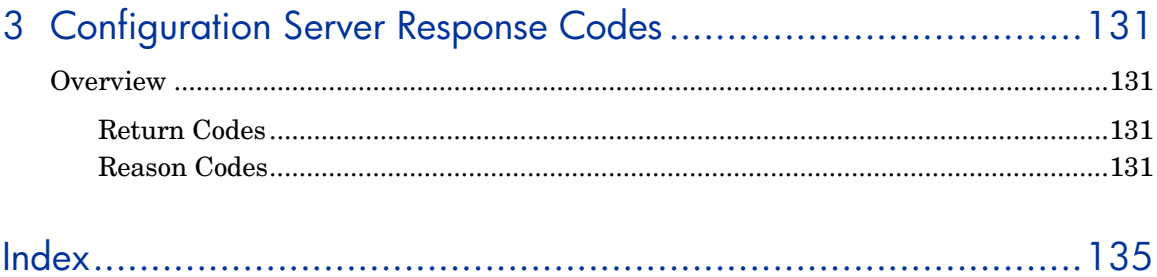

 $\boldsymbol{\mathcal{S}}$ 

# <span id="page-8-0"></span>1 Introduction

# <span id="page-8-1"></span>**Overview**

This version of the *Messages Guide for the HP OpenView Configuration Server Using Radia* (*Messages Guide*) is for systems administrators who use the Configuration Server and want to understand the status messages that it generates.

The *Messages Guide*:

- Describes the Configuration Server **activity log**.
- Contains tables of informational, warning, and error messages, grouped numerically and by Configuration Server task.
- Presents a look at Configuration Server **return codes** and **reason codes**.

The Configuration Server generates a message for each task that it performs. These messages are written to the Configuration Server log, or another location of your choosing, and provide inform about the status of the Configuration Server's activities.

These activities include startup, the logging on of clients, and the launching of HP OpenView System Explorer Using Radia (System Explorer) sessions. As with the client logs, the tracing levels of the Configuration Server's diagnostic logging can be customized. The volume and detail level of the Configuration Server messages depend on two factors: the **trace settings** and **logging options** specified for that Configuration Server.

This guide will facilitate understanding the various messages; as well as assist in configuring the Configuration Server Settings file to maximize event logging.

## <span id="page-8-2"></span>The Configuration Server Activity Log

• *Why do I have a Configuration Server activity log?* The messages that are written to the activity log can assist in troubleshooting when problems occur. Additionally, the HP Technical Support group usually requests these logs when called upon for assistance in problem resolution.

- *What do the messages mean?* The messages that the Configuration Server generates provide an insight into what it is doing, and when it is being done. The Configuration Server reports whether everything is normal and, if not, what and where the possible cause of the problem is.
- *What can I do with the information?* Once you can read and understand the Configuration Server messages, you can take the necessary measures to correct the problem and reestablish the integrity of your computing environment.
- *How can I control/configure the Configuration Server log information?* In the MGR\_MESSAGE\_CONTROL section of the Configuration Server Settings file, you have the ability to specify where you would like log messages sent (logged); in the MGR\_LOG section, you can determine various aspects of log behavior; and in the MGR\_TRACE section, you can control diagnostic aspects of logging.

# <span id="page-9-0"></span>Configuration Server Log Location and Settings

An administrator determines where the Configuration Server messages log will be written. For information on specifying a destination for the log messages, see [MGR\\_MESSAGE\\_CONTROL Section](#page-14-0) [on page 15.](#page-10-0)

During the installation process, allocate space for the Configuration Server log. After the installation, specify the logging options for the log file in the MGR\_LOG section of the Configuration Server Settings file. See [MGR\\_LOG](#page-10-0)  [Section](#page-10-0) [on page 11](#page-15-0) for more information.

A third section that will be beneficial is MGR\_TRACE, which controls the diagnostic logging for the Configuration Server. The section [MGR\\_TRACE](#page-15-0)  [Section](#page-15-0) [on page 16](#page-18-0) offers an overview of the trace options for logging.

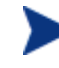

The MGR\_*XXXX* sections mentioned above, as well as other sections of the Configuration Server Settings file that impact the Configuration Server log are covered in greater detail in the *Users Guide for the HP OpenView Configuration Server Using Radia* (*Configuration Server Guide*).

For example, in the MGR\_STARTUP section, the SHOW\_VERINFO setting allows you to display version information for each Configuration Server module at the beginning of the log.

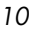

# <span id="page-10-0"></span>MGR\_LOG Section

The MGR\_LOG section contains ten settings that determine where the log is located, its appearance, and its flexibility.

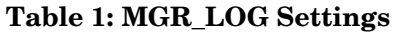

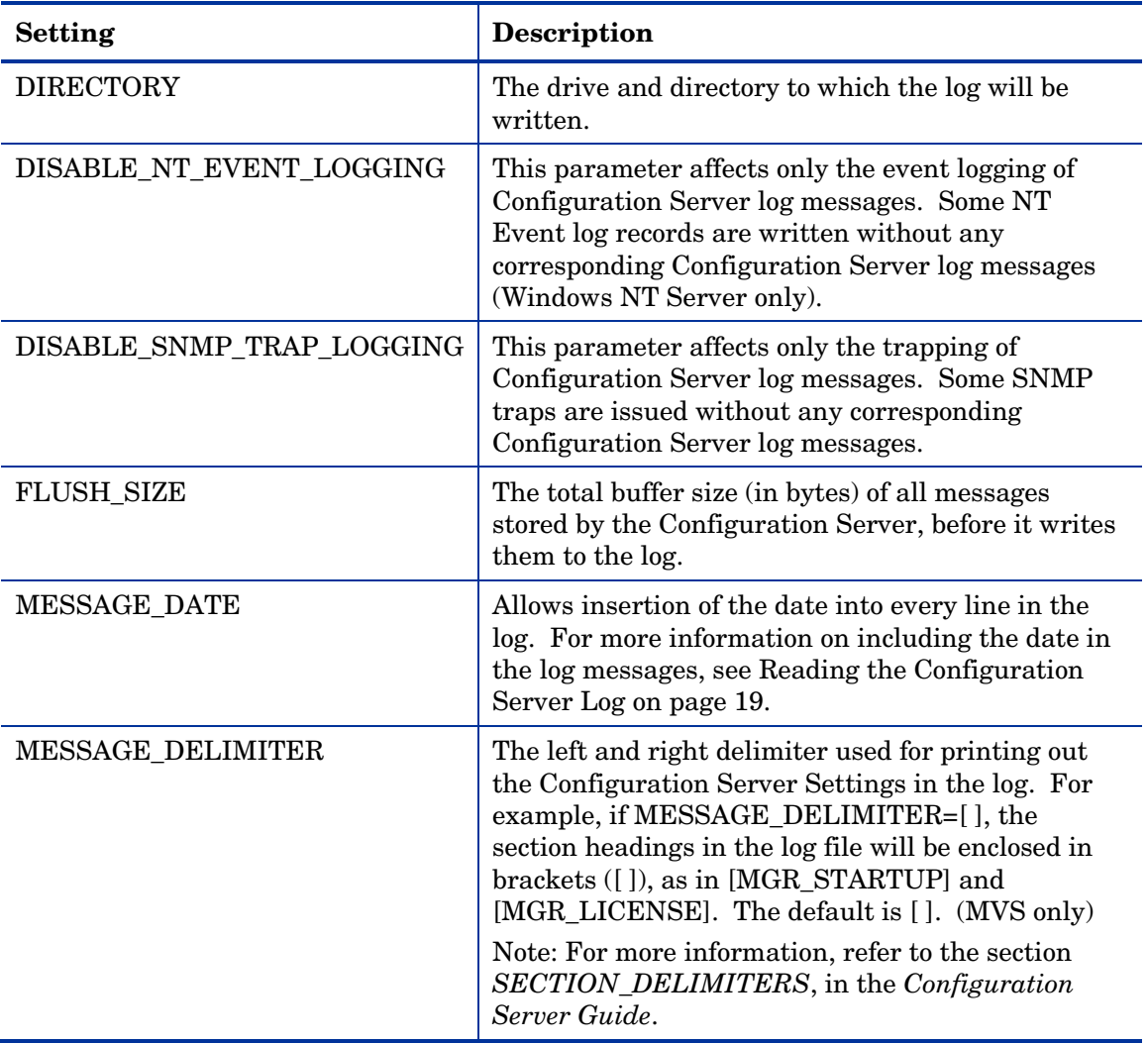

*Introduction 11* 

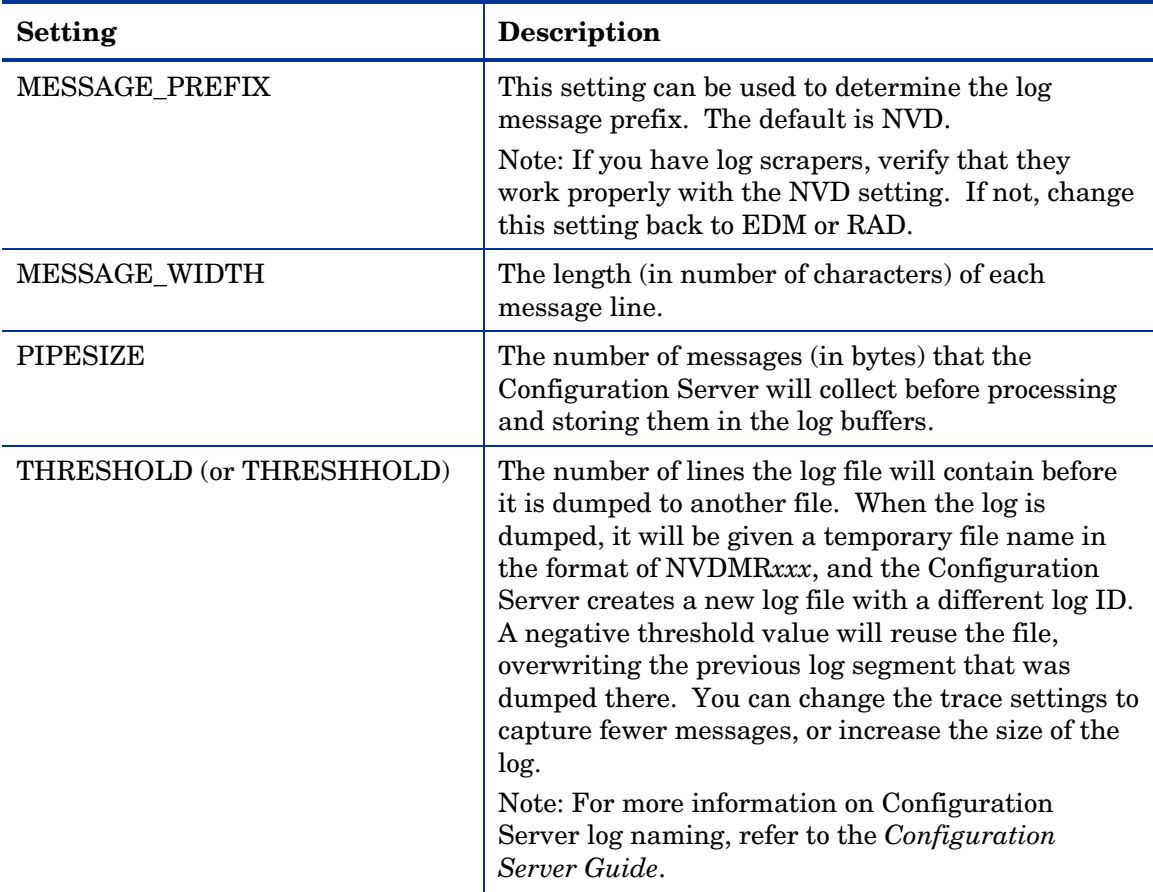

# <span id="page-11-0"></span>Examples

### **Windows**

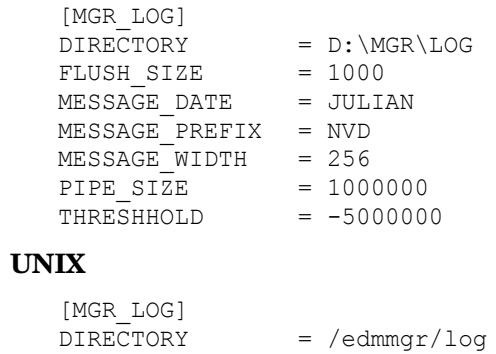

*12 Chapter 1* 

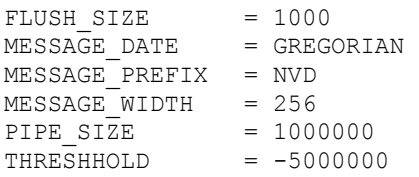

### **MVS**

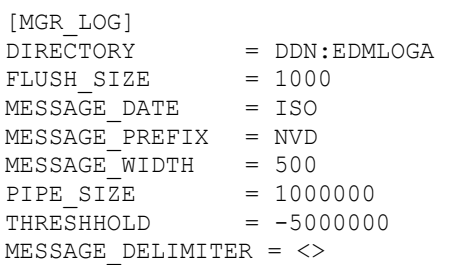

### **Table 2: MGR\_LOG Settings Values**

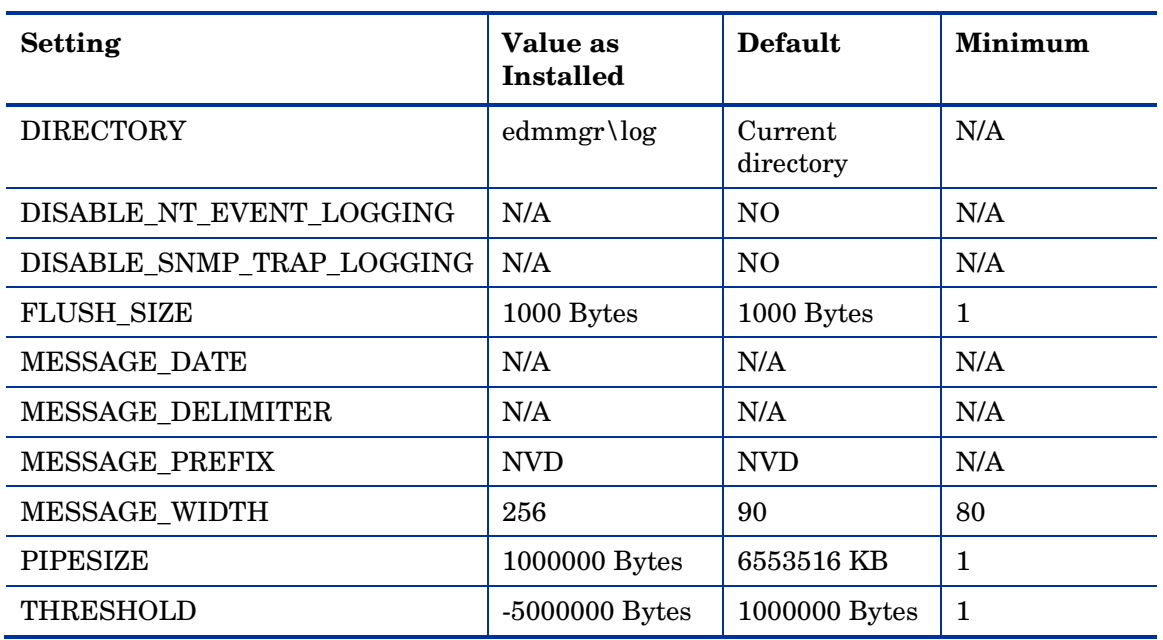

### <span id="page-12-0"></span>Performance and Usage Considerations

- Increasing the buffer size (FLUSH\_SIZE) will enhance performance, but will delay the flushing of messages to the log file.
- If the log messages are being truncated, increase the MESSAGE\_WIDTH value.

*Introduction 13* 

- If you are closely monitoring system status using the Configuration Server log, set the THRESHOLD to a positive value to create and save successive portions of the Configuration Server log. If disk storage is critical, set the value to a negative number to reuse the allocated log disk space.
- If you are invoking a number of Configuration Server methods, you can control the size of the log for each method using the LOG\_LIMIT setting of the MGR\_METHODS section. Additionally, TASK\_LOG\_LIM (in the MGR\_TASK\_LIMIT section) controls the number of messages printed by the execution of each task.
- When modifying parameters in this section as they relate to memory or disk utilization, take care to be certain that you do not exceed the maximum amount of memory or storage space available.

After monitoring your system's performance, the MGR\_LOG settings can be tuned for maximum efficiency. You can change the settings to maximize memory usage and for other performance considerations. For more information on the MGR\_LOG settings, refer to the *Configuration Server Guide*.

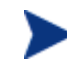

### *MVS Users Note*

When you installed the Configuration Server for MVS, you set up logging datasets to specify where the messages will be logged. The EDM start-up Job Control Language (JCL) requires the presence of two logging data definition names (DDNAMES), EDMLOGA, and EDMLOGB. The MGR\_LOG section of the Configuration Server Settings file includes a setting that enables you to specify the number of lines EDM processing will write to EDMLOGA before switching to EDMLOGB (and back to EDMLOGA).

You can switch from EDMLOGA to EDMLOGB (or vice-versa) by using the following MVS Console command:

F jobname, SWITCH

or...

F jobname, SWI

The required minimum number of characters is three. To flush the log, use the following command:

```
F jobname, FLUSH
```
or...

F jobname, FLU

The following section describes your message destination choices.

*14 Chapter 1* 

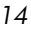

### <span id="page-14-0"></span>MGR\_MESSAGE\_CONTROL Section

The MGR\_MESSAGE\_CONTROL section of the Configuration Server Settings file is where you specify the selection and destination of log messages. This section provides an overview of the:

- Various destinations that are available for log messages,
- Configuration of, and settings for, the MGR\_MESSAGE\_CONTROL section.

This section of the Configuration Server Settings file specifies where log messages are to be sent and whether they are to be suppressed. MGR\_MESSAGE\_CONTROL allows you to specify an individual message, a series of messages, or a range of messages, and a set of message destinations.

The format of lines in the MGR\_MESSAGE\_CONTROL section is:

 $(Message Number(s)) = (Message Destination(s)).$ 

The left side of the equals sign  $( = )$  specifies the message numbers that are affected by the command. There is also a special directive, ALL, that can be used on the left side of the equals sign to affect all messages (0001-9999). If no destination is specified after the equals sign, the message has no associated destination and is suppressed.

The following table presents the destinations to which the log messages can be written.

| <b>Setting</b>   | <b>Destination</b>                                                                                                    |
|------------------|----------------------------------------------------------------------------------------------------|
| <b>EVENTLOG</b>  | Specify this to write log messages to the Windows NT Event Log<br>(Windows NT Server only).                                                                                                    |
| LOG <sup>-</sup> | Specify this to write log messages to the Configuration Server log.                                                                                                    |
| <b>REXX</b>      | Specify this to have the messages sent to a pre-determined REXX<br>(named MGRLOG).                                                                                                    |
|                  | Important: MGRLOG is not an existing REXX, and must be created<br>in order to use this facility.                                                                                                    |
|                  | Note: The MGRLOG REXX will receive the message number and<br>the message text as its first and second input parameters. You can<br>then process the information in whatever manner that you choose. |
| SNMP             | Specify this to write log messages as traps to the current SNMP.                                                                                                    |

**Table 3: MGR\_MESSAGE\_CONTROL Settings** 

*Introduction 15* 

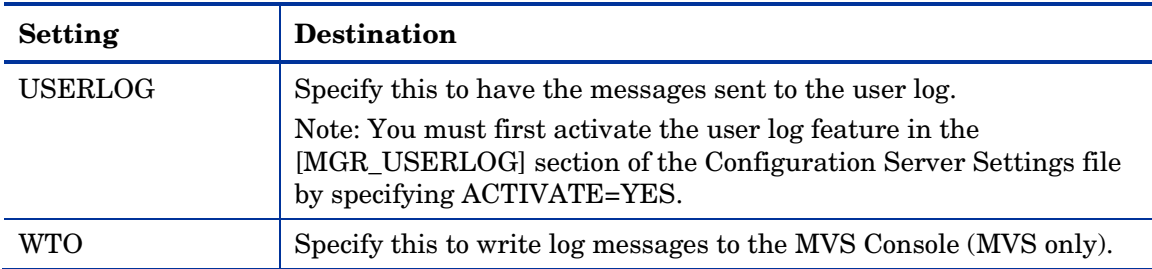

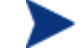

### *MVS Users Note*

You can refresh your MGR\_MESSAGE\_CONTROL settings with the following MVS Console command:

F jobname, R, memname

where *memname* is a member in the parmlib with which the Configuration Server was started.

Refer to the MGR\_MESSAGE\_CONTROL section in the Configuration Server Guide for detailed performance and usage information.

### <span id="page-15-0"></span>MGR\_TRACE Section

The MGR\_TRACE section of the Configuration Server Settings file controls the diagnostic logging for the Configuration Server. All diagnostic output produced by MGR\_TRACE keywords is written to the active Configuration Server log.

The trace settings specified in the MGR\_TRACE section are invoked at Configuration Server initialization and are displayed at the beginning of the Configuration Server log. They remain in effect until changed.

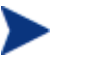

### *MVS Users Note*

You can refresh your trace options with the following MVS Console command:

F jobname, REFRESH, memname

or...

F jobanme, R, memname

where *memname* is a member in the parmlib with which the Configuration Server was started.

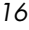

# <span id="page-16-0"></span>A Sample Configuration Server Activity Log

A properly sized and configured log will give you appropriate detail on the entire scope of Configuration Server operations. While individual events vary from one installation to another, the general flow of the Configuration Server log consists of five phases:

- Configuration Server startup
- Client Connect
- Object resolution
- End of Client Connect
- Configuration Server shutdown

The following sections describe the types of messages that result from each phase.

### <span id="page-16-1"></span>**Startup**

Configuration Server startup is reflected in a series of messages at the beginning of the log, starting with the opening of the log. Next, the Configuration Server will process the parameters in the Configuration Server Settings file and start various Configuration Server tasks. At this point, the Configuration Server is fully configured and operational, waiting for clients to connect in order to continue processing. Messages associated with this phase are: Configuration Server tasks starting, Configuration Server tasks attaching, and Configuration Server Settings section names and values.

### <span id="page-16-2"></span>Client Connect

The client-connect process occurs when a client requests a session with the Configuration Server in order to be resolved to its desired state. Each clientconnect is a Configuration Server task. The Configuration Server might defer the session to a time when it is not occupied, or will connect to the Radia client at the time of the request. Messages associated with clientconnect can be:

• "Client task has started."

or...

• "Connected to client."

*Introduction 17* 

### <span id="page-17-0"></span>Object Resolution

Object resolution follows a successful client-connect. The Configuration Server processes client objects; performs methods resolved from those objects and creates resulting objects; transfers data to and from the client; and creates objects containing audit and profile information for that client. When the client has been returned to its desired state, the Configuration Server releases it and waits for another connect request. Messages associated with the object-resolution phase include:

- "Object resolution *object\_name* begins/ends."
- "Current path (pointing to the methods directory or resource file)."
- Warnings that objects could not be found or duplicate objects exist, method identification.
- Return codes for methods.

### <span id="page-17-1"></span>End of Client Connect:

The end of the client-connect process occurs when the client requests that its session with the Configuration Server be terminated as a normal logoff. The message associated with end of client-connect is

"Client task has ended."

### <span id="page-17-2"></span>**Shutdown**

Configuration Server shutdown occurs when a request to shut down the Configuration Server has been received. Messages associated with this phase include:

- "Shutting down Configuration Server."
- Messages halting communications.
- Error messages that result in the Configuration Server ending operations.

# <span id="page-17-3"></span>Viewing the Configuration Server Log

The Configuration Server log file reports on any program activity. You can view the Configuration Server log using a text editor. (Three platforms: Windows NT Server, Windows 2000 Server, and Windows 2003 Server, have GUI interfaces [program groups and icons] for viewing the Configuration

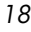

Server log.) The Configuration Server log is located in the directory that was specified during installation.

## <span id="page-18-0"></span>Reading the Configuration Server Log

The logging facility generates an activity log with multiple messages (or line entries). In order to read and understand the information presented in the log, you must be familiar with its format. A typical line entry is displayed in the following sample from a Configuration Server log on a Windows NT Server machine.

### <span id="page-18-1"></span>Example

```
NVD8349I 13:48:22 [NFYTMGR1/144] System Task 
--- TCP Notify <NFYTMGR1> started
```
This message consists of a single-line entry with six fields, as follows:

- The **Message Number** is eight characters long, starting with NVD, followed by the four-digit number, and ending with a letter indicating whether it is an Information (I), Error (E), or Warning (W) message.
- The **Time Stamp** (hh:mm:ss) indicates the time at which the event occurred.

You have the option of adding the date to this field. The date can be expressed in one of three formats: Julian, Gregorian, or International Standards Organization (ISO). The following examples are of February 04, 2005 in each format:

- ISO (YYYYMMDD): 20050204
- JULIAN (YYYYDDD): 2005035
- GREGORIAN (DDMMYYYY): 04022005

In the MGR\_LOG section of the Configuration Server Settings file, add the setting MESSAGE DATE, and define its value as (uppercase) JULIAN, GREGORIAN, or ISO.

The following example shows a Configuration Server log message that might result if JULIAN were specified for MESSAGE\_DATE. Note that the data in the Time Stamp field (13:48:22) is now preceded by the Julian date (2001035). Inserting the date feature will facilitate scanning the log to locate a selected message or task.

```
NVD8349I 2001035 13:48:22 [NFYTMGR1/144] System Task 
--- TCP Notify <NFYTMGR1> started
```
*Introduction 19* 

- The [**TaskID** (*xxxxxxxx*) or **Comm Addr** (*nnn.nnn.nnn.nnn*) / Process ID] indicates the task for which the activity is being logged, or the communications address currently being used, followed by the process ID. This can be a Configuration Server system task, such as ZUTILMGR, or the communications address of the Configuration Server, such as 204.7.83.74. The process ID represents the HP process number.
- The **Task Type** indicates the type of task used to generate the message. Task types include System Tasks, Initializing, Client Type and version number (for example, EDMV4 Client), Admin Task, and DMA Task.
- The **Message Type** (---) also indicates the type of message being logged. Message types can be informational, (---), warning (--?), or error (--!). This will help an administrator quickly analyze Configuration Server activity.
- The **Message** is the actual message text.

Typically, activity logs contain multiple messages that represent an activity. Most activities that require multiple messages will be framed with *activity begins* and *activity ends* messages.

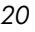

# <span id="page-20-1"></span><span id="page-20-0"></span>**Overview**

Configuration Server messages are marked with an eight-digit, alphanumeric character string that begins with the three-letter prefix, NVD, followed by the four-digit, unique message number (*nnnn*), and ends with an uppercase letter (I, W, or E) indicating the severity of the message.

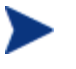

Error messages are presented in all UPPERCASE letters, whereas informational and warning messages are presented in standard sentence format.

There are two exceptions to the severity-lettering rule. Message numbers 8122 and 8173 end with A. These messages are specific to UNIX operating systems, and the A indicates that these messages will be displayed *always*.

Two examples of Configuration Server messages follow.

• NVD0055I hh:mm:ss [taskid/processid] Current directory is <%s>.

This message specifies the current Configuration Server directory.

• NVD0412I hh:mm:ss [taskid/processid] HTTP Port# <%04d>.

This message specifies the port that was specified for HTTP transactions.

Each task provides a specific set of services. The following lists details the possible values of *taskname*.

- **AGENT MANAGER TASK**: Reserved for future use.
- **CLIENT TASK**: Actually initiates the Client Connect.
- **CLOCK MANAGER TASK**: Wakes up every minute to update the time/date and flush the log.
- **LOG MANAGER TASK**: Periodically flushes the log messages.

*21* 

- **REXX MANAGER TASK**: Runs REXX programs. An active task that allows you to perform functions that persist in the environment (as opposed to transient methods, which do not persist).
- **TASK MANAGER TASK**: Responsible for timing-out tasks and restarting system tasks.
- **TCP/IP MANAGER EMULATOR TASK**: Allows connections from TCP/IP clients.
- **TCP/IP NOTIFY MANAGER TASK**: Notifies TCP/IP clients to connect.

# <span id="page-21-0"></span>Numeric Ranges

The following table presents the numeric ranges of the Configuration Server messages. Each major area and corresponding numeric range is shaded and in bold text followed by a sub-topic and its range.

| <b>Message Area</b>               | <b>Numeric Range</b> |
|-----------------------------------|----------------------|
| <b>Configuration Server Tasks</b> | $0001 - 0999$        |
| ZTOPTASK                          | $0001 - 0099$        |
| <b>ZTASKMGR</b>                   | $0100 - 0199$        |
| ZLOGMGR                           | $0200 - 0299$        |
| <b>ZCLKMGR</b>                    | $0300 - 0399$        |
| Communication                     | $0400 - 0499$        |
| ZUTILMGR and ZSNMPUTL             | $0500 - 0599$        |
| ZSNMPMGR                          | $0600 - 0699$        |
| ZTCBG and ZCVT                    | $0700 - 0749$        |
| ZMCSTMGR                          | $0750 - 0799$        |
| ZCONMGR and ZLINECMD              | $0800 - 0899$        |
| ZSMTRMGR and ZSMTSMGR             | $0900 - 0999$        |
| <b>Memory</b>                     | $1000 - 1999$        |
| Allocation, Expansion, etc.       | $1000 - 1099$        |

**Table 4: Configuration Server Messages Numeric Ranges** 

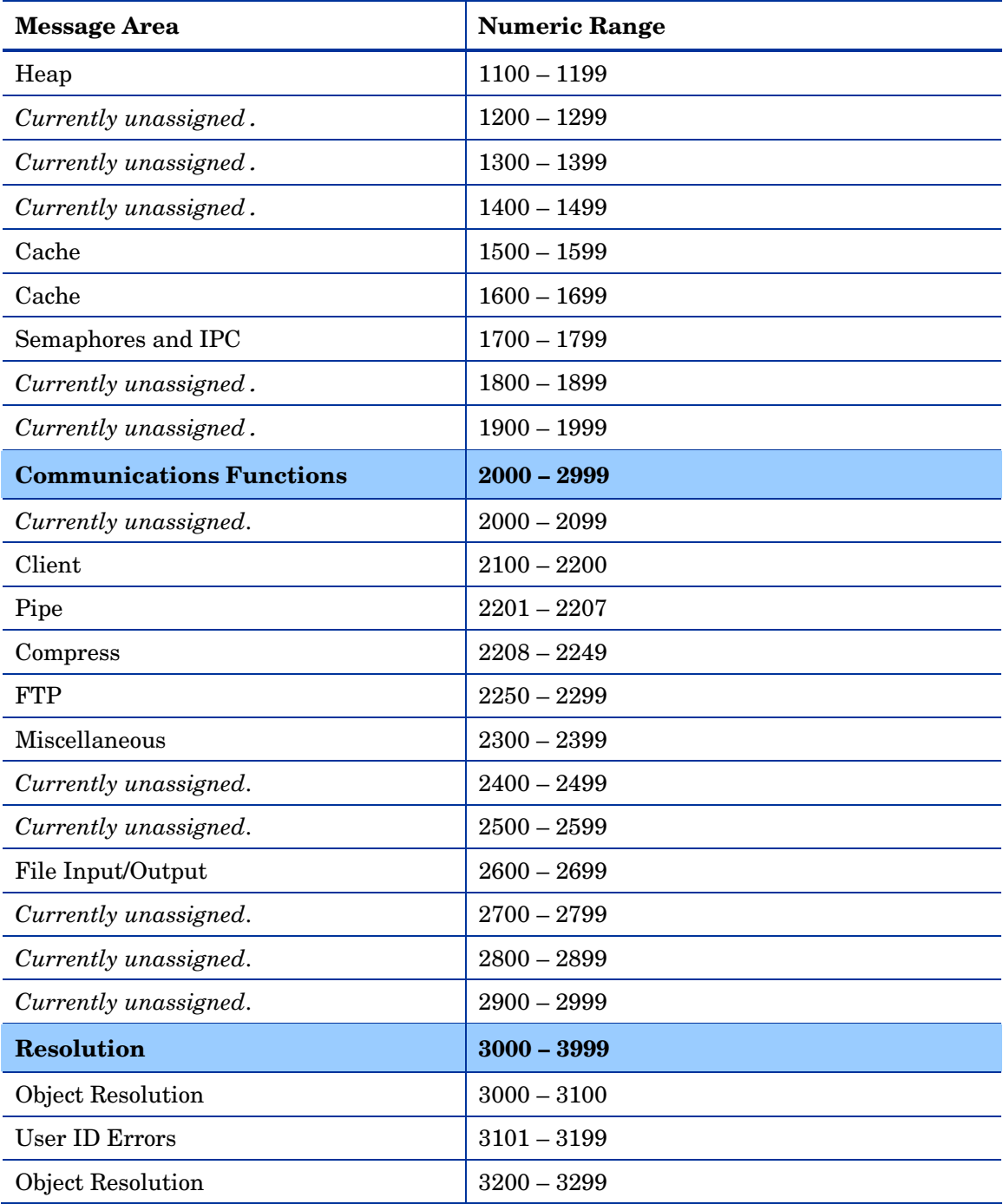

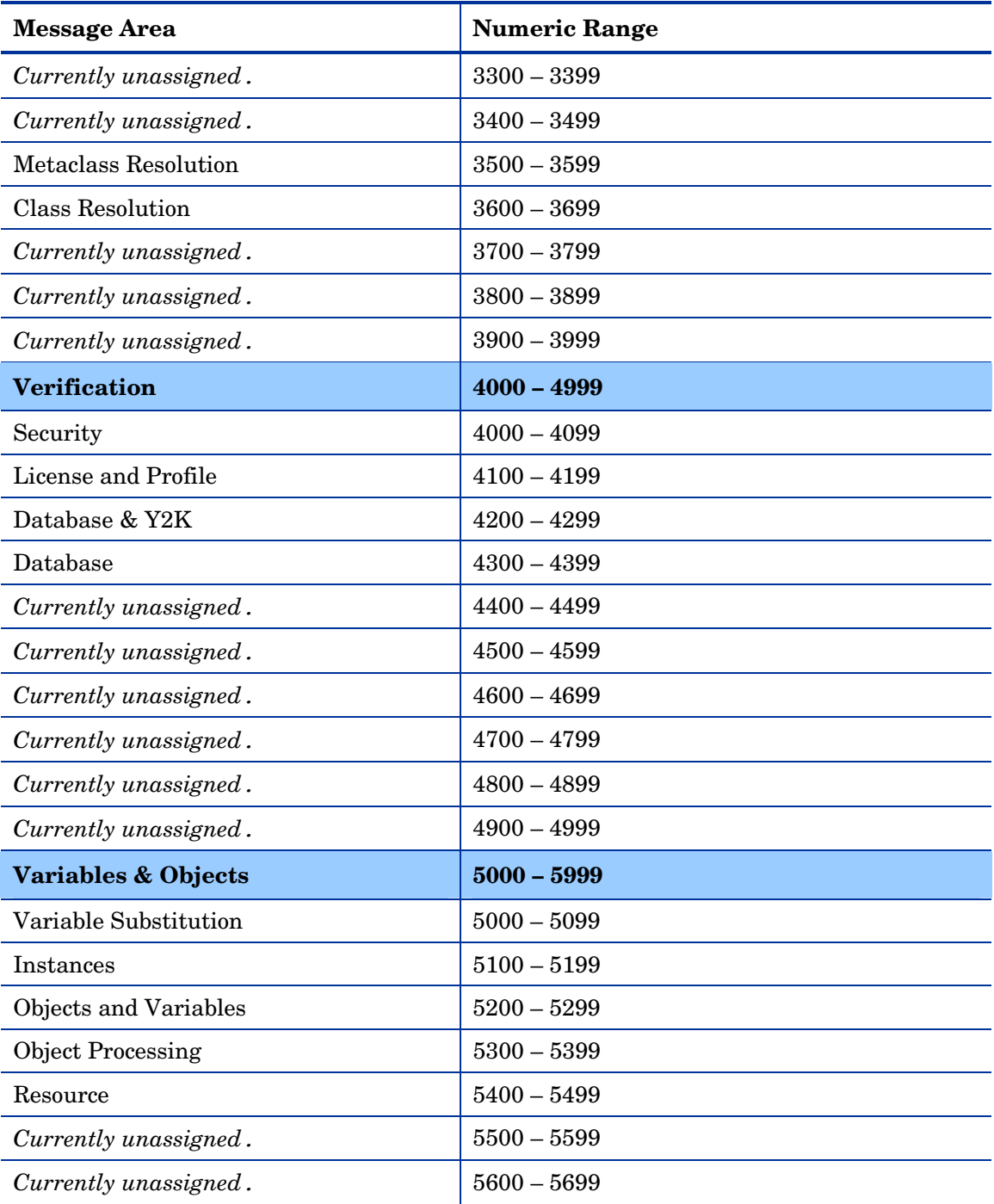

*24 Chapter 2* 

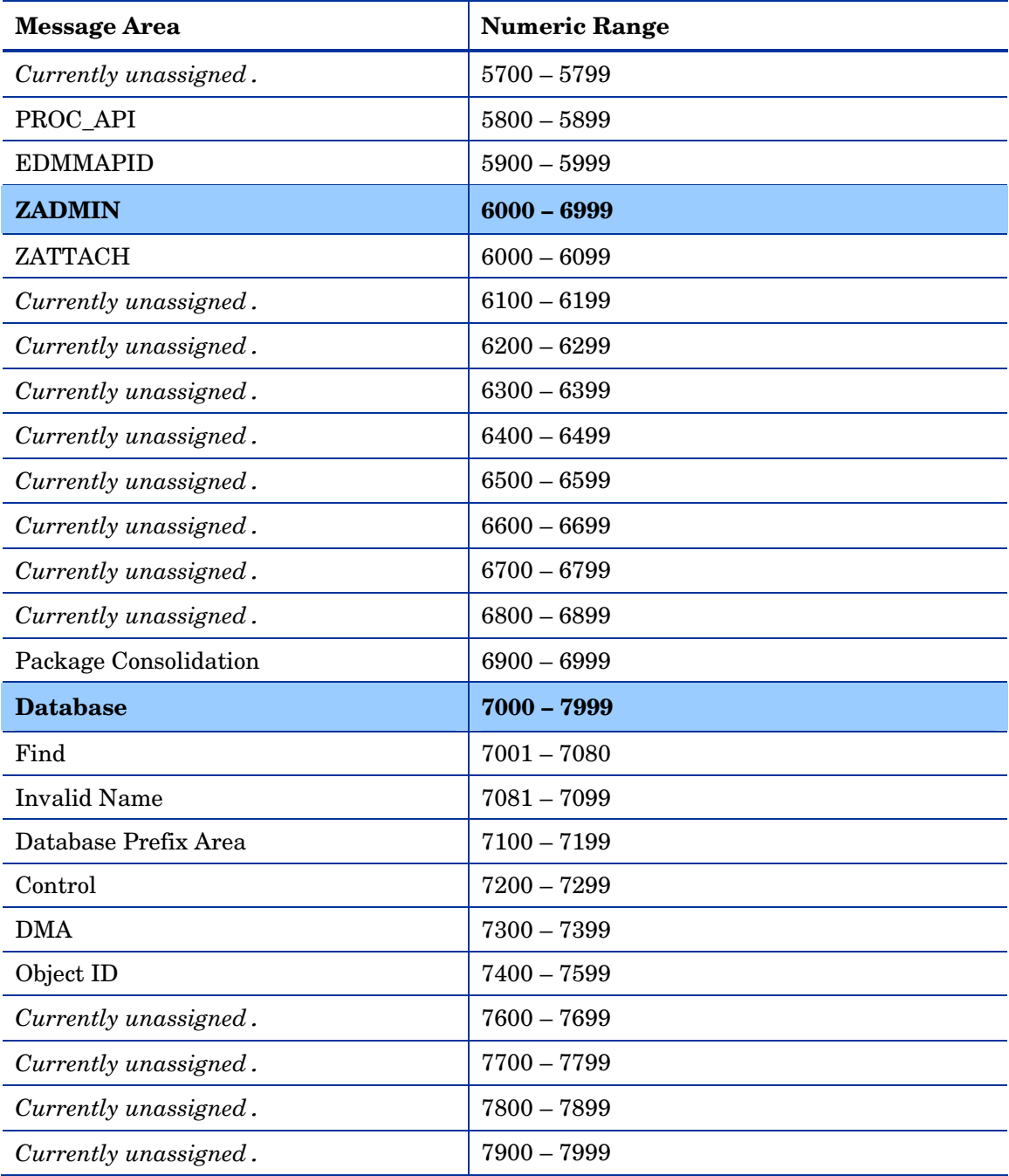

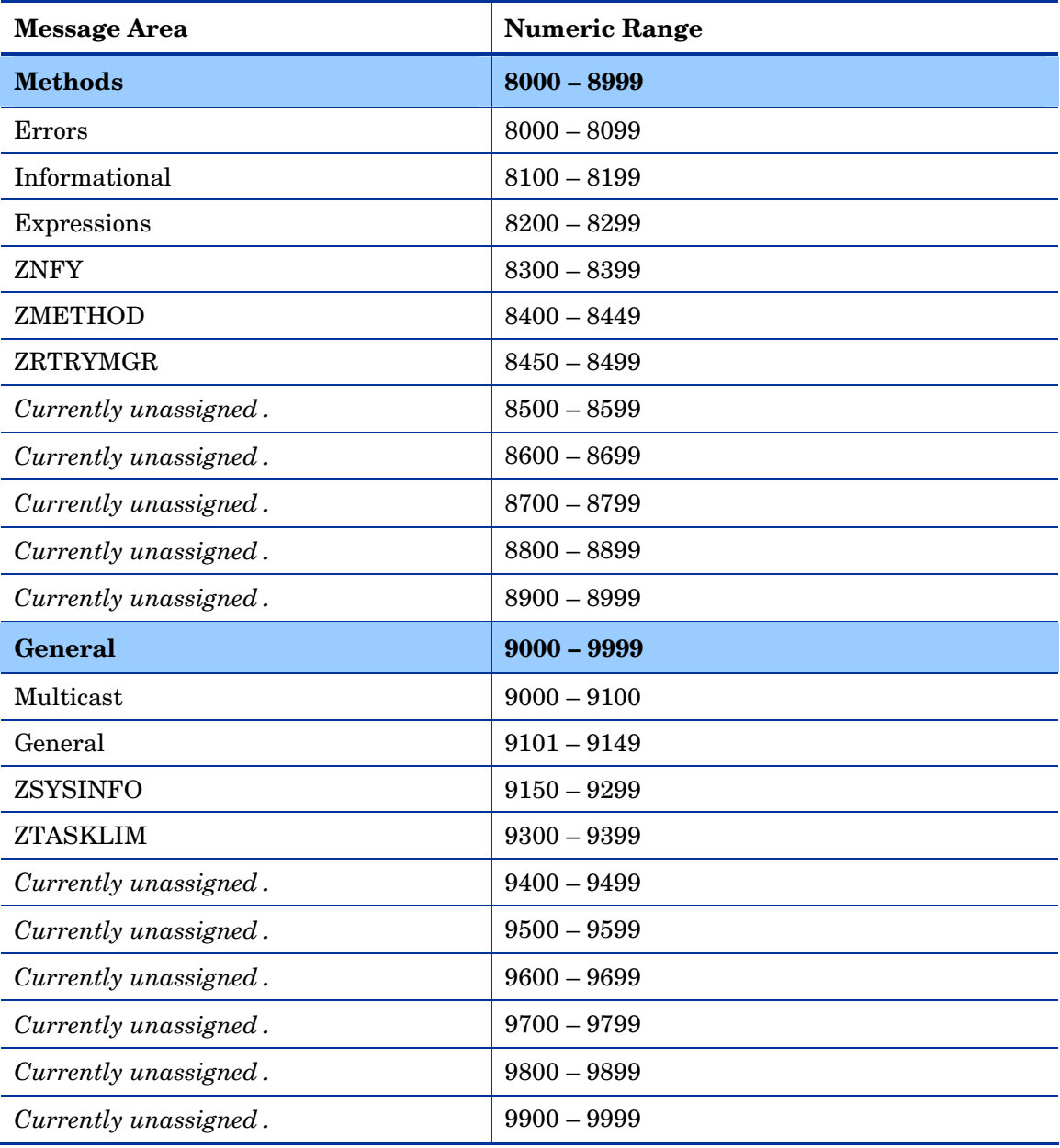

<span id="page-26-1"></span>The following table contains a sequential list of all the messages that are generated by the Configuration Server logging facility.

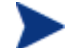

In the following table, symbolic substitution is used as follows:

- $\langle\%s\rangle$  = a character string, such as a file name or an object;
- $\langle \%4d \rangle$  = a decimal number, such as an IP Port.

In the Configuration Server log, however, these symbols will be replaced by the data that are applicable to the message.

### <span id="page-26-0"></span>**Table 5: Configuration Server Messages**

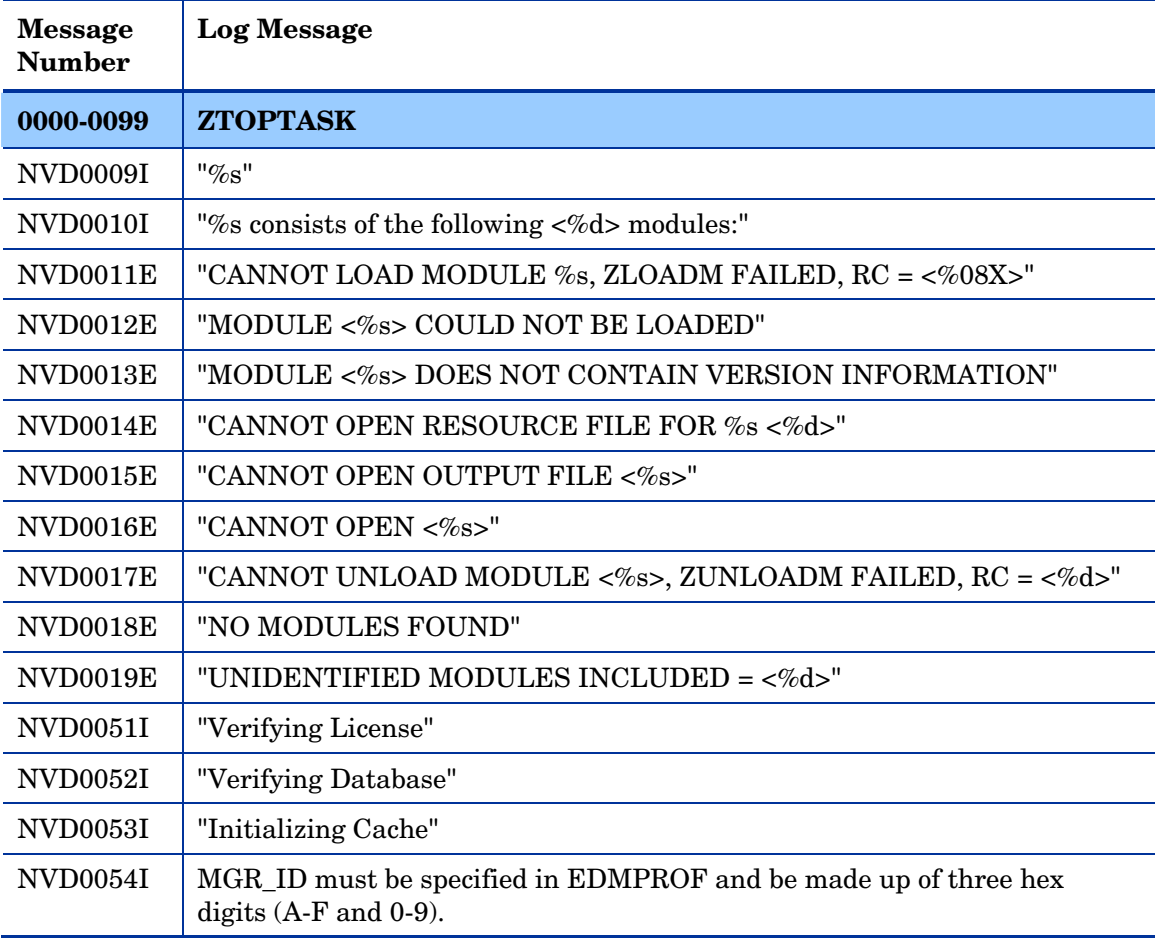

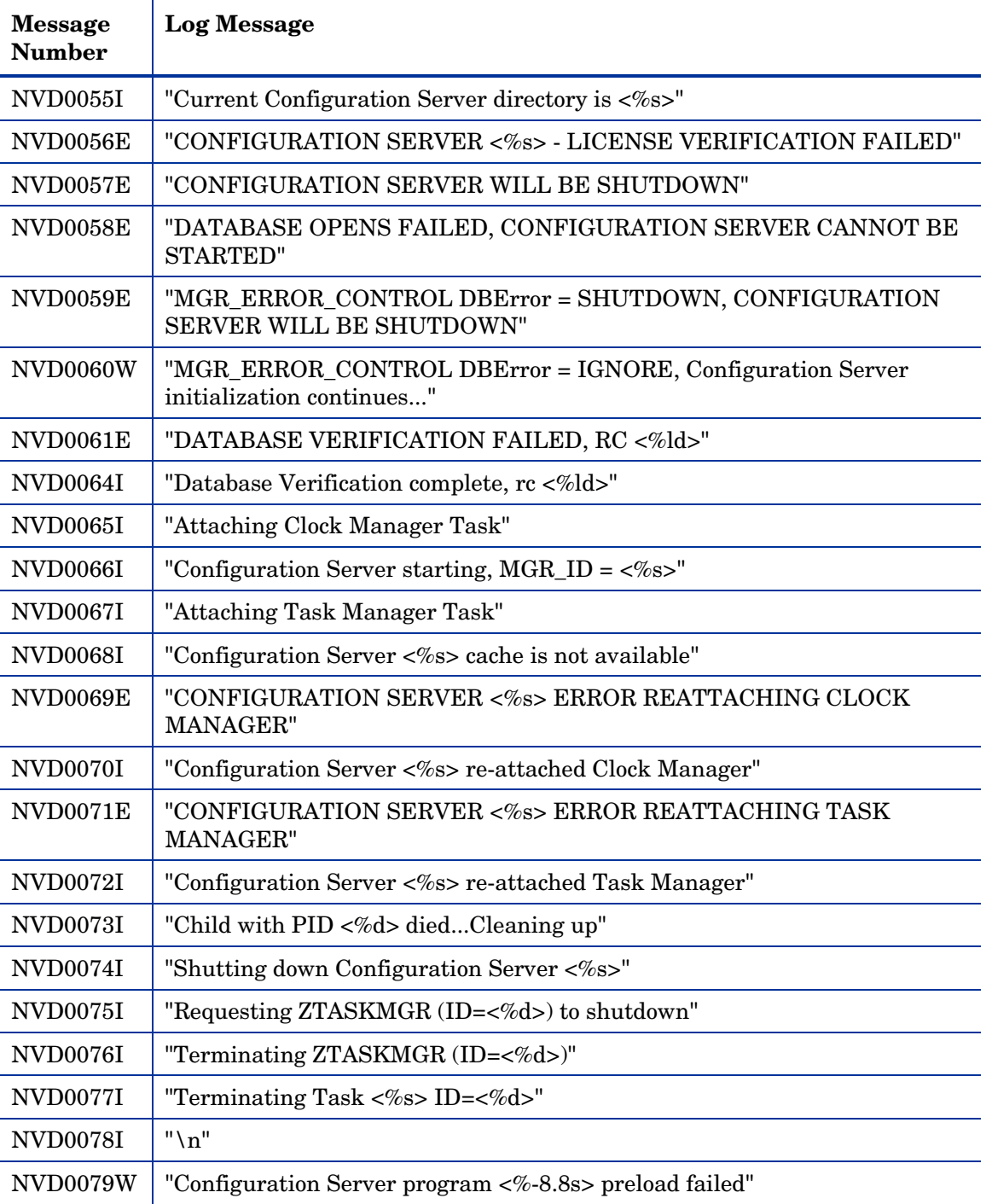

*28 Chapter 2* 

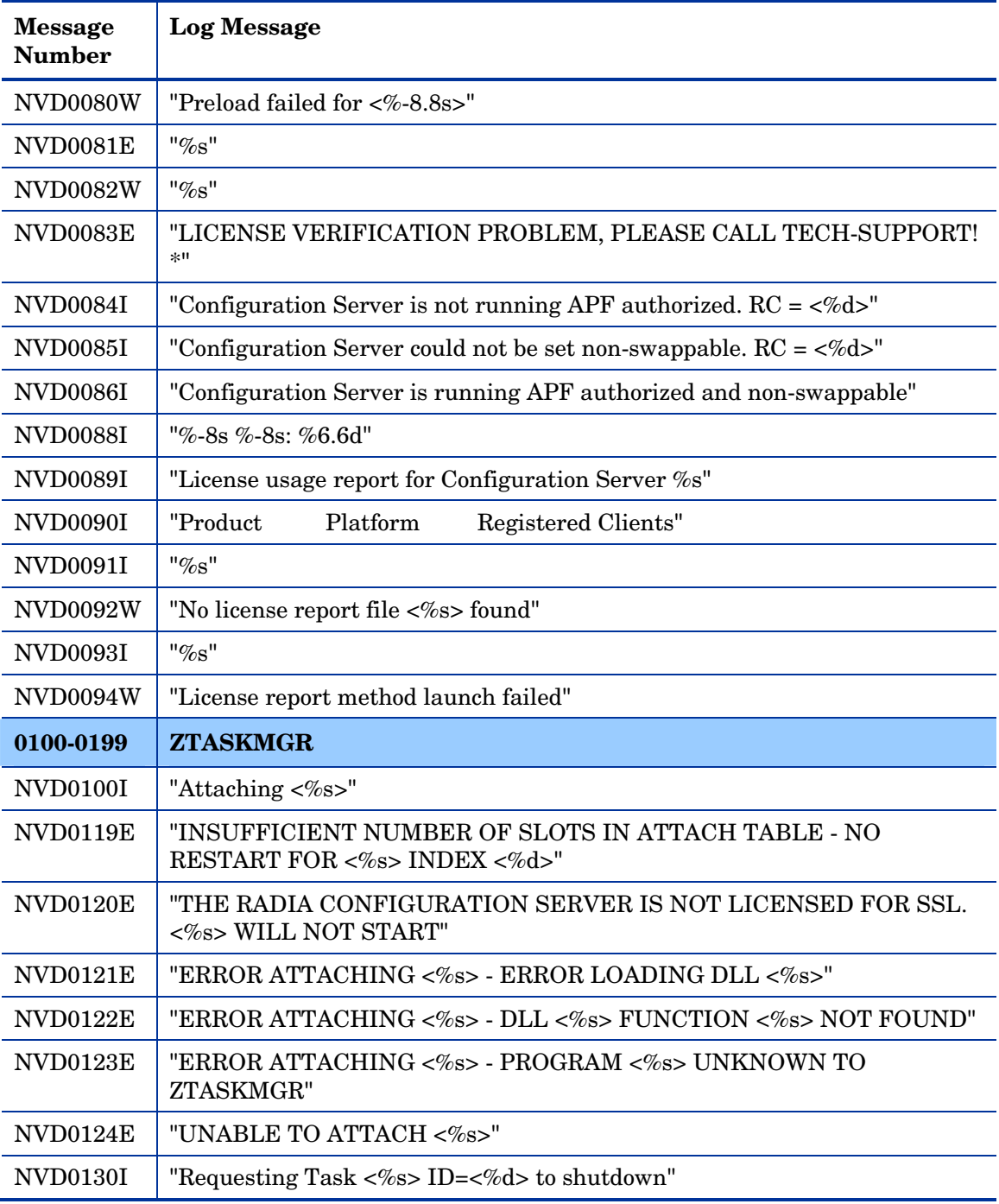

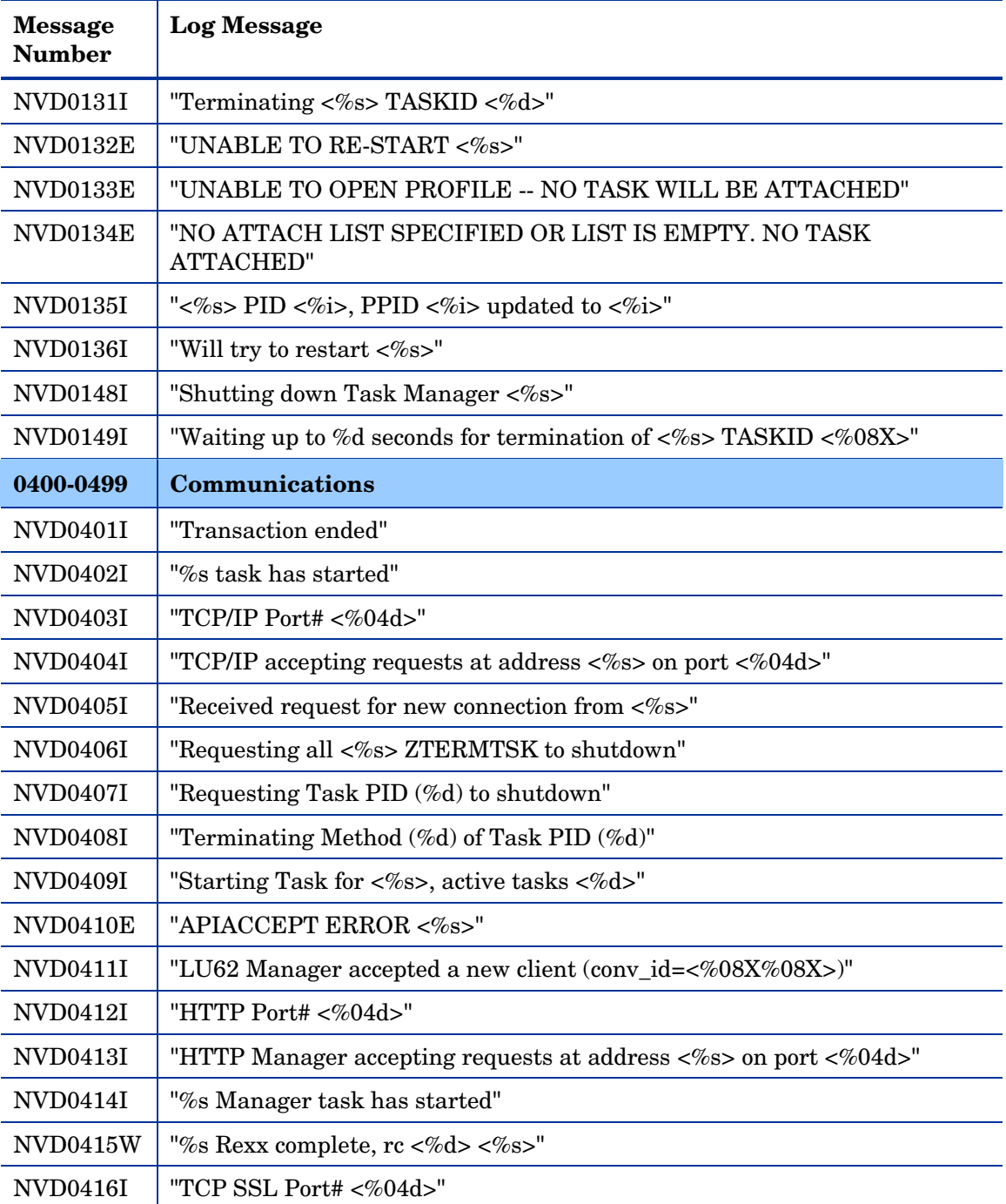

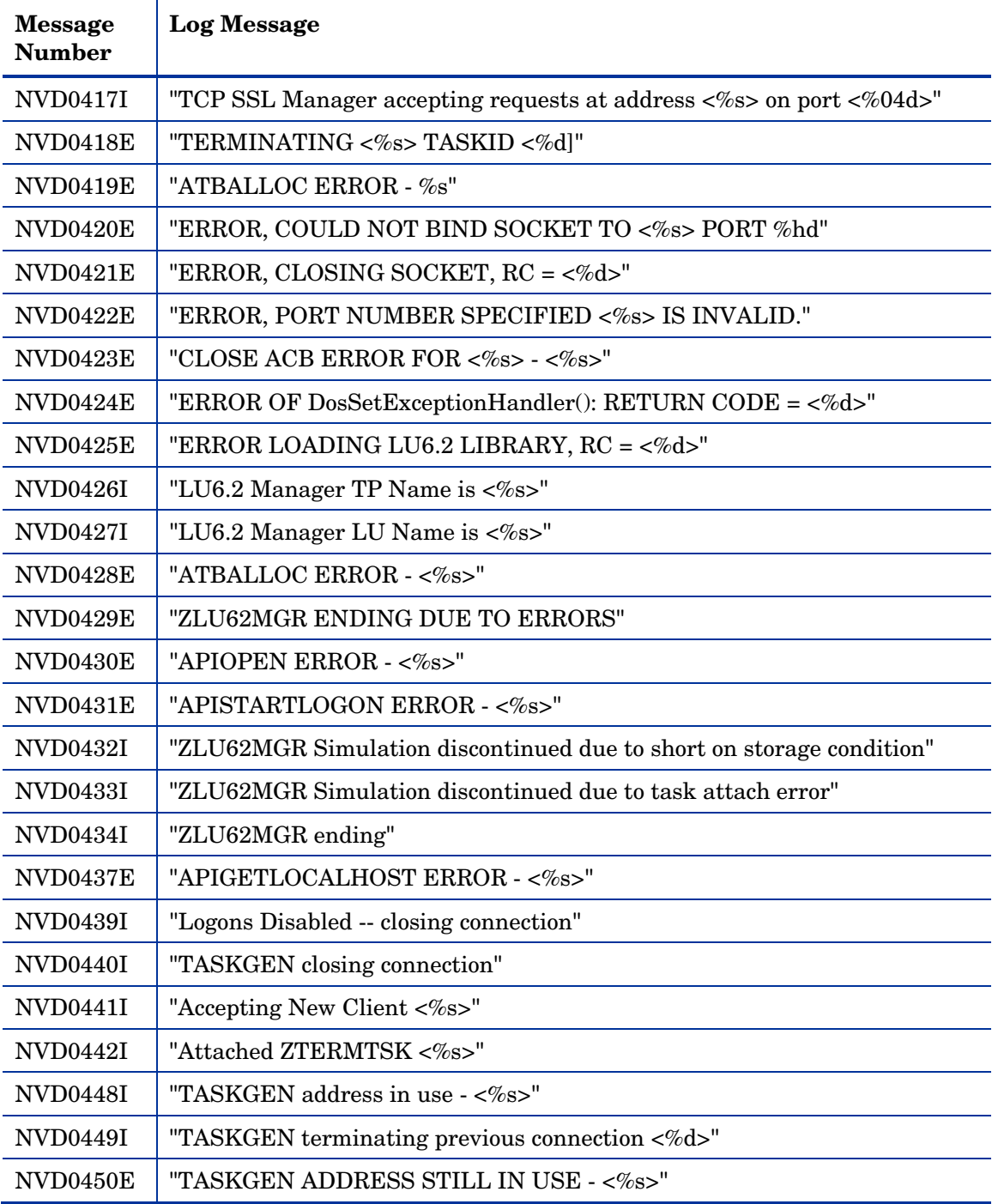

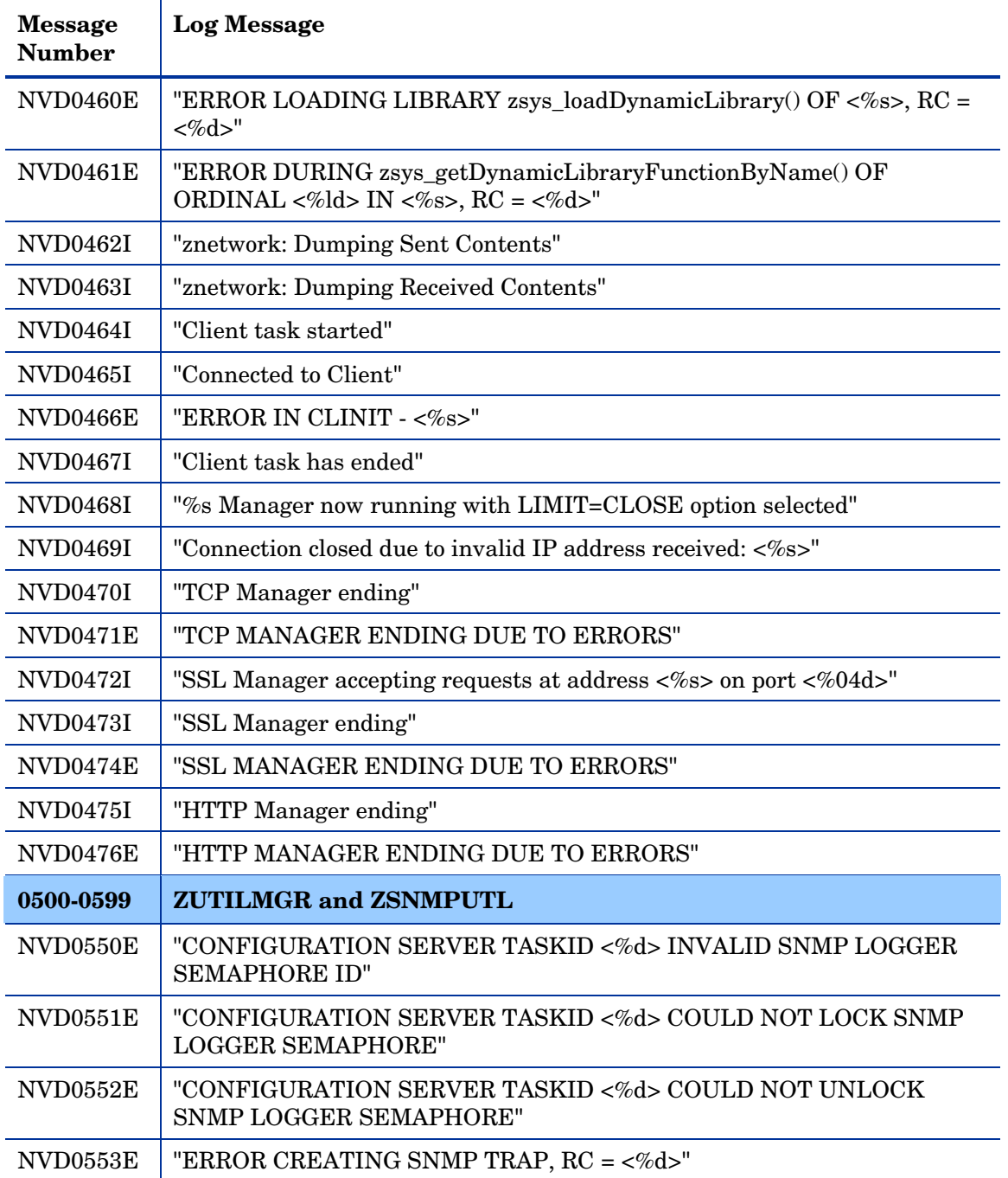

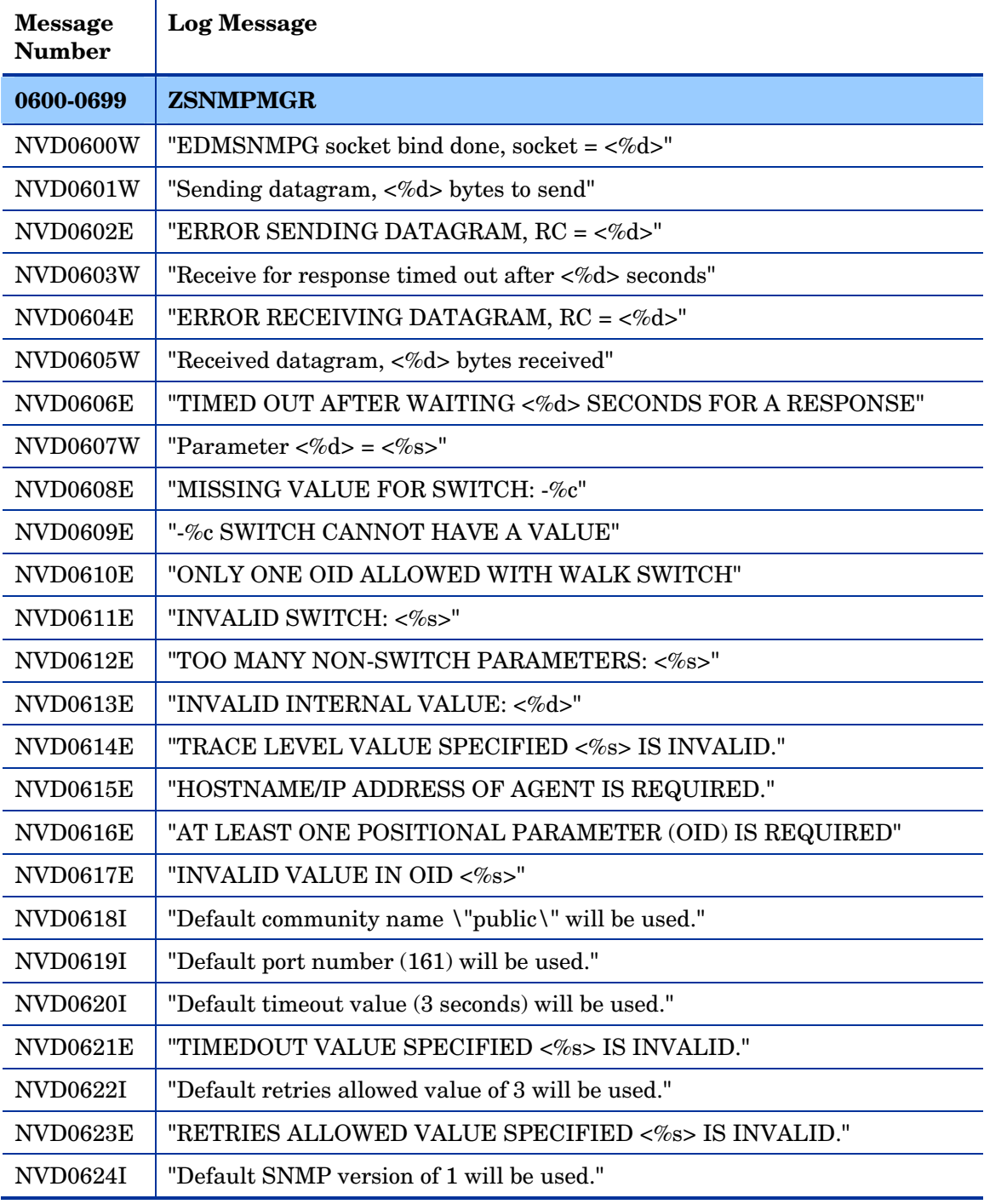

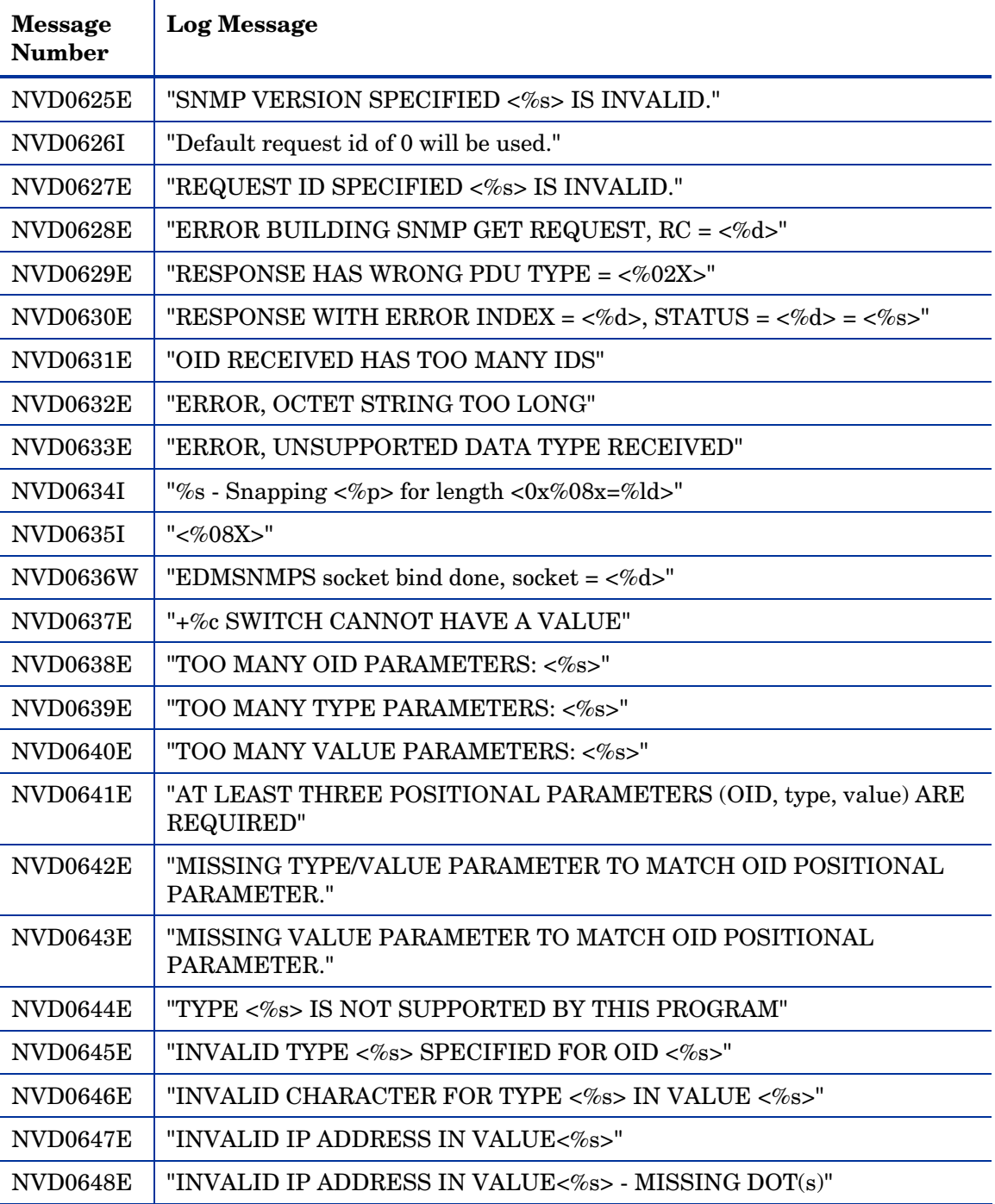

*34 Chapter 2* 

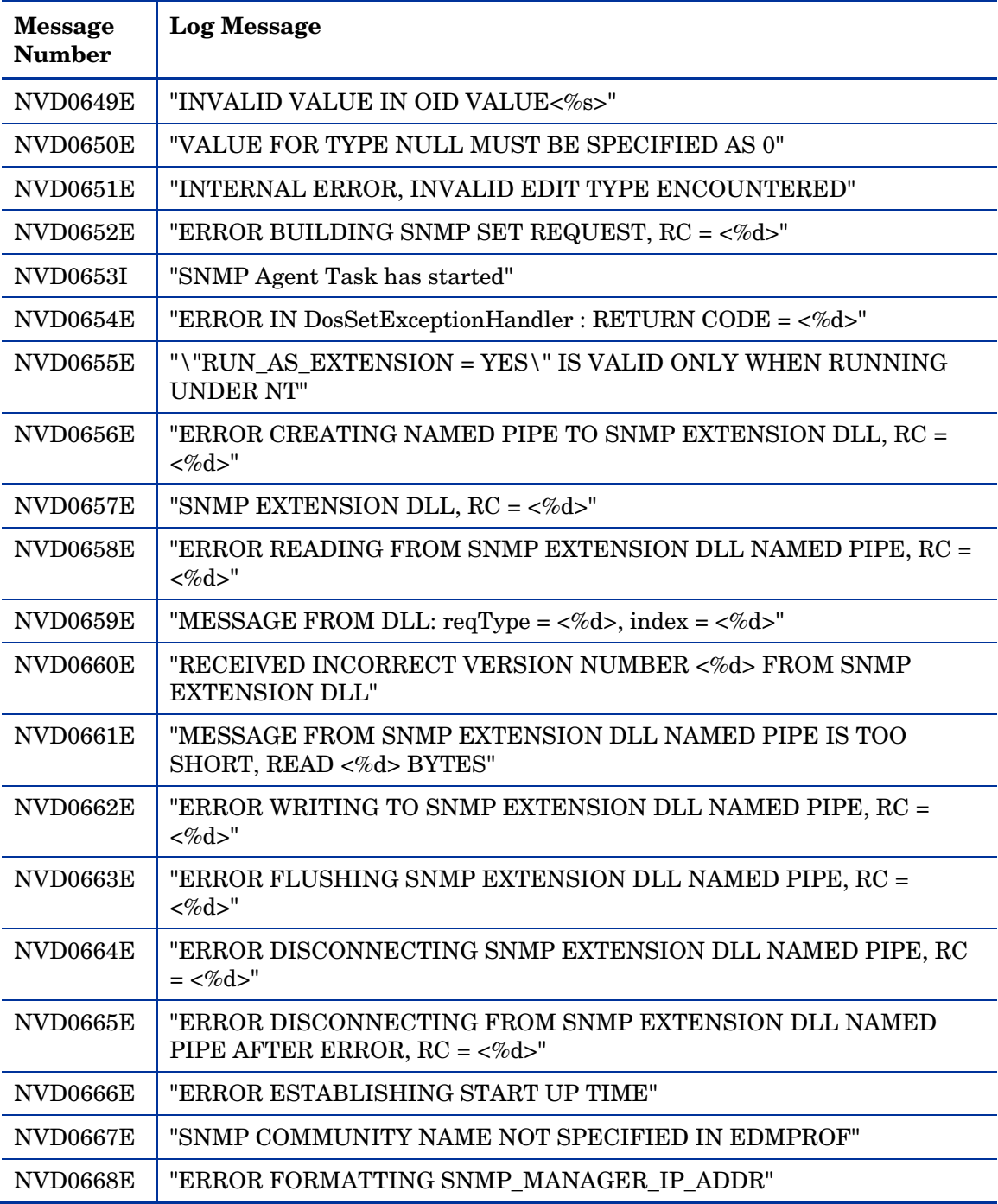

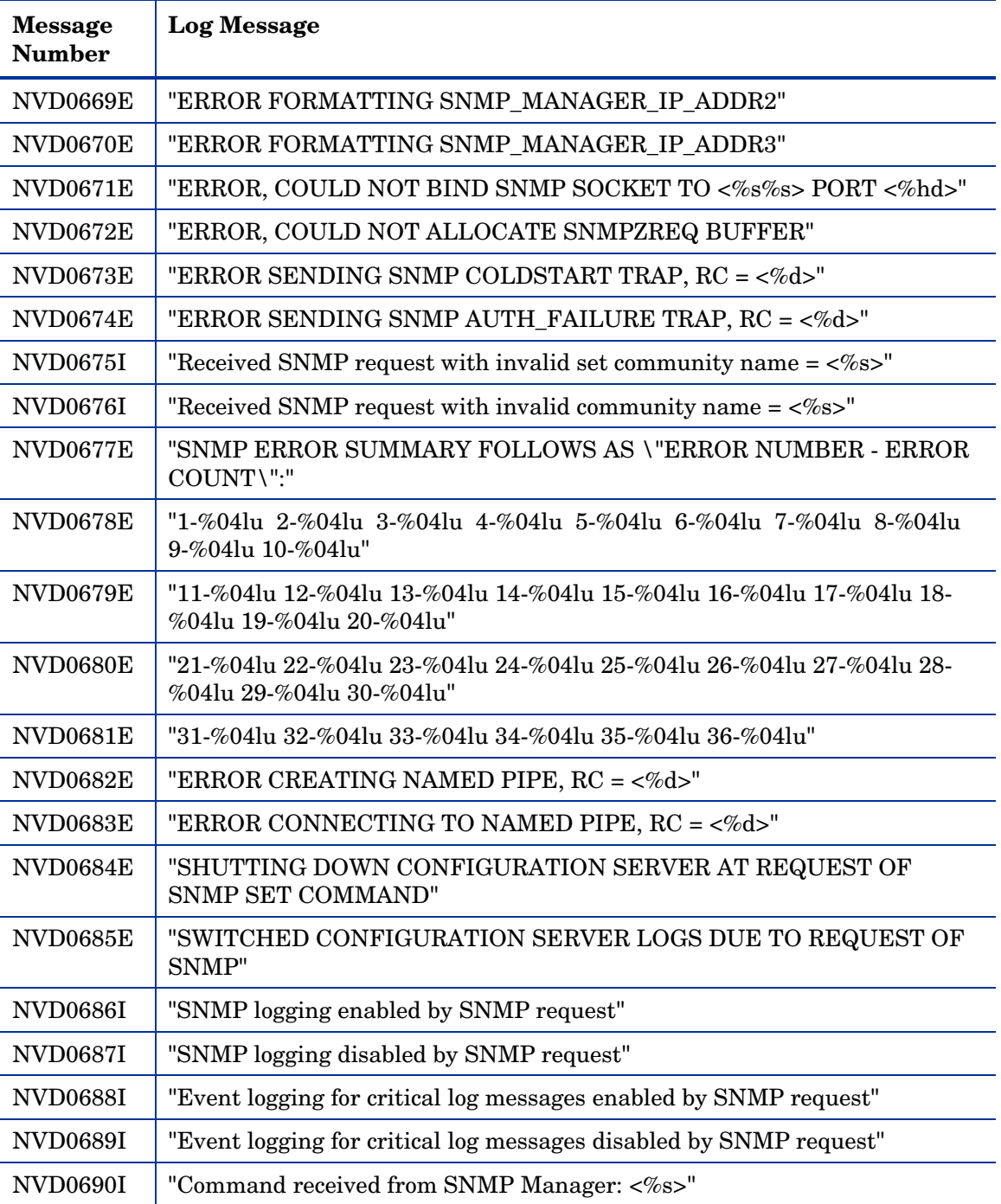

*36 Chapter 2*
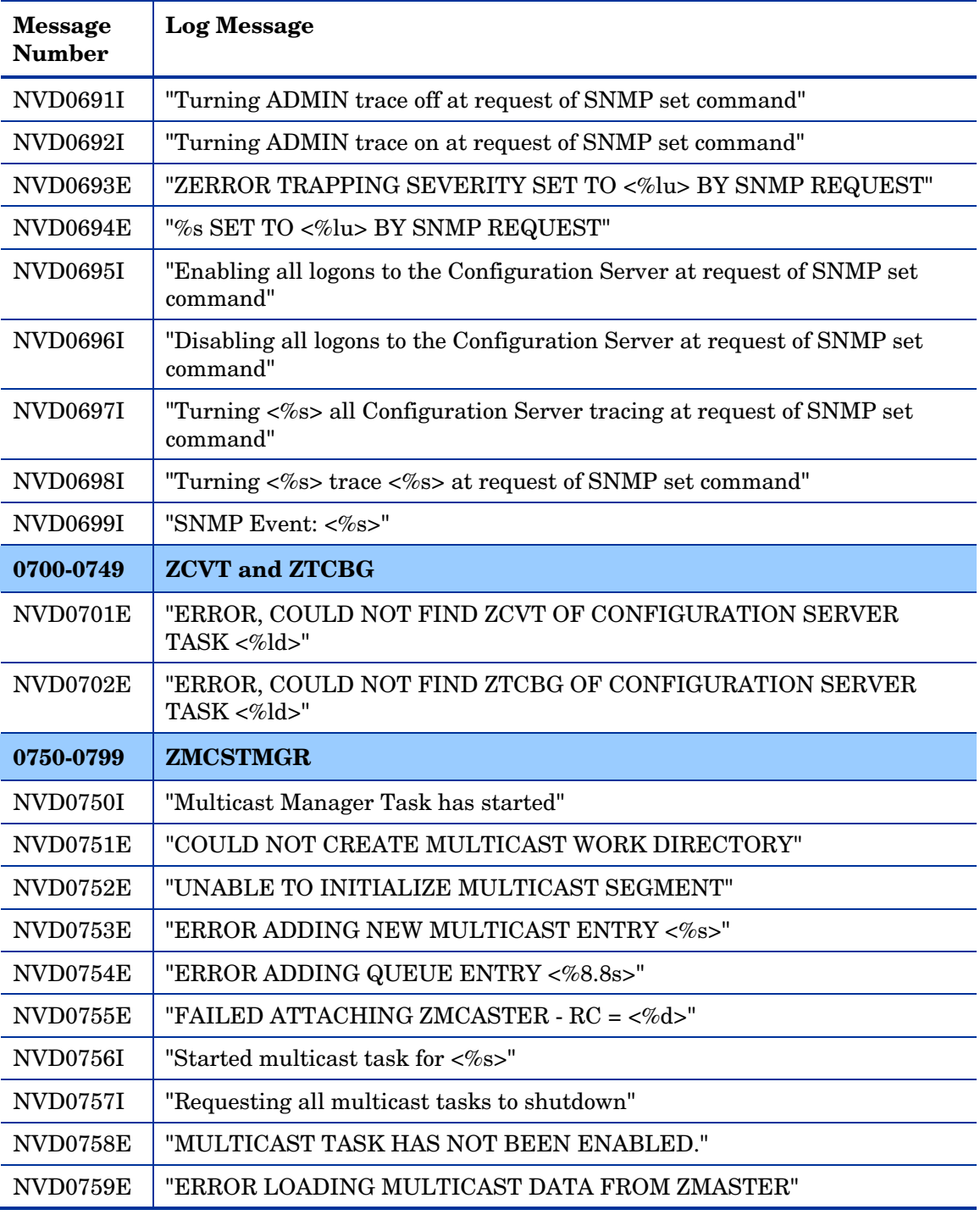

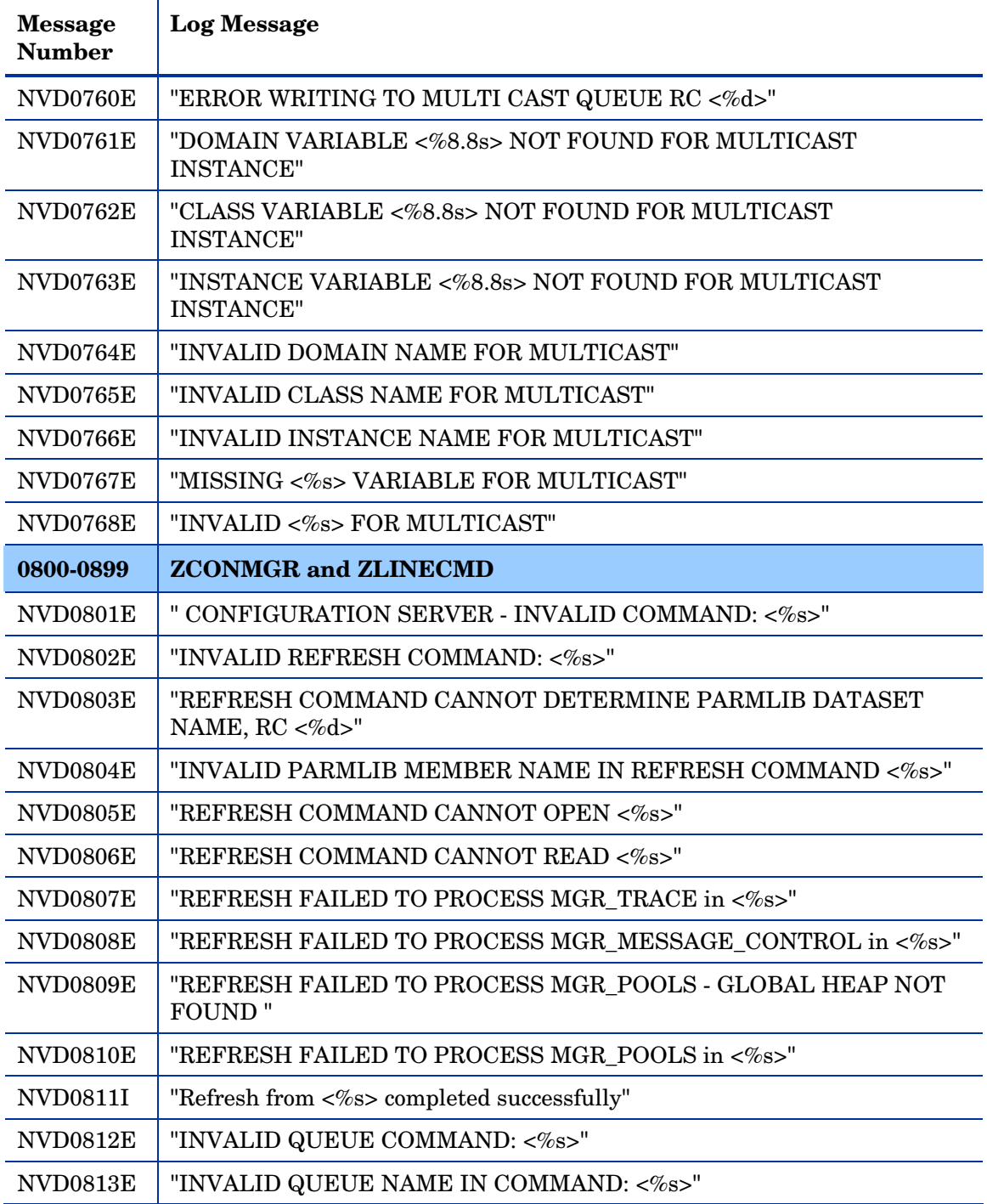

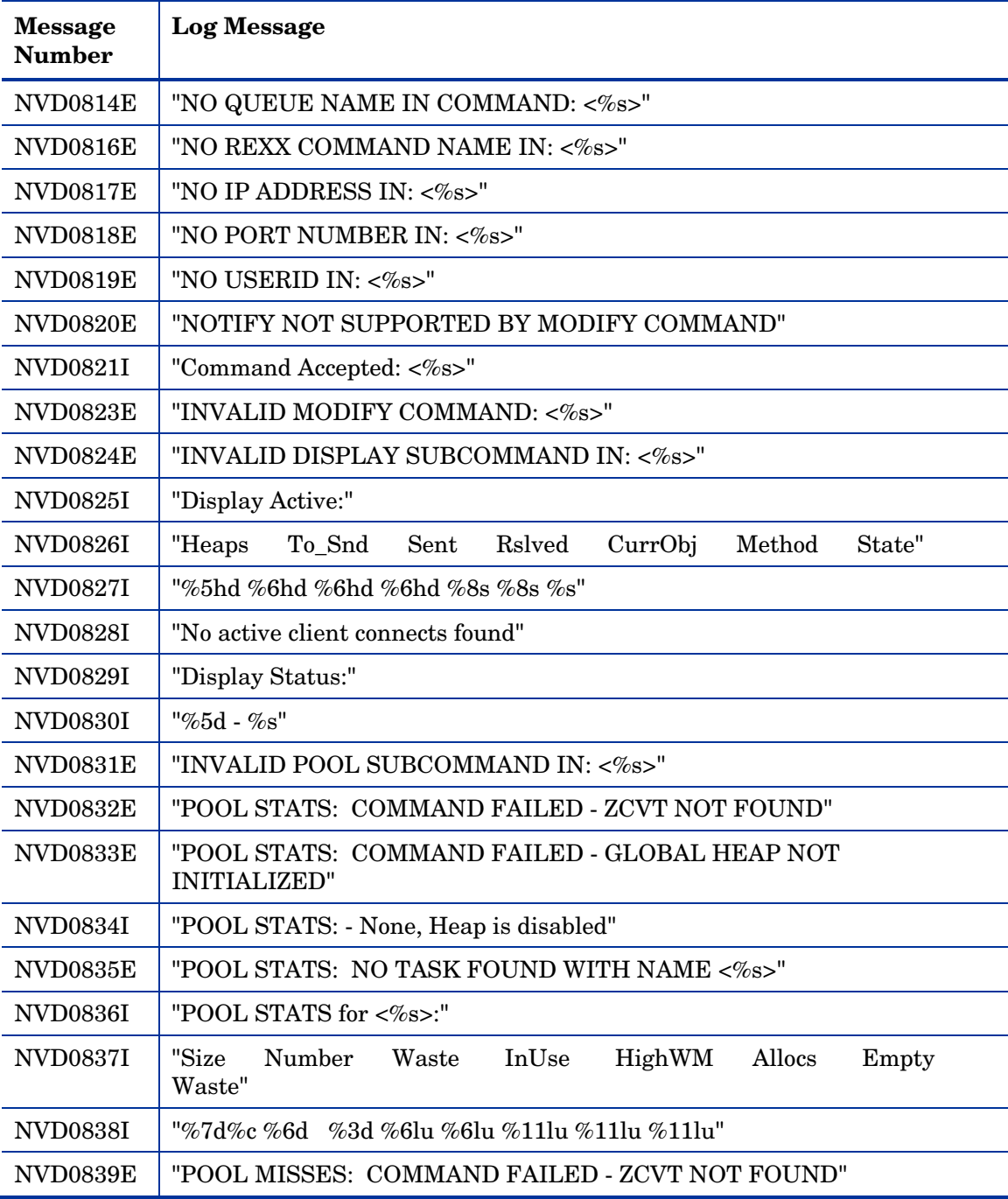

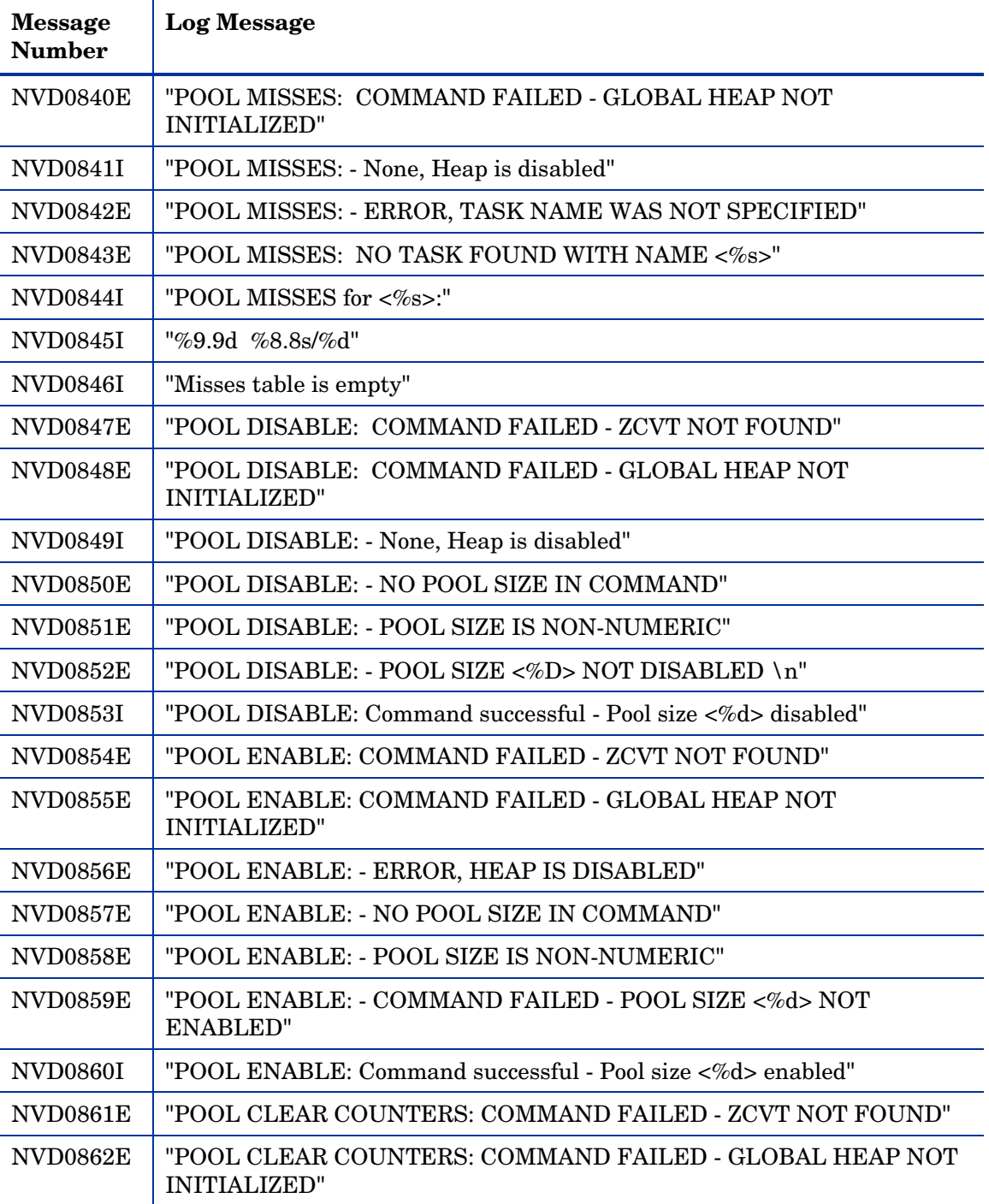

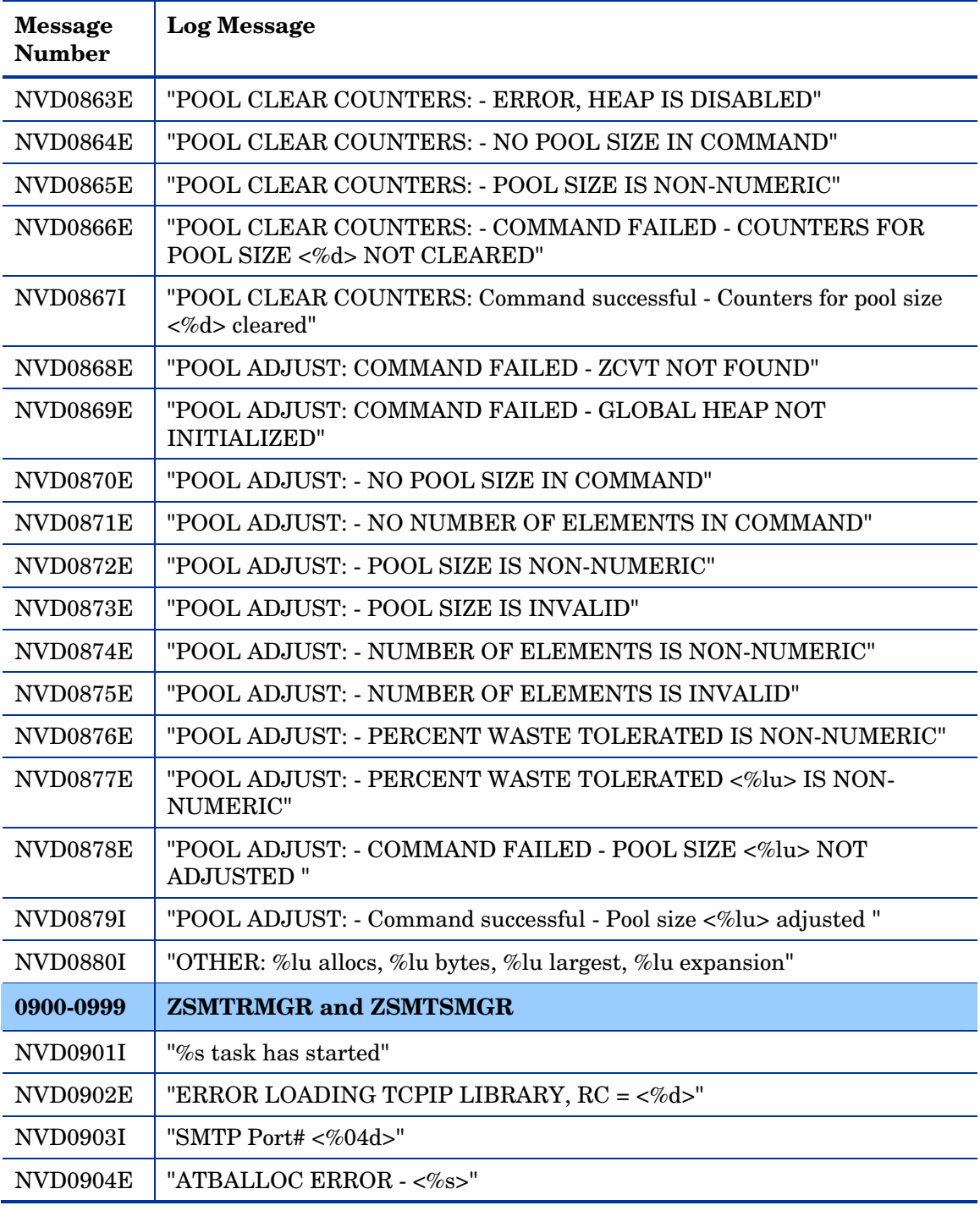

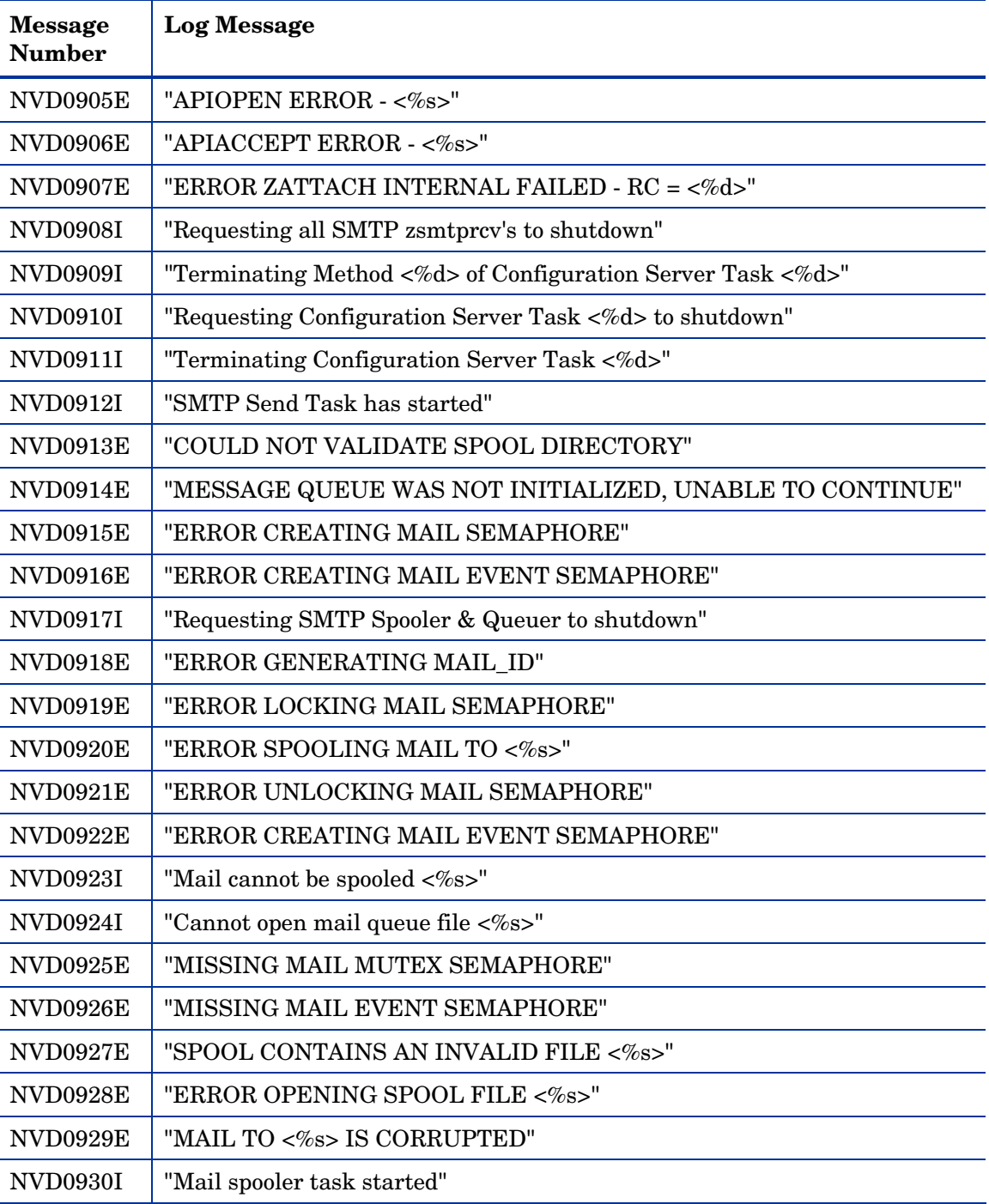

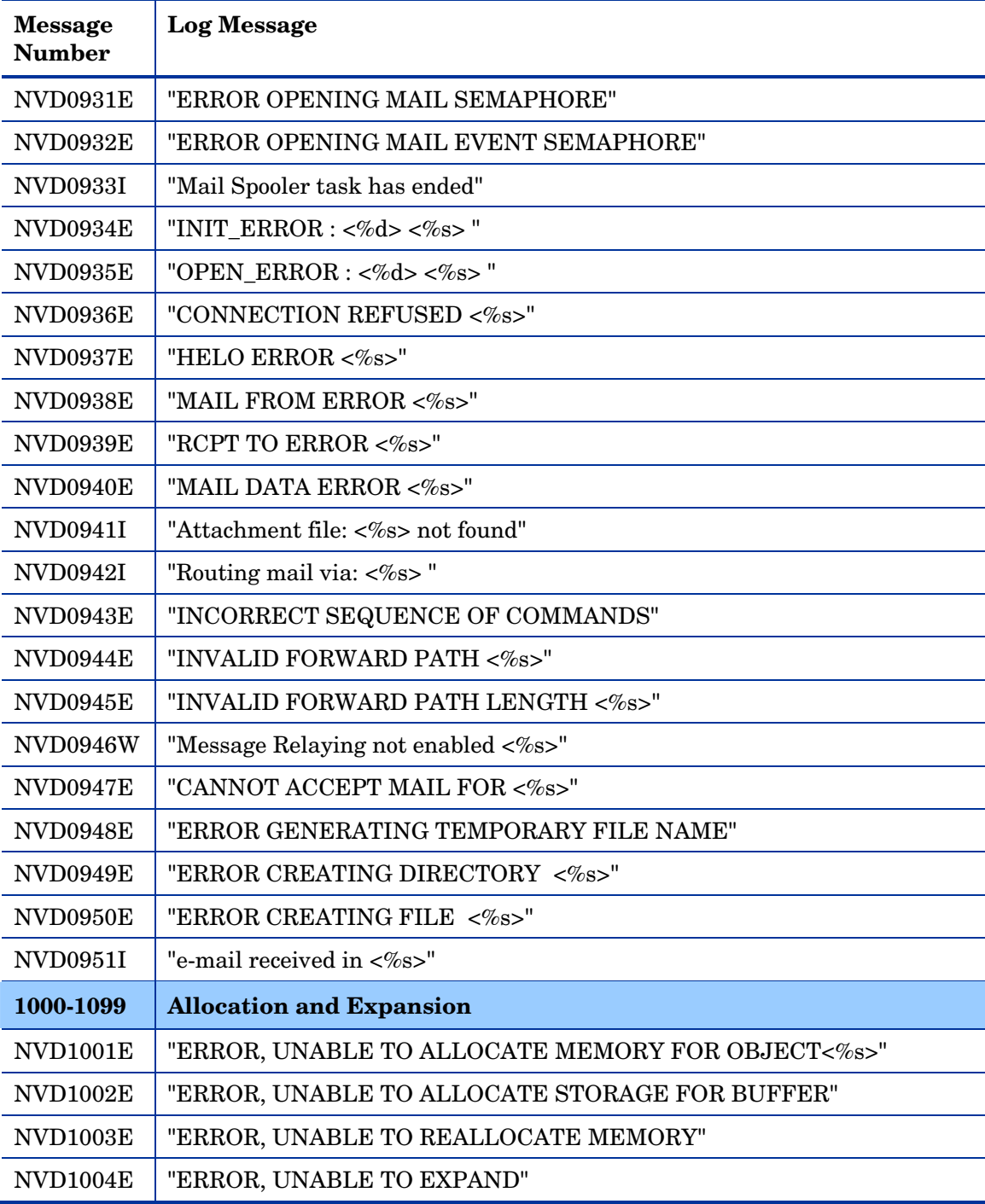

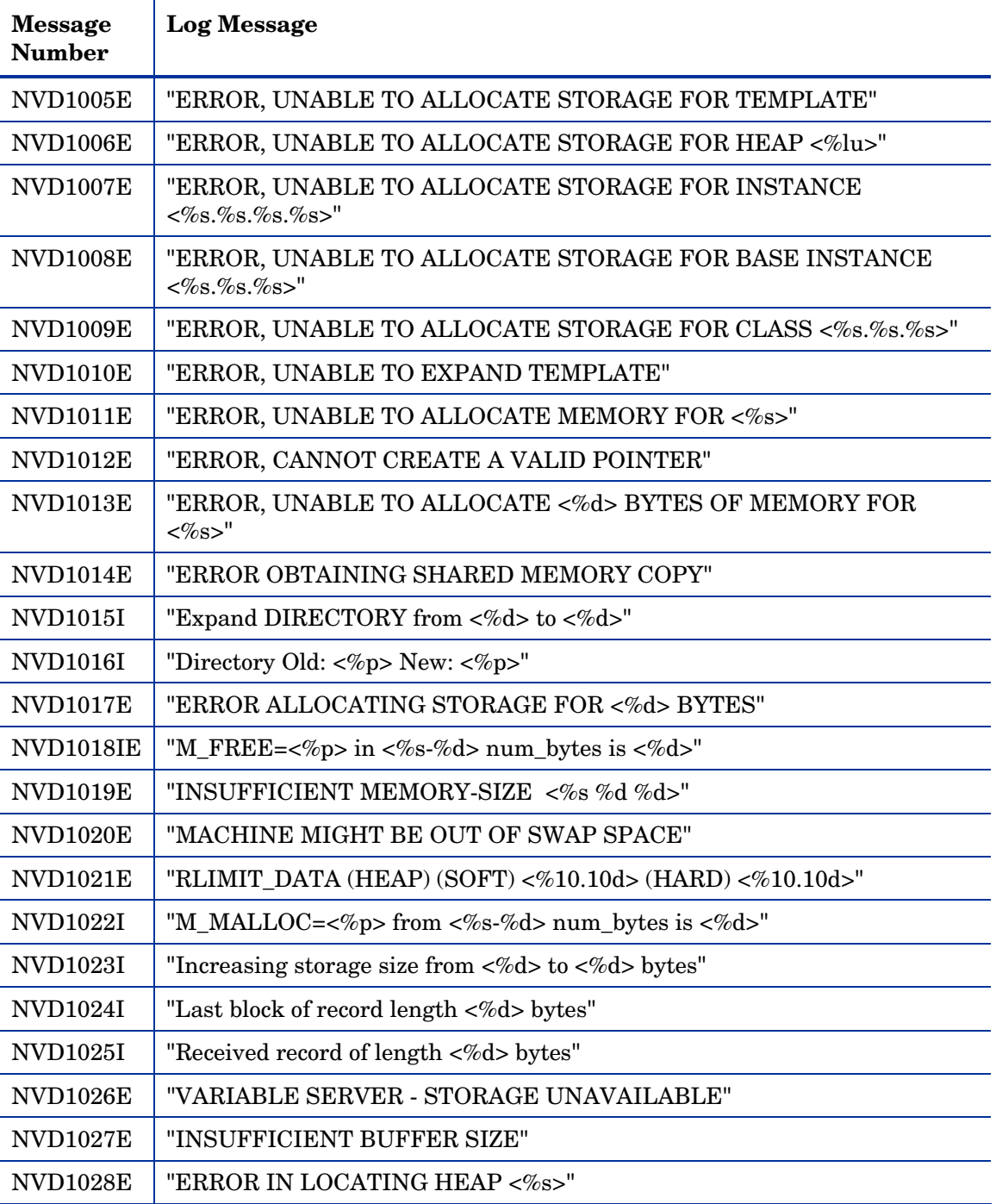

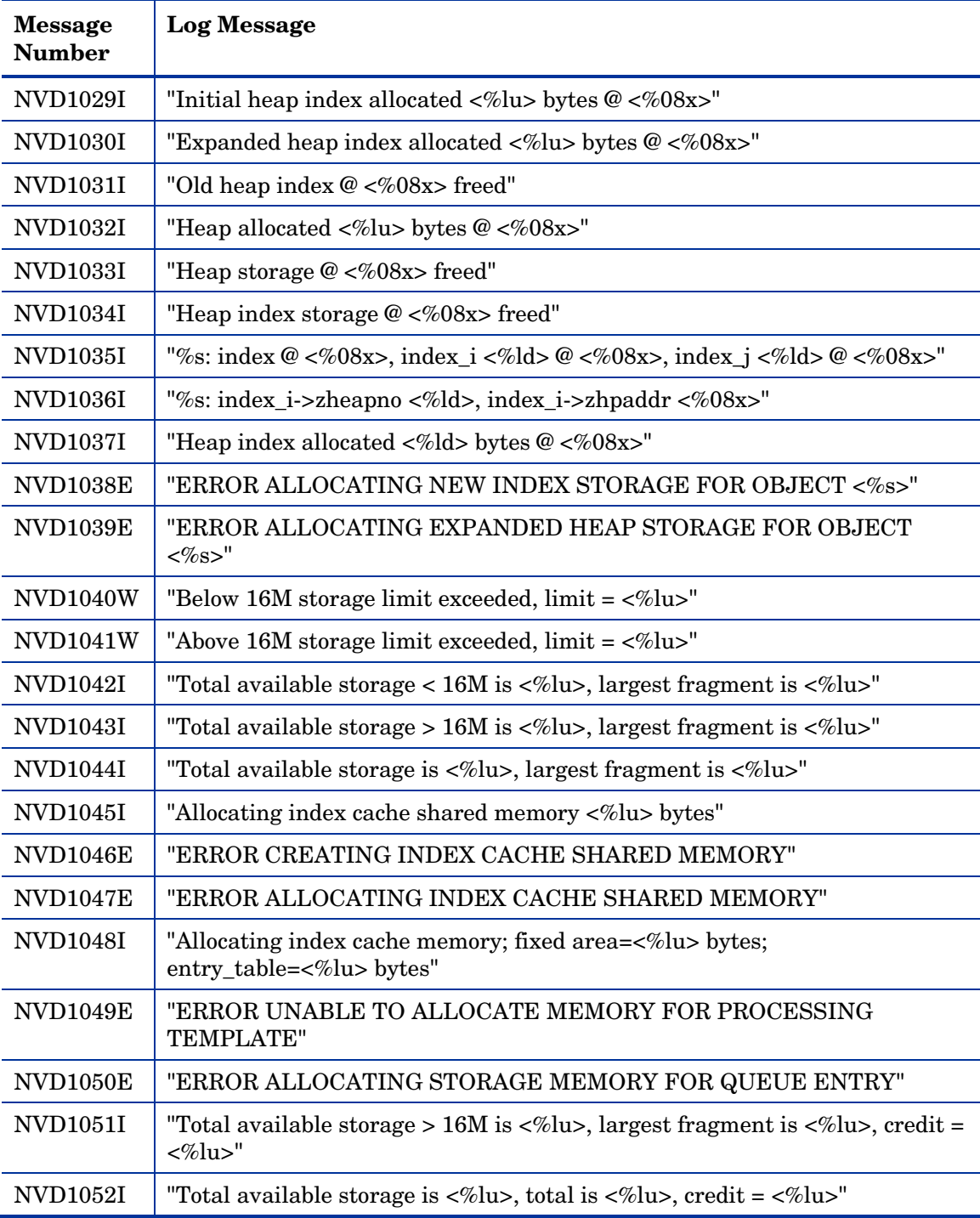

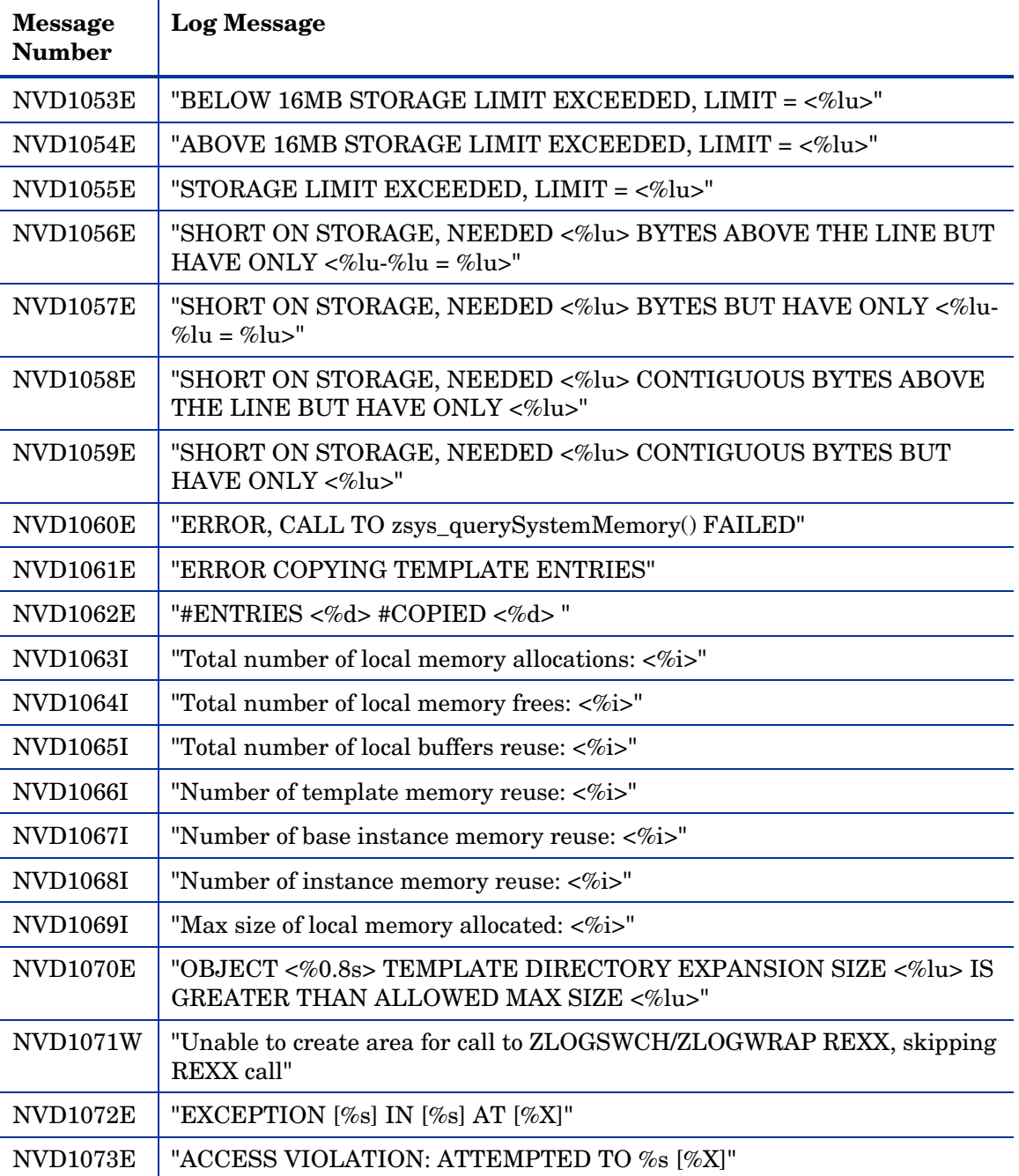

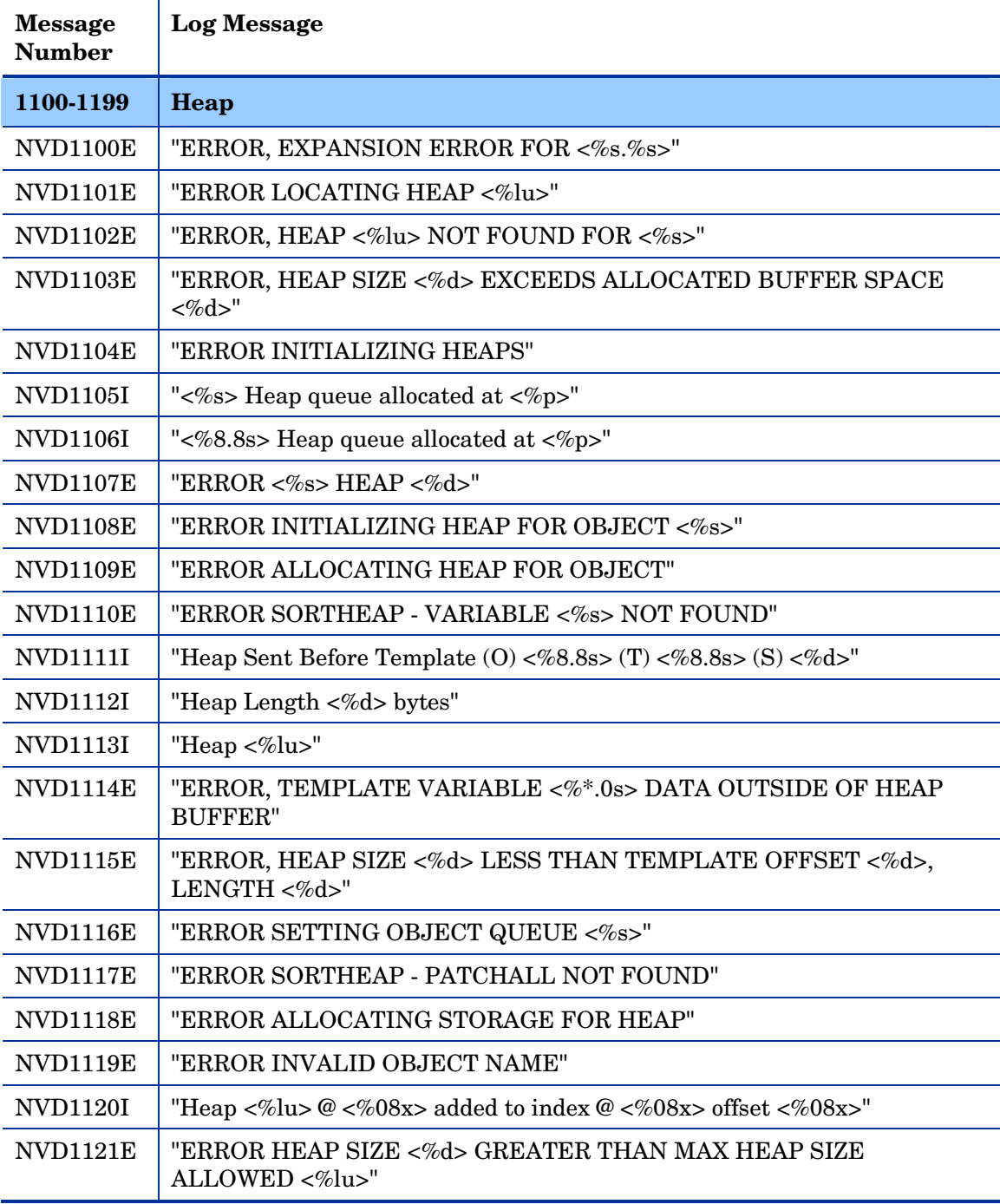

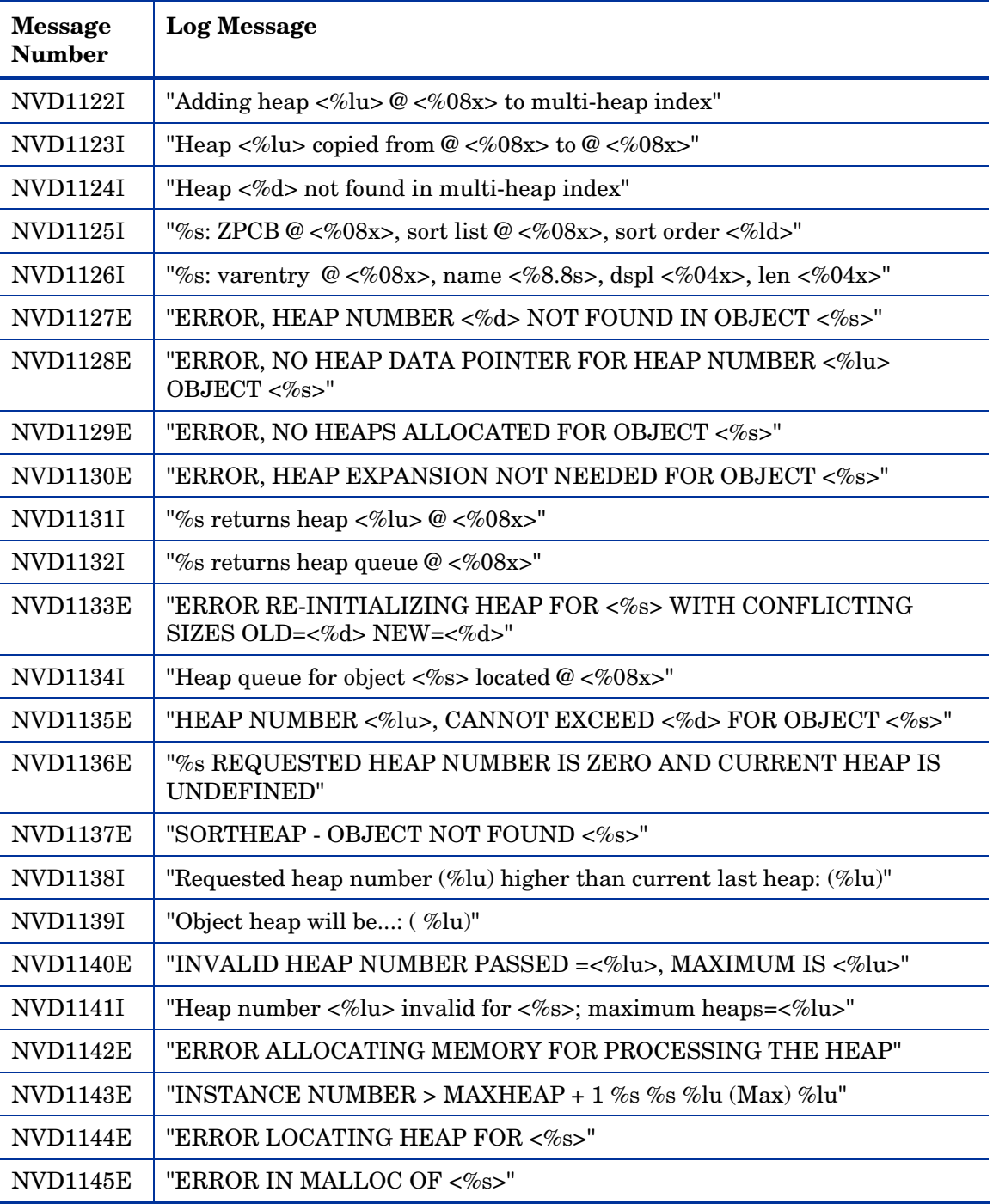

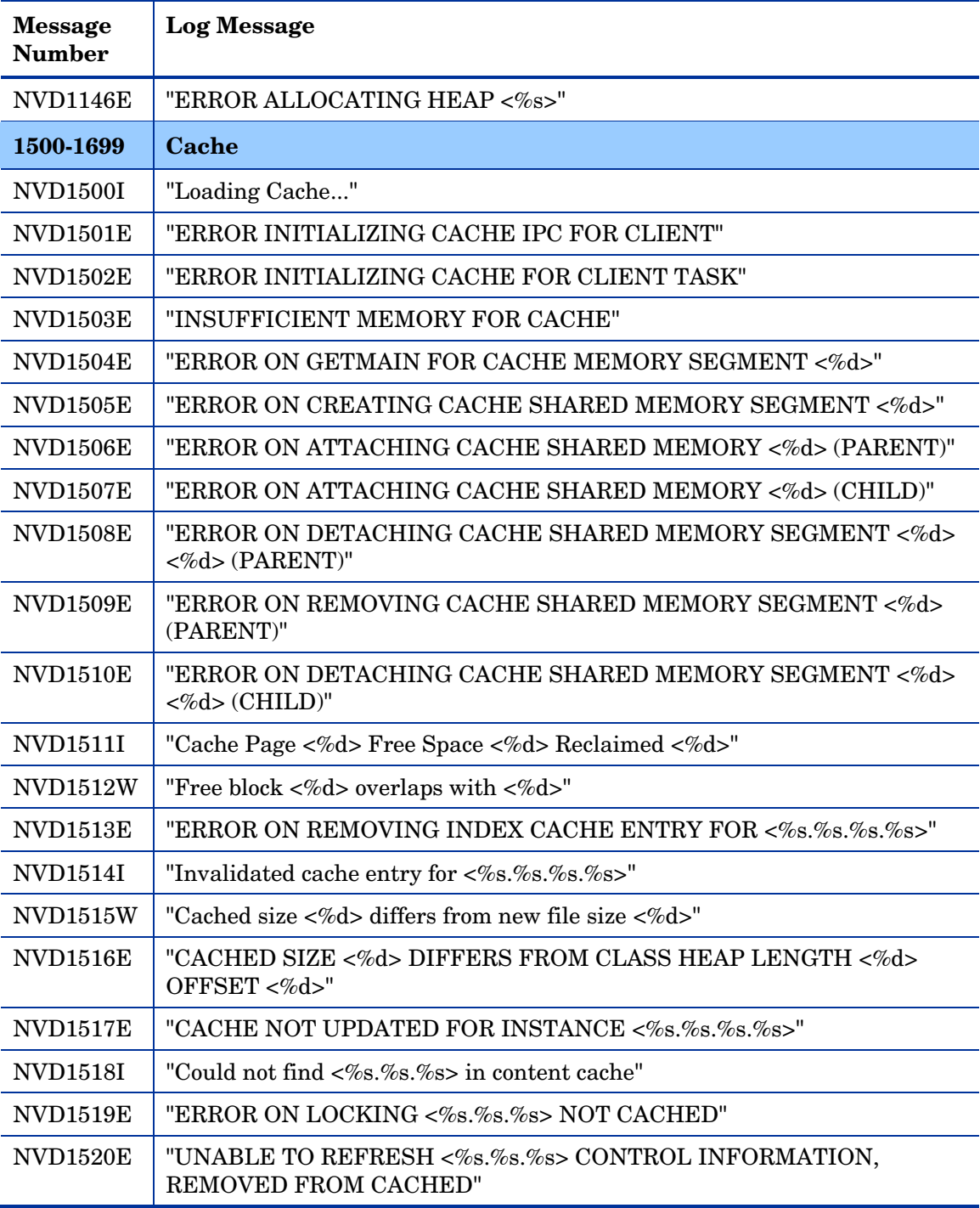

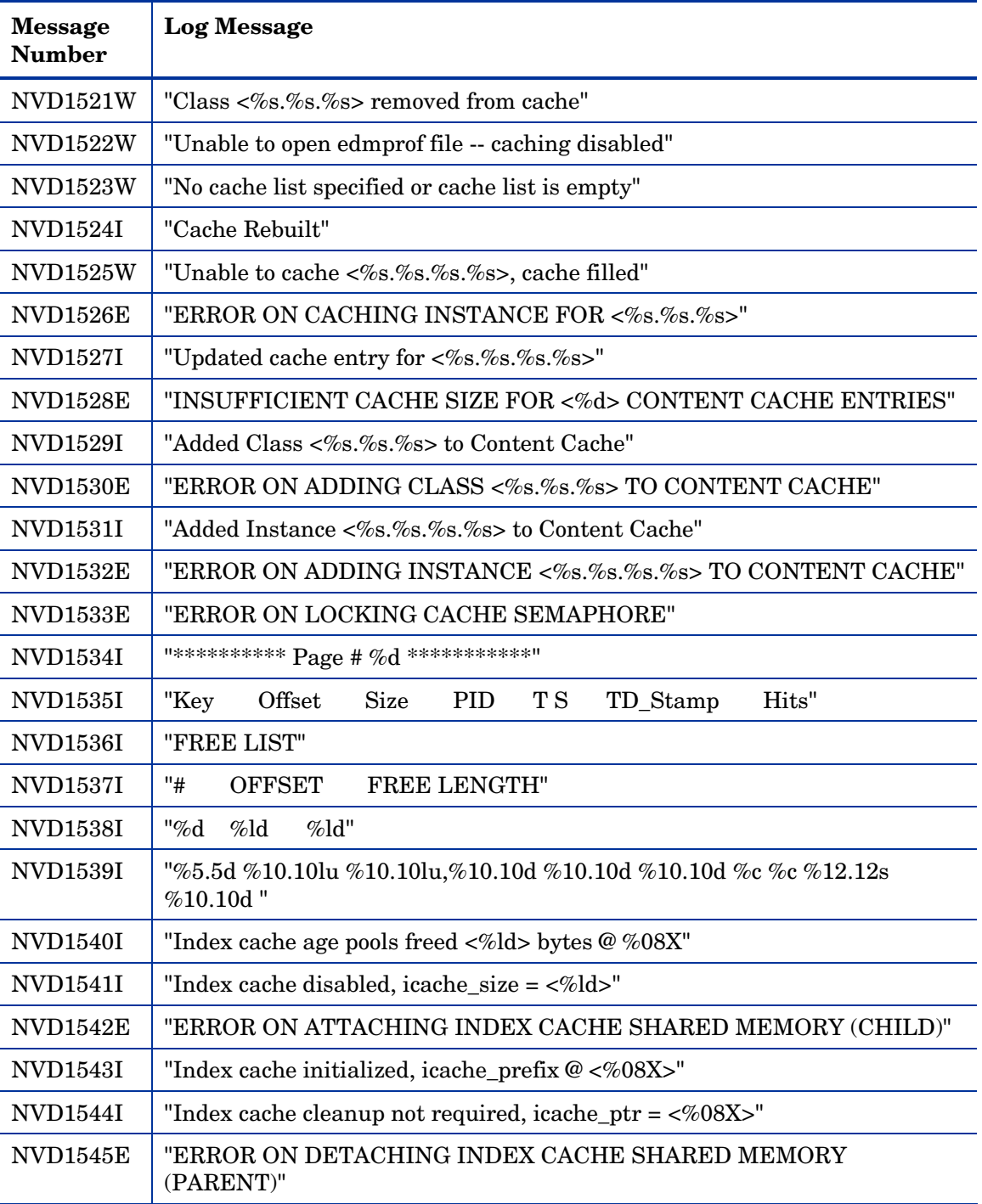

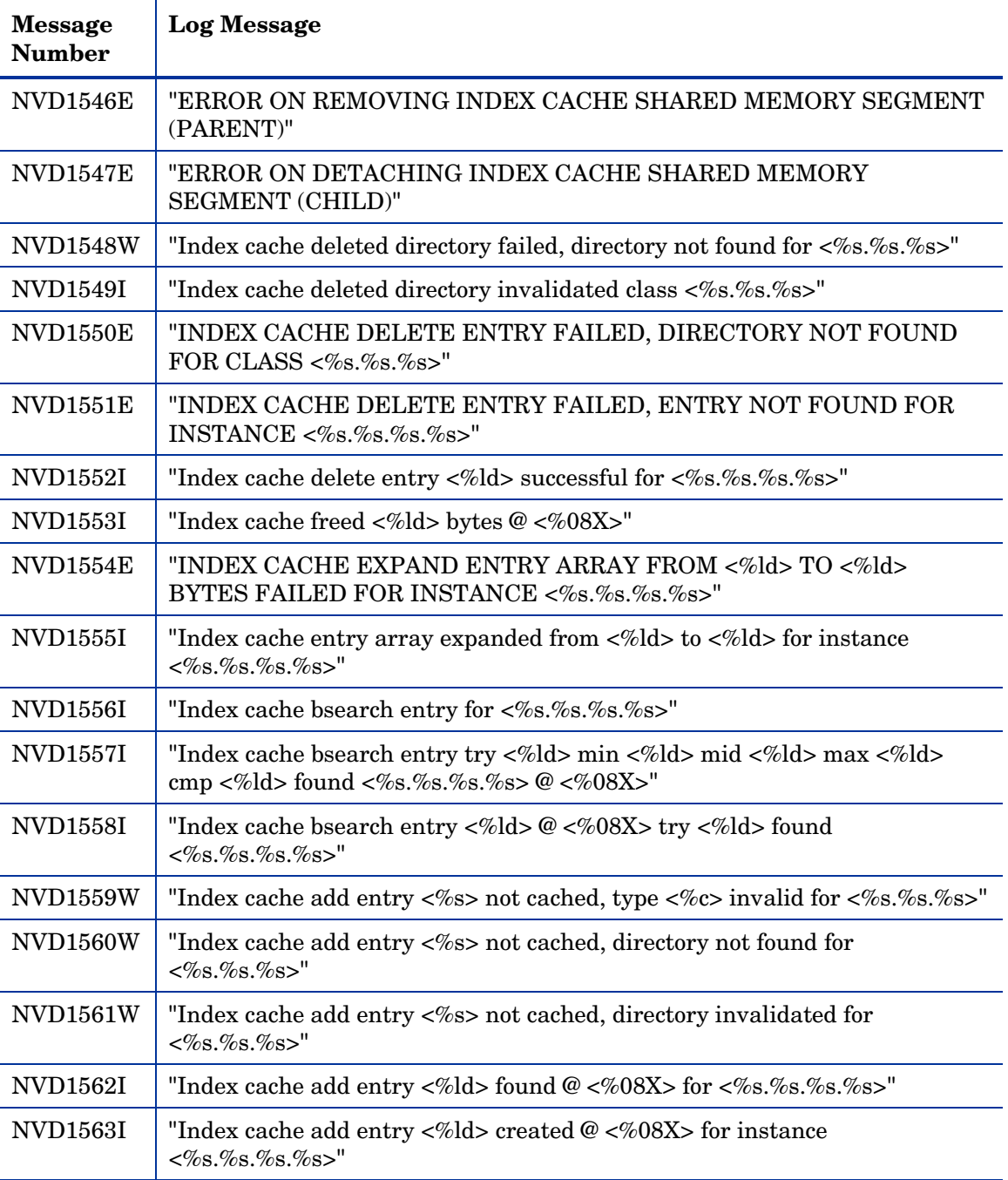

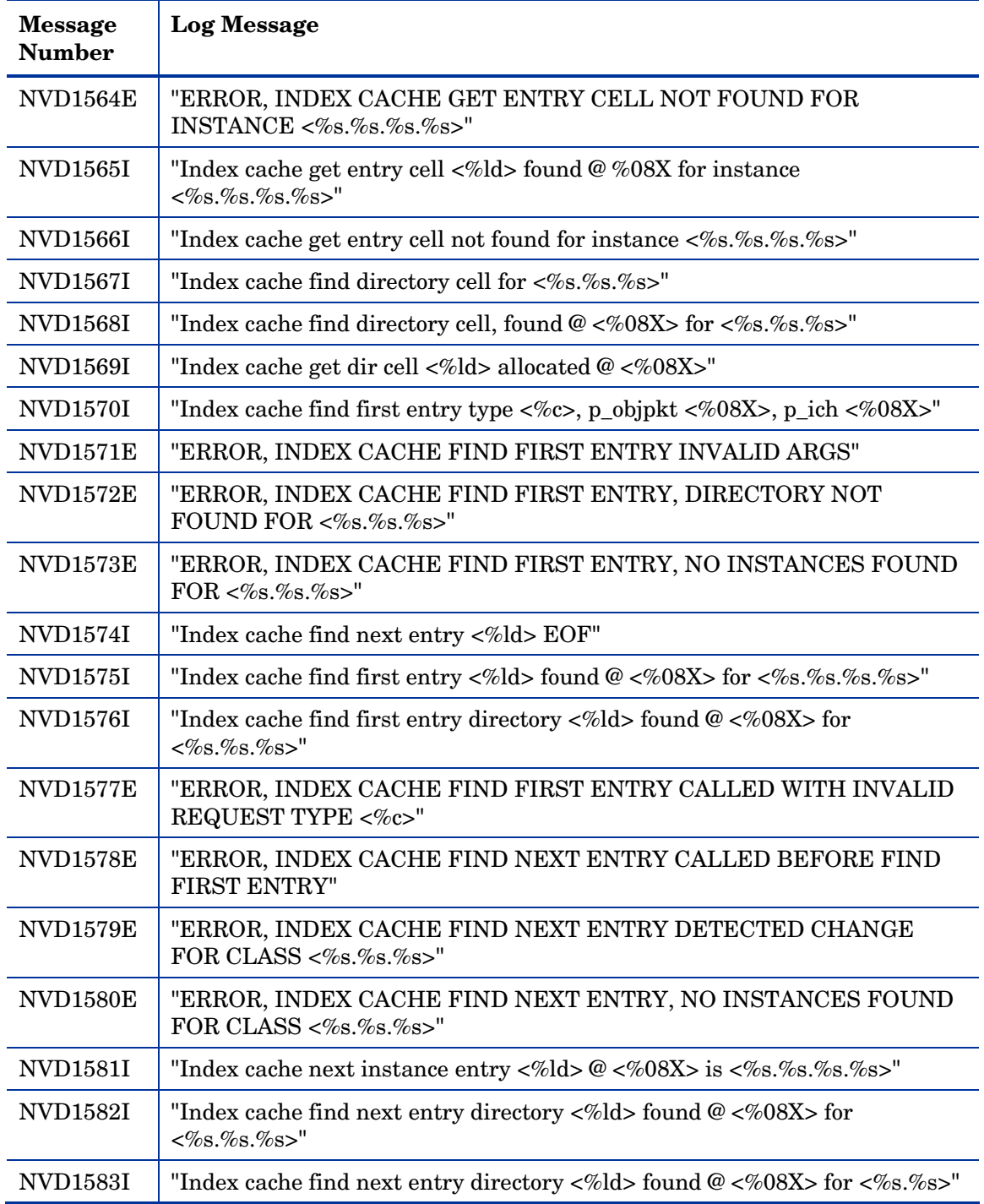

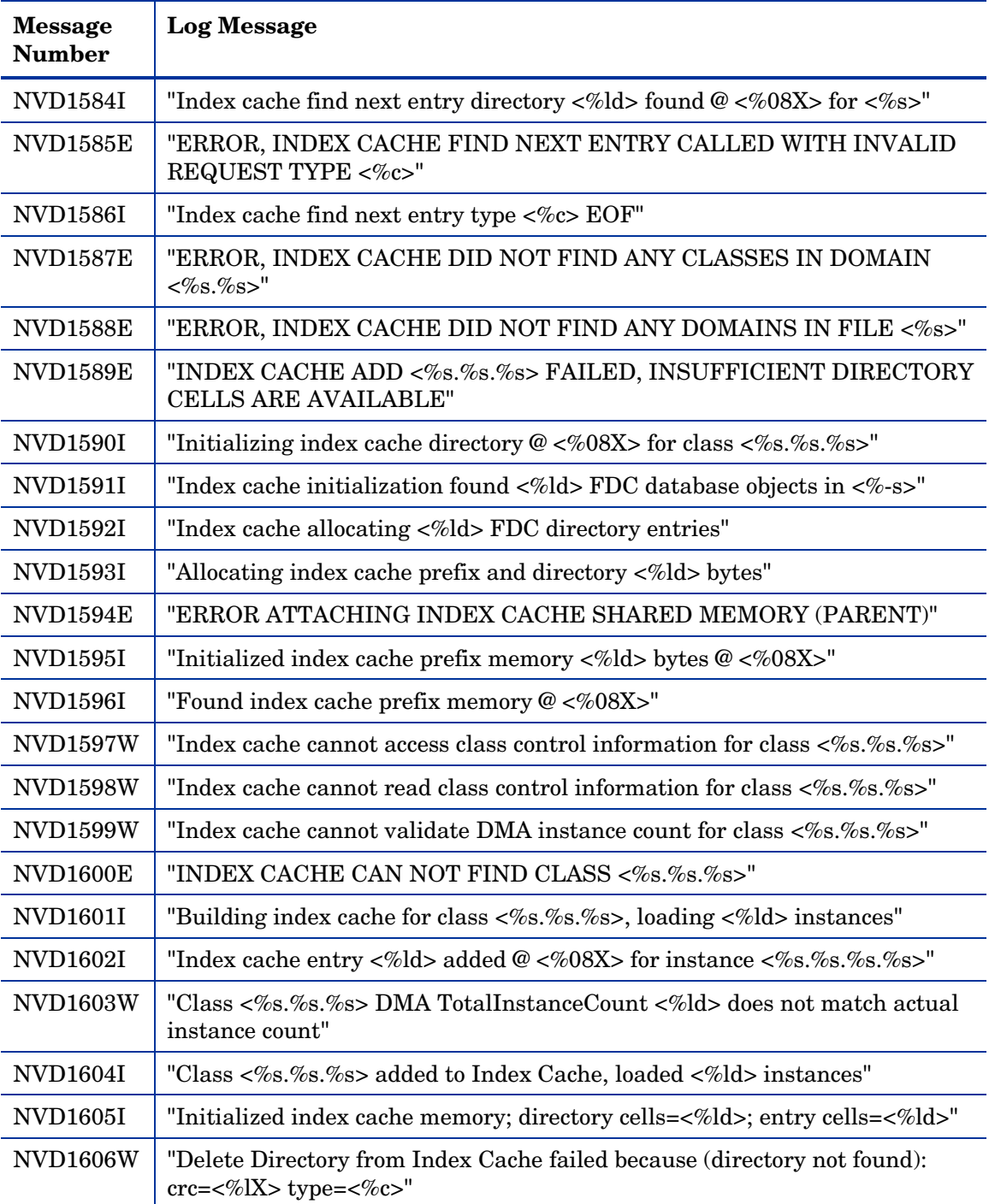

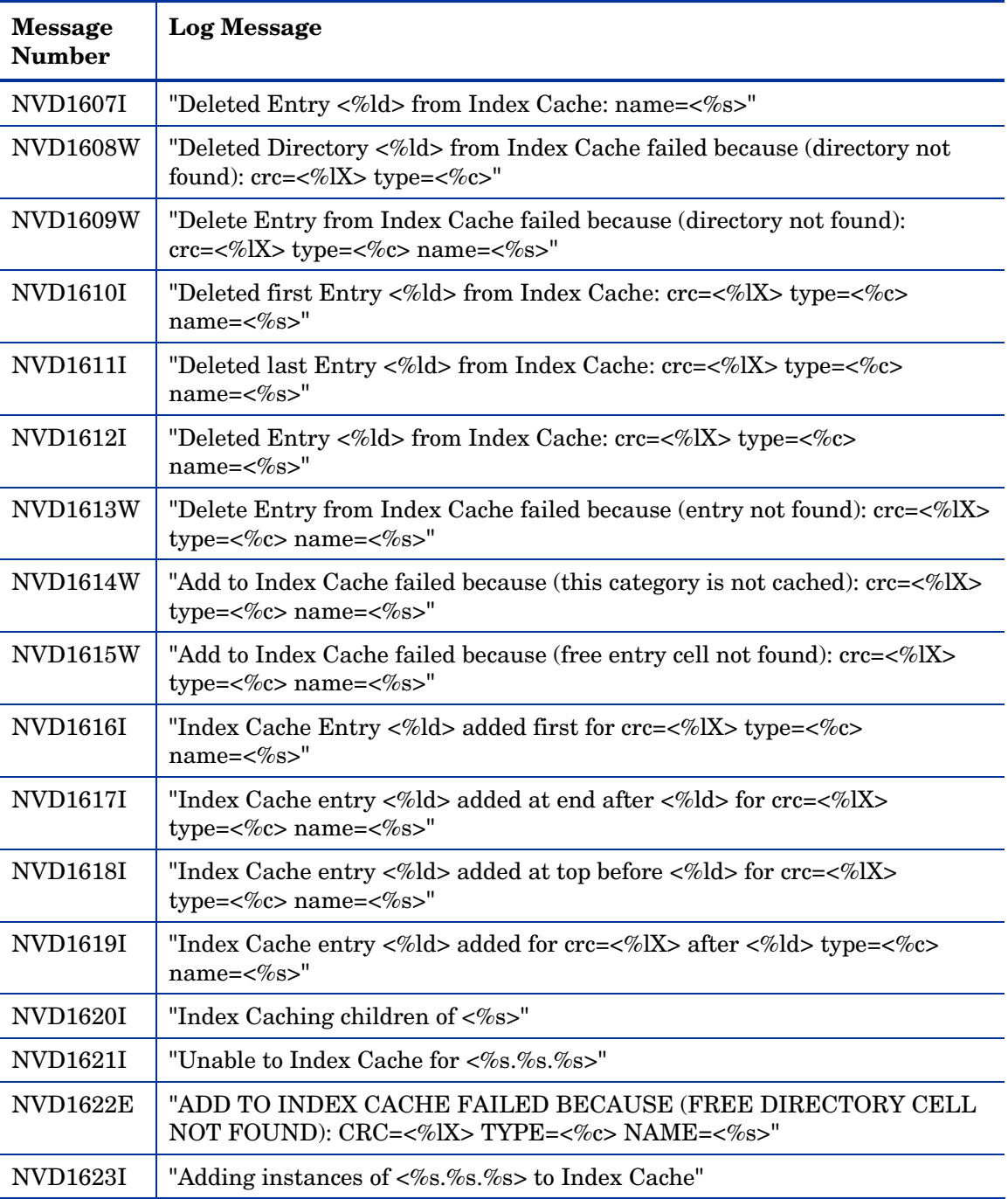

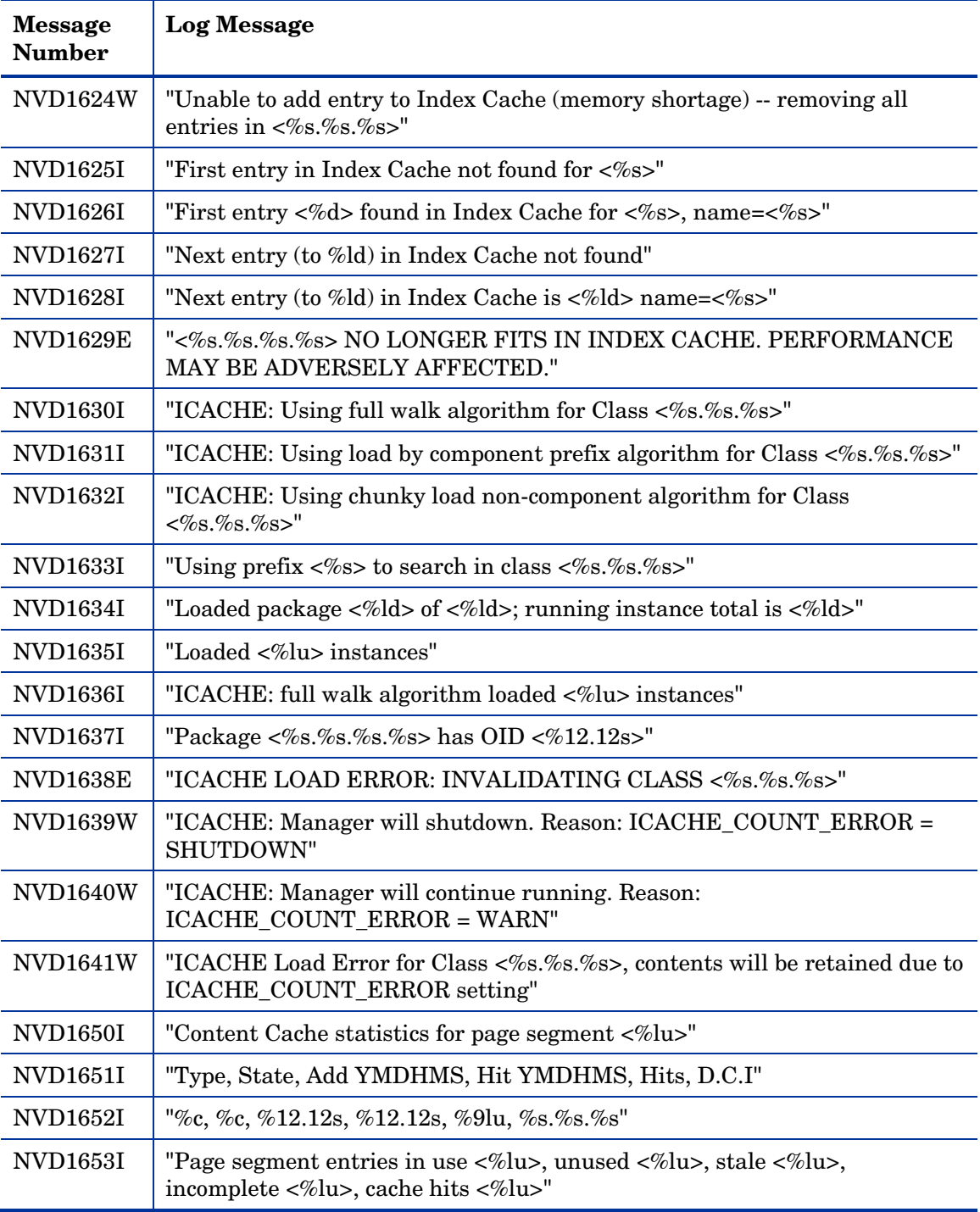

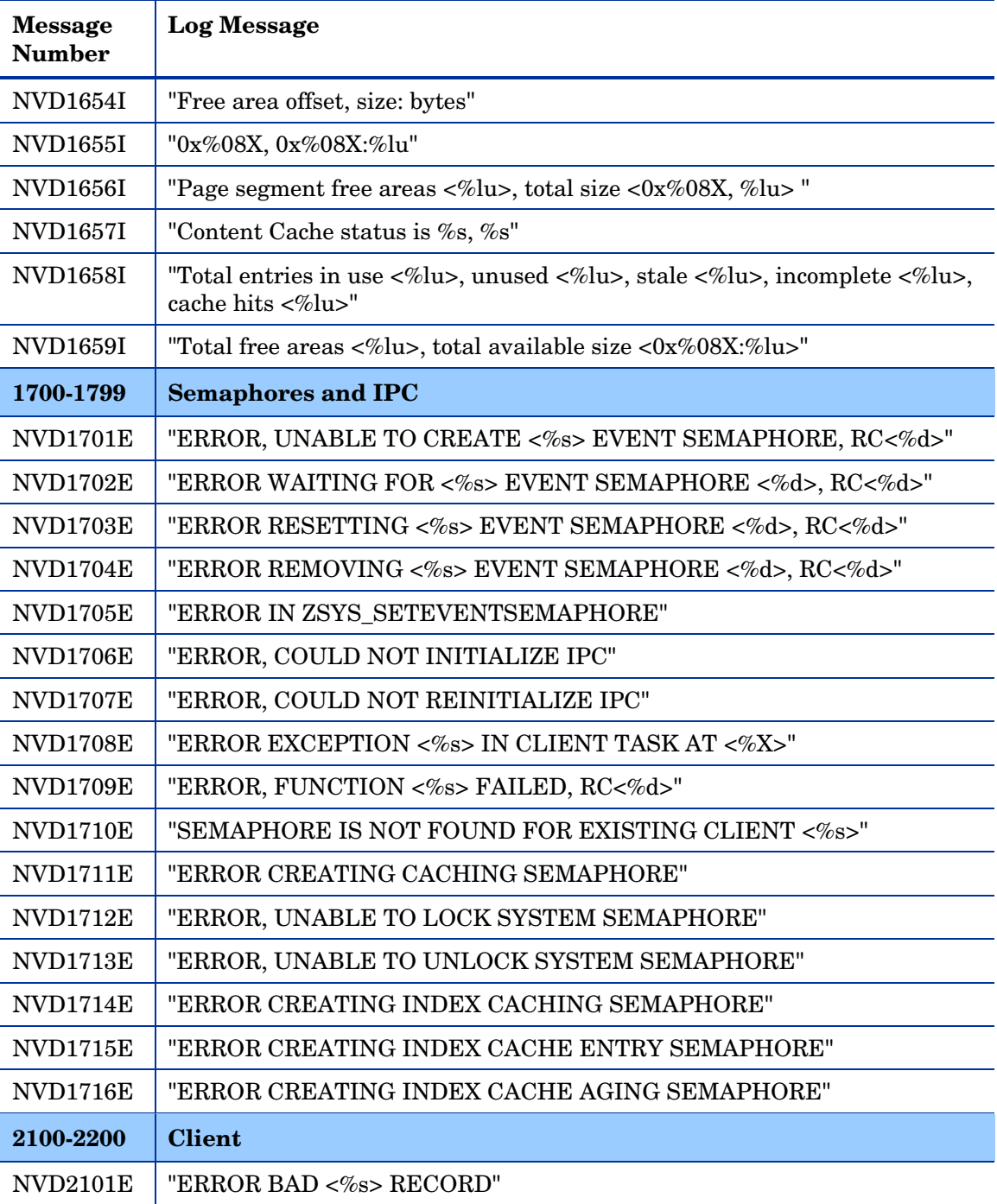

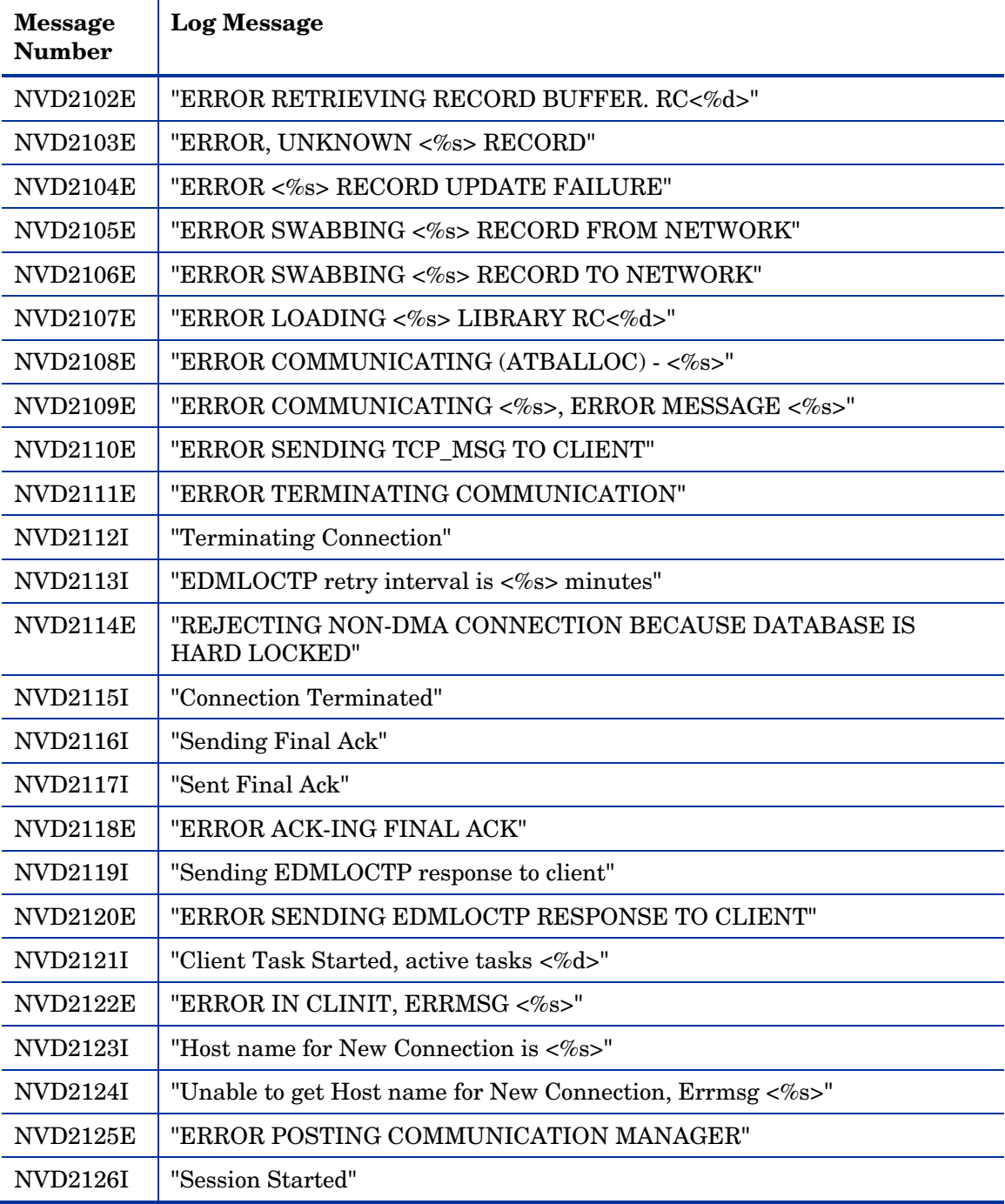

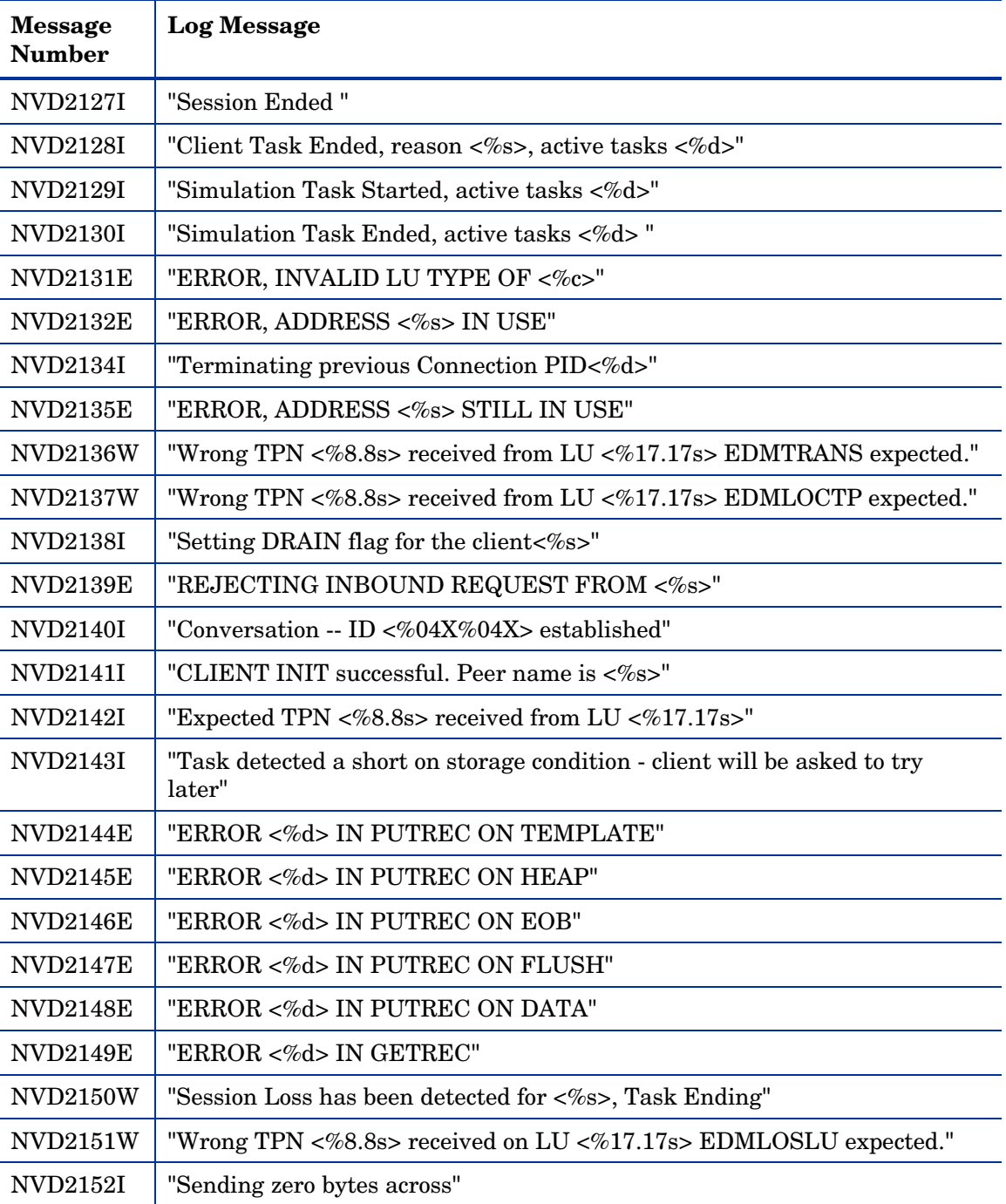

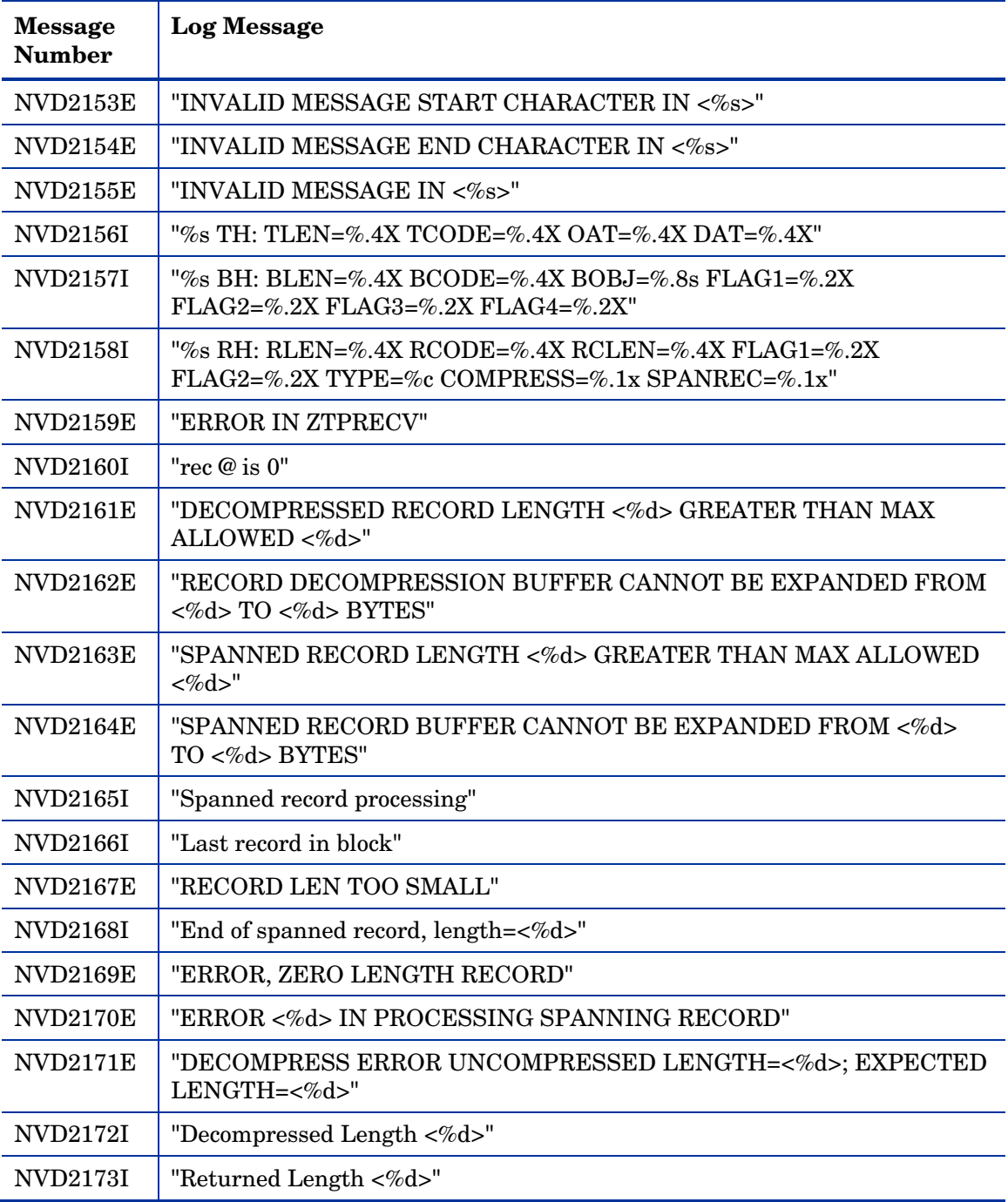

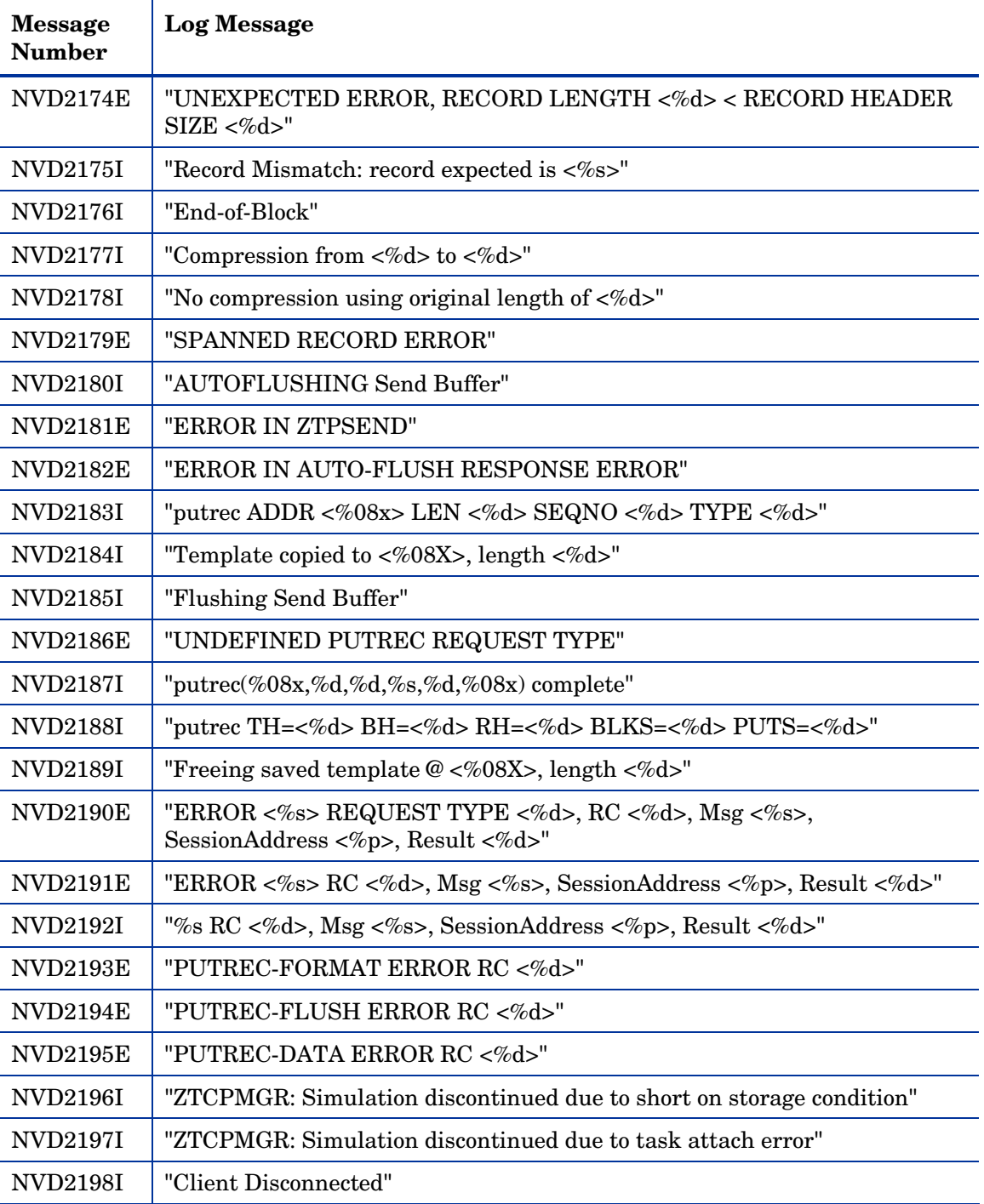

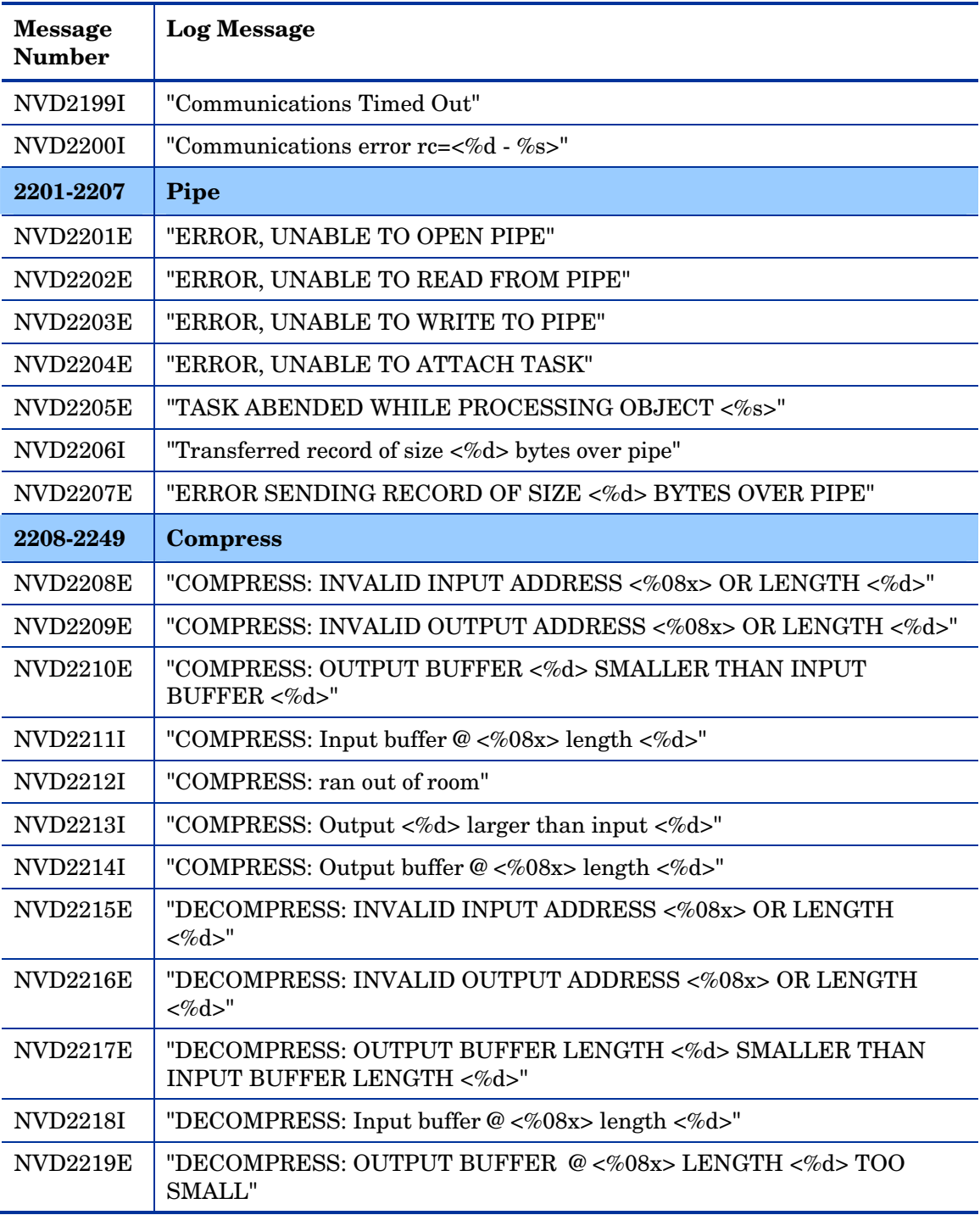

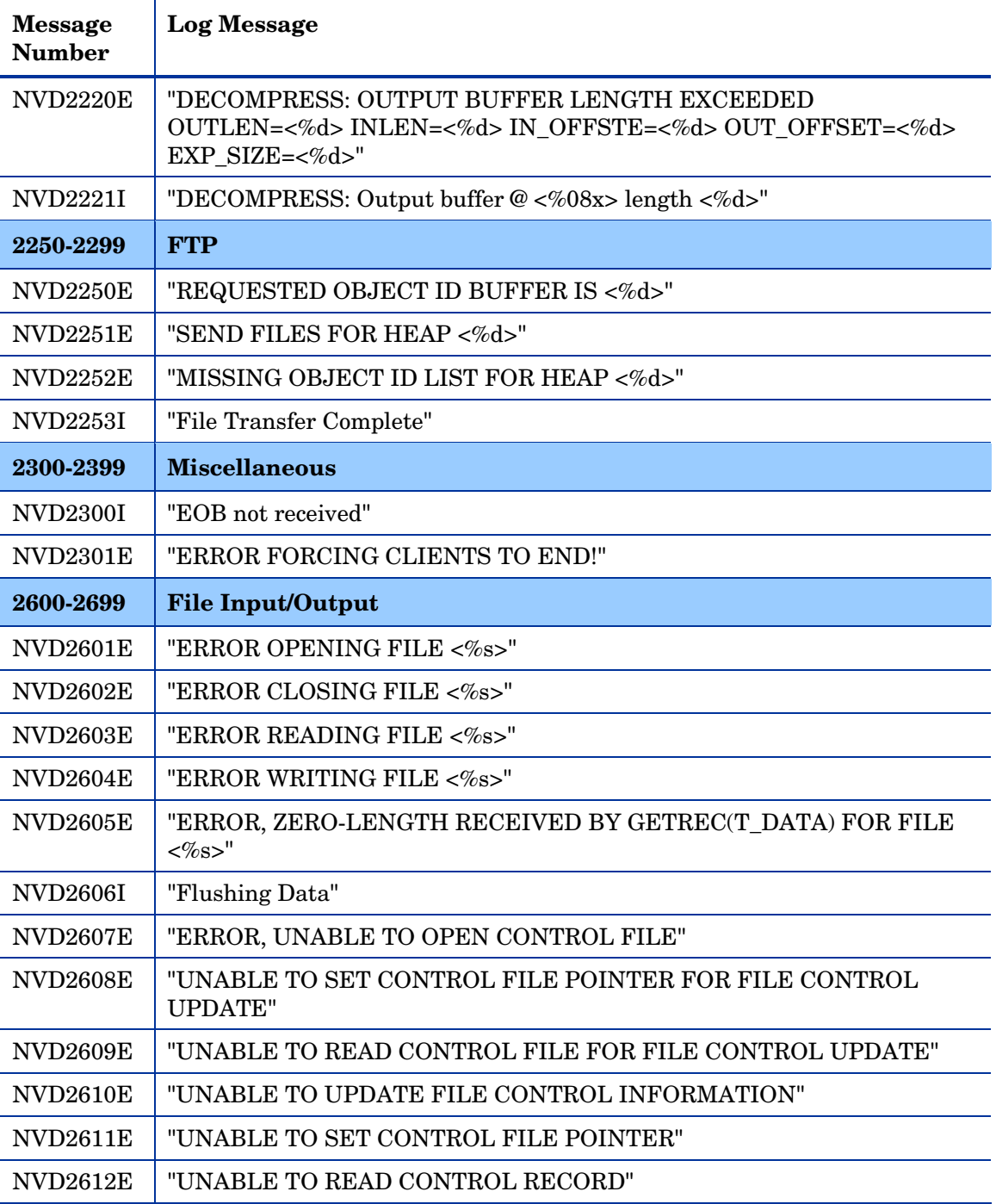

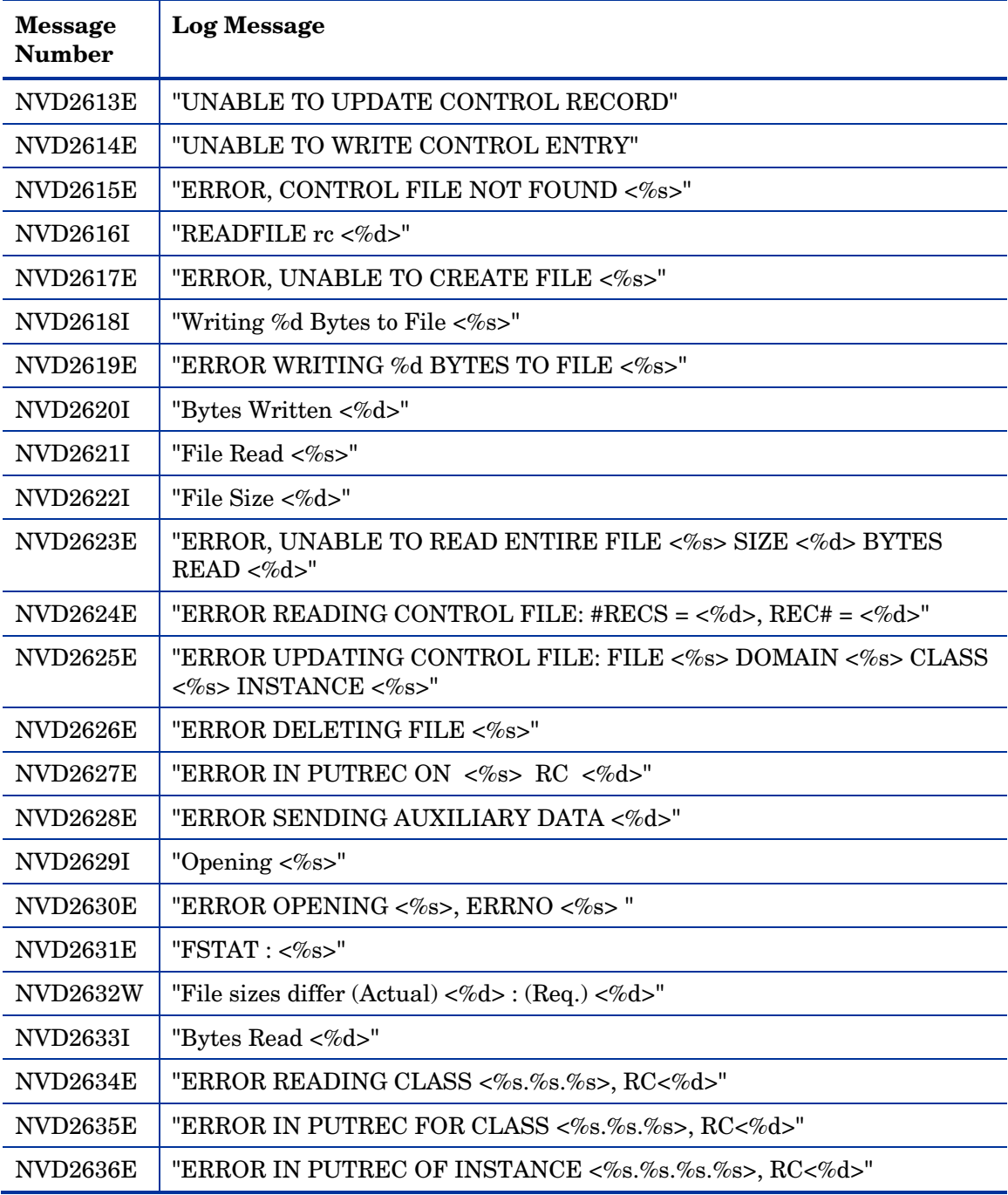

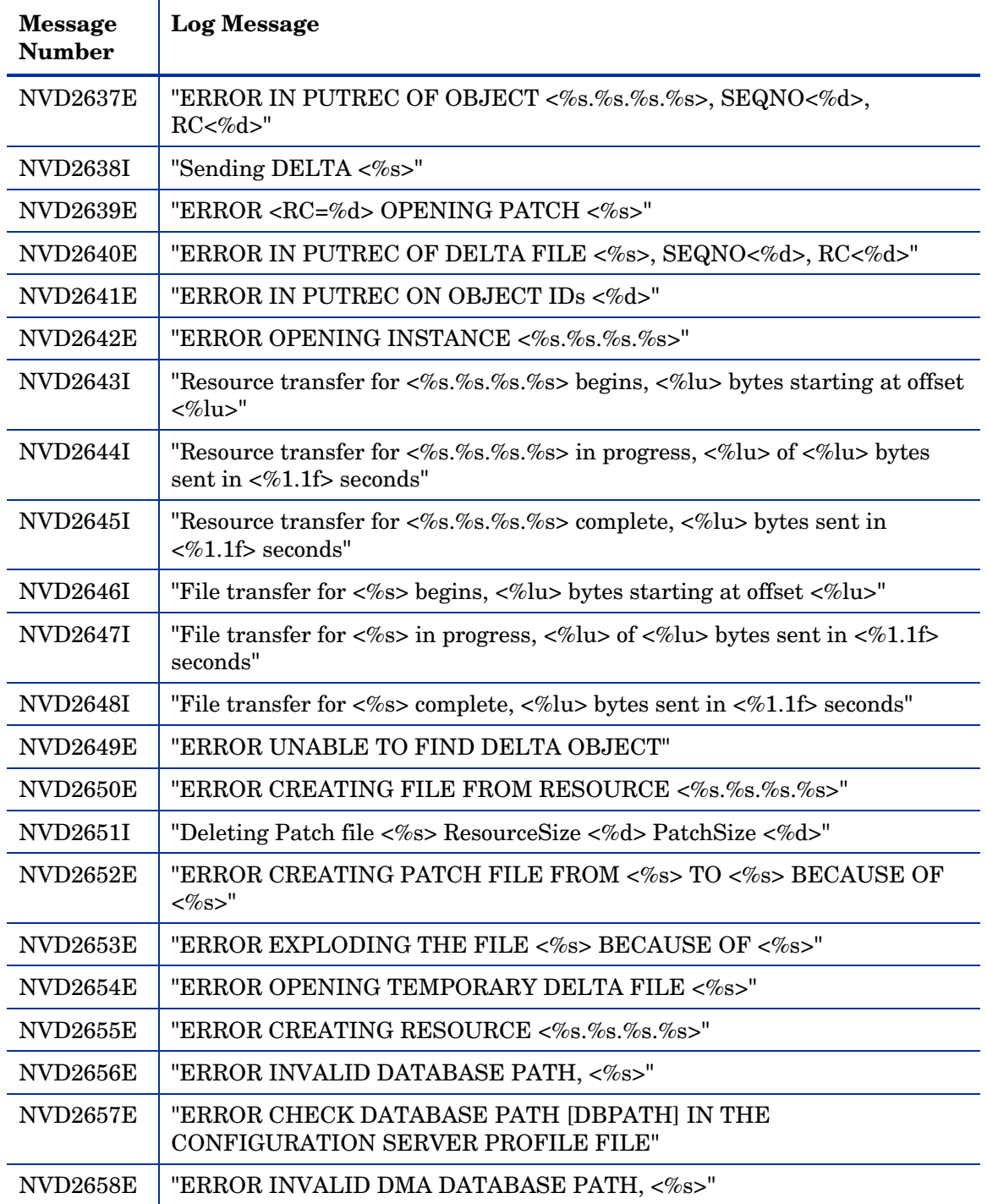

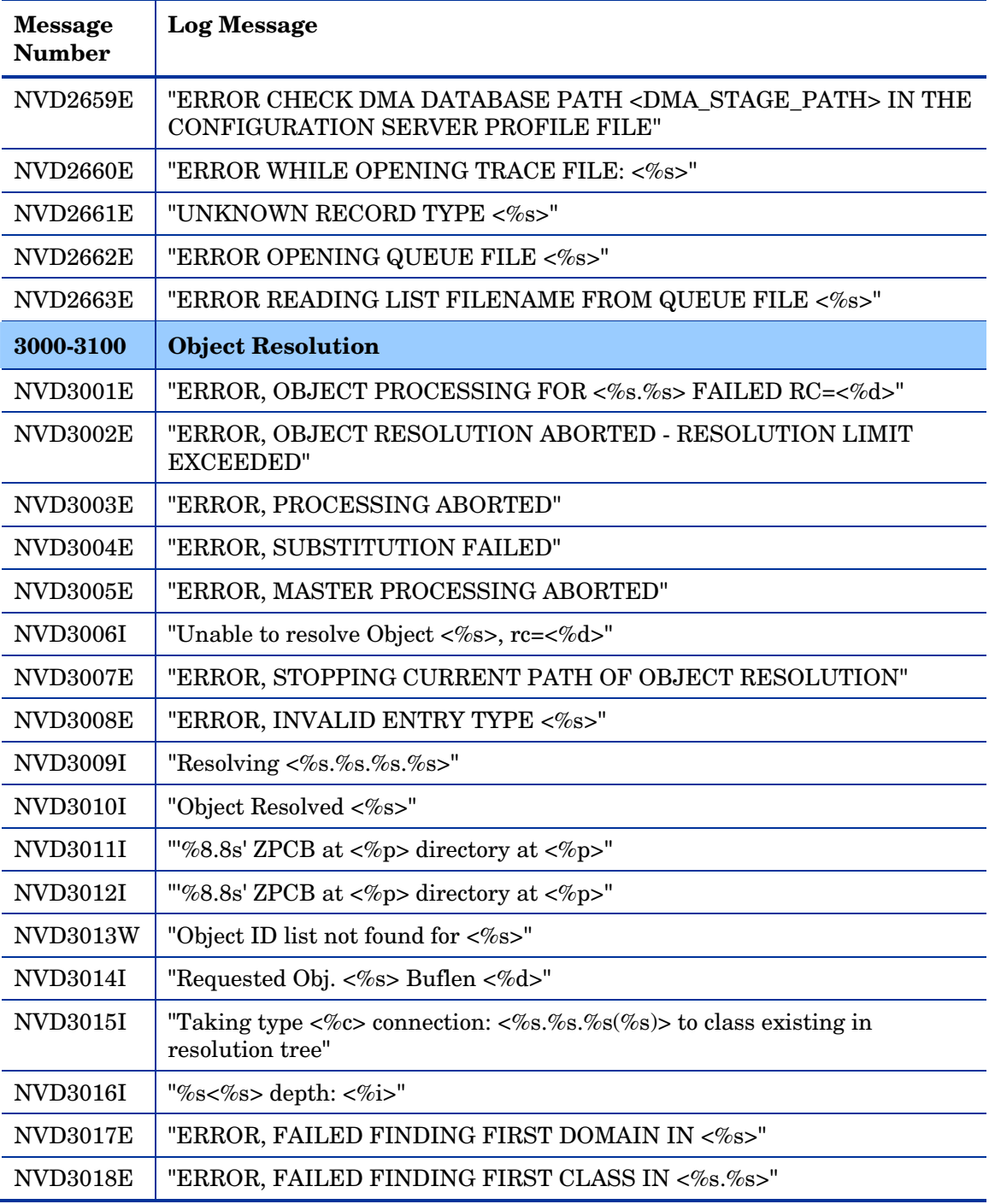

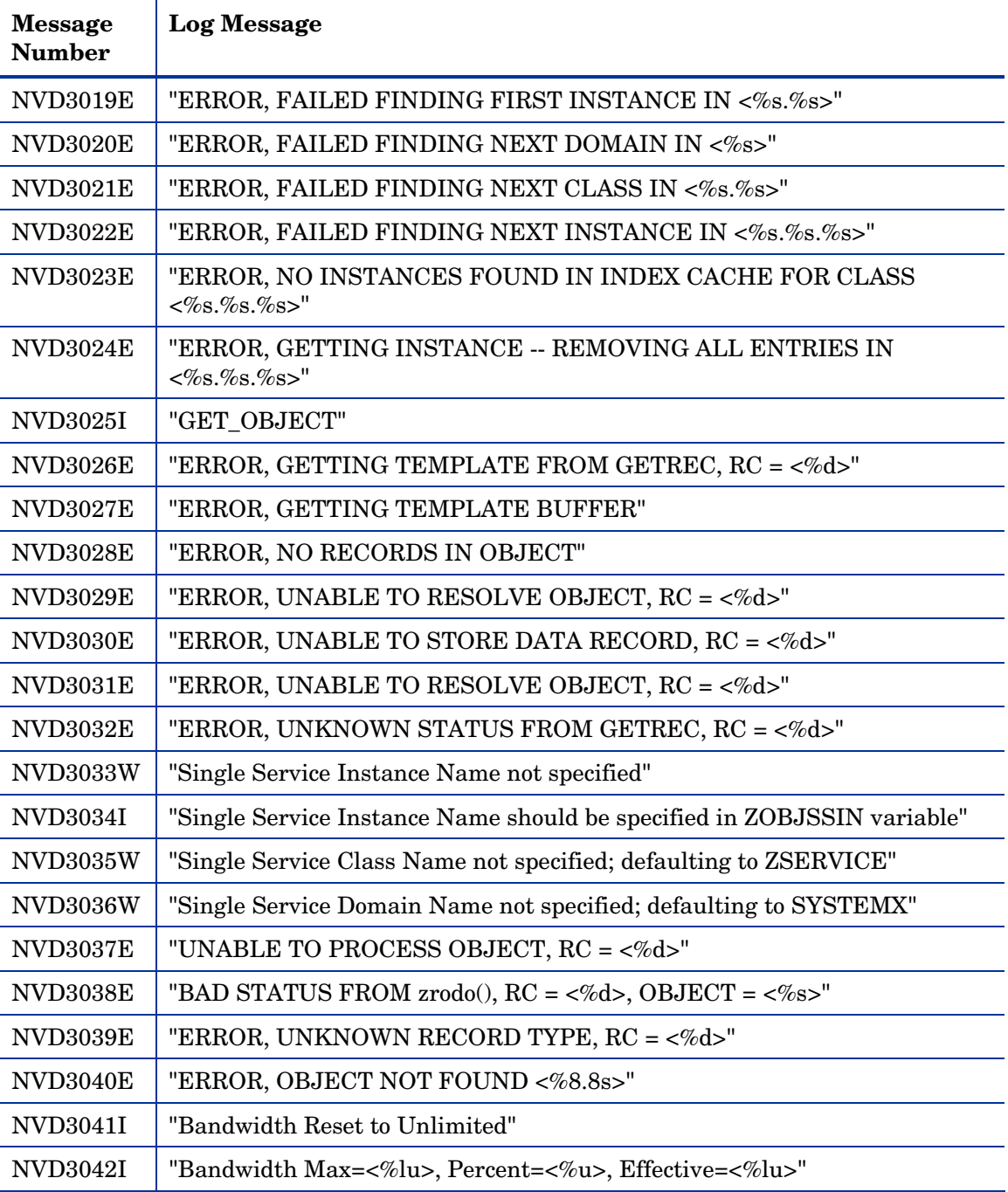

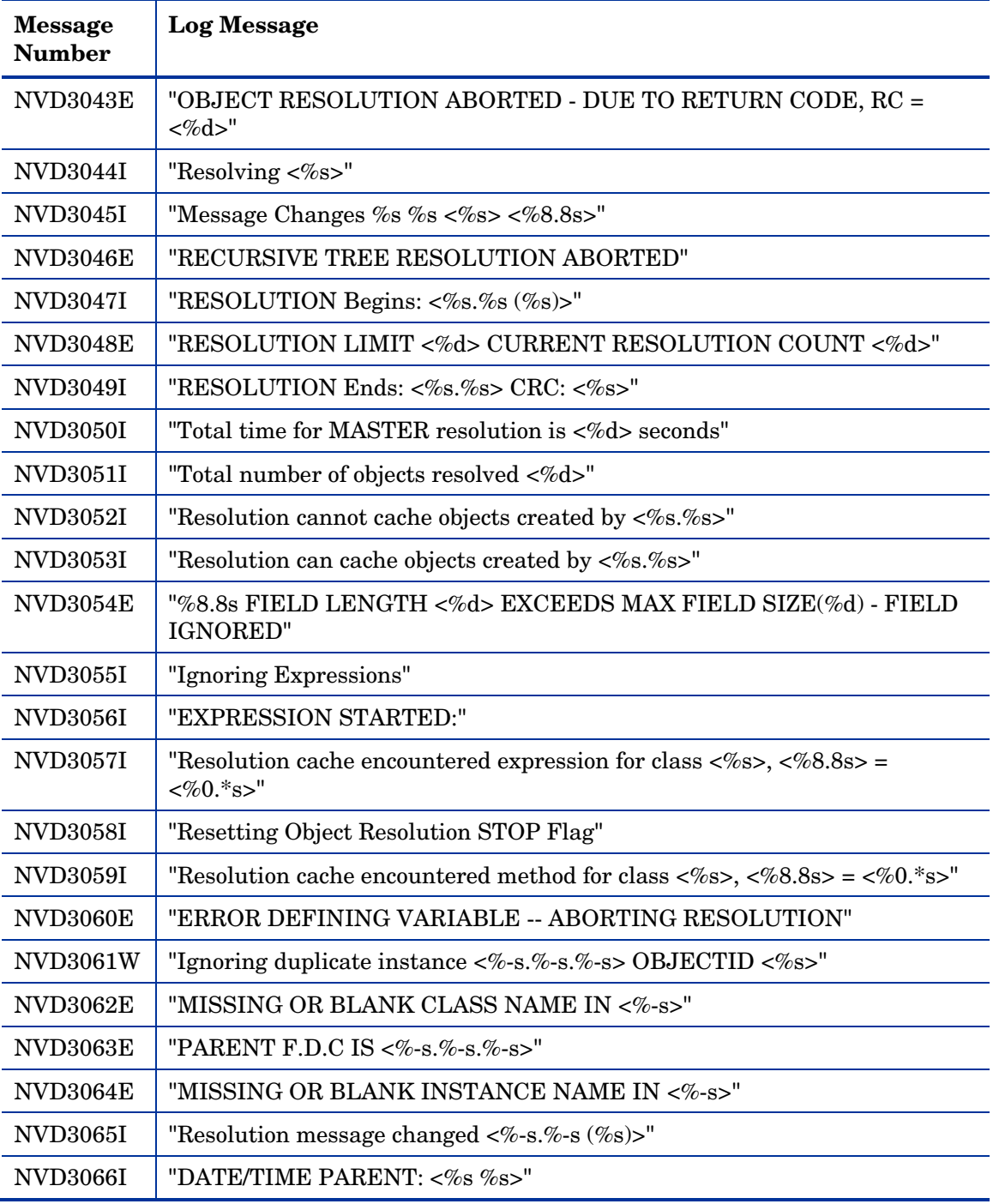

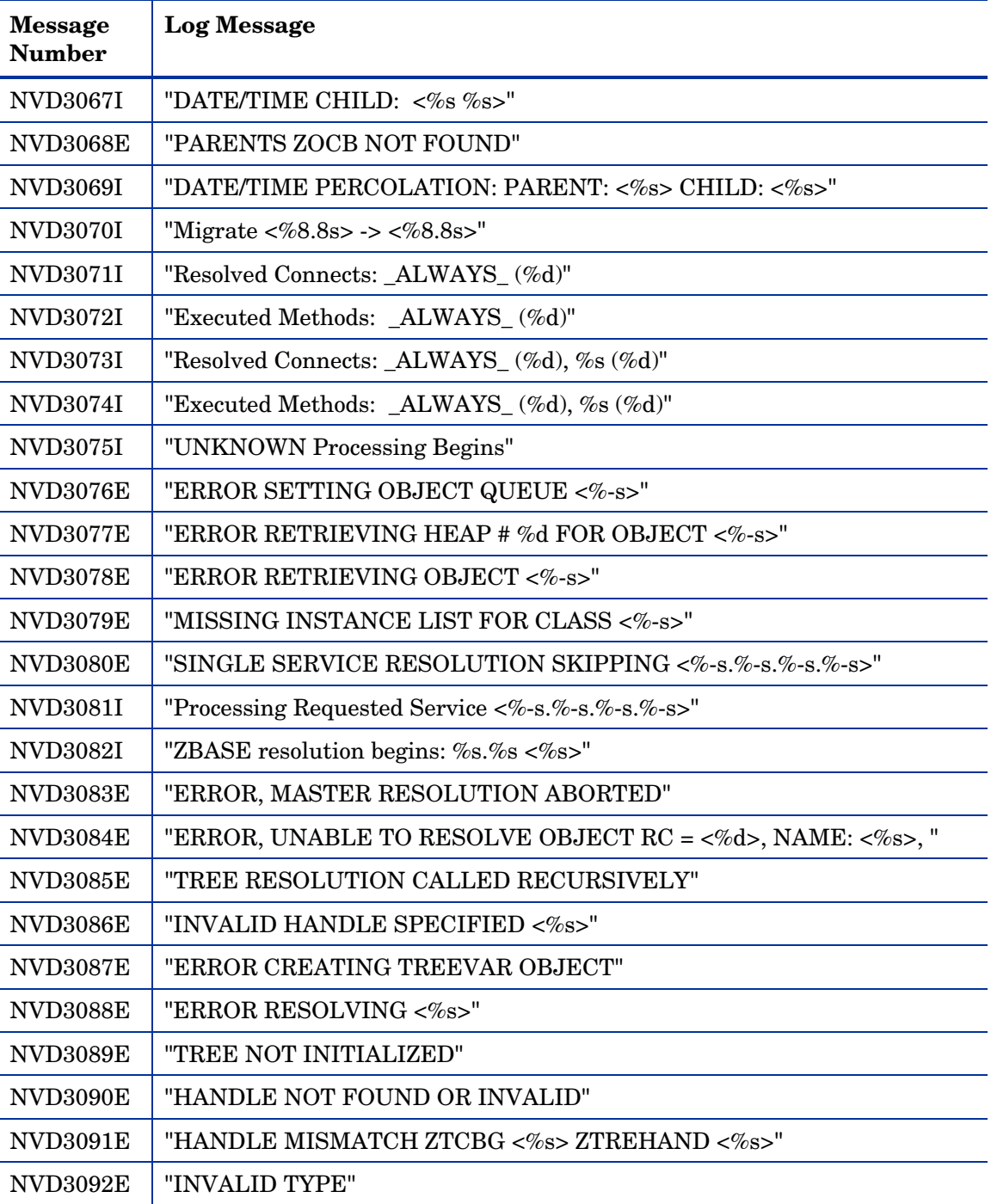

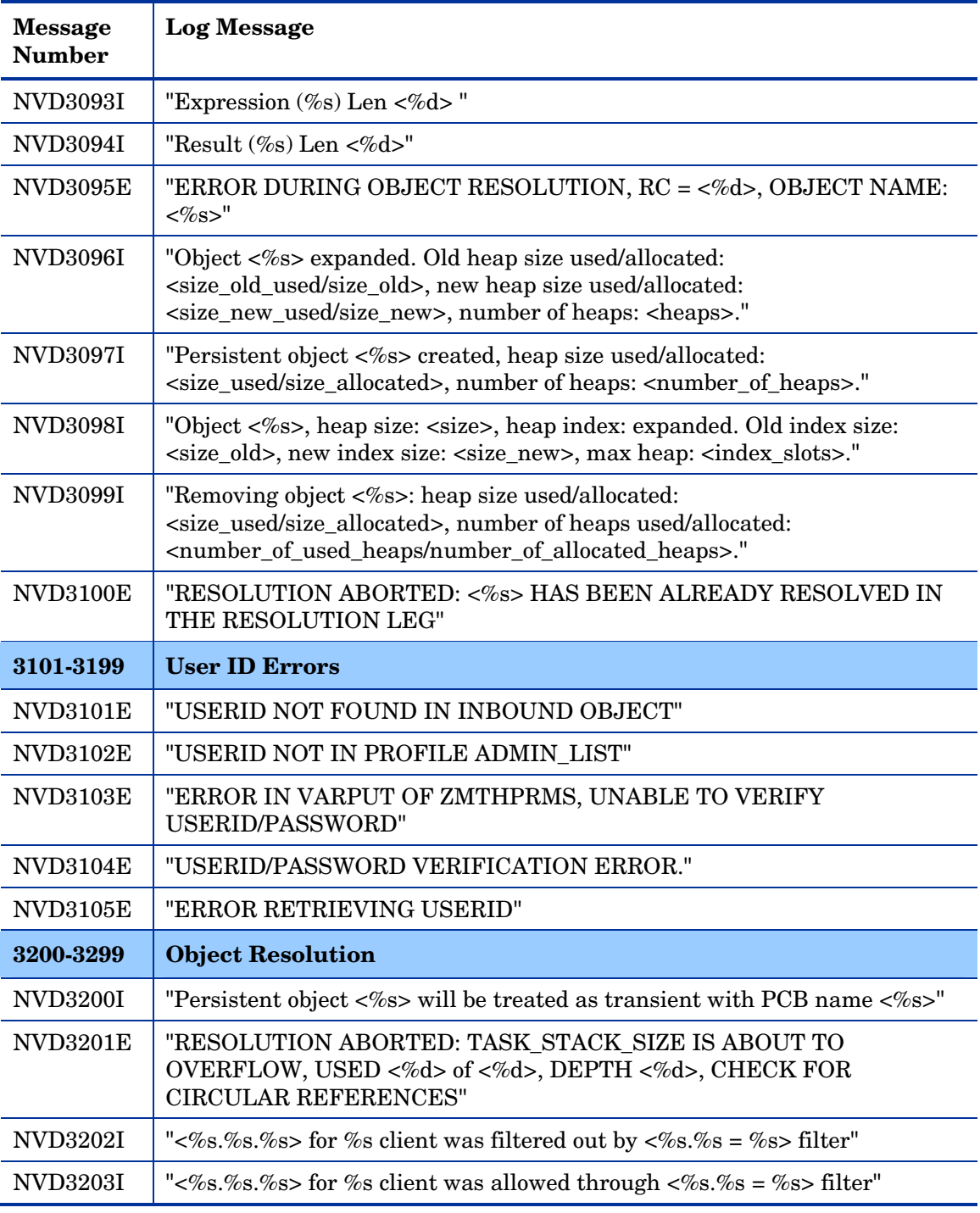

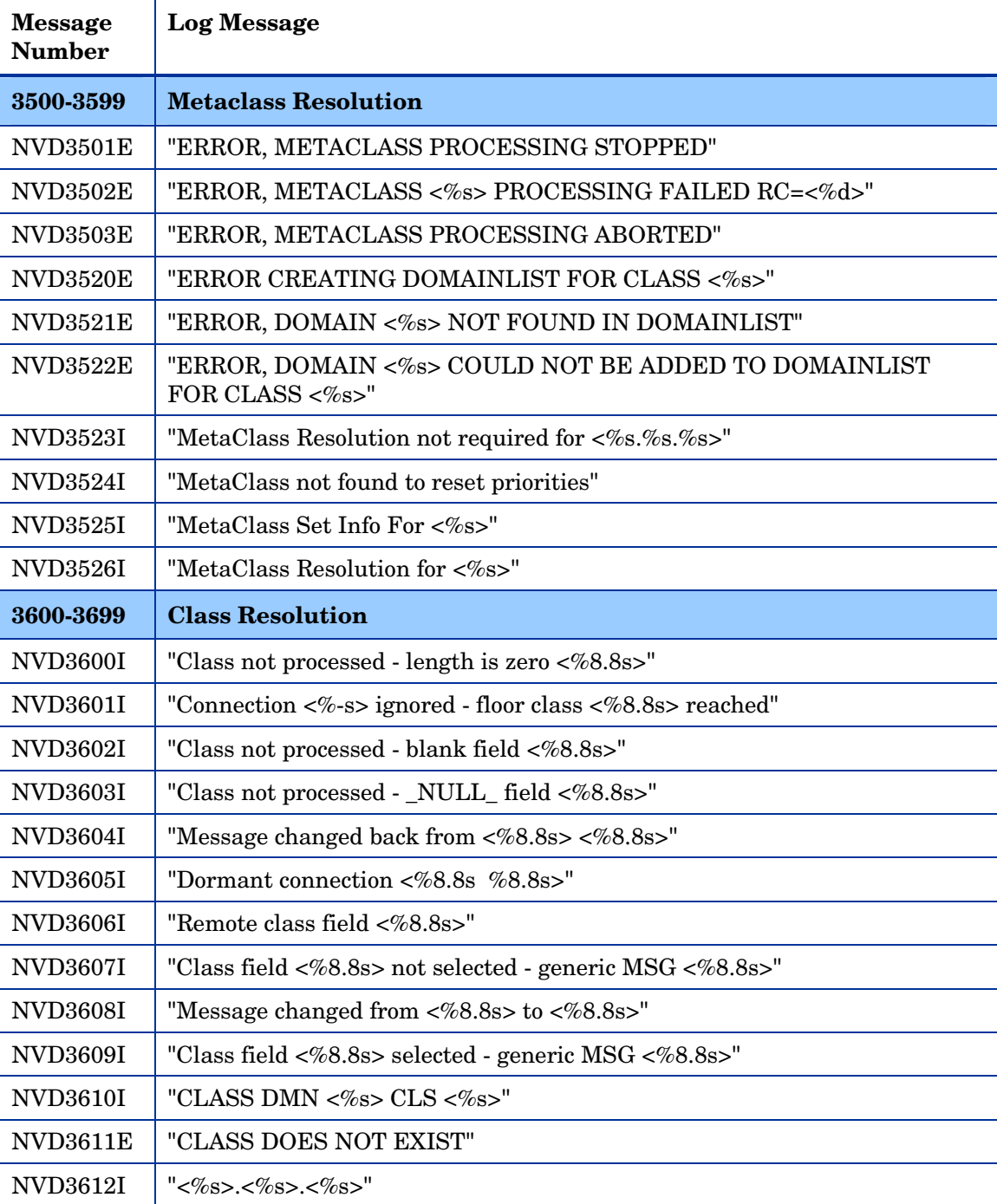

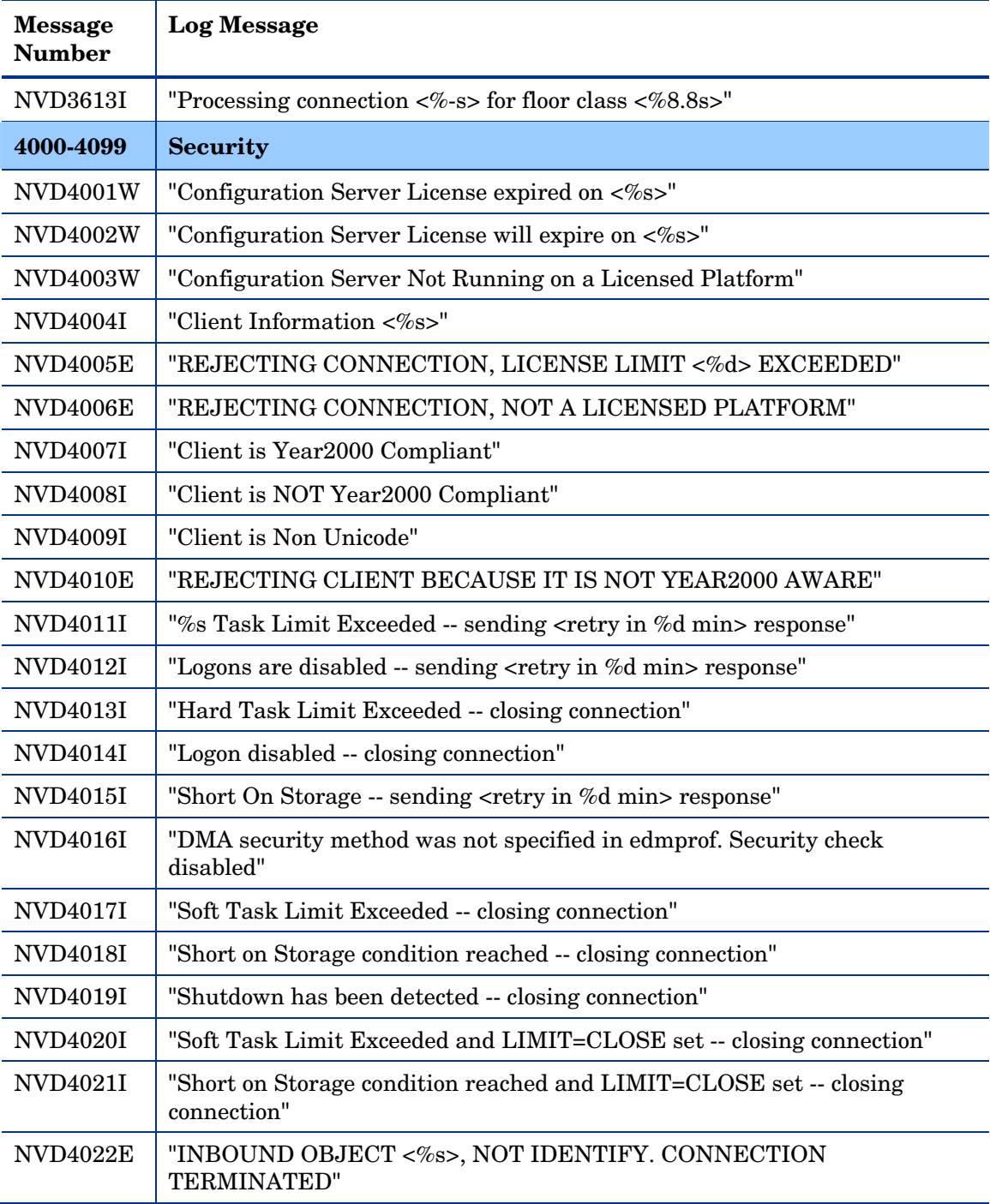

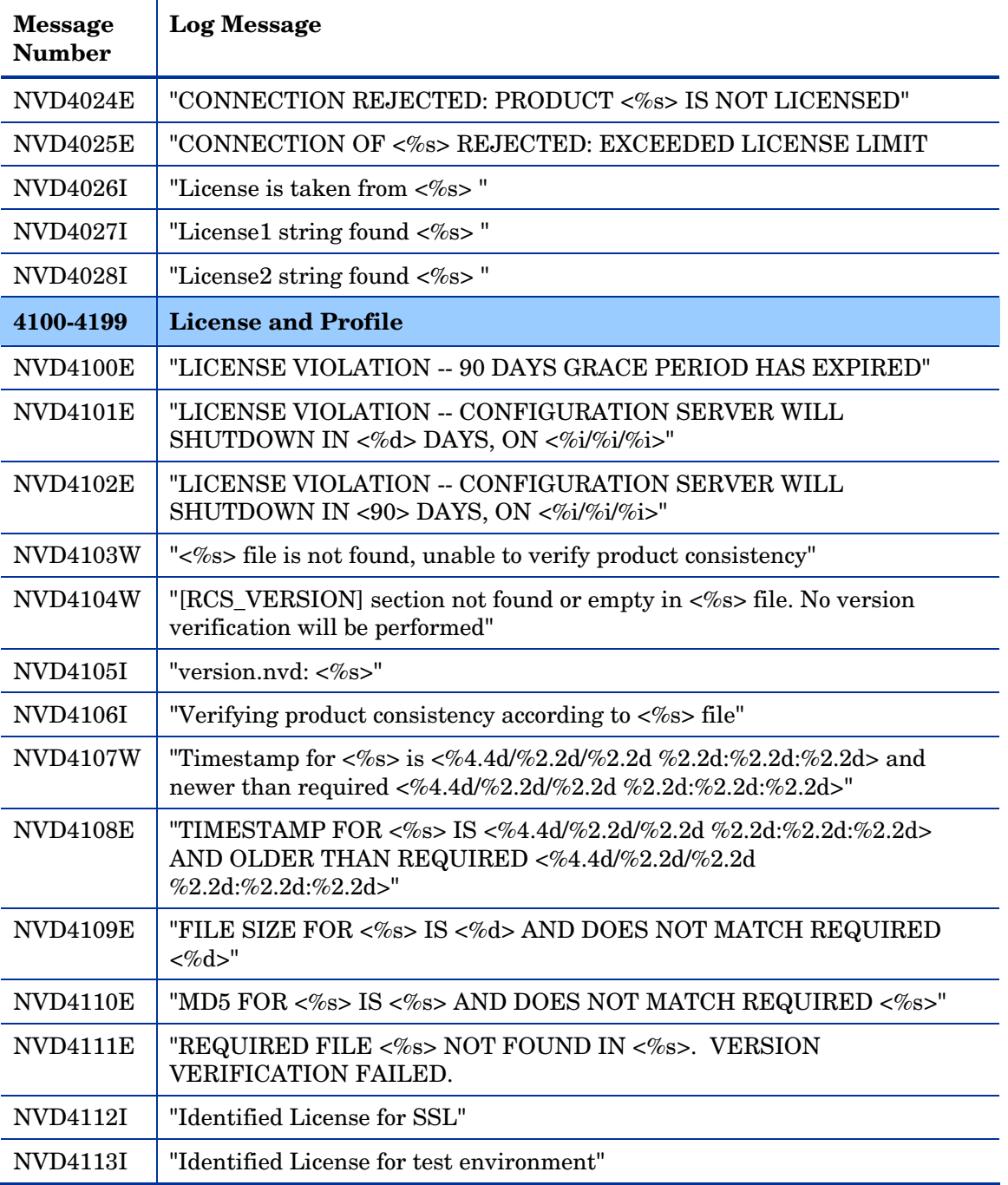
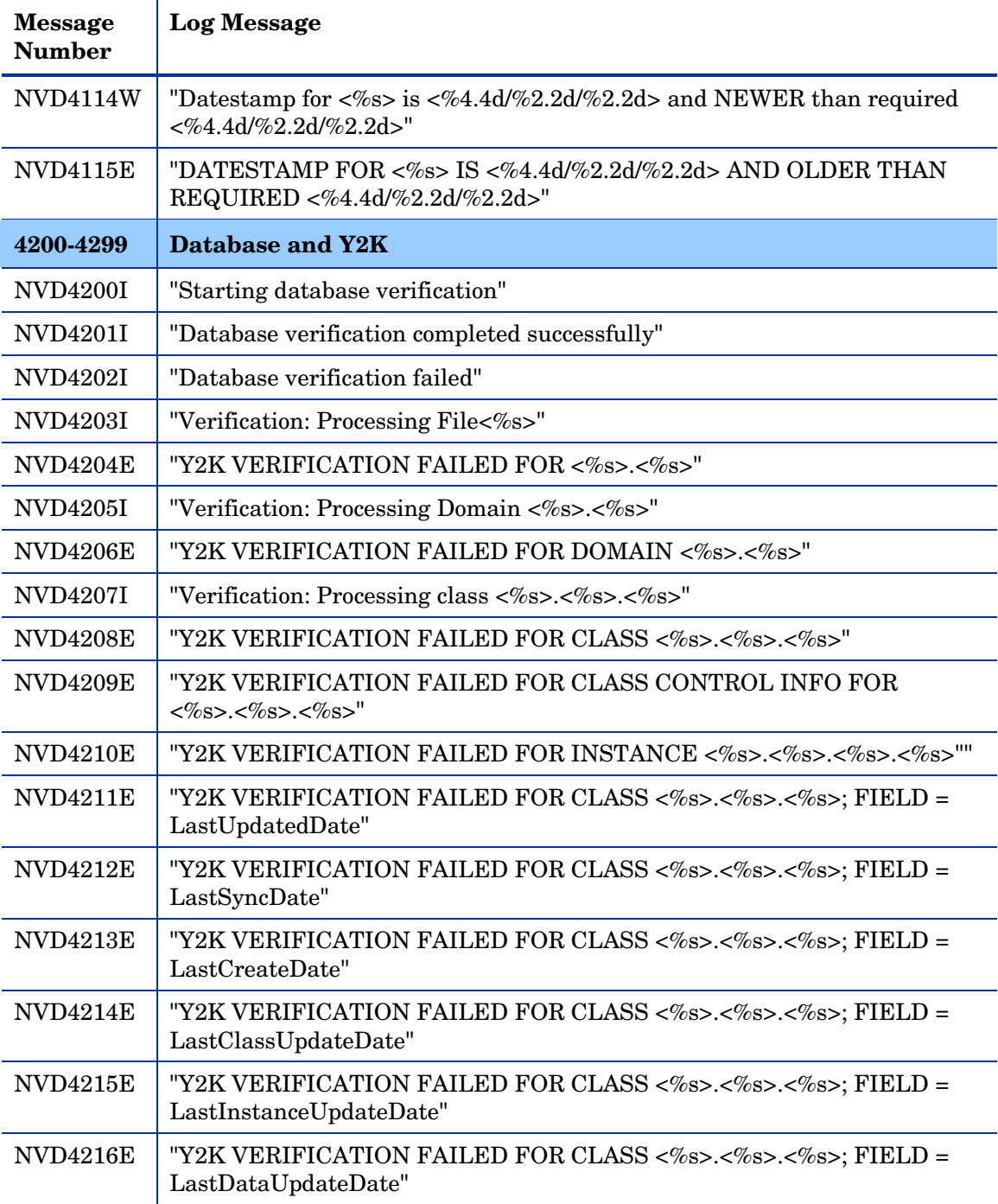

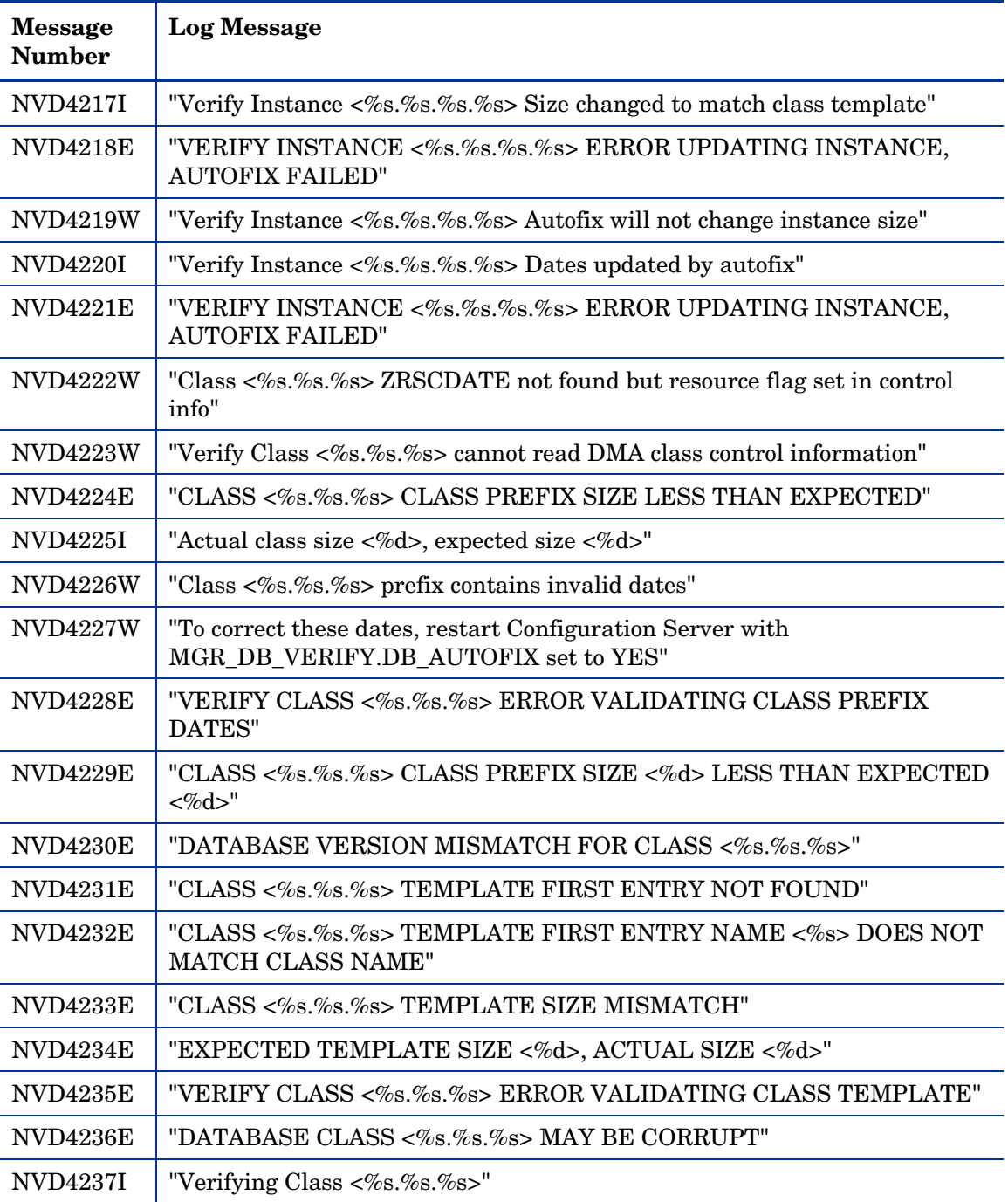

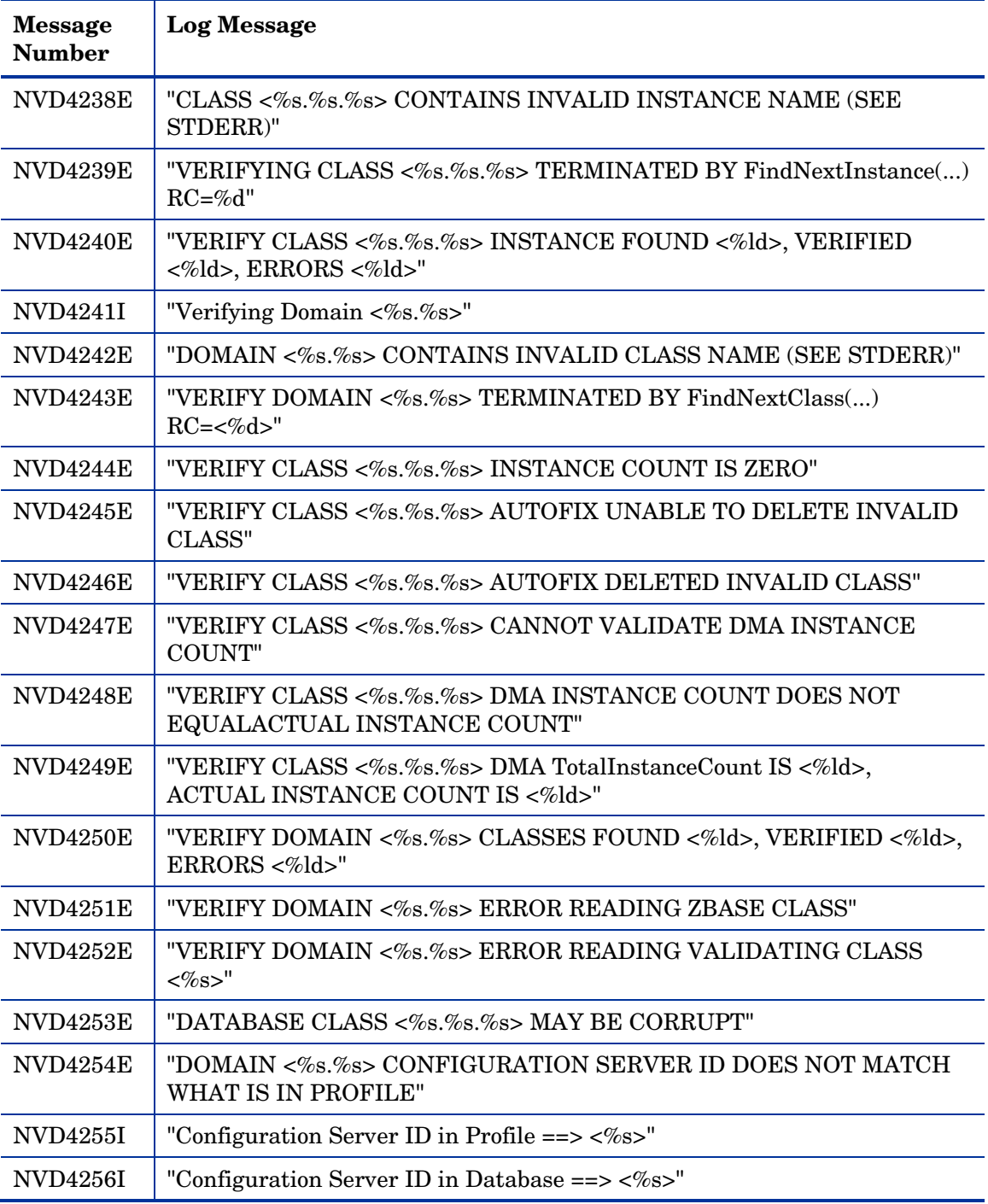

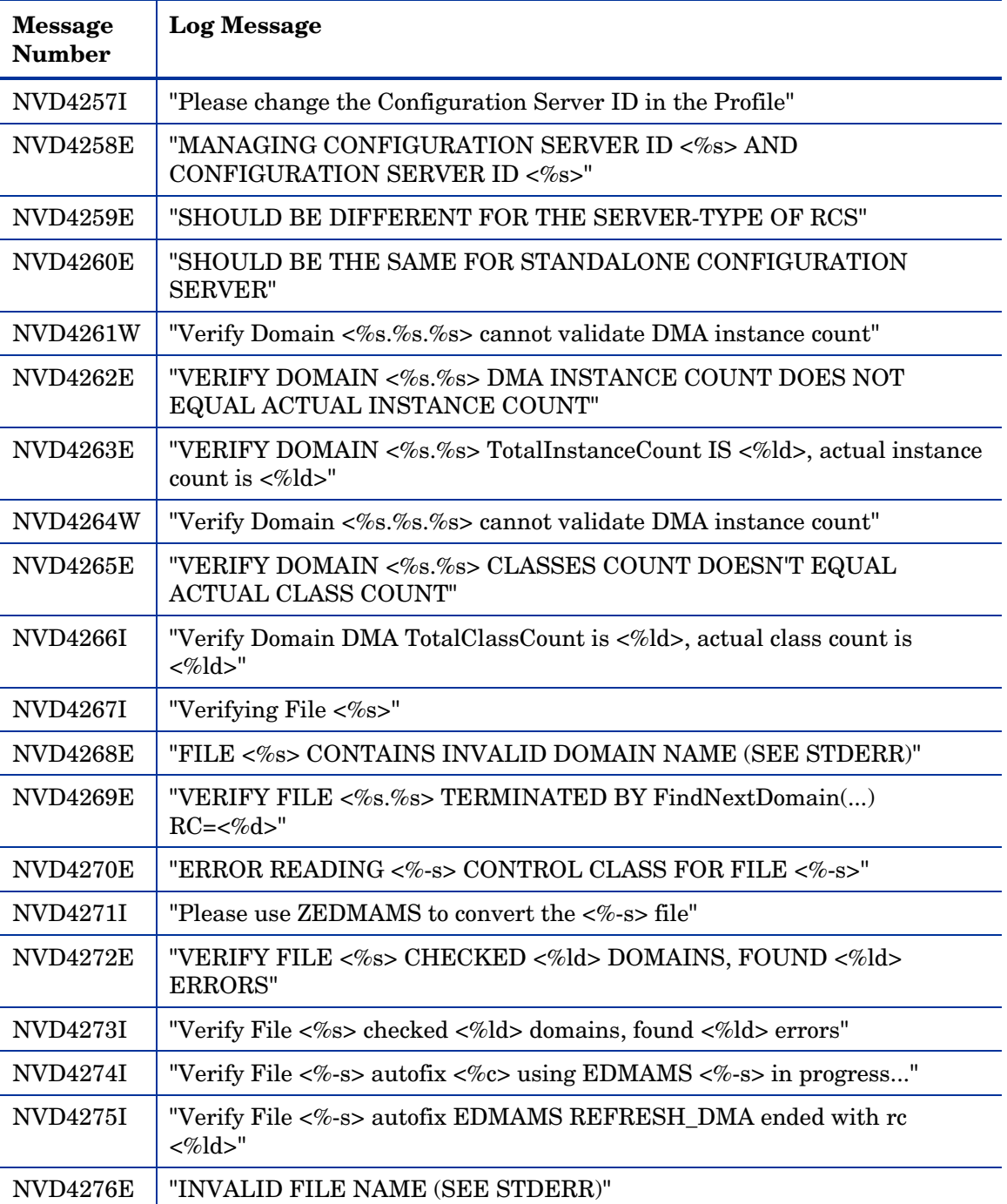

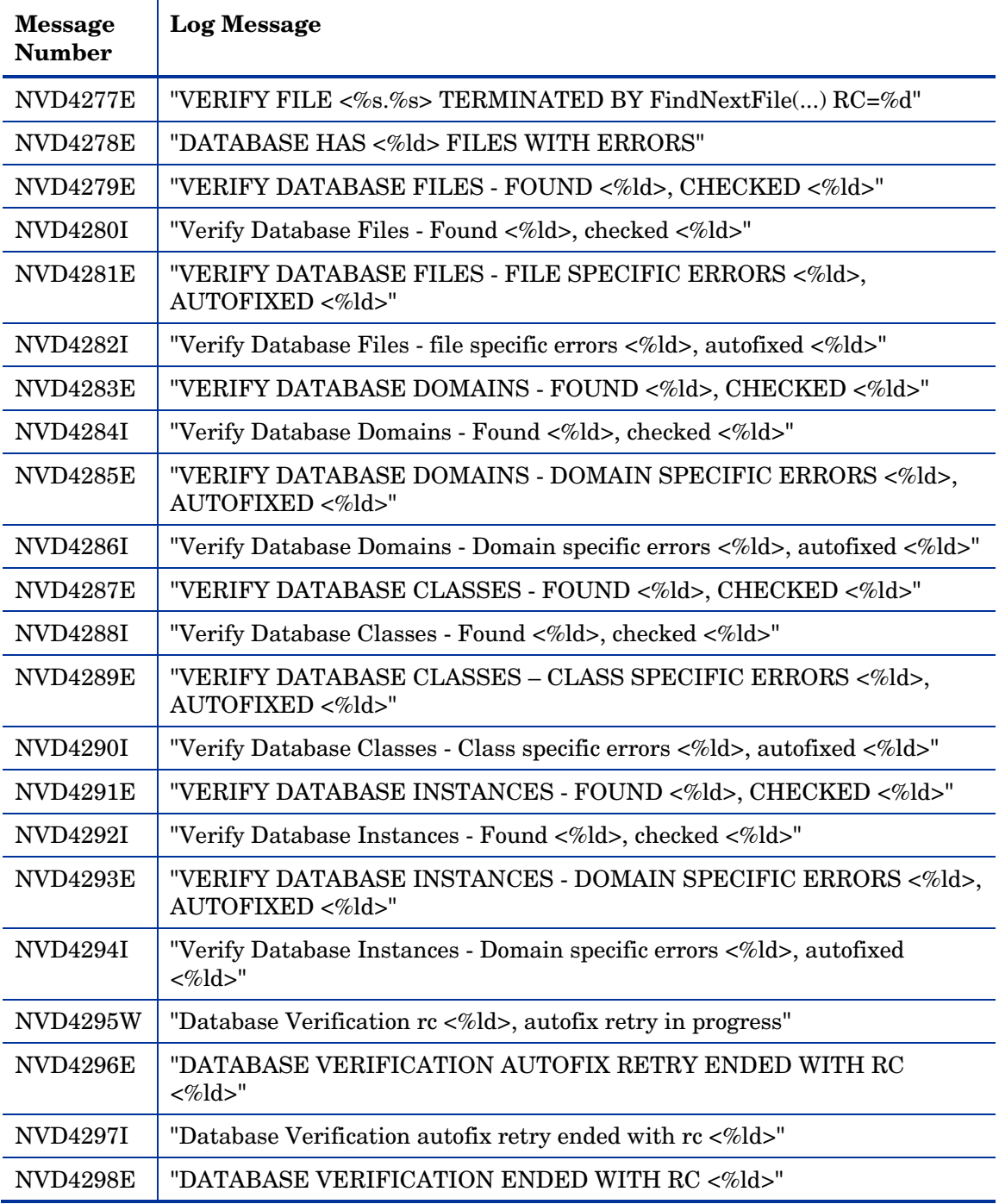

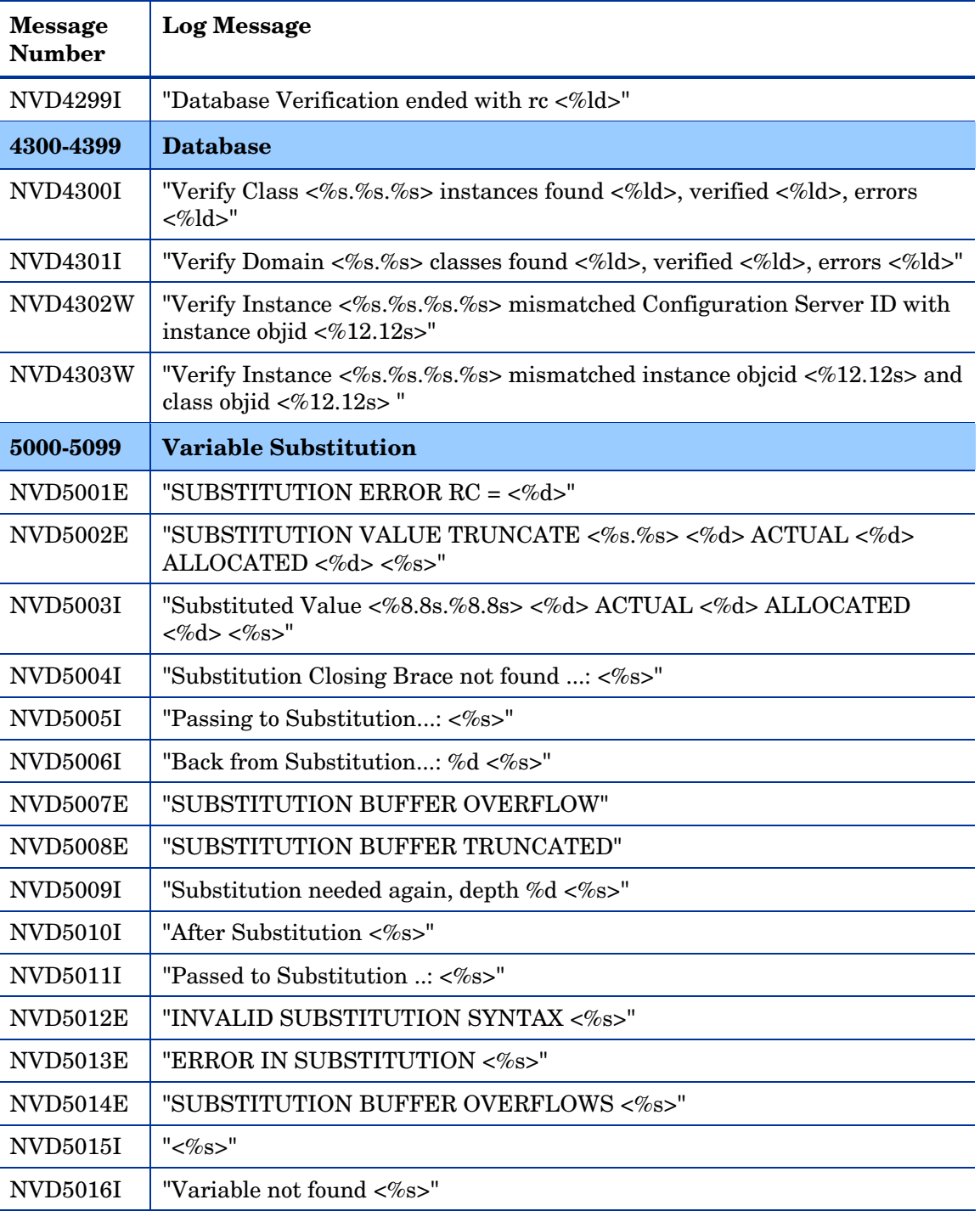

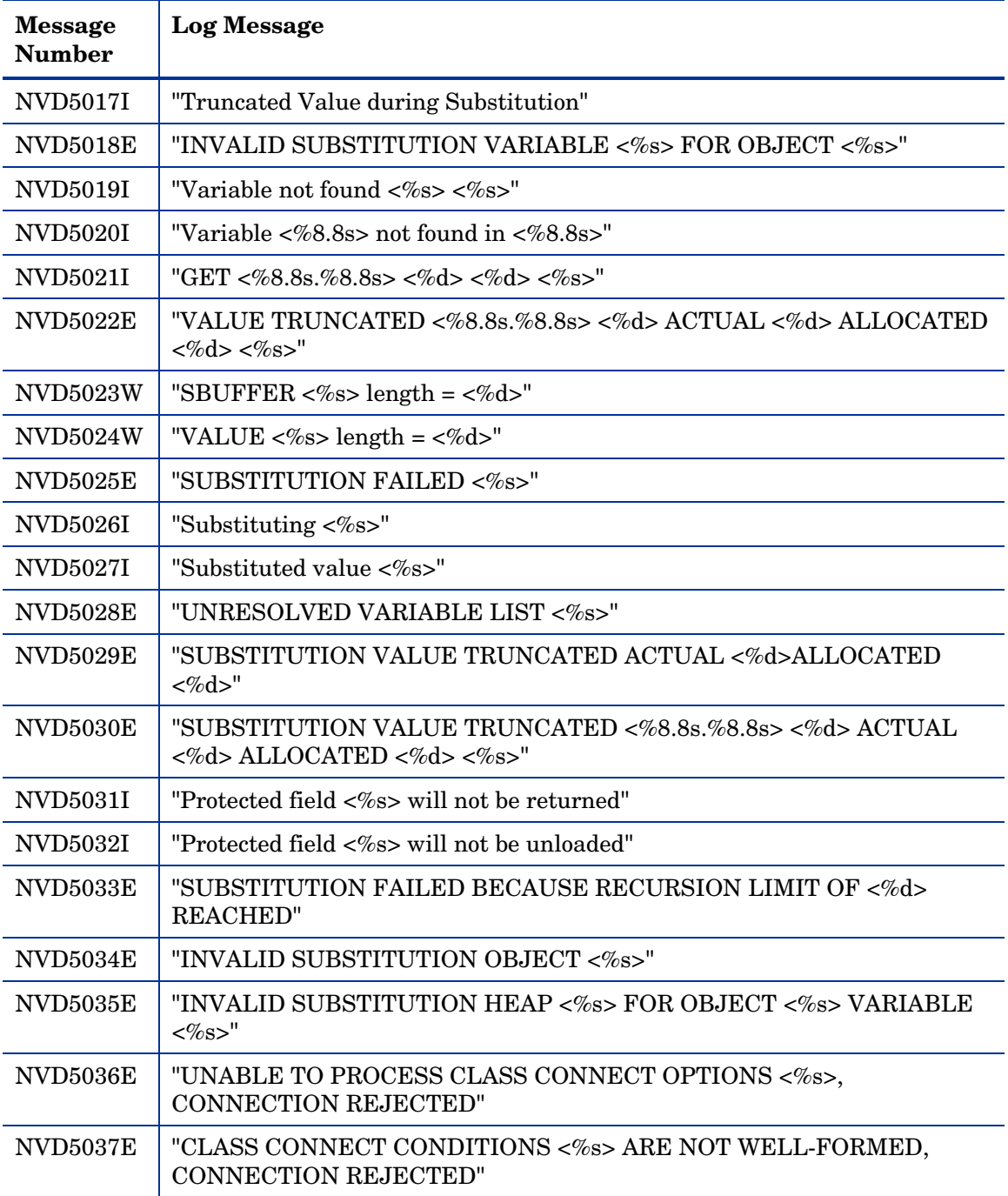

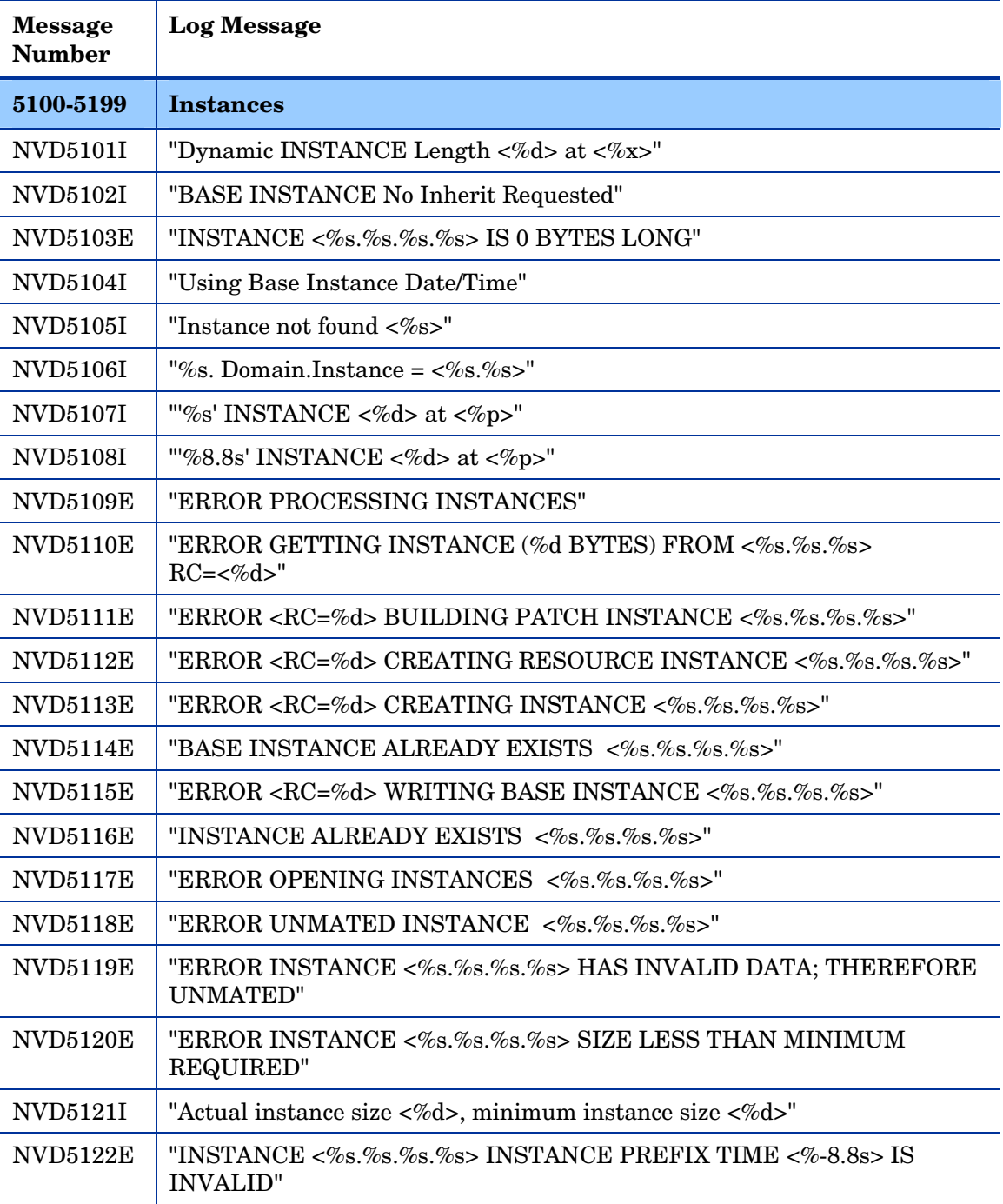

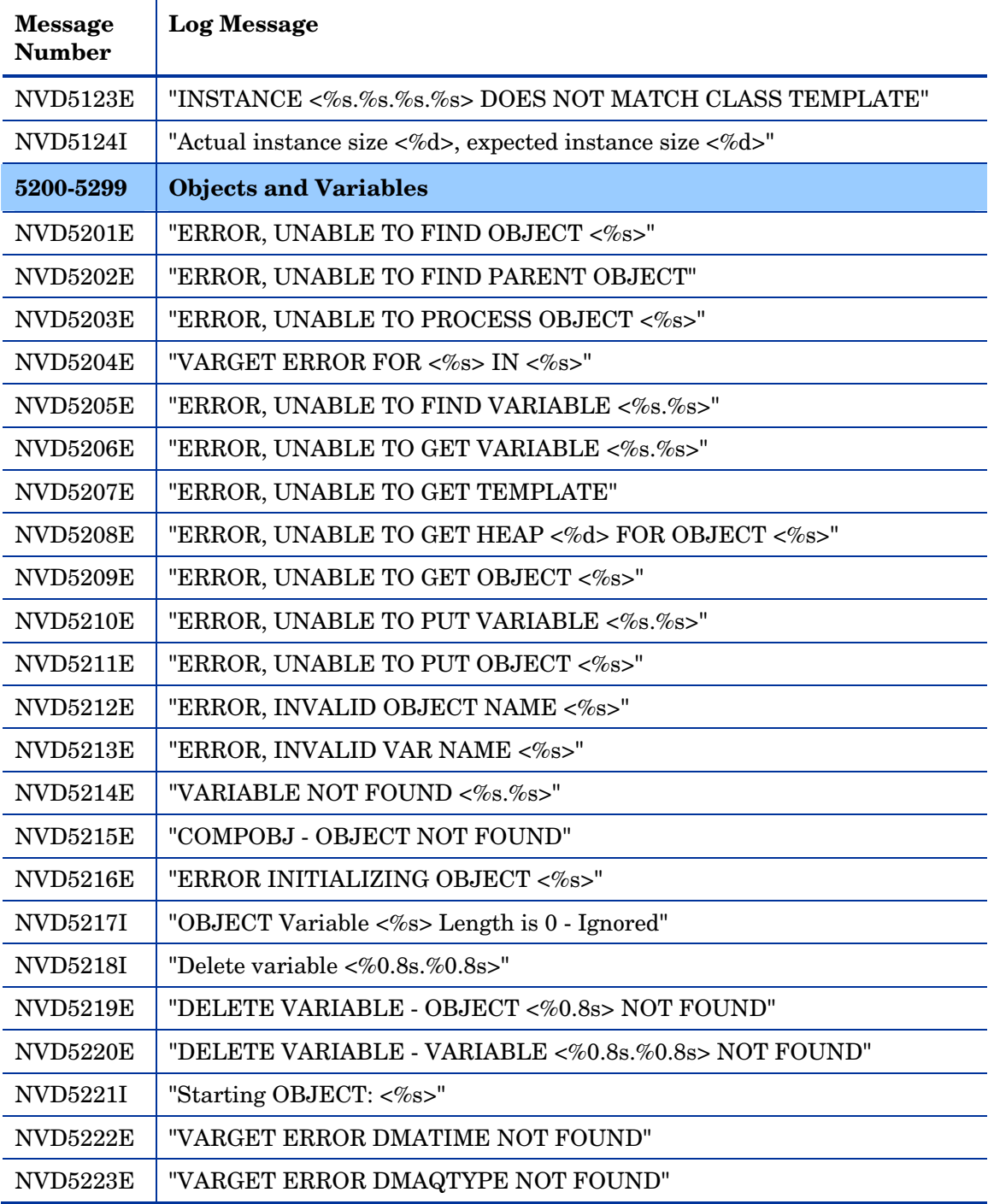

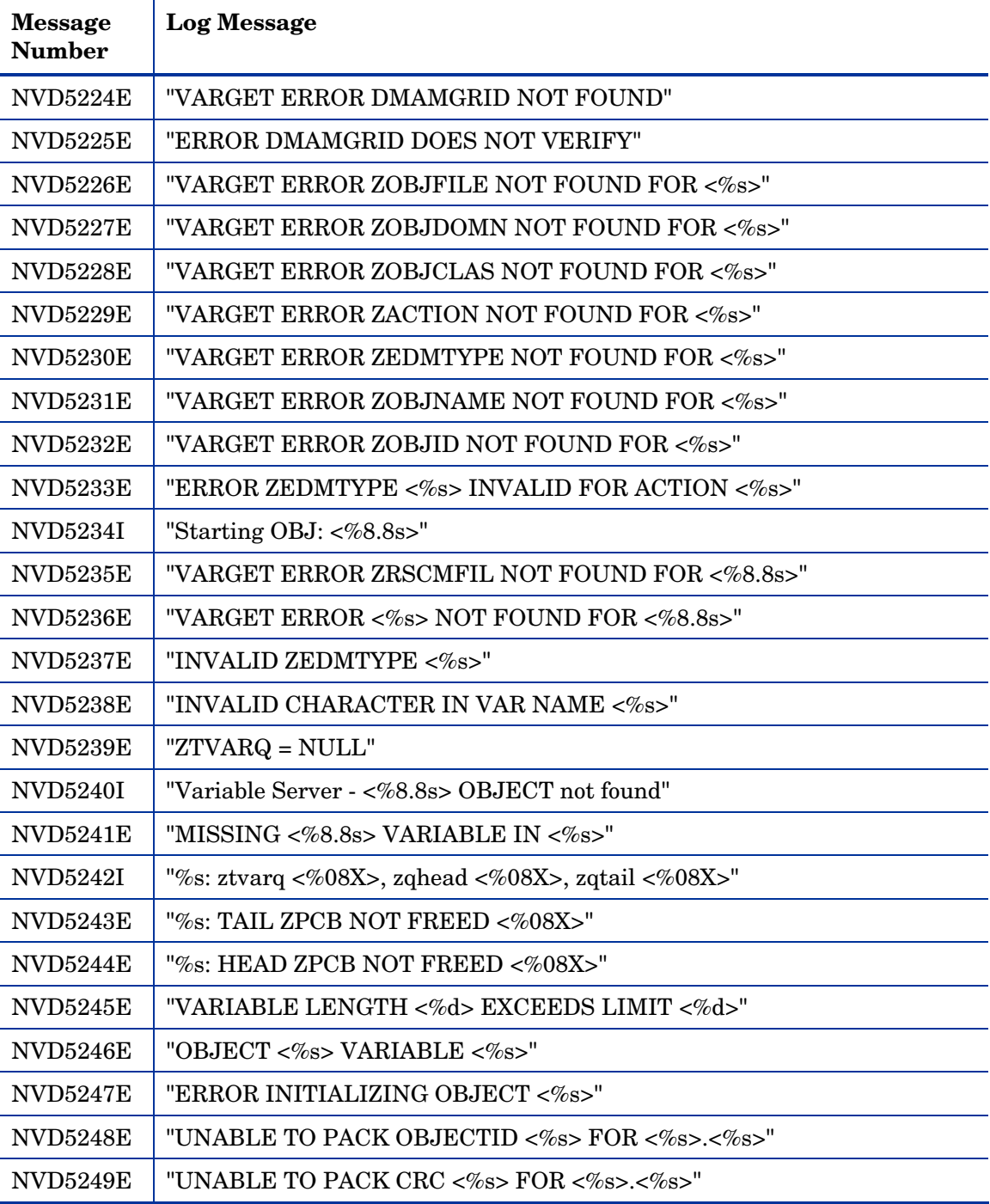

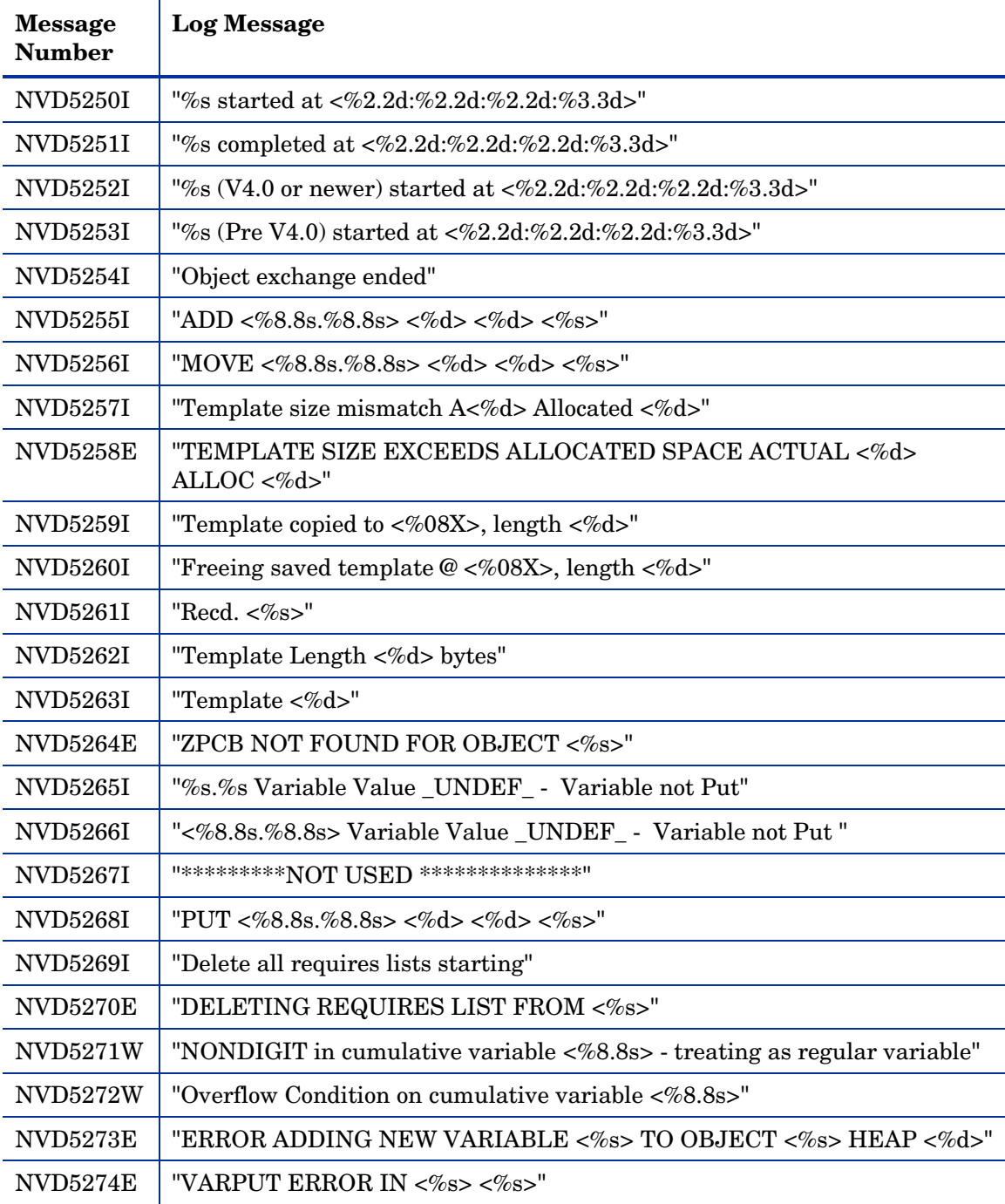

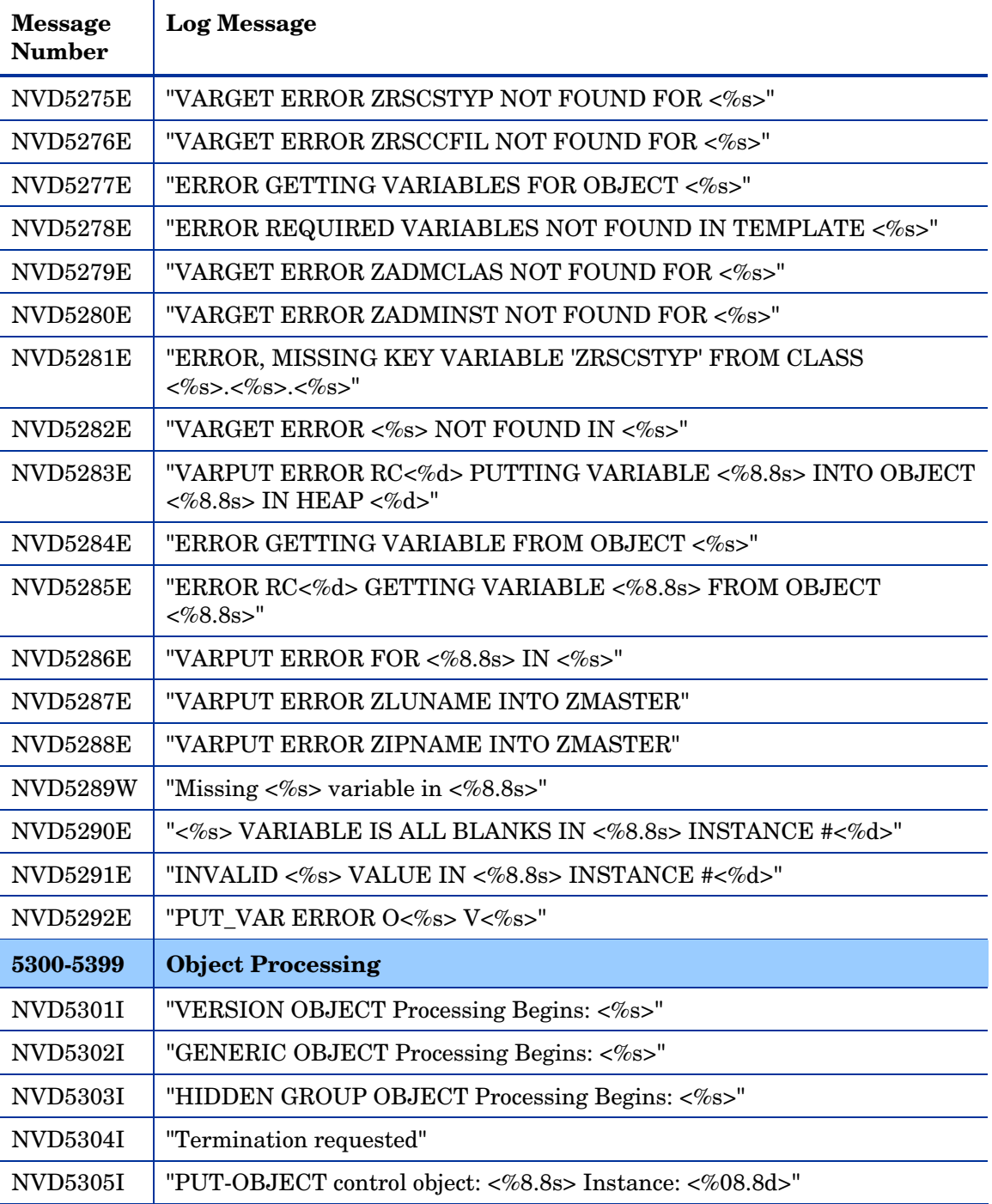

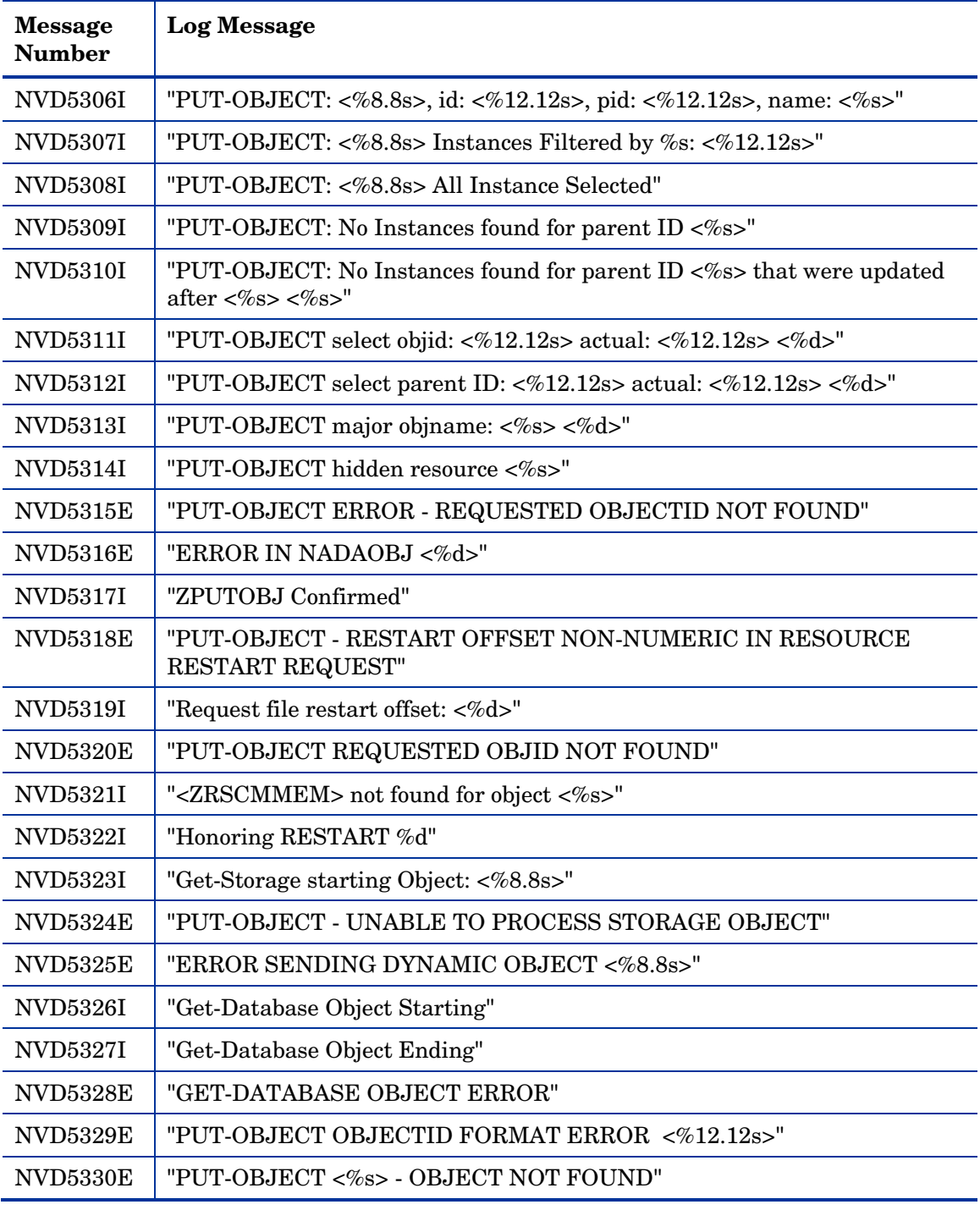

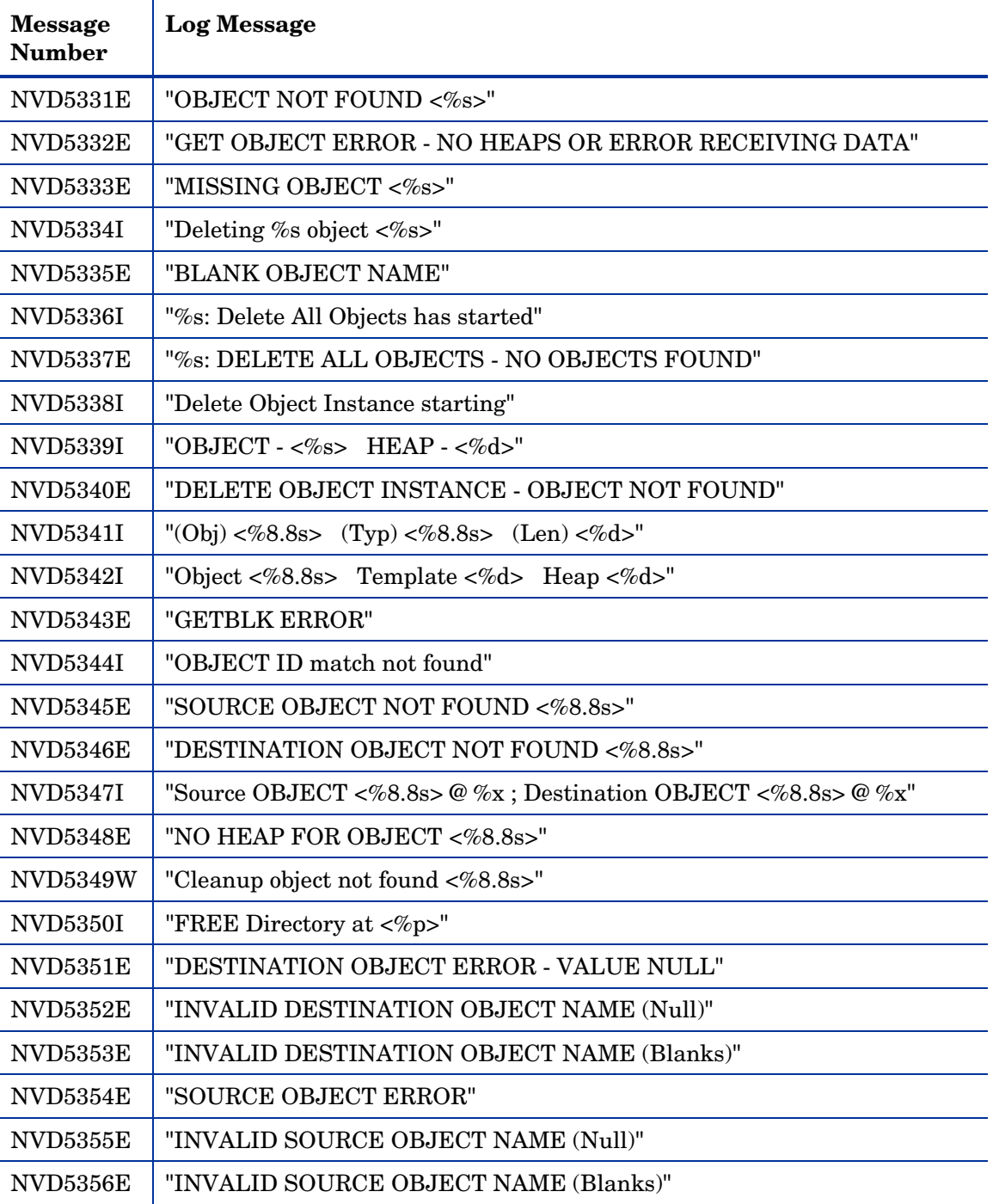

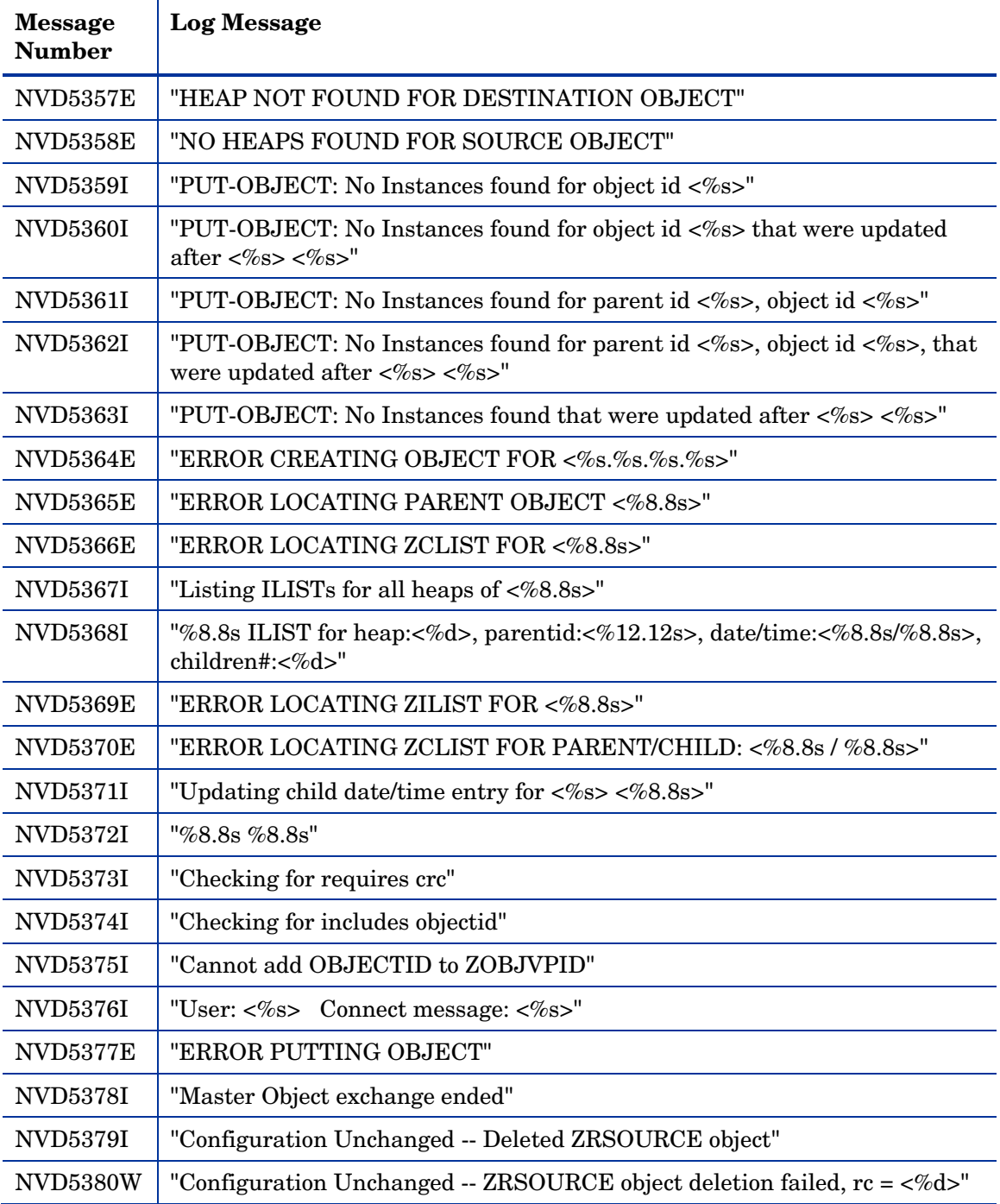

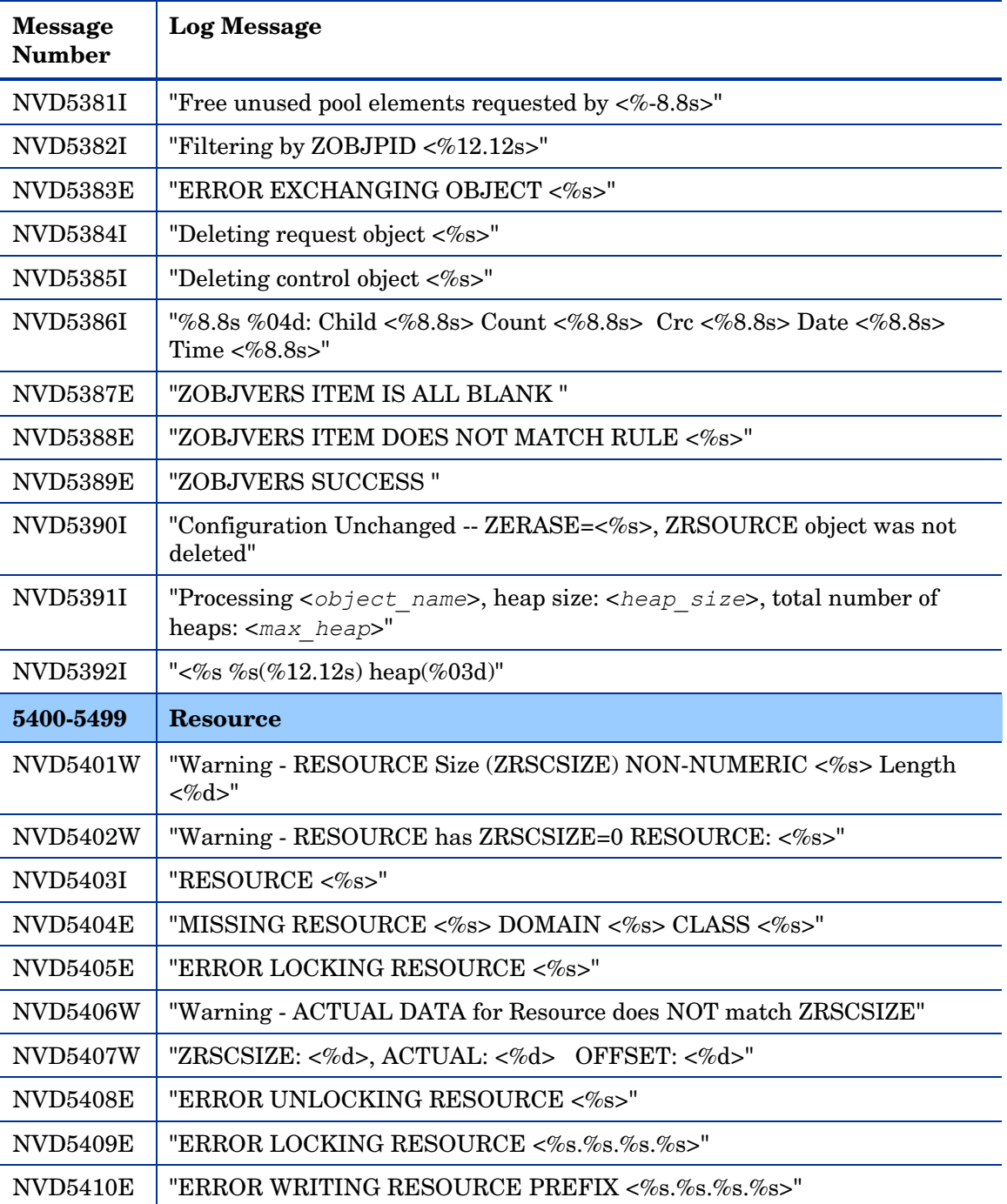

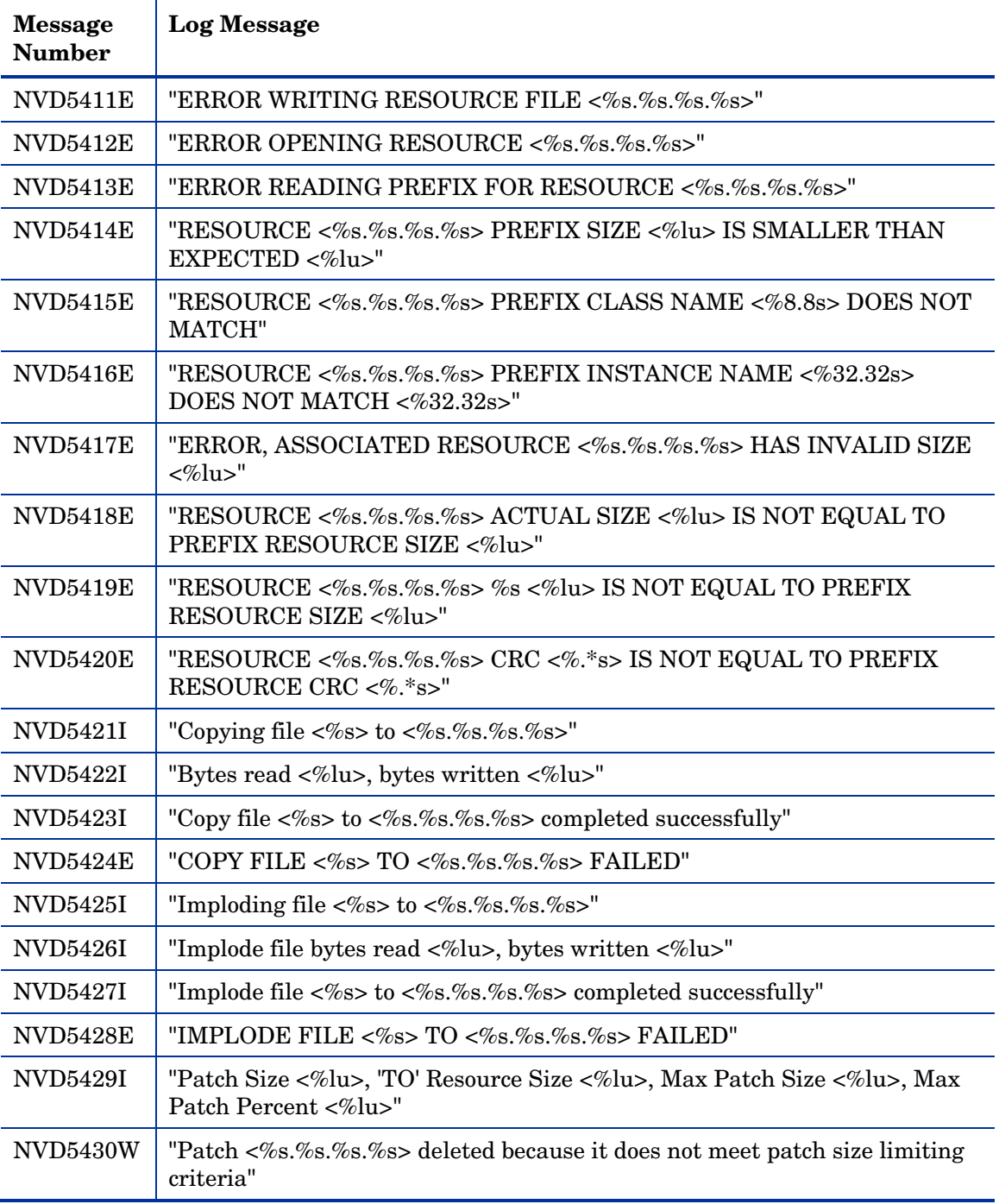

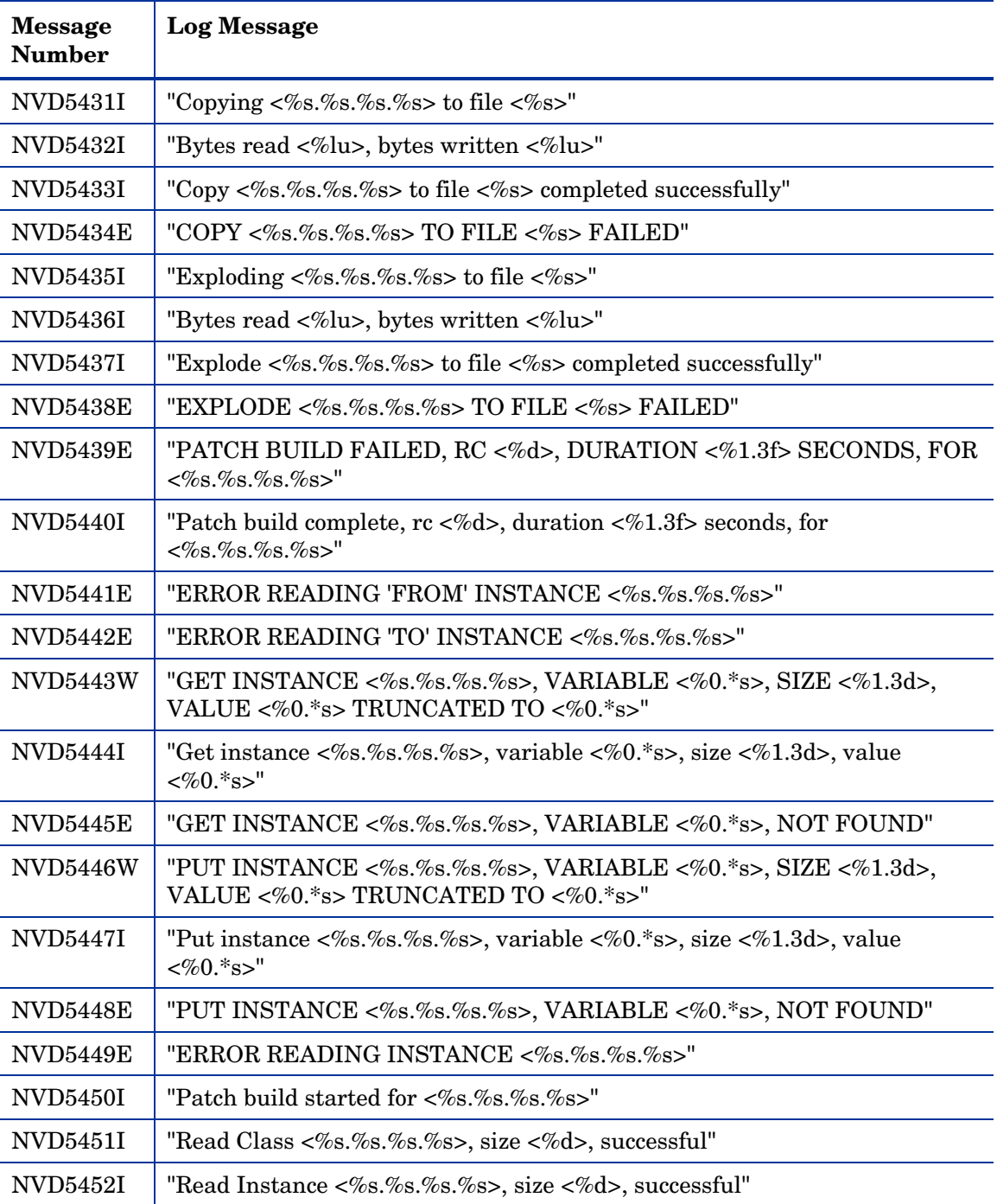

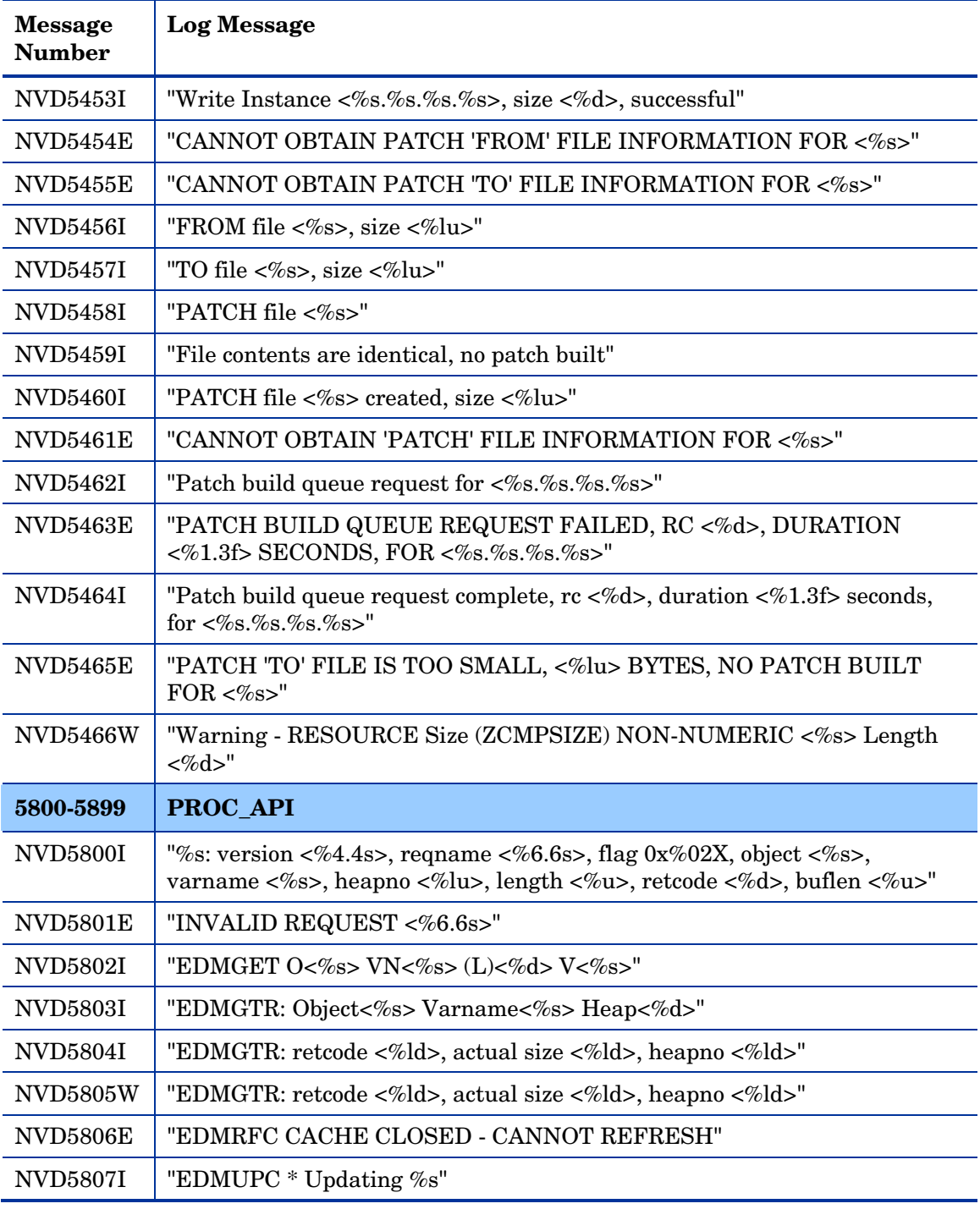

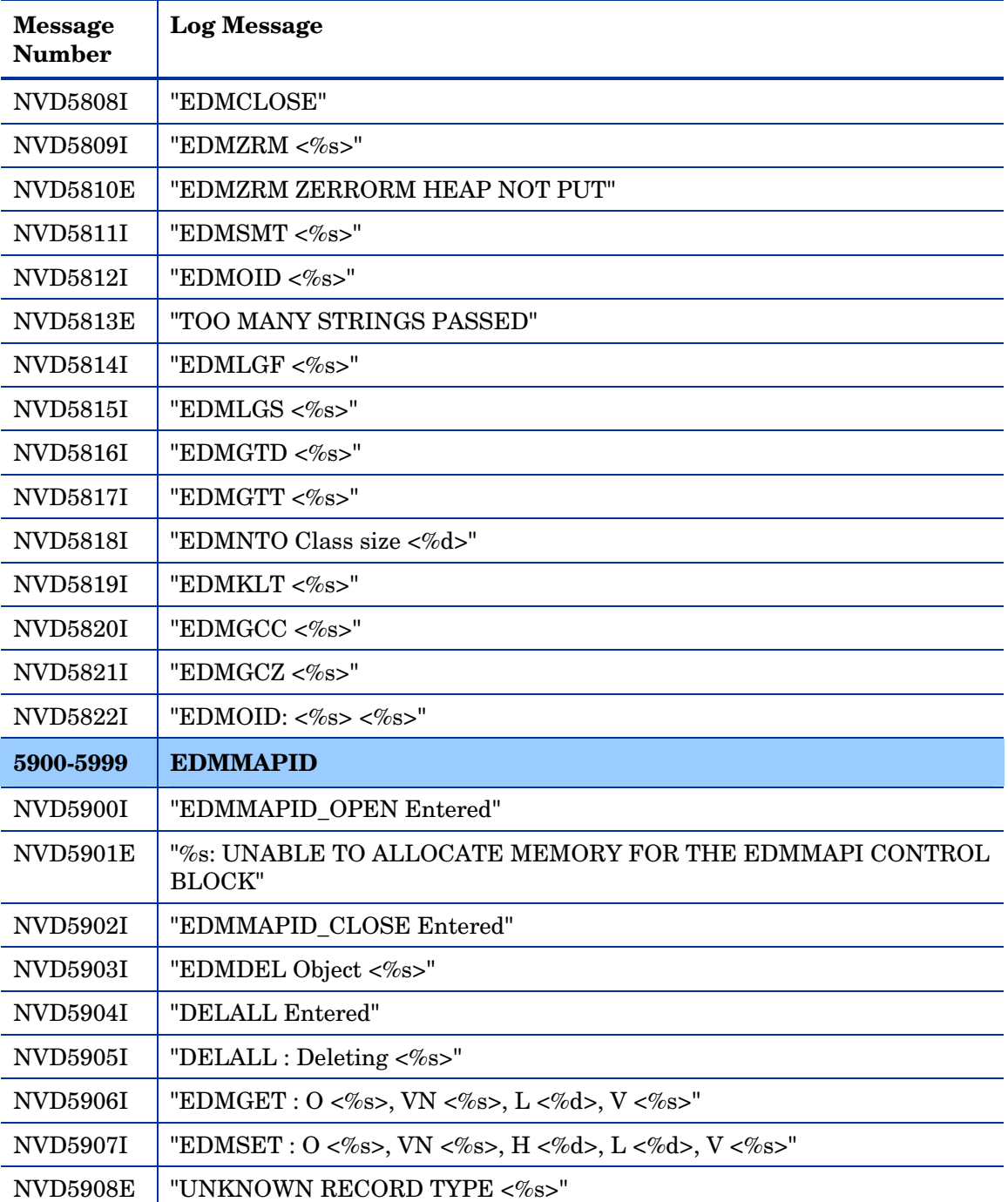

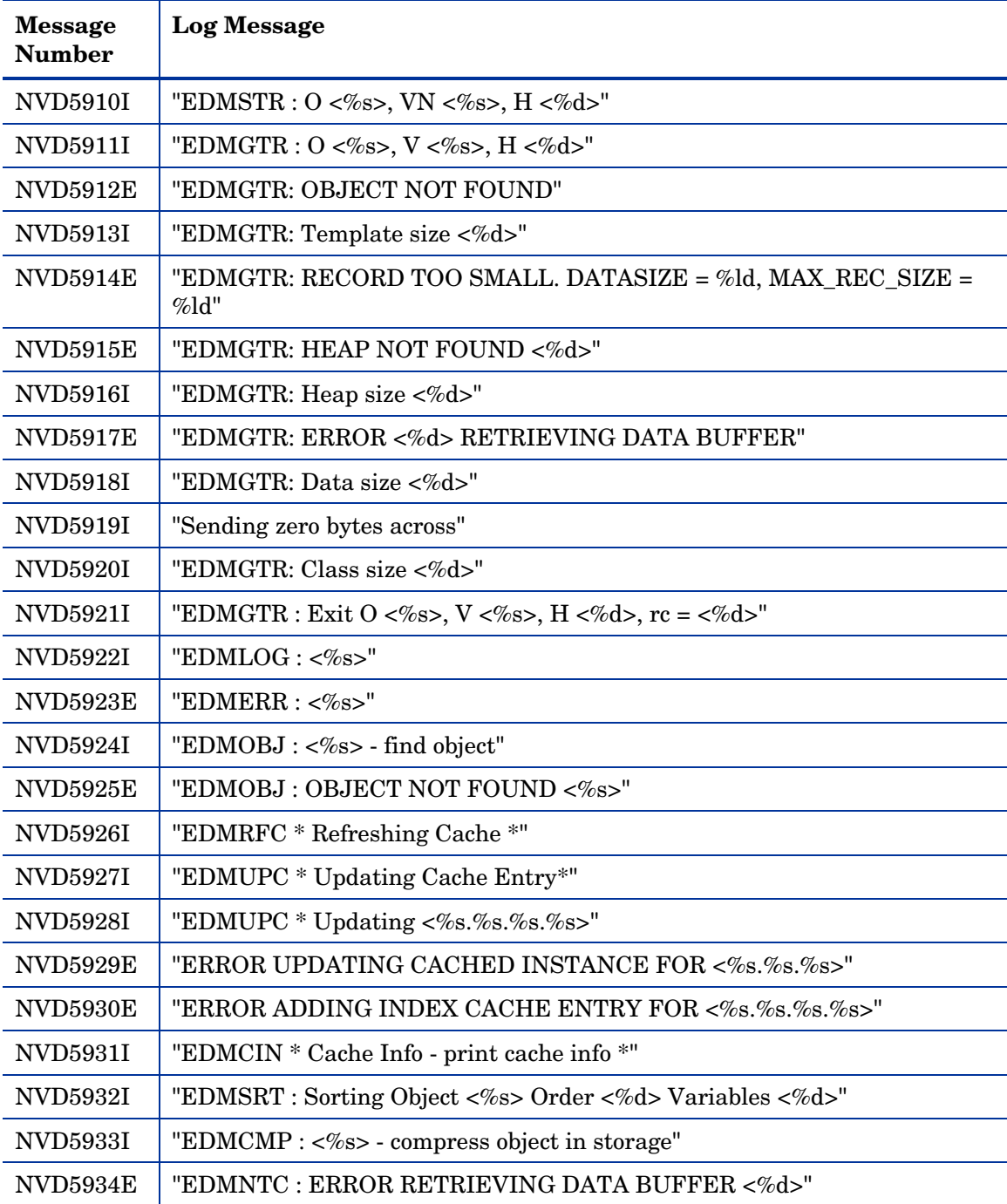

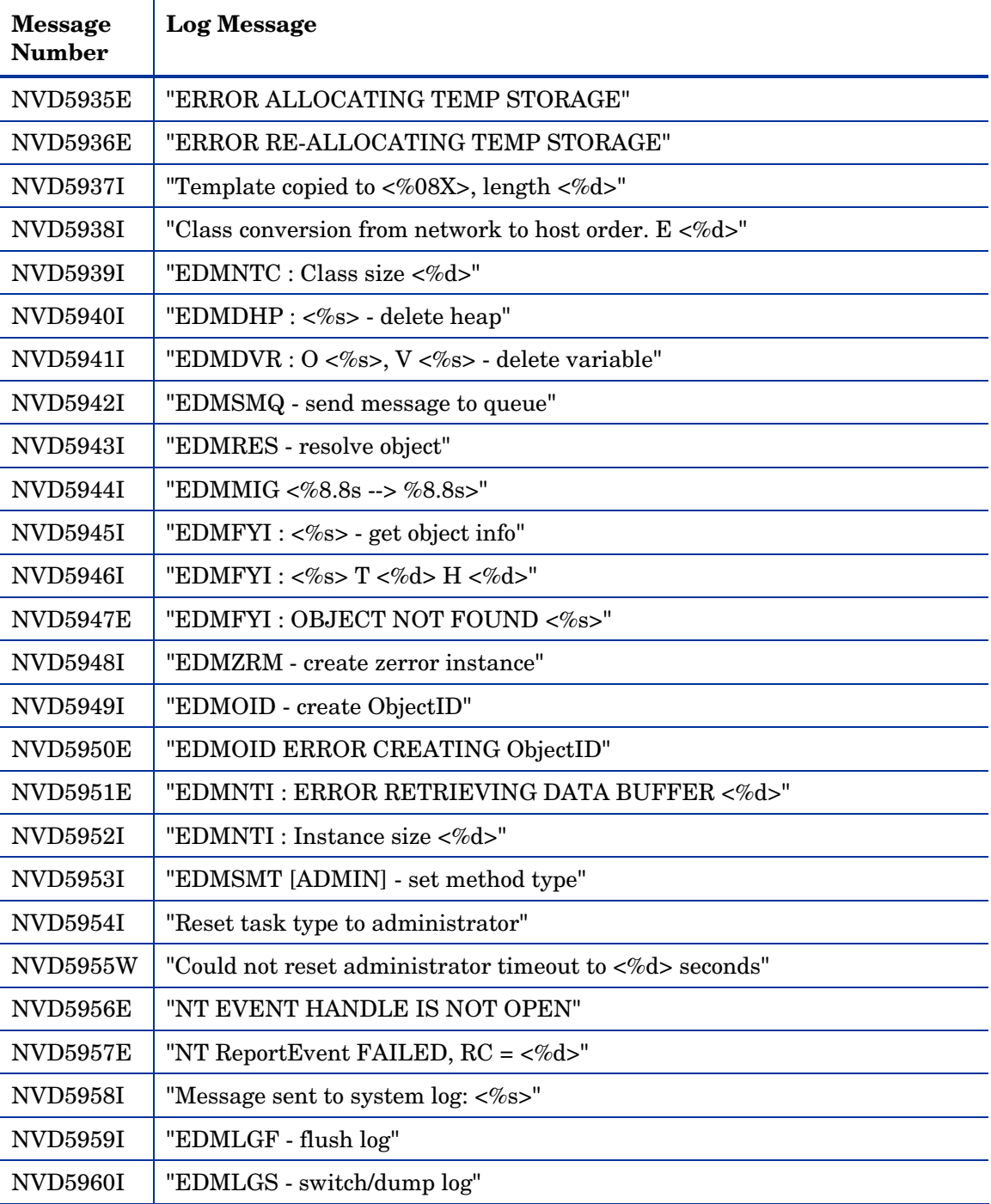

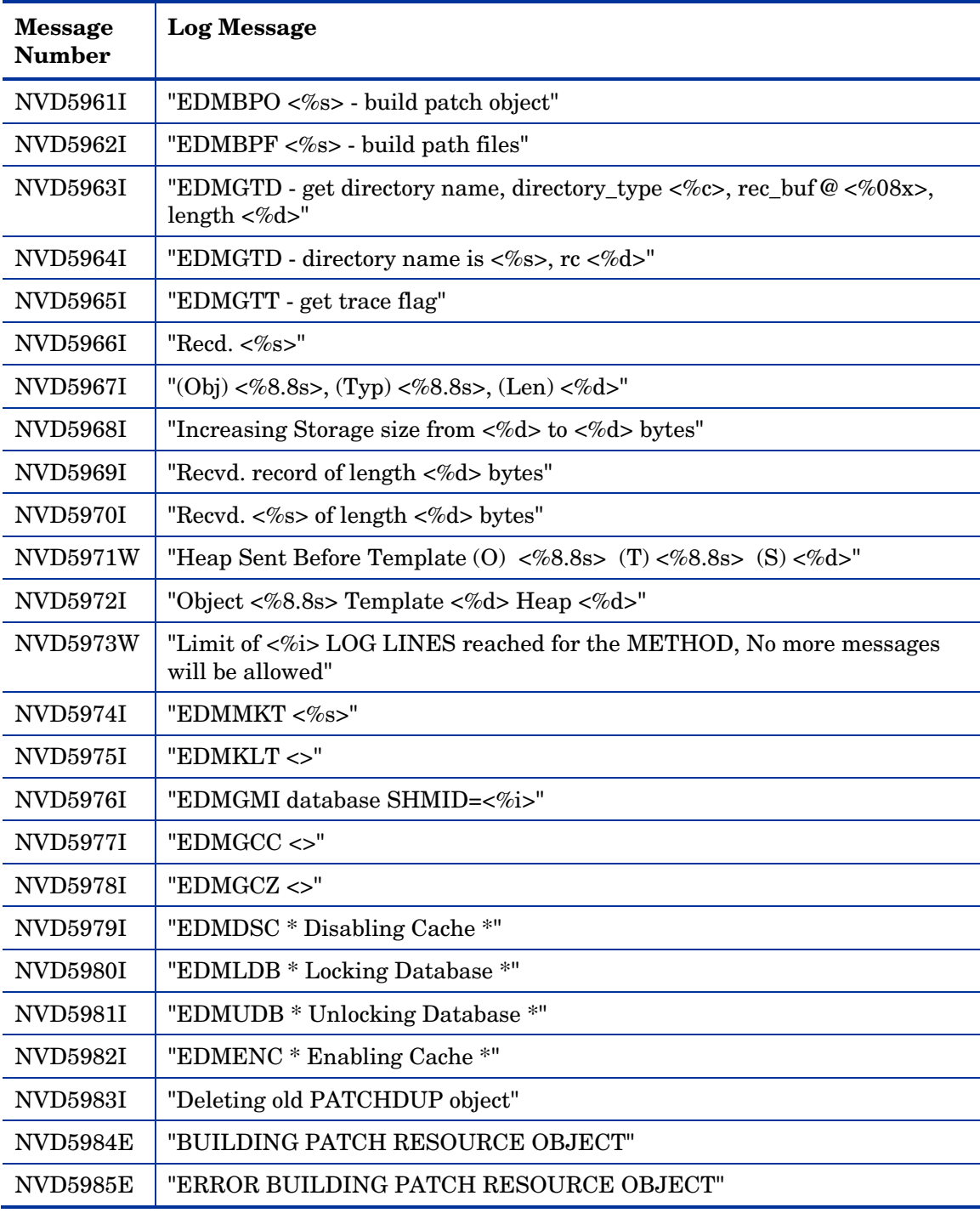

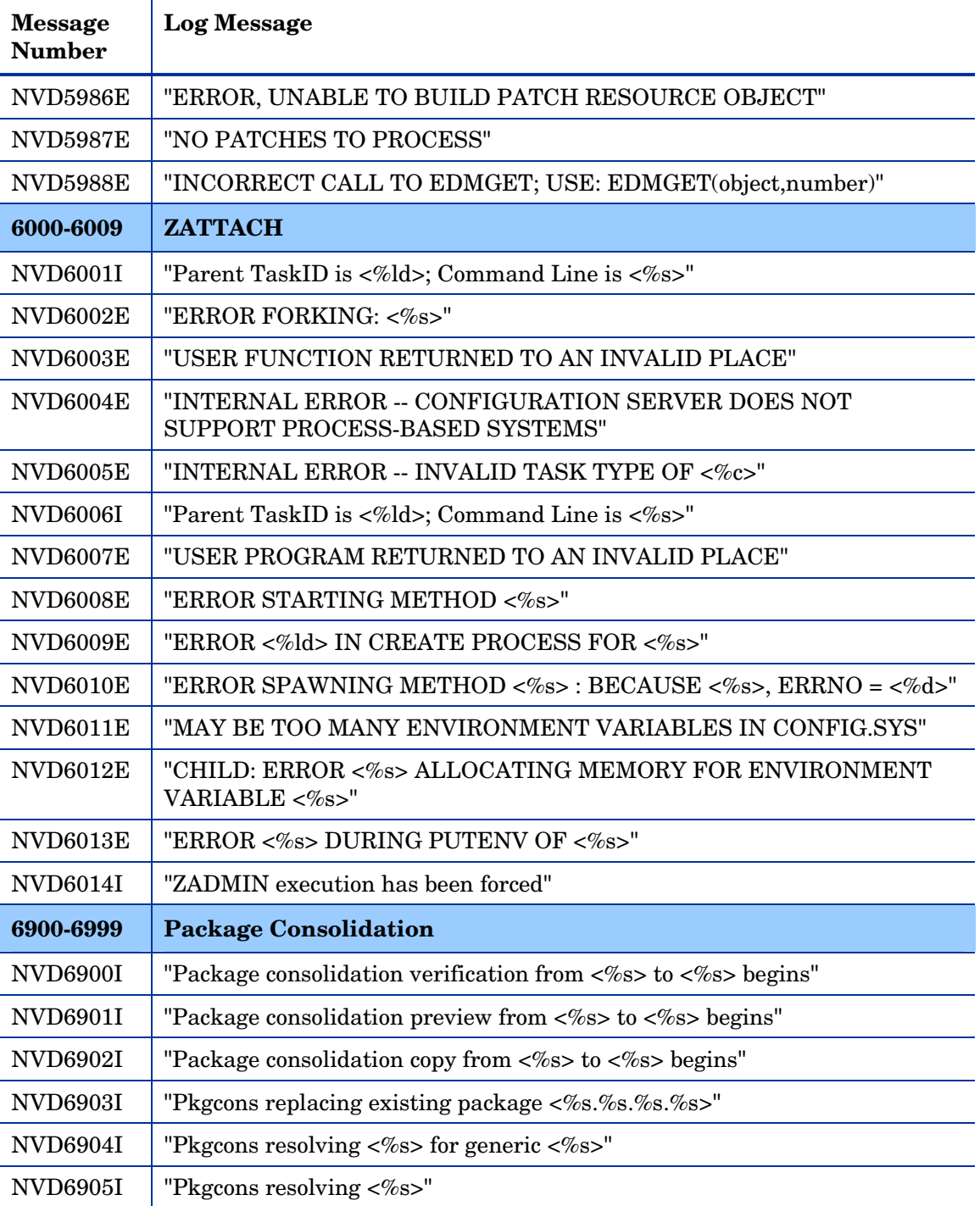

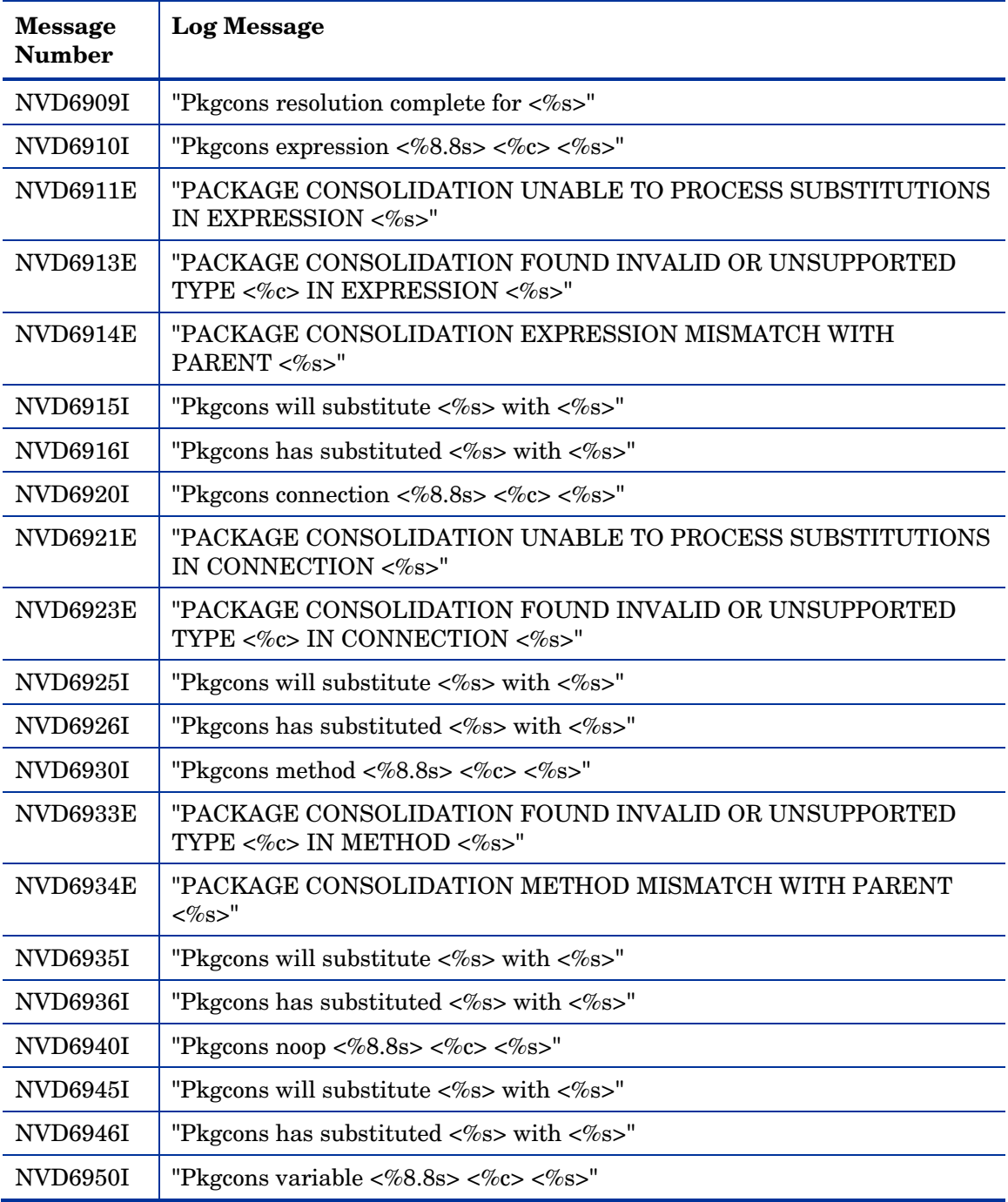

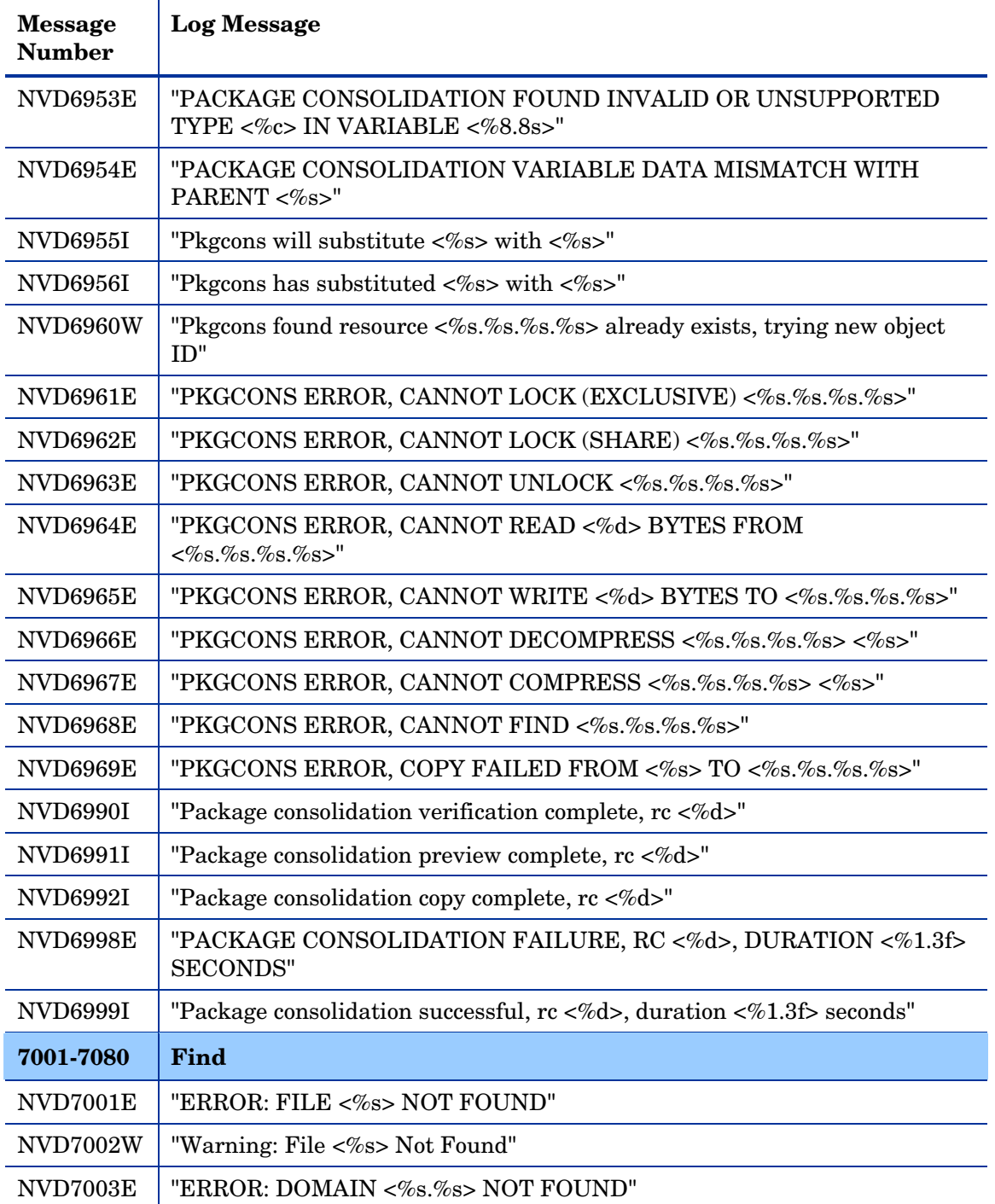

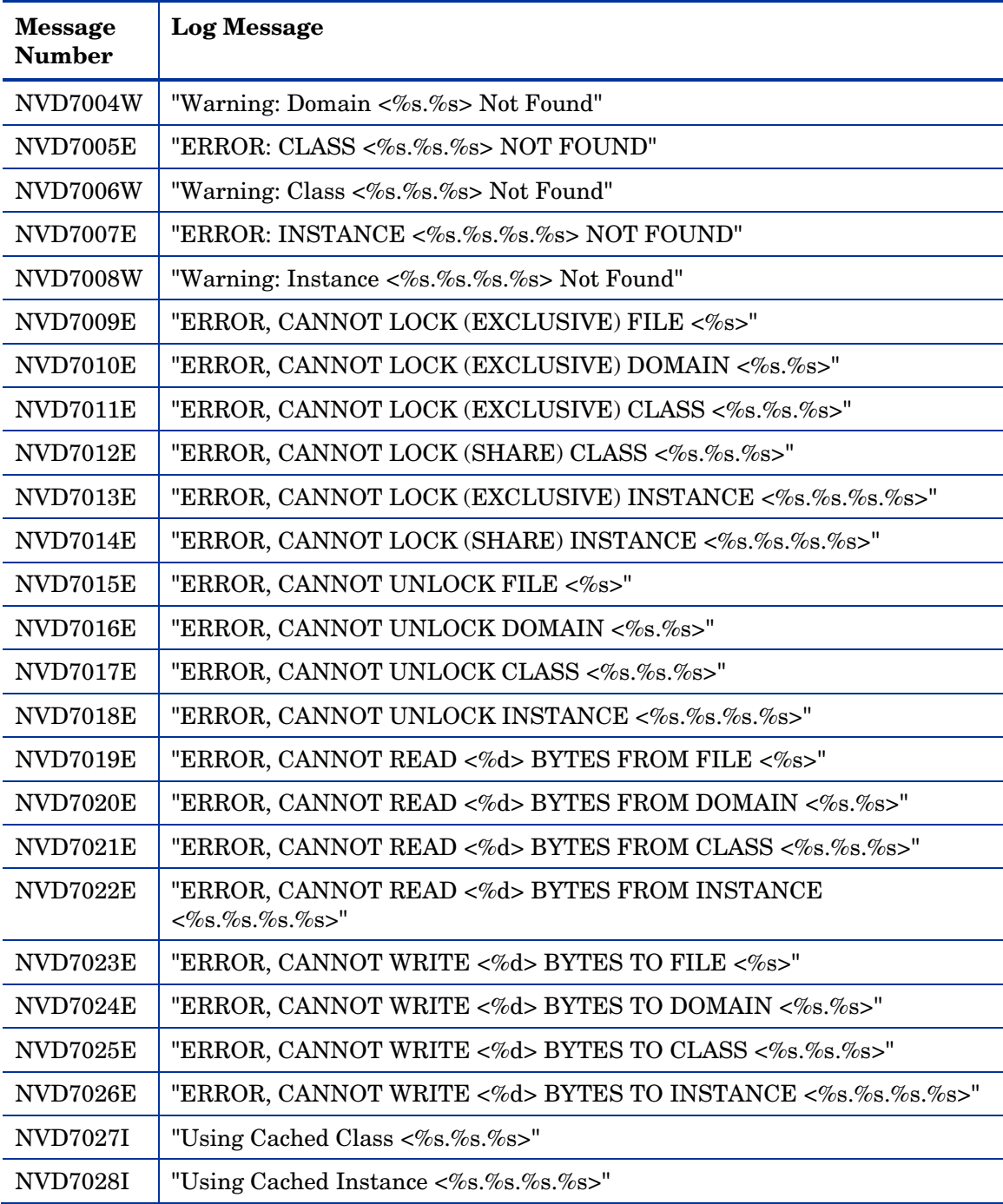

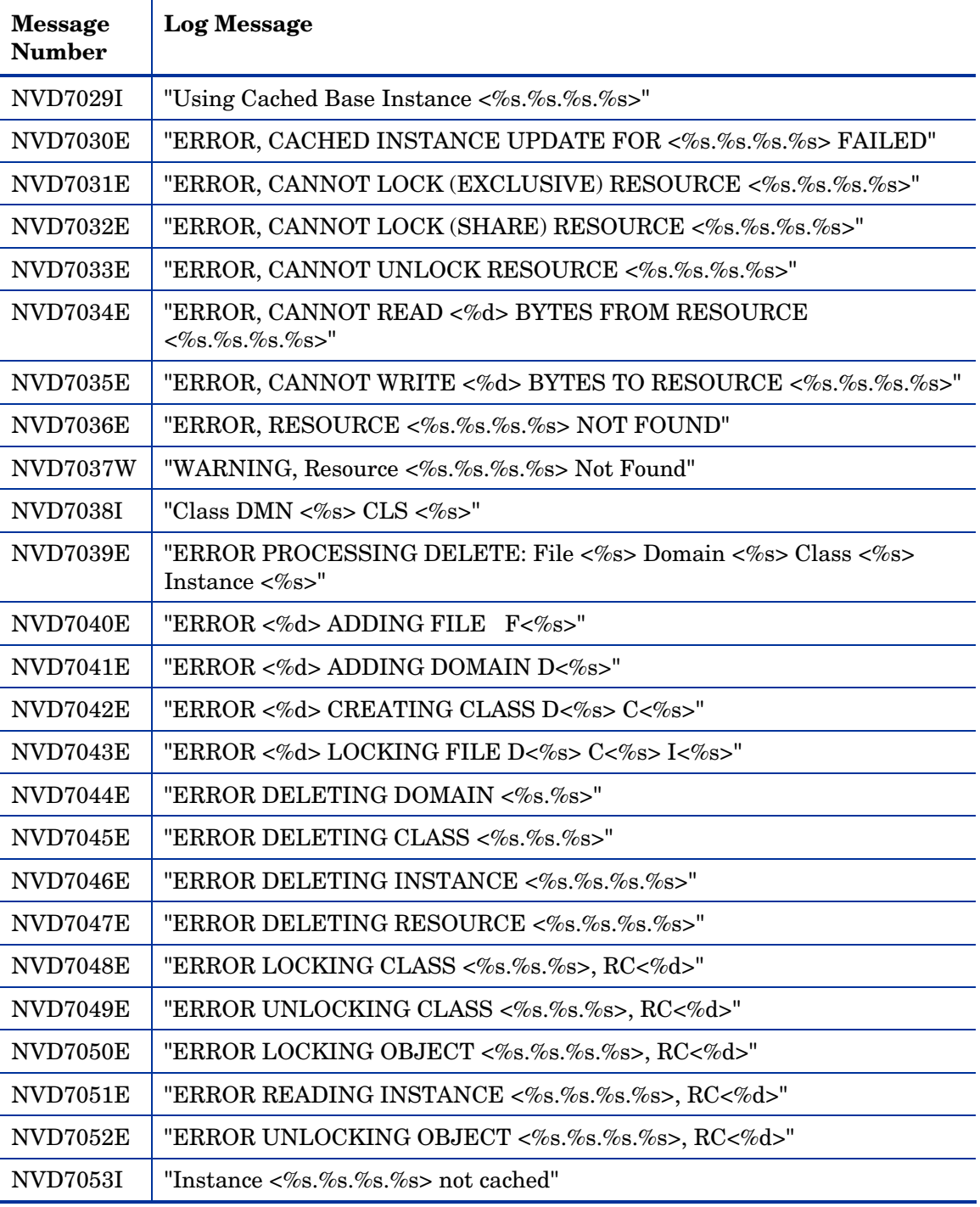

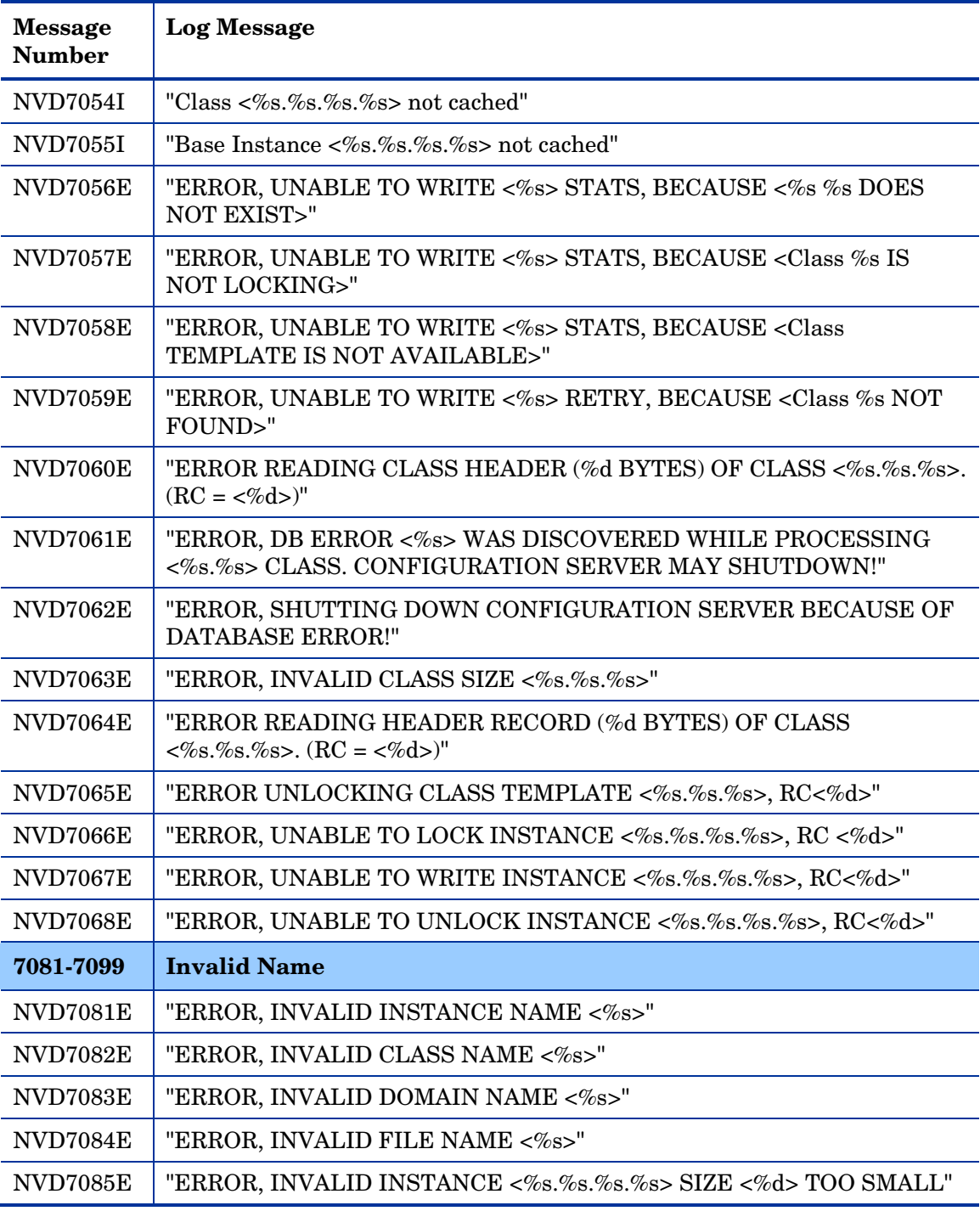

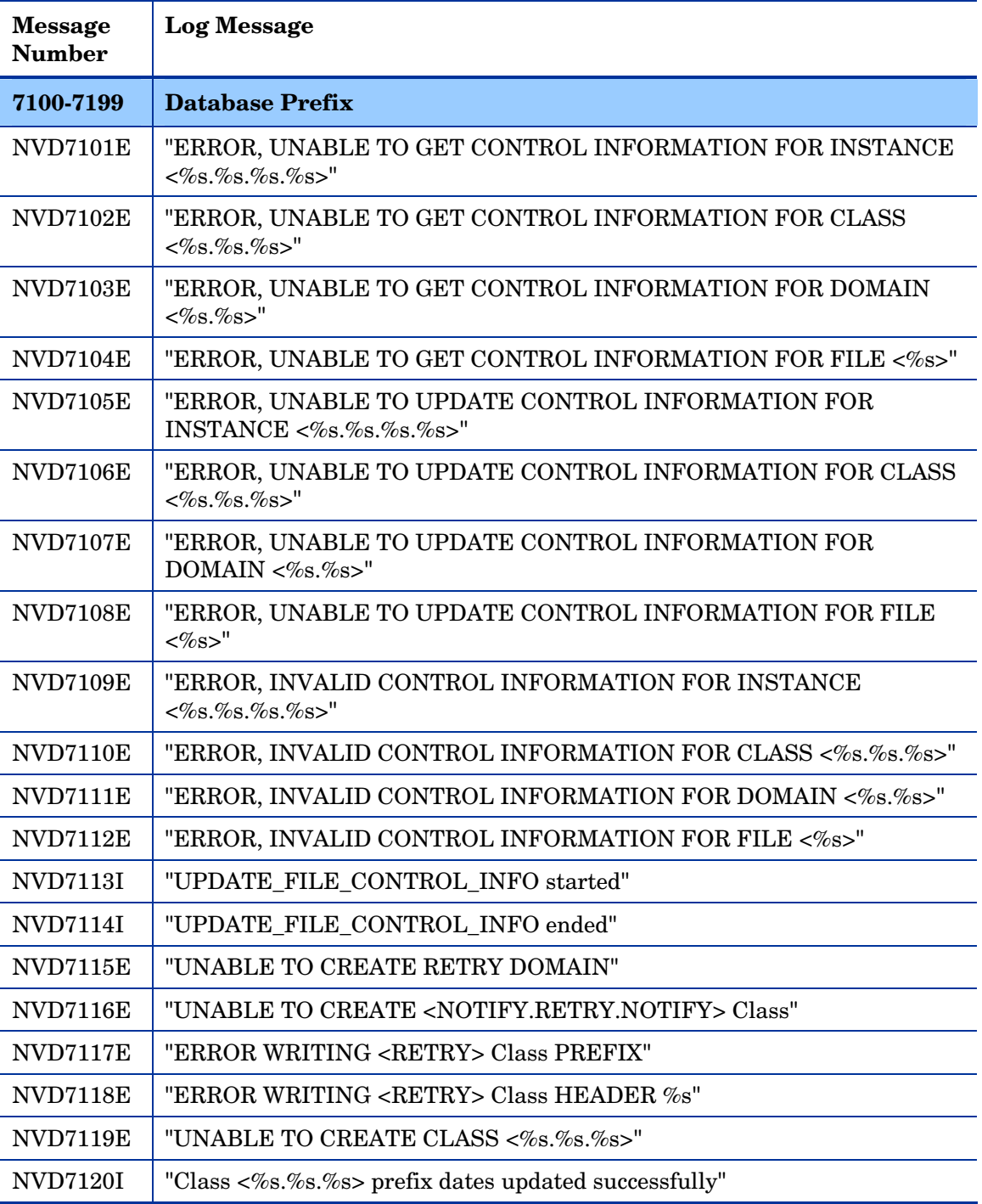

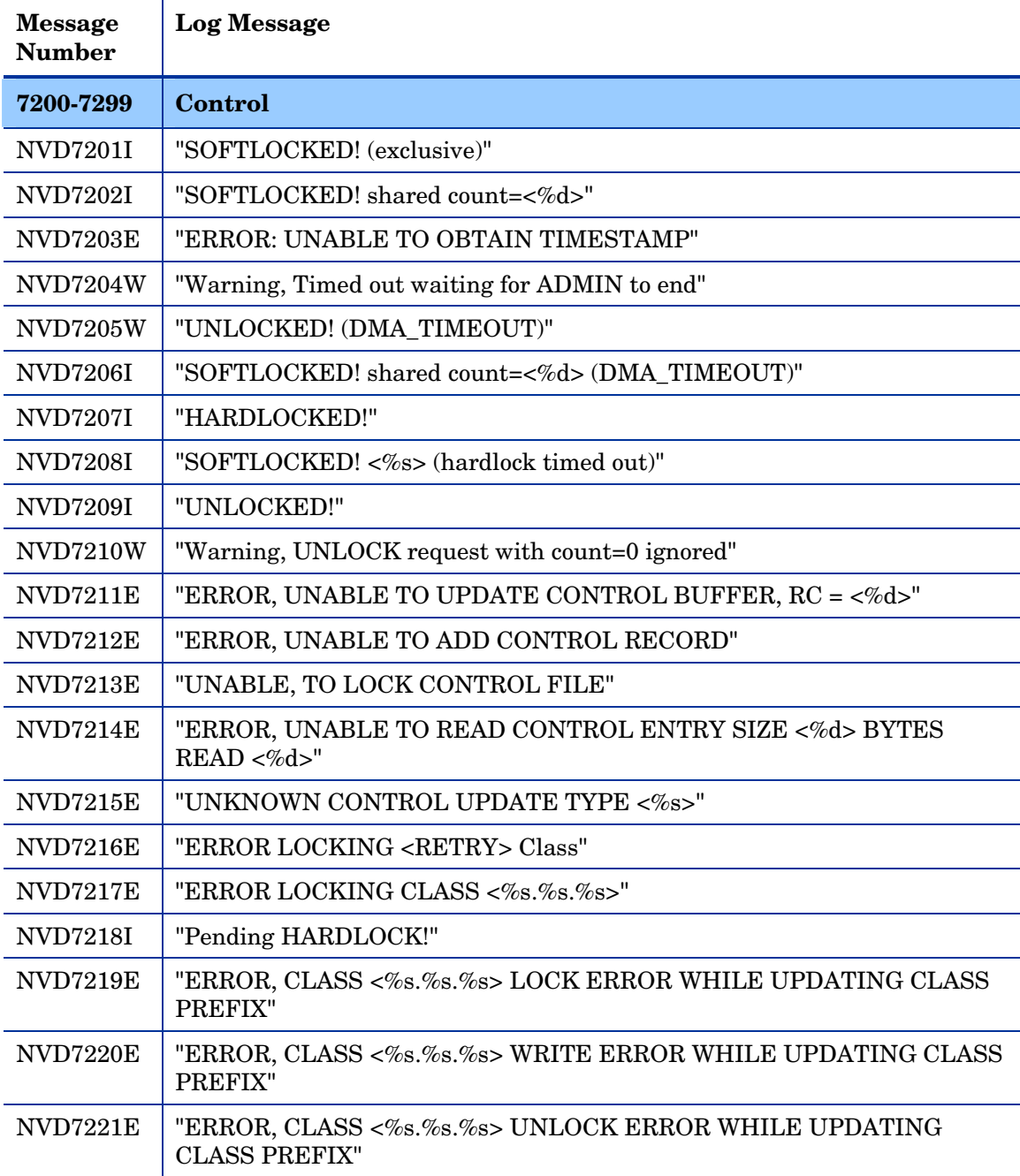

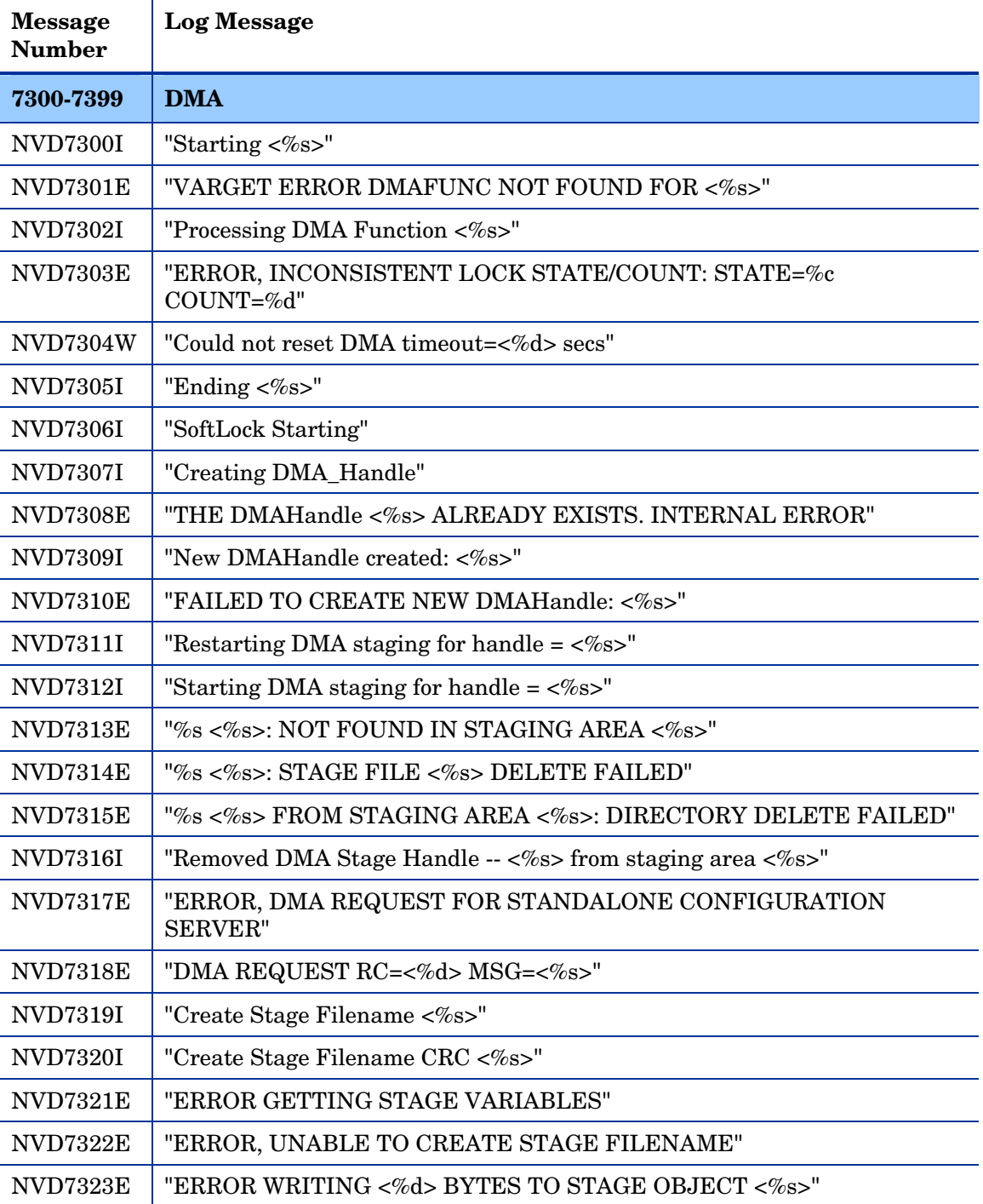

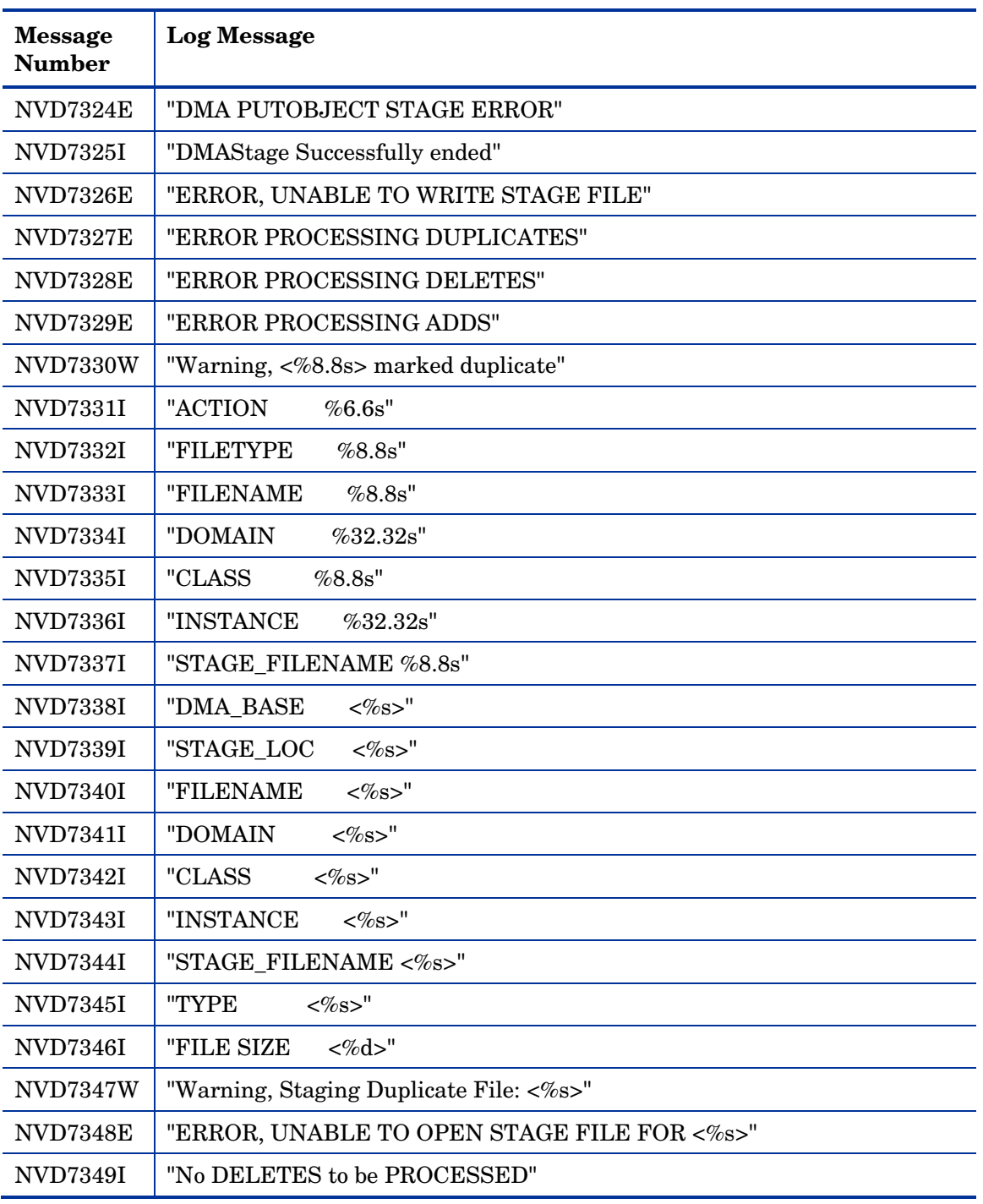

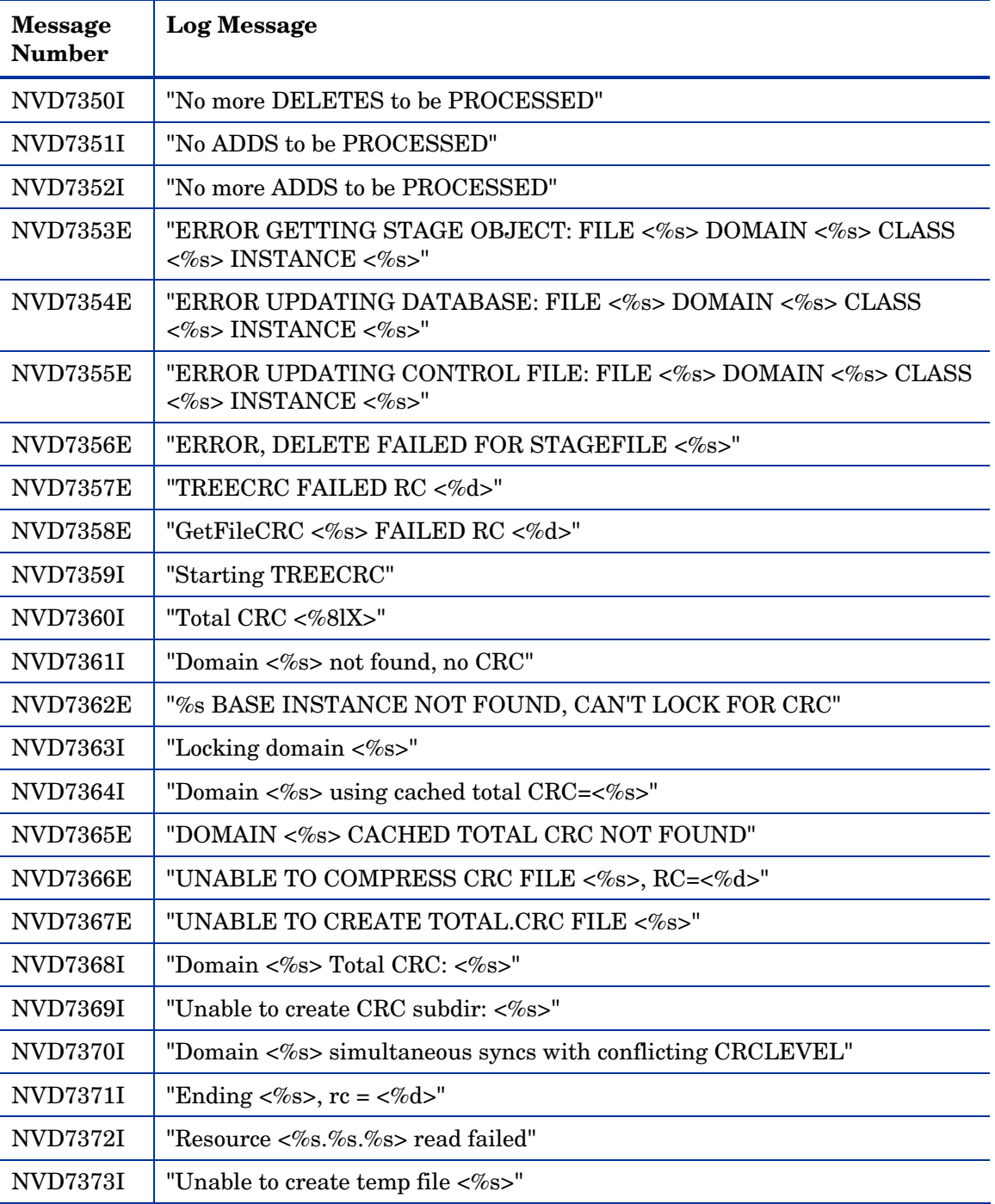

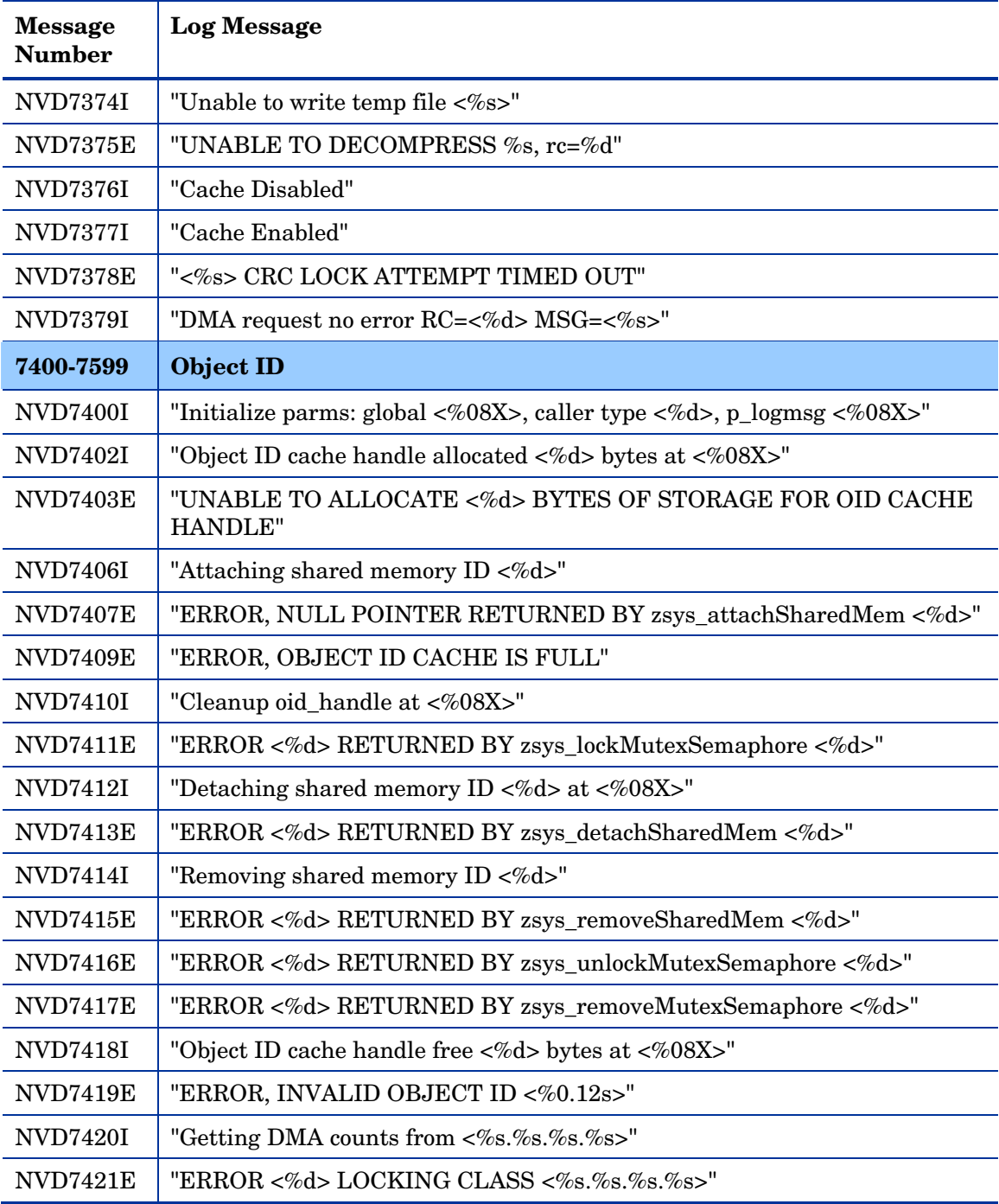

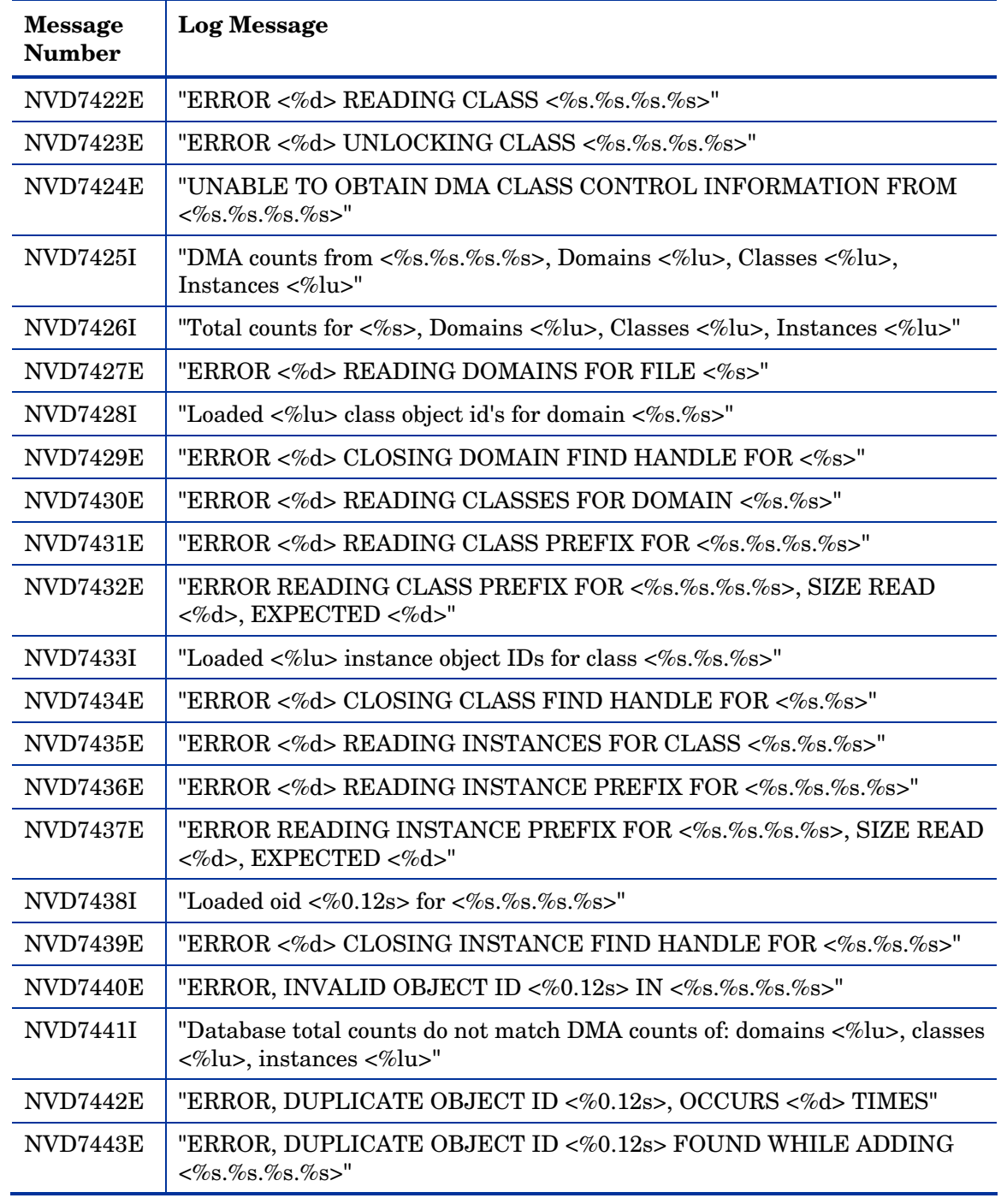
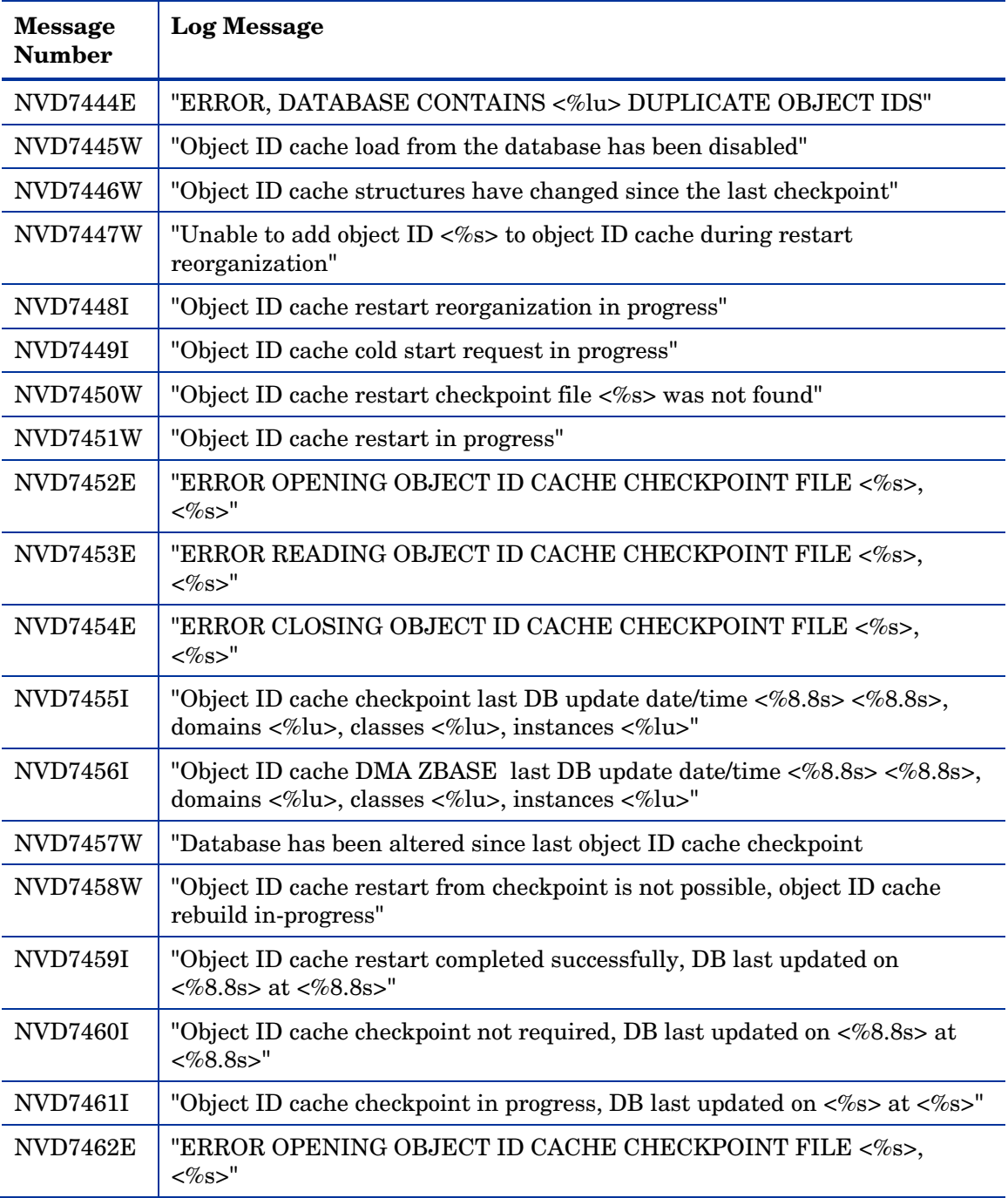

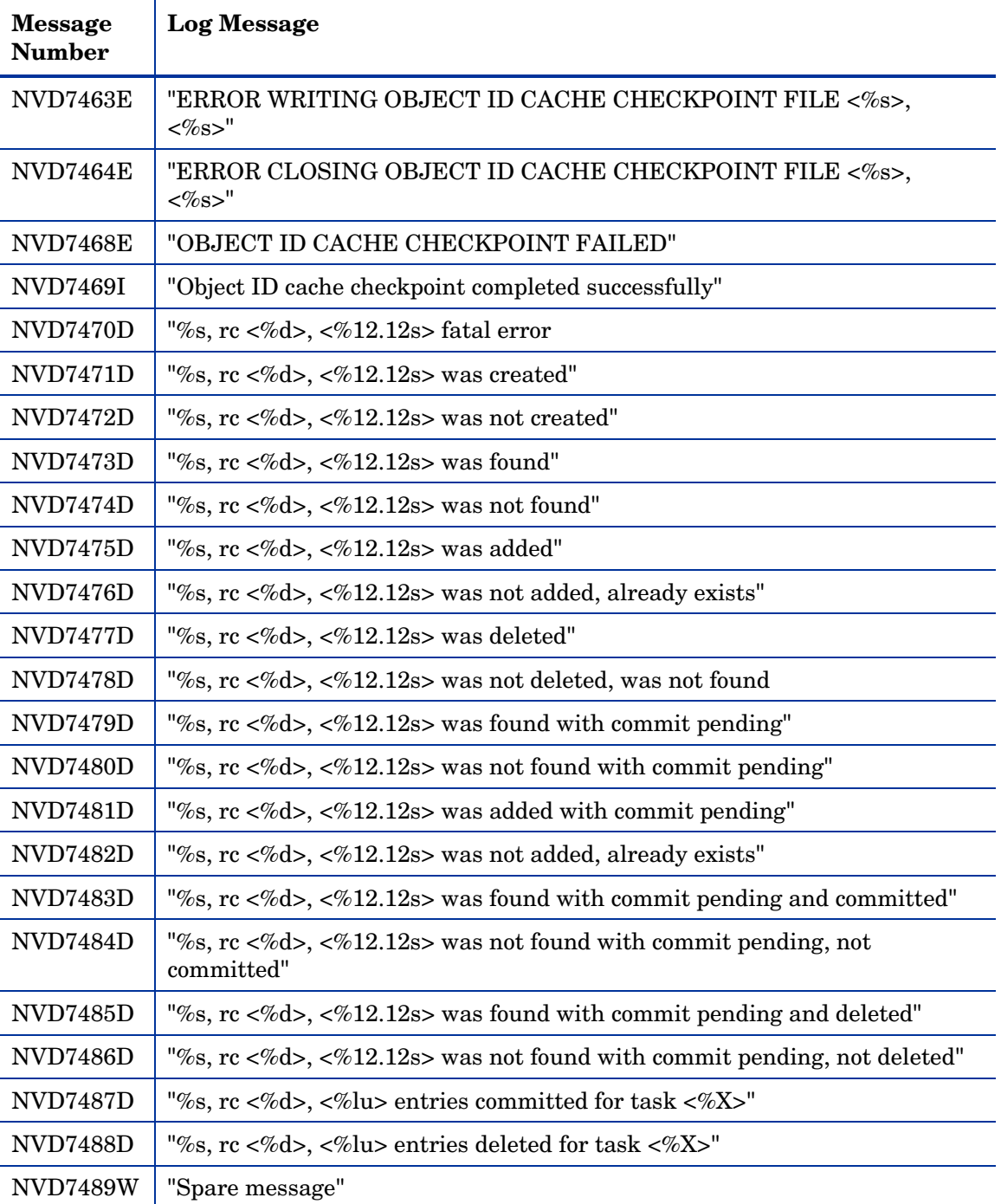

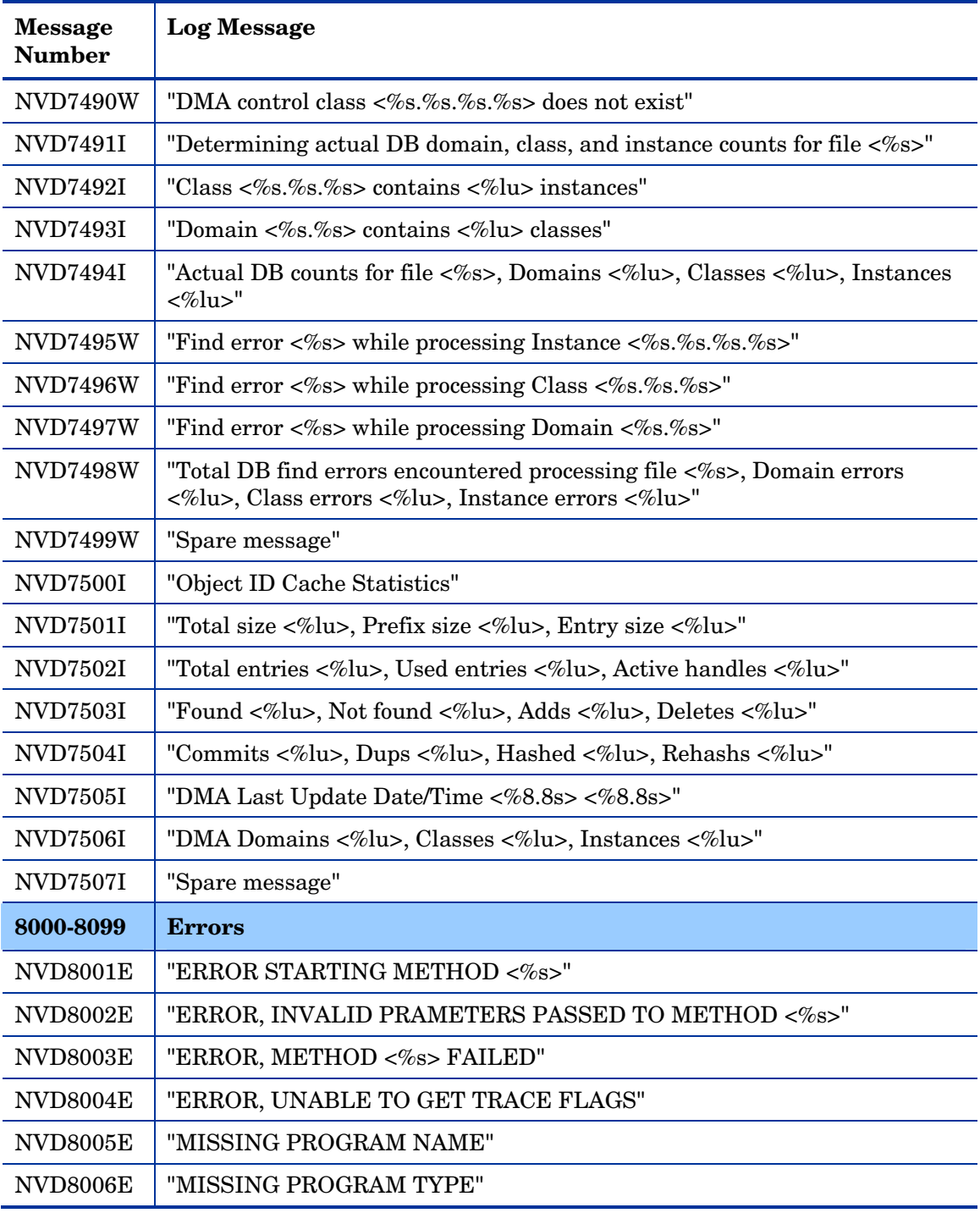

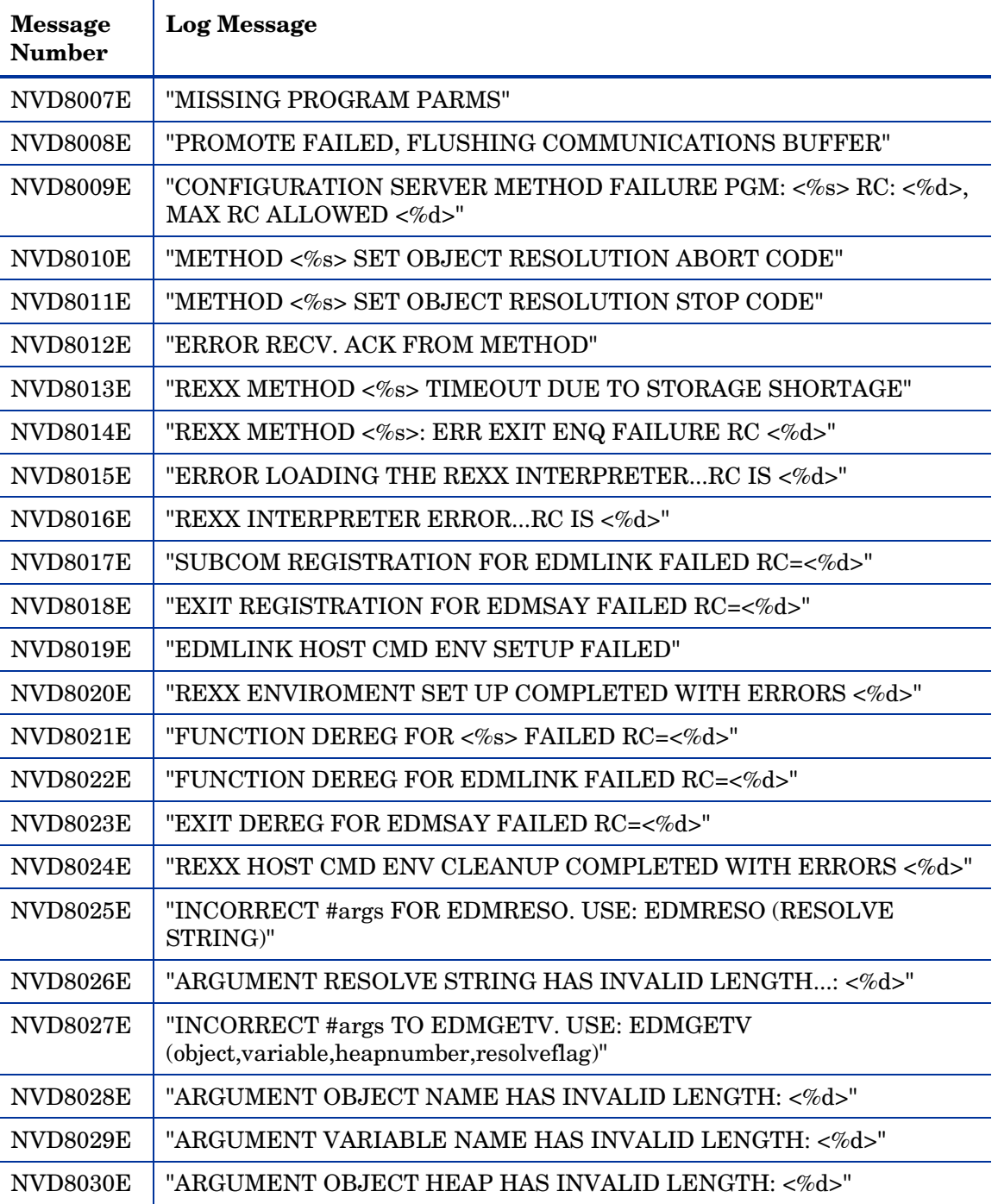

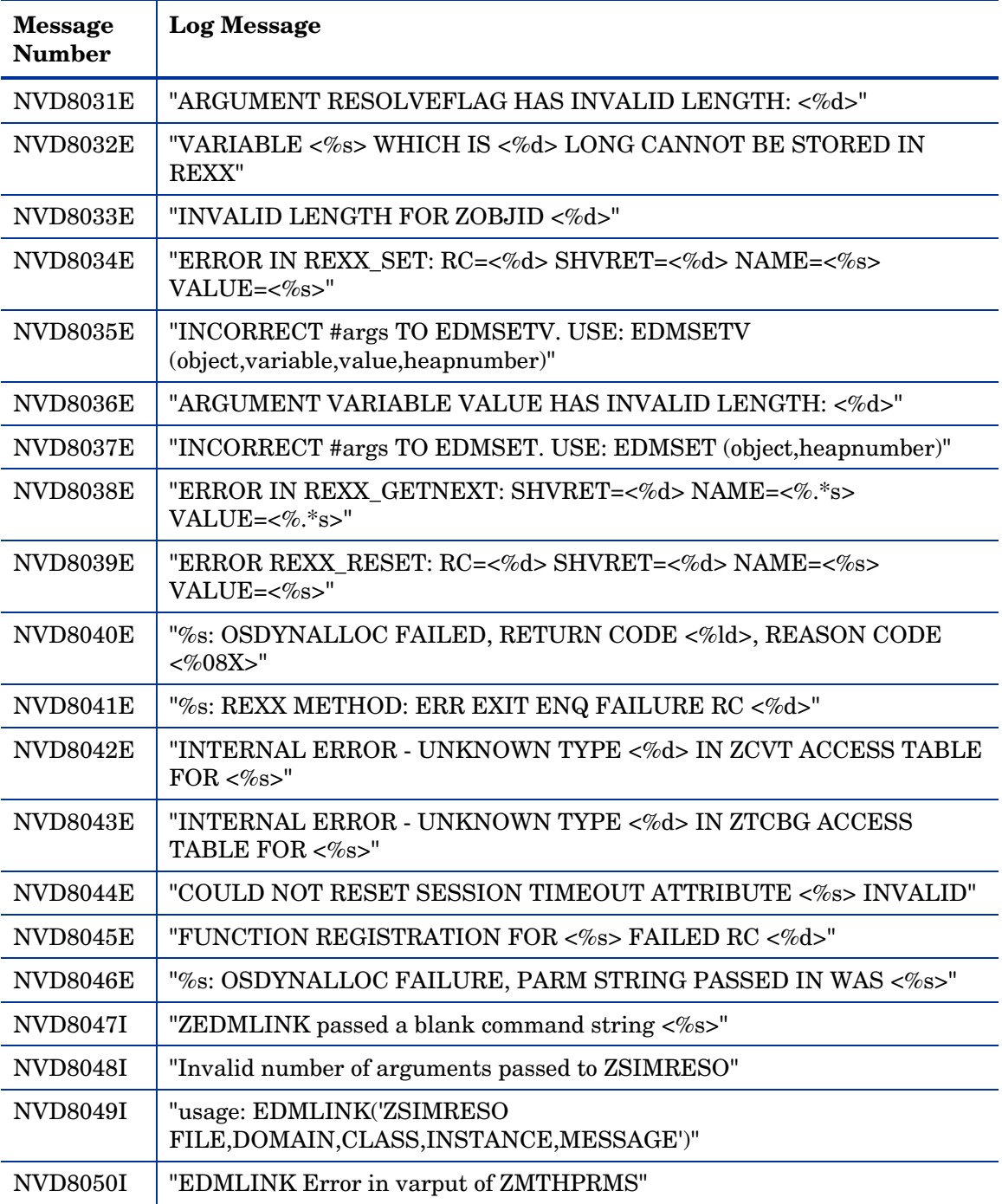

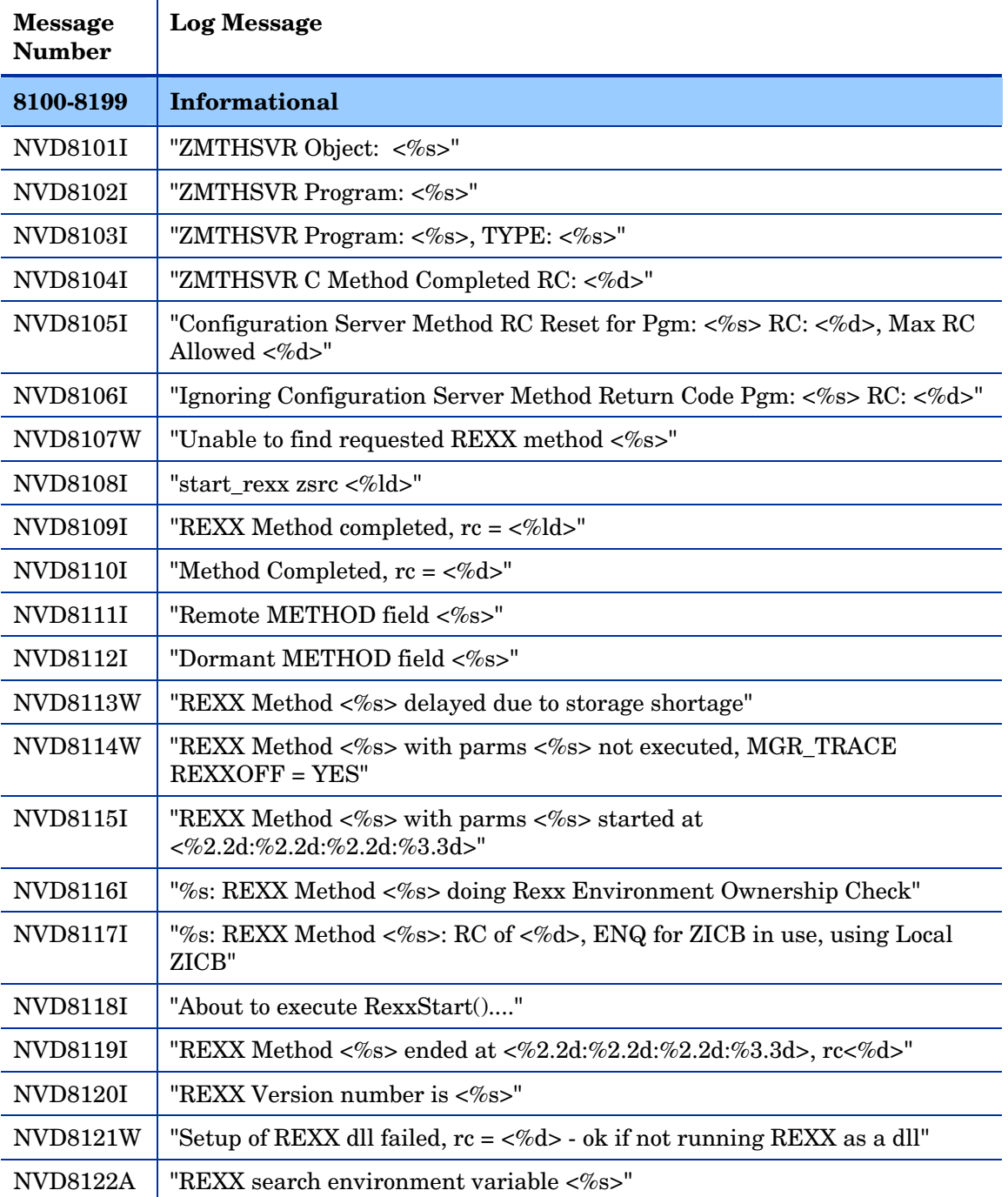

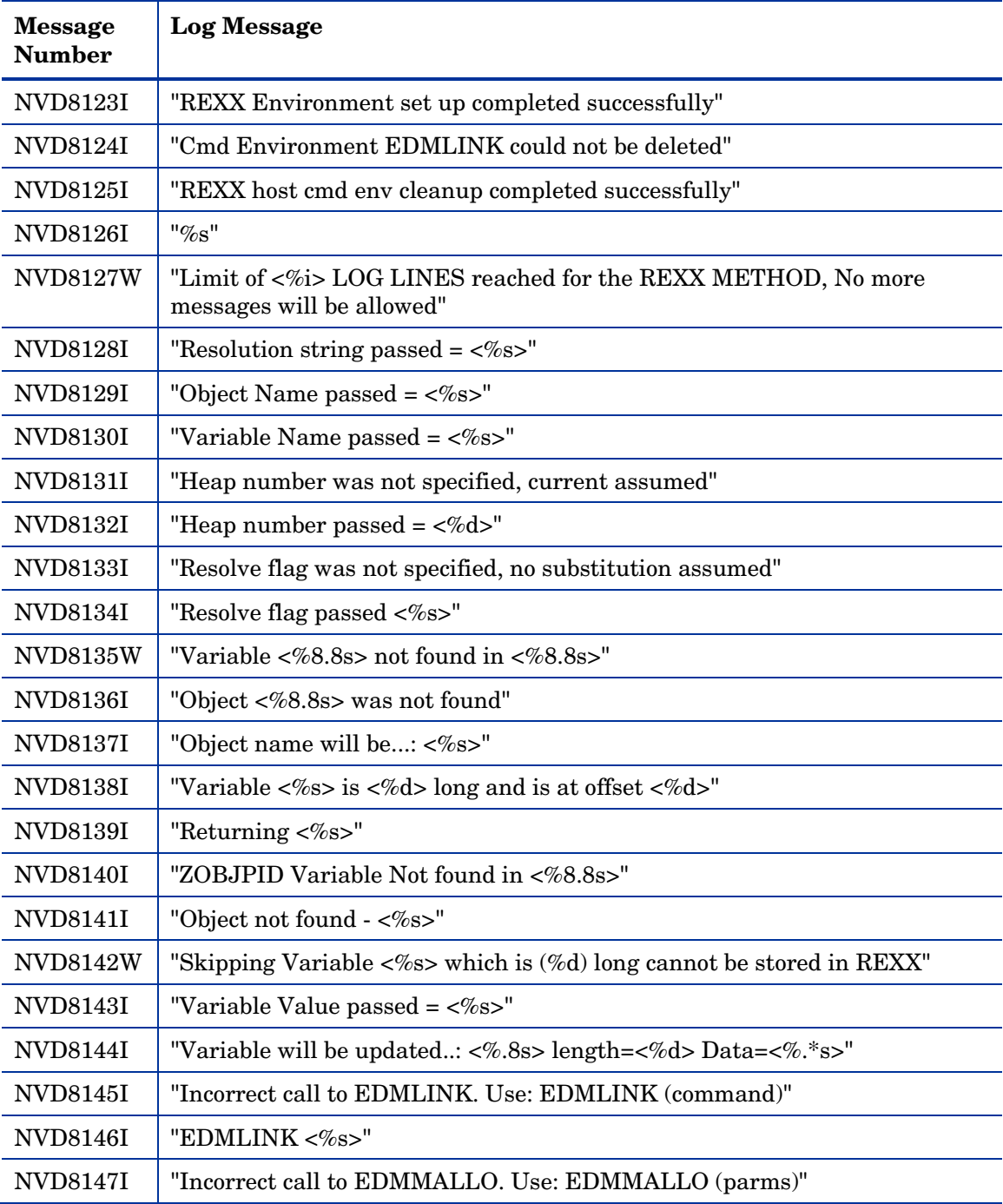

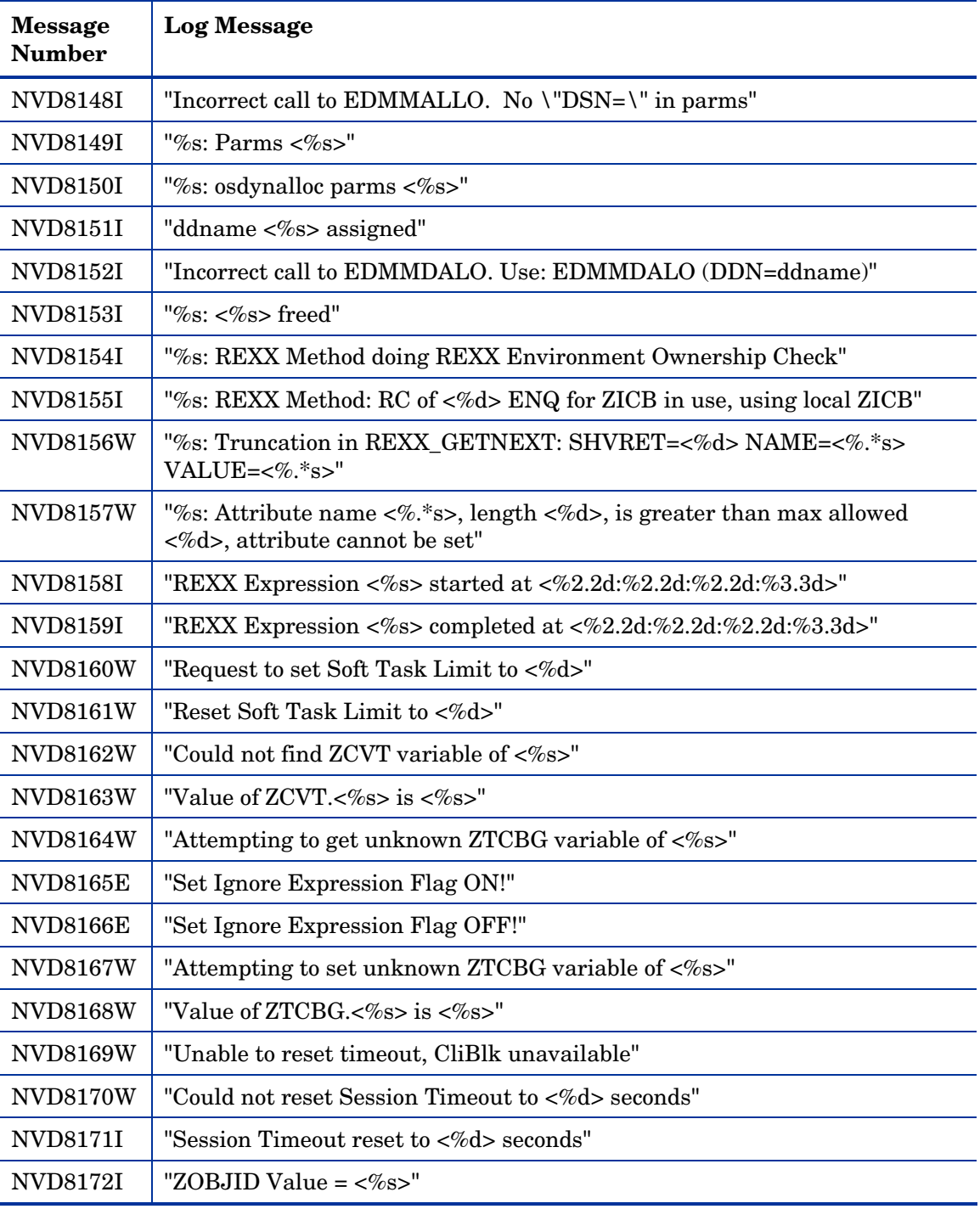

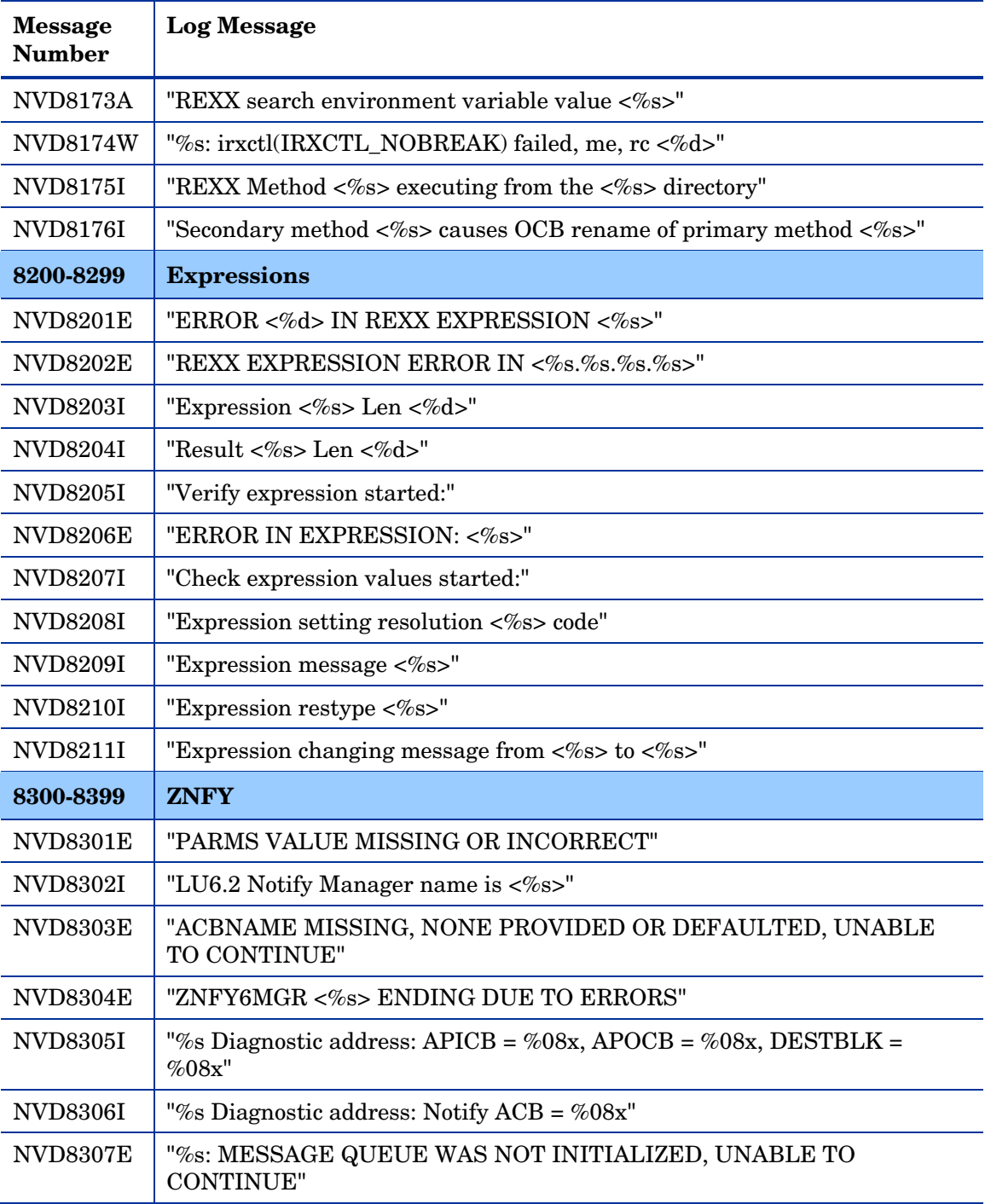

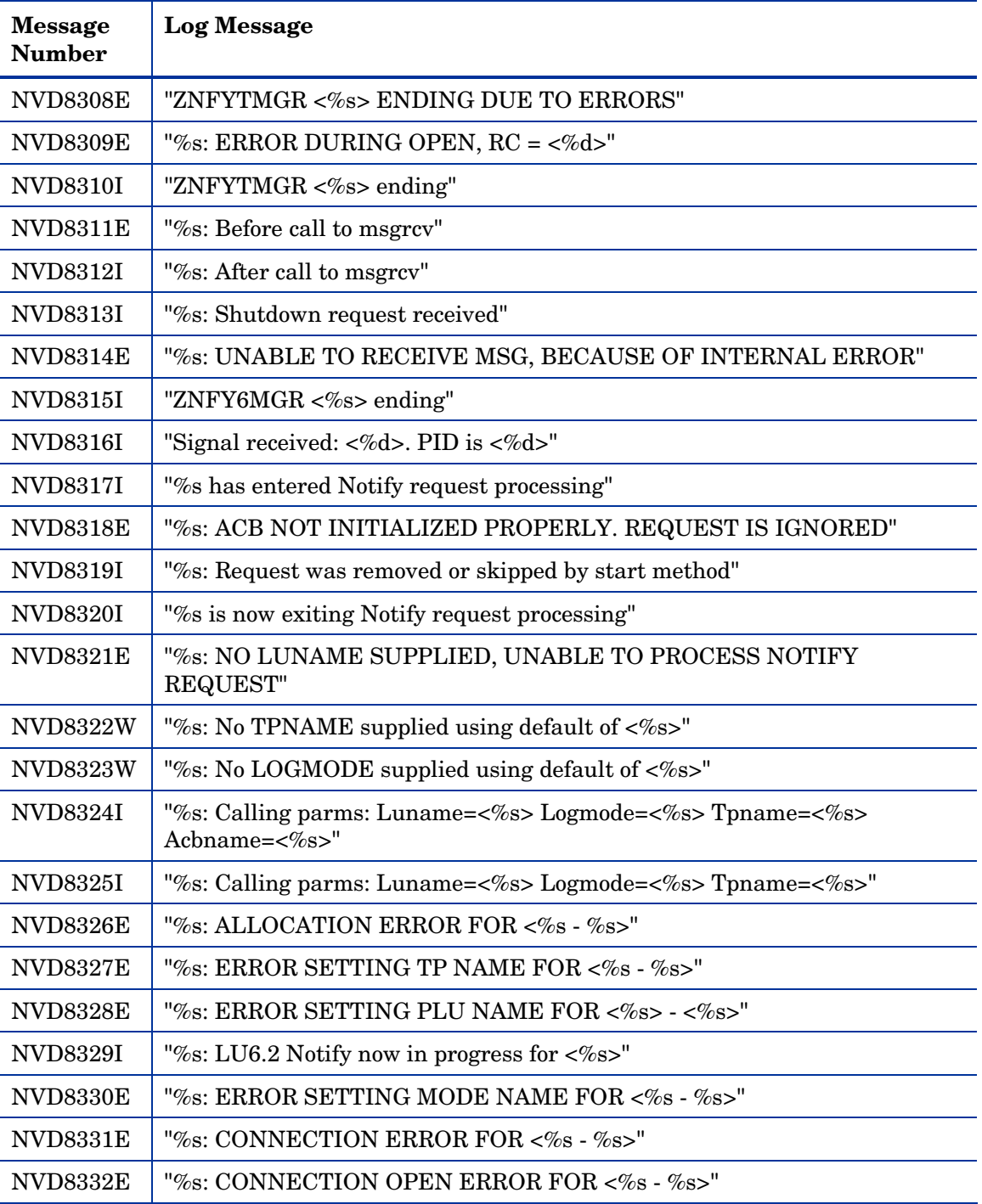

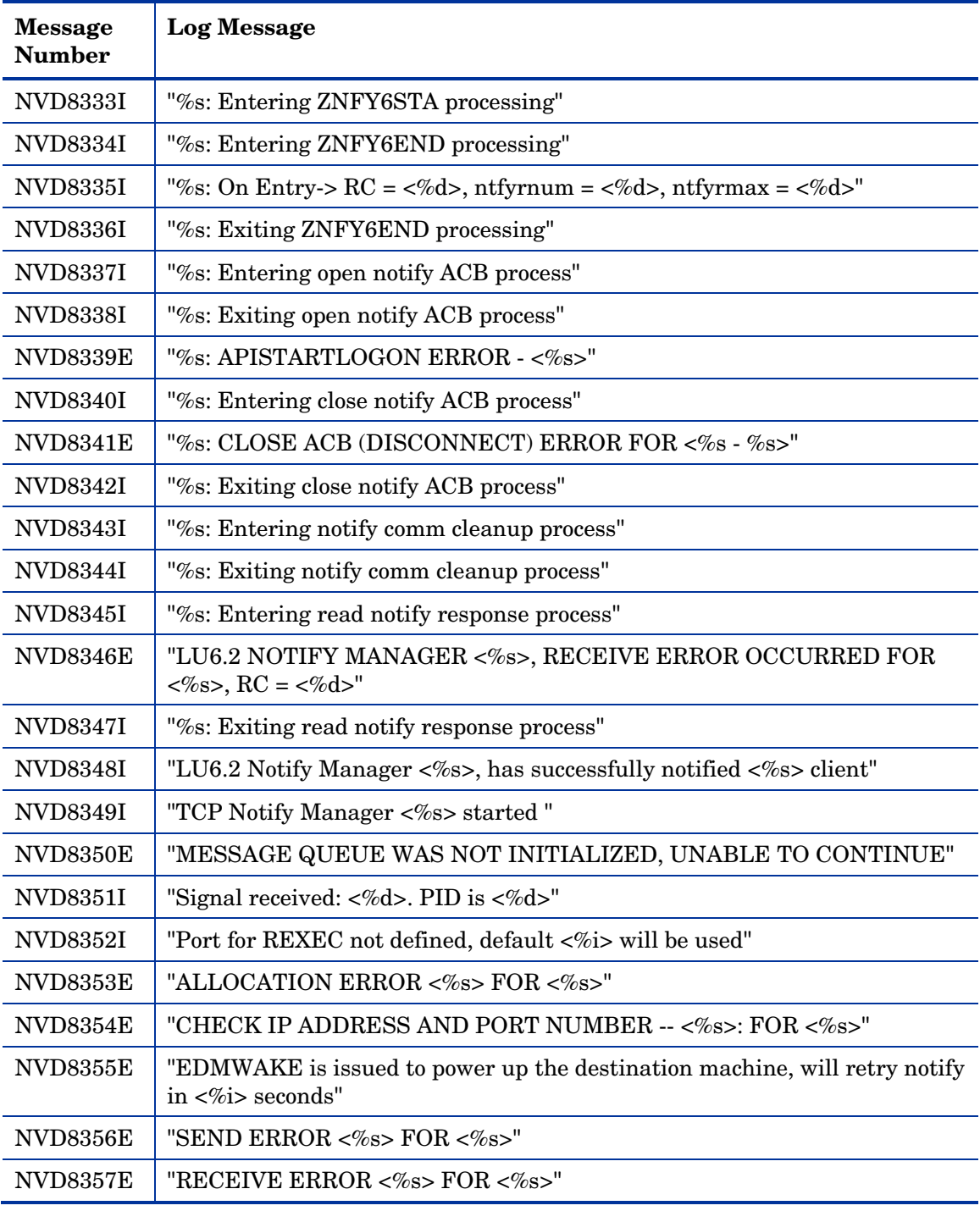

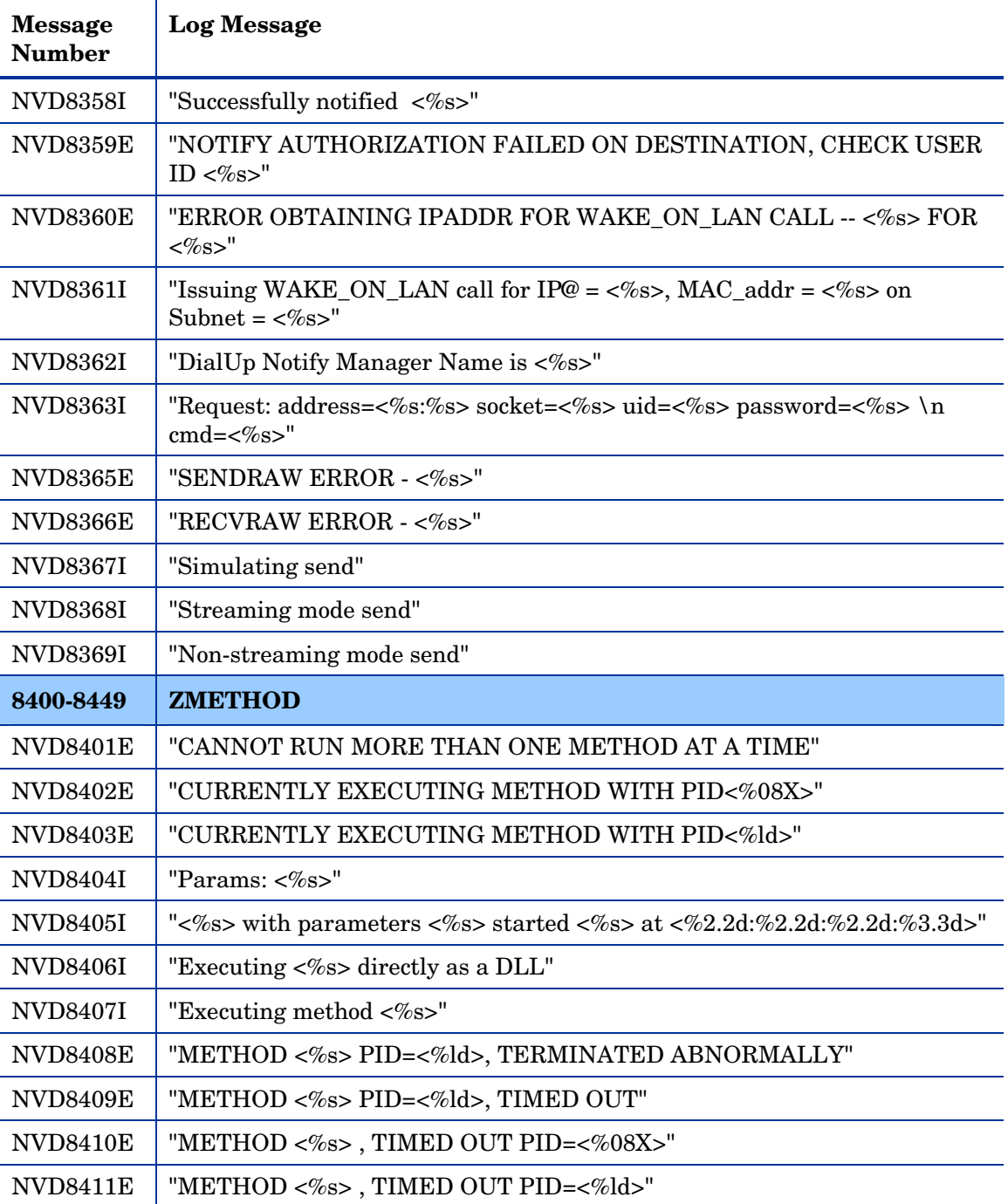

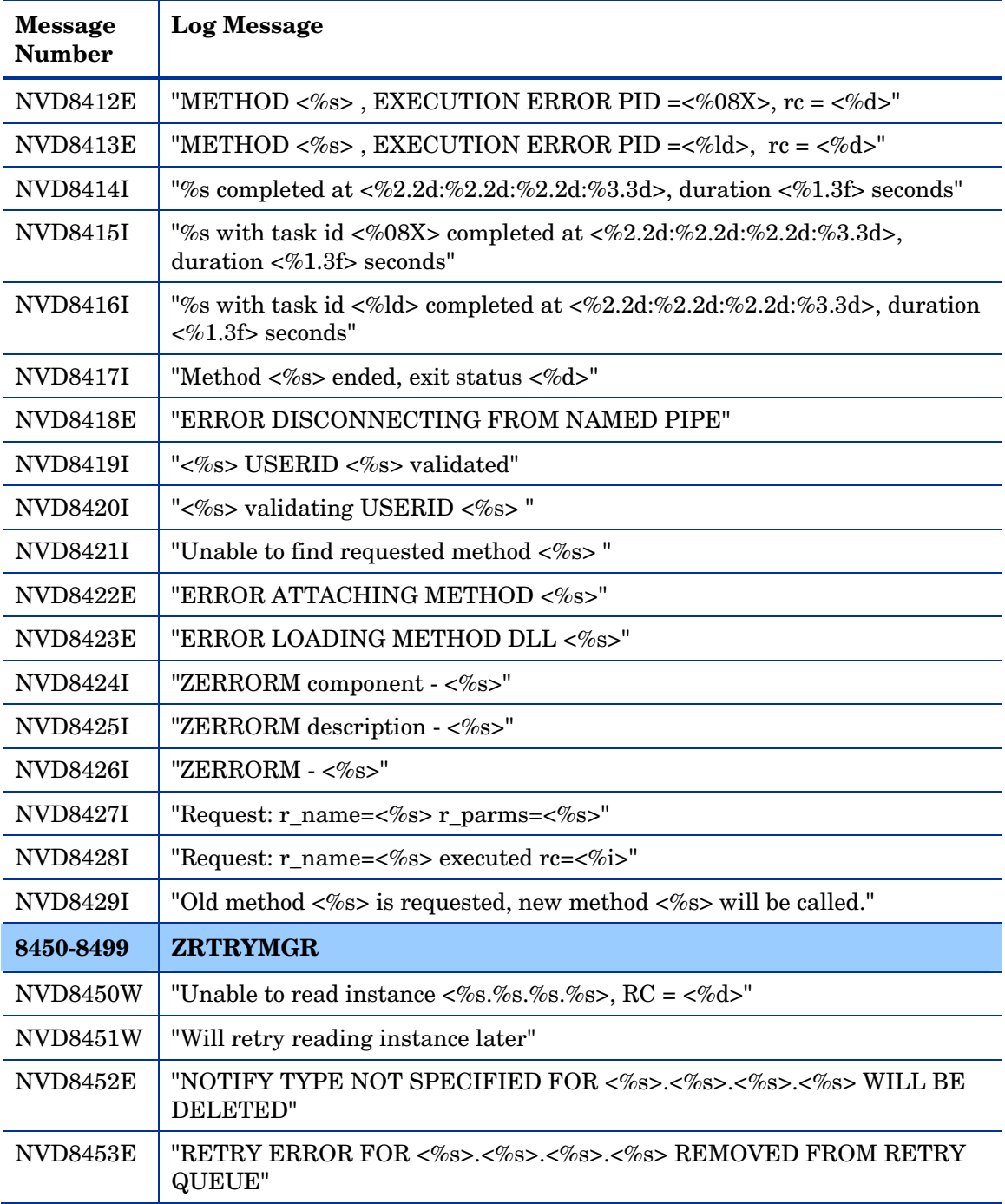

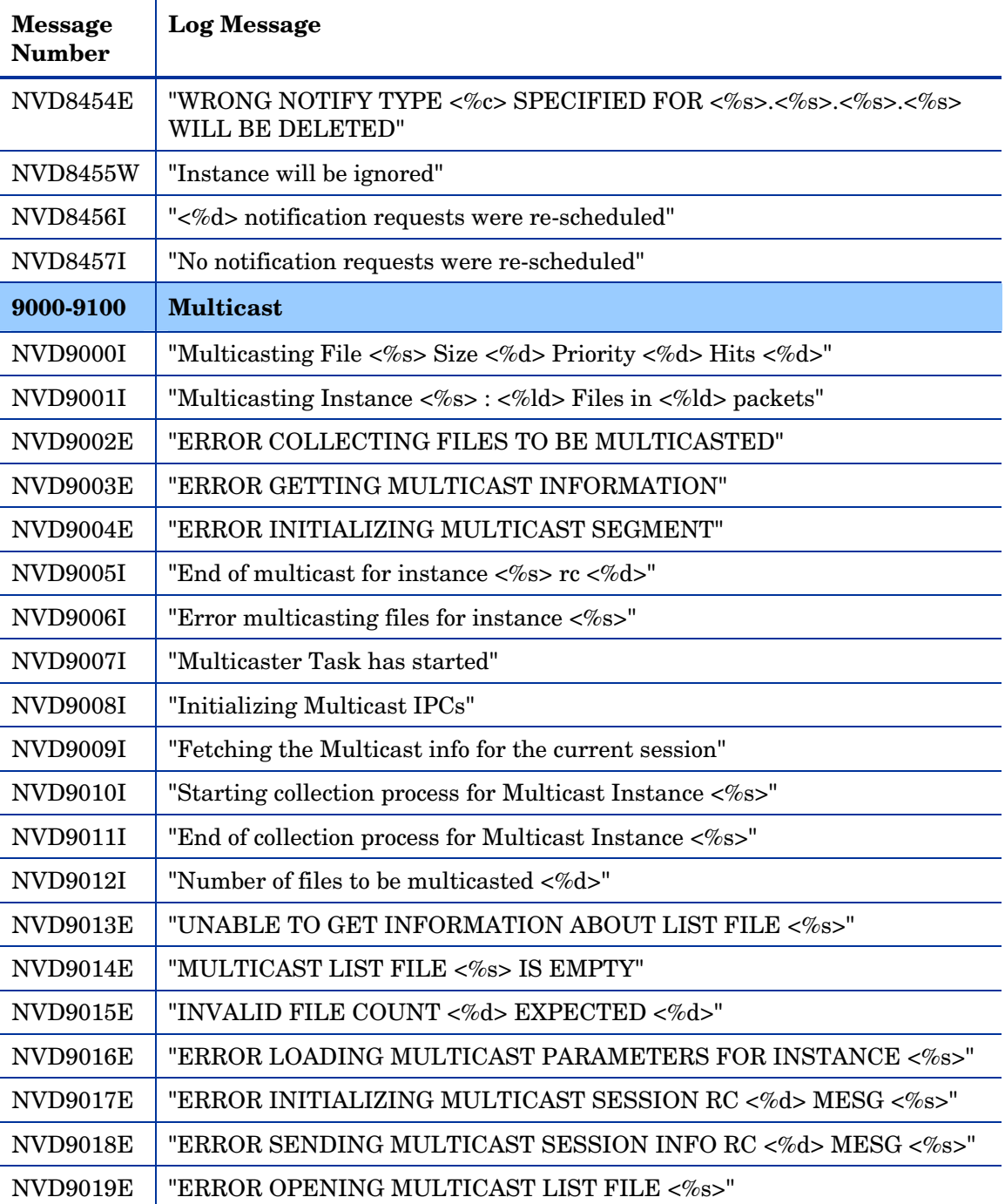

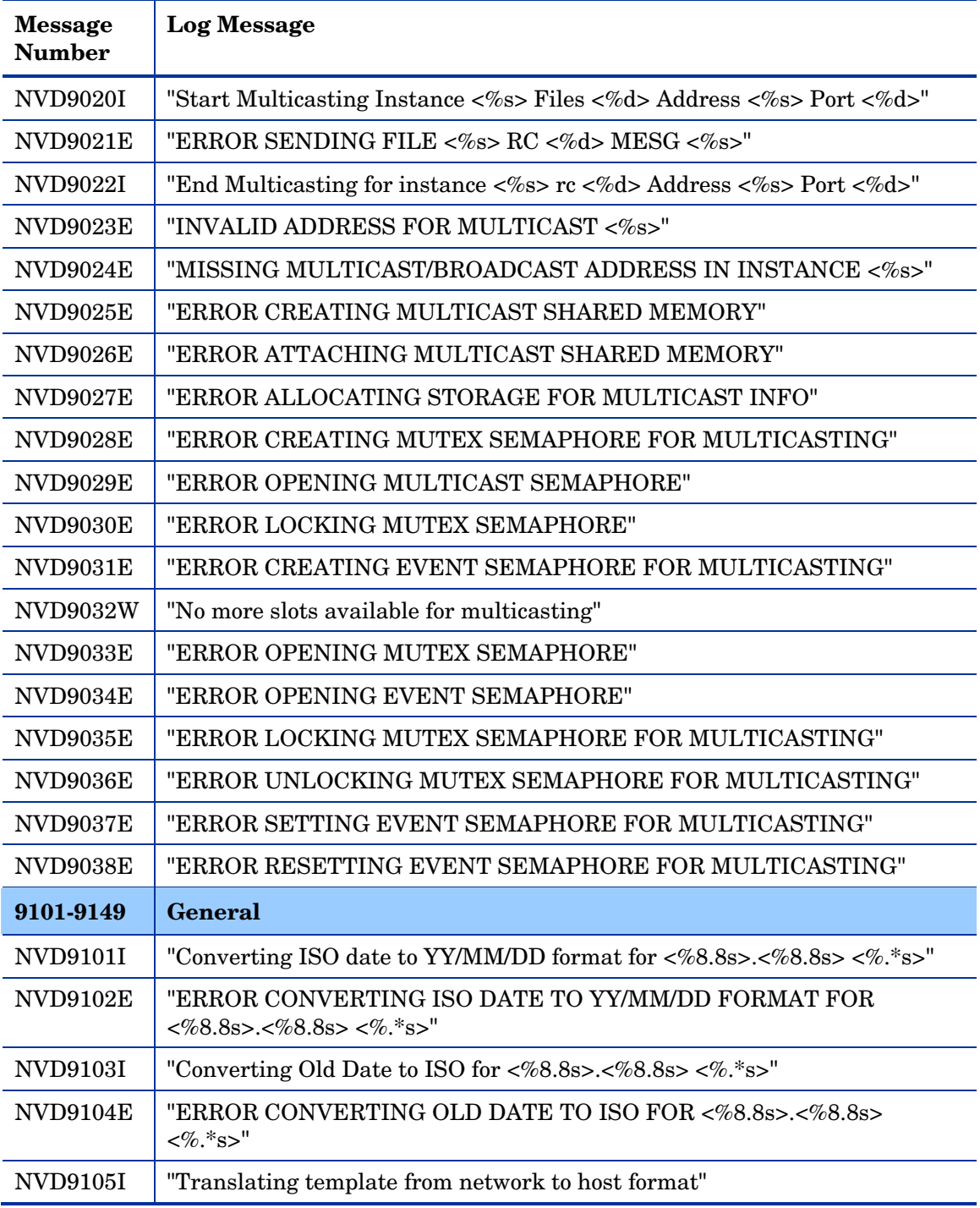

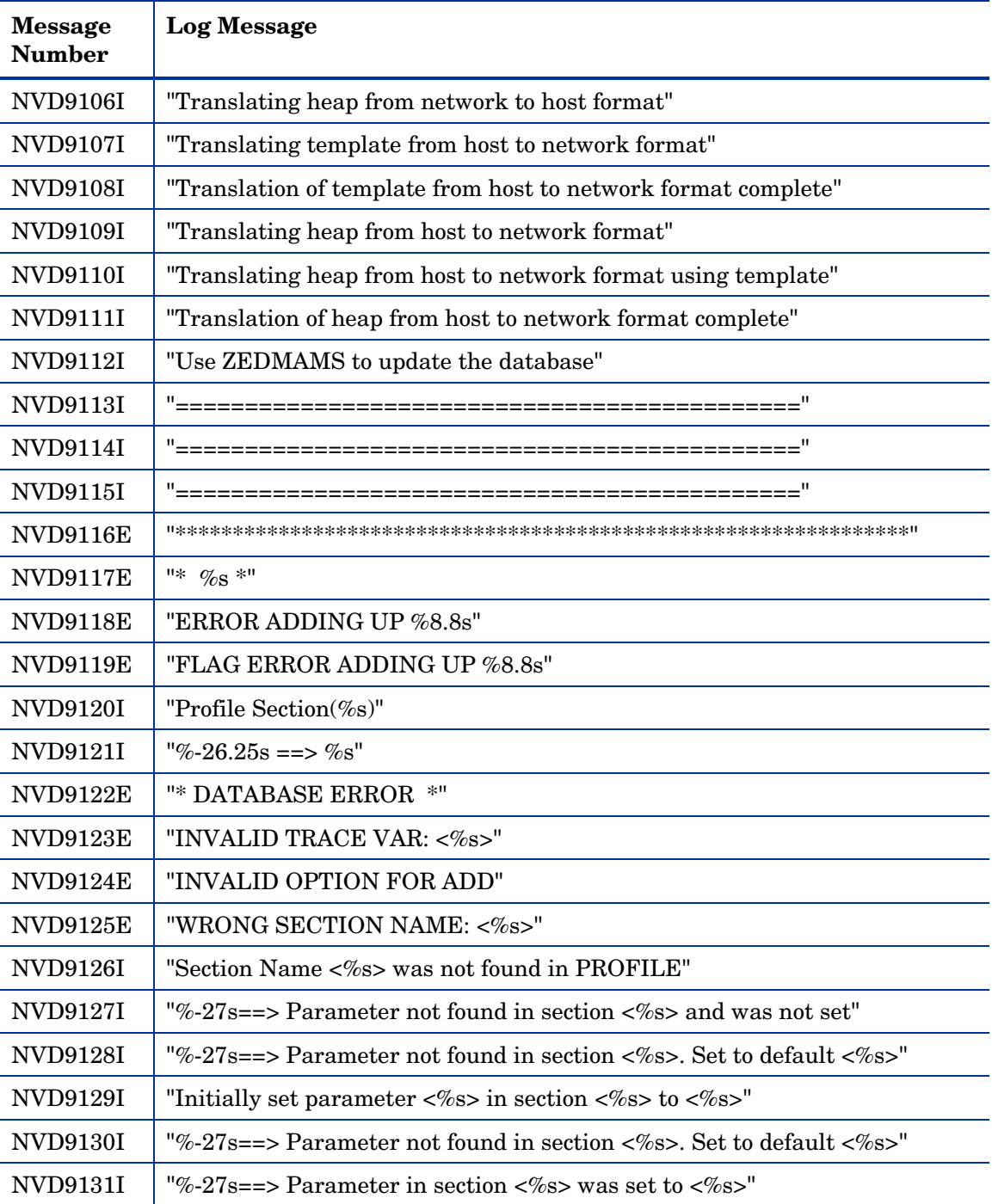

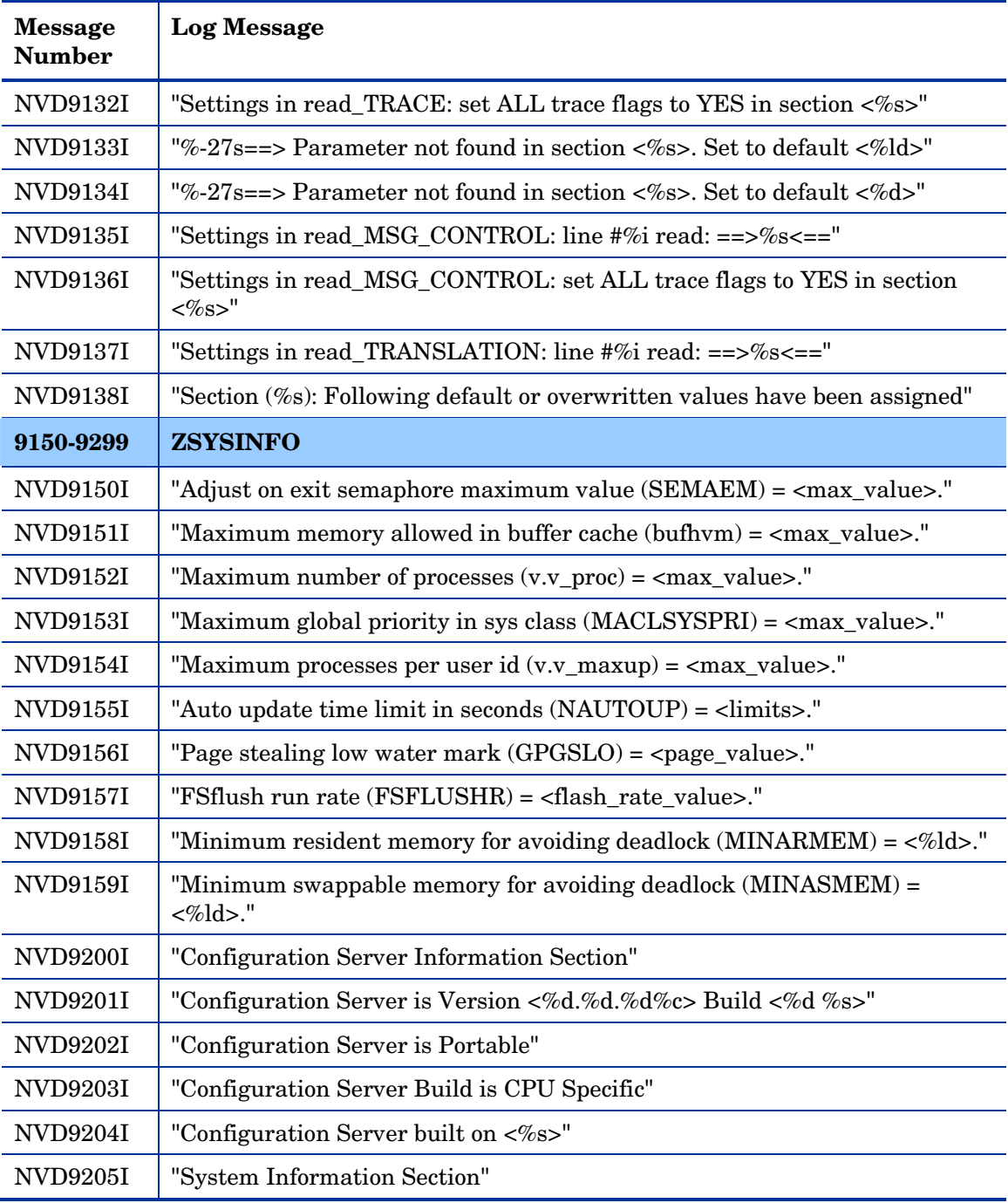

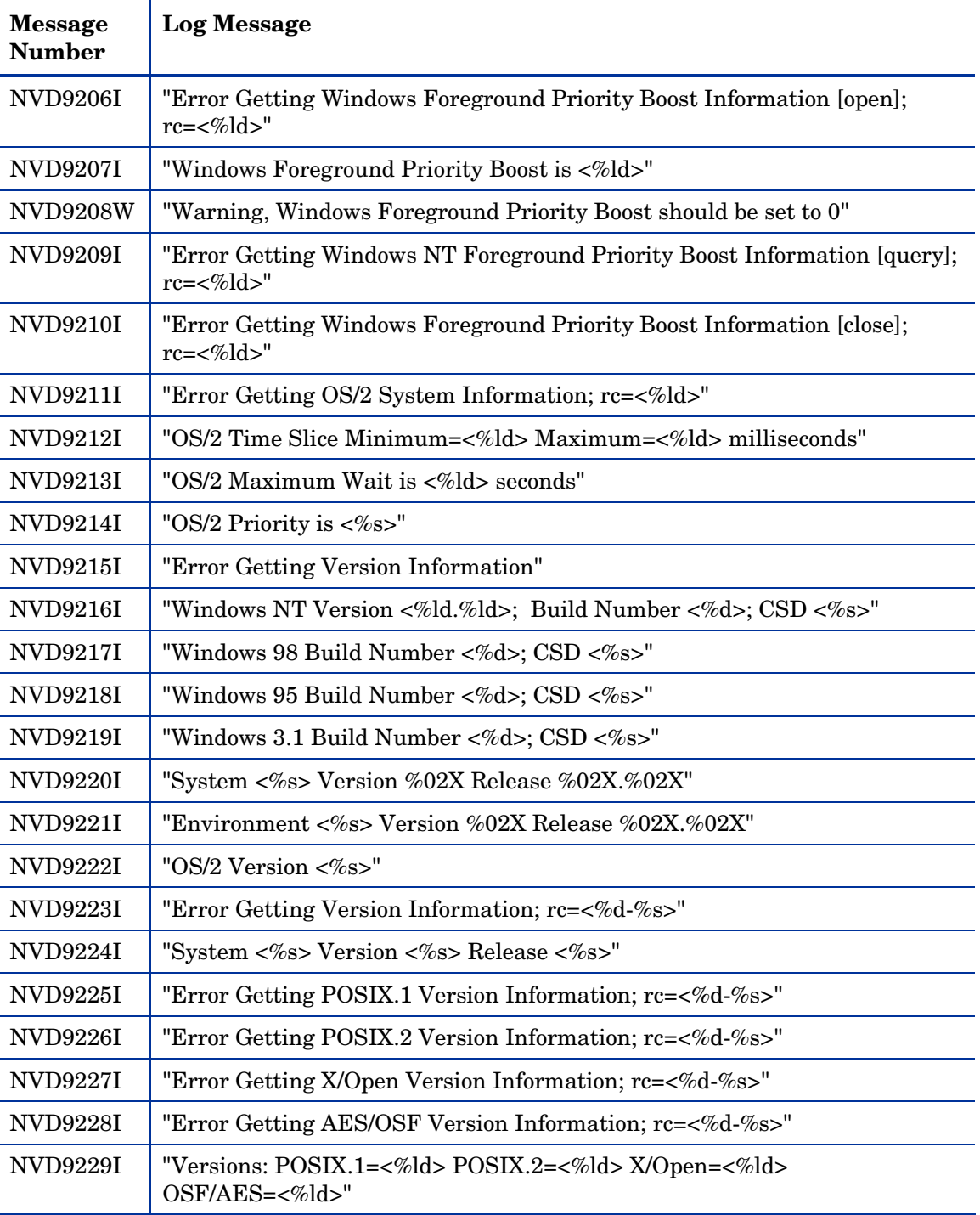

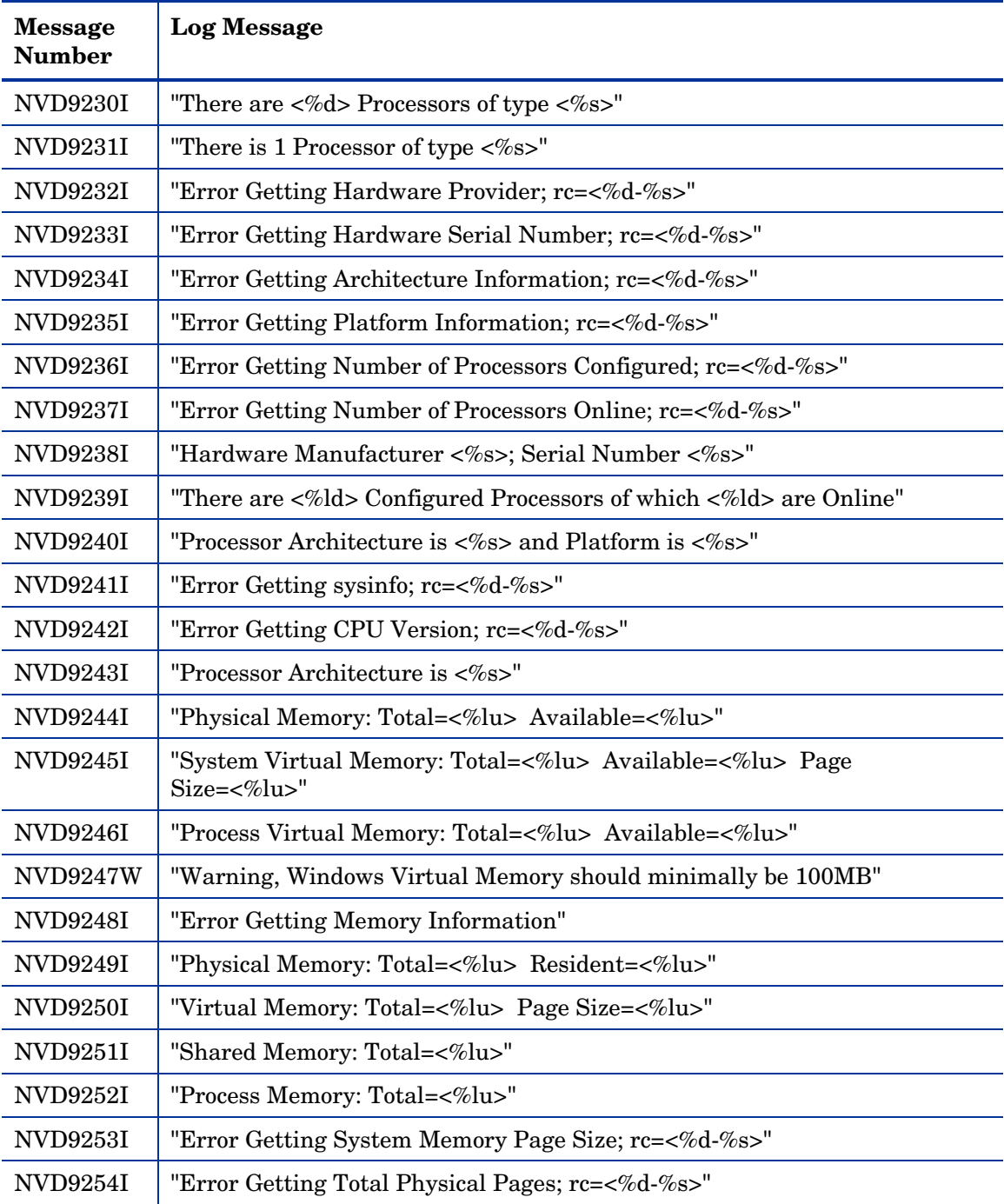

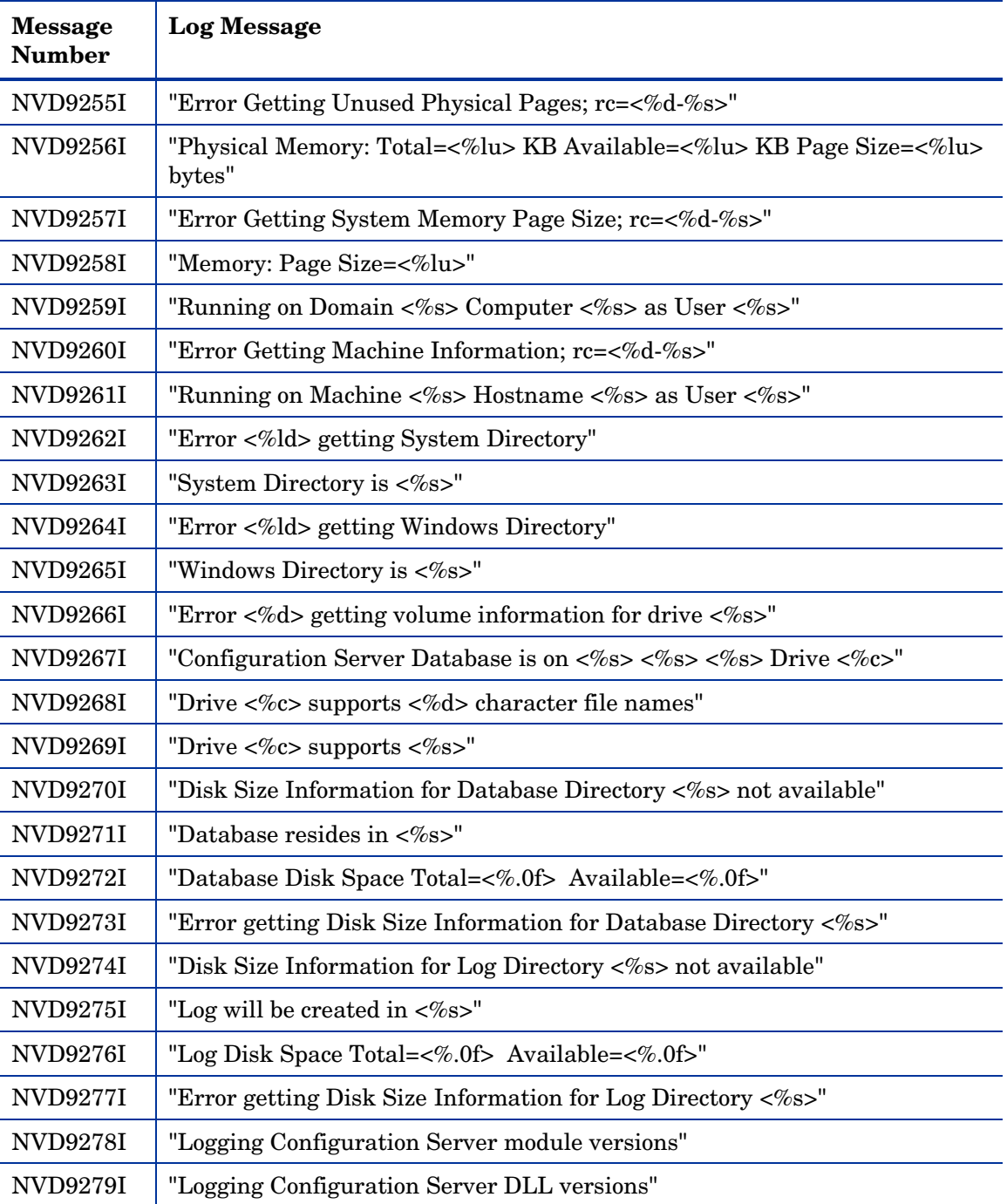

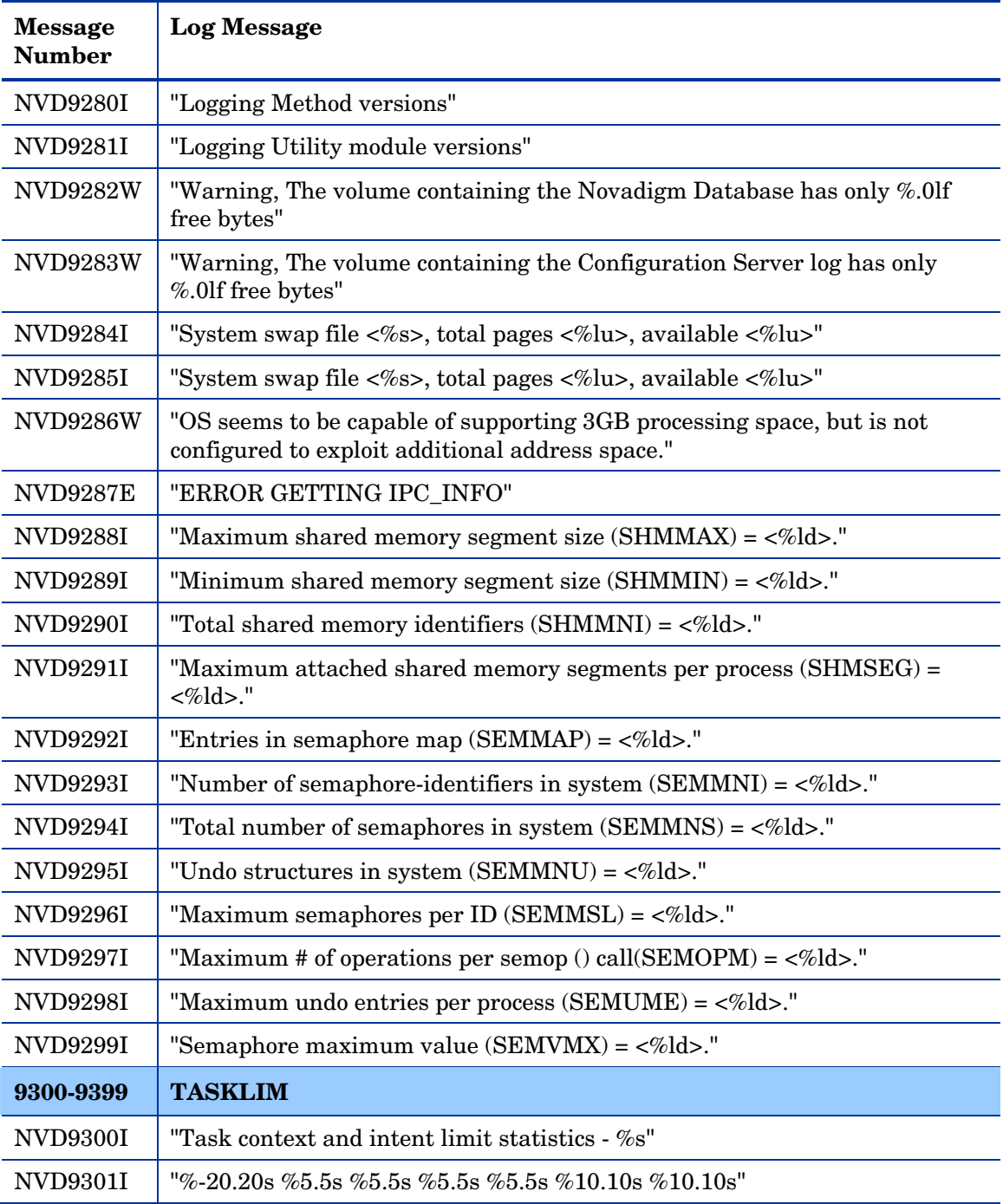

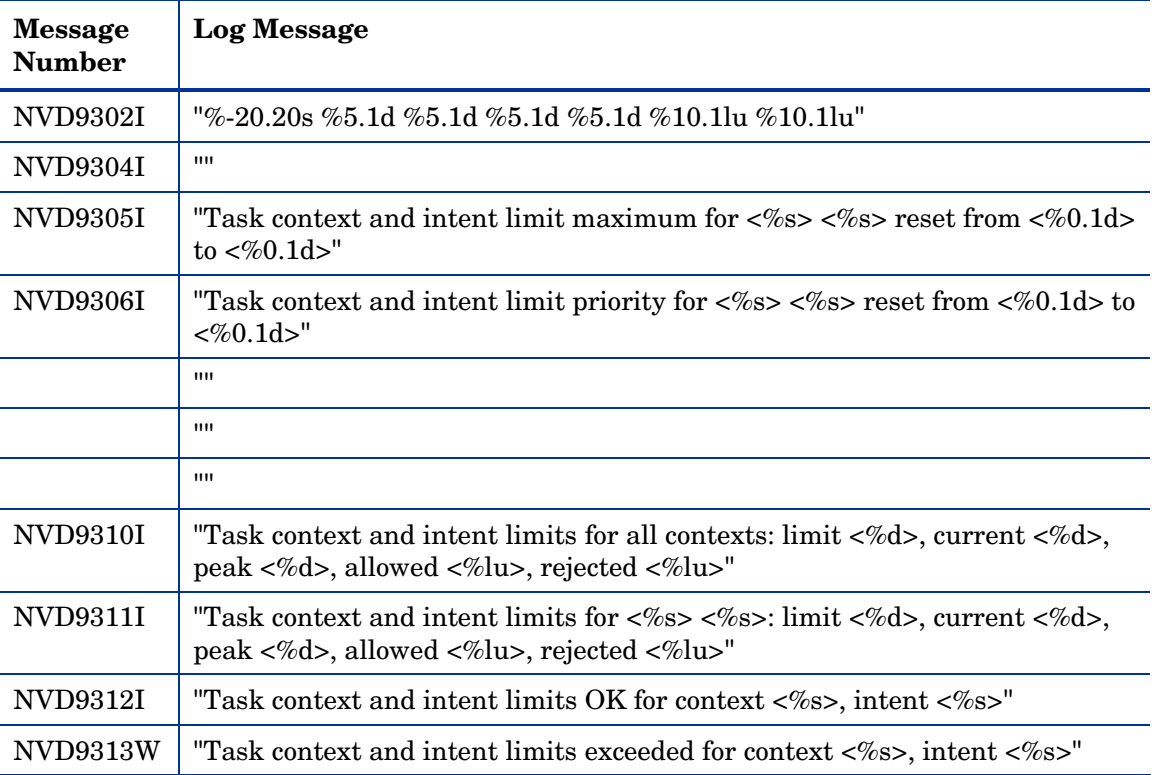

# 3 Configuration Server Response Codes

## **Overview**

Many Configuration Server operations (such as the REXX Methods, the Database Utilities, and the EDMAMS Verbs) send a response code to the Configuration Server log that indicates the condition or outcome of the operation. Depending on the operation and its status, the response code will be either a return code or a reason code, as described in the next sections.

## Return Codes

The following list of return codes are those that will be generated after a Configuration Server operation has completed. These codes are based on the outcome of the operation and are applicable to all Configuration Server processes.

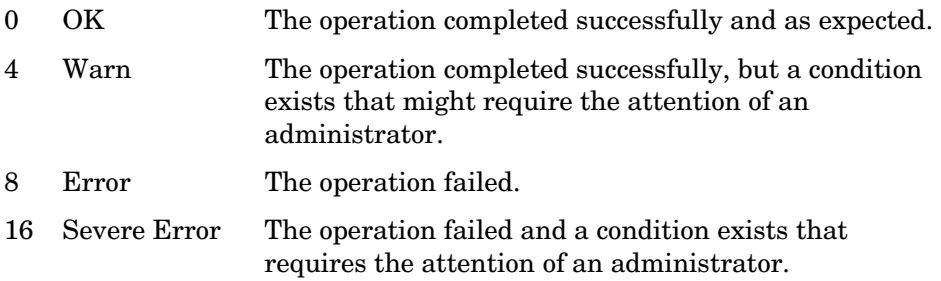

## Reason Codes

Reason codes differ from return codes in that they are seen solely as the result of an abnormal condition during an internal operation on a Configuration Server. Therefore, they are associated with return codes 8 and 16. The following table lists and describes the reason codes that might be encountered in the Configuration Server log.

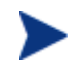

In order to group similar messages in future, there are intentional gaps in the sequencing in the following table.

*131*

| Code | <b>Description</b>              | Code | <b>Description</b>        |
|------|---------------------------------|------|---------------------------|
| 100  | Invalid arguments               | 101  | No instances updated      |
| 102  | No classes updated              | 103  | No instances copied       |
| 104  | No domains deleted              | 105  | All instances not written |
| 106  | No instances written            | 107  | STRING not found          |
| 108  | KEYWORD not found               | 109  | <b>KVPARSE</b> not found  |
| 110  | No parent instance found        | 111  | Attribute entry in error  |
| 200  | Domain was not found            | 201  | Class was not found       |
| 202  | Instance was not found          | 300  | File name required        |
| 301  | Domain name required            | 302  | Class name required       |
| 303  | Instance name required          | 304  | File name invalid         |
| 305  | Domain name invalid             | 306  | Class name invalid        |
| 307  | Instance name invalid           | 308  | TODB value invalid        |
| 309  | TOINST required                 | 318  | TOCLASS required          |
| 319  | FROMDOMA required               | 320  | FROMCLAS required         |
| 321  | TODOMAIN required               | 322  | FROMINST required         |
| 323  | <b>INSTANCE</b> prefix required | 324  | Domain exists             |
| 325  | Error deleting resource         | 326  | <b>FLDNAME</b> required   |
| 327  | <b>LENGTH</b> required          | 328  | TYPE required             |
| 329  | FIELD required                  | 330  | TODATA required           |
| 331  | FROMDATA required               | 332  | FROMNAME required         |
| 333  | TONAME required                 | 334  | LISTALL required          |
| 335  | FROMFLD required                | 336  | <b>TOFLD</b> required     |
| 337  | <b>OLDSUFF</b> required         | 338  | NEWSUFF required          |
| 339  | VALUE required                  | 340  | <b>COUNT</b> required     |
| 341  | <b>INFILE</b> required          | 342  | PREVIEW required          |
| 343  | OLD_PREFIX required             | 344  | NEW_PREFIX required       |

**Table 6: Configuration Server Reason Codes** 

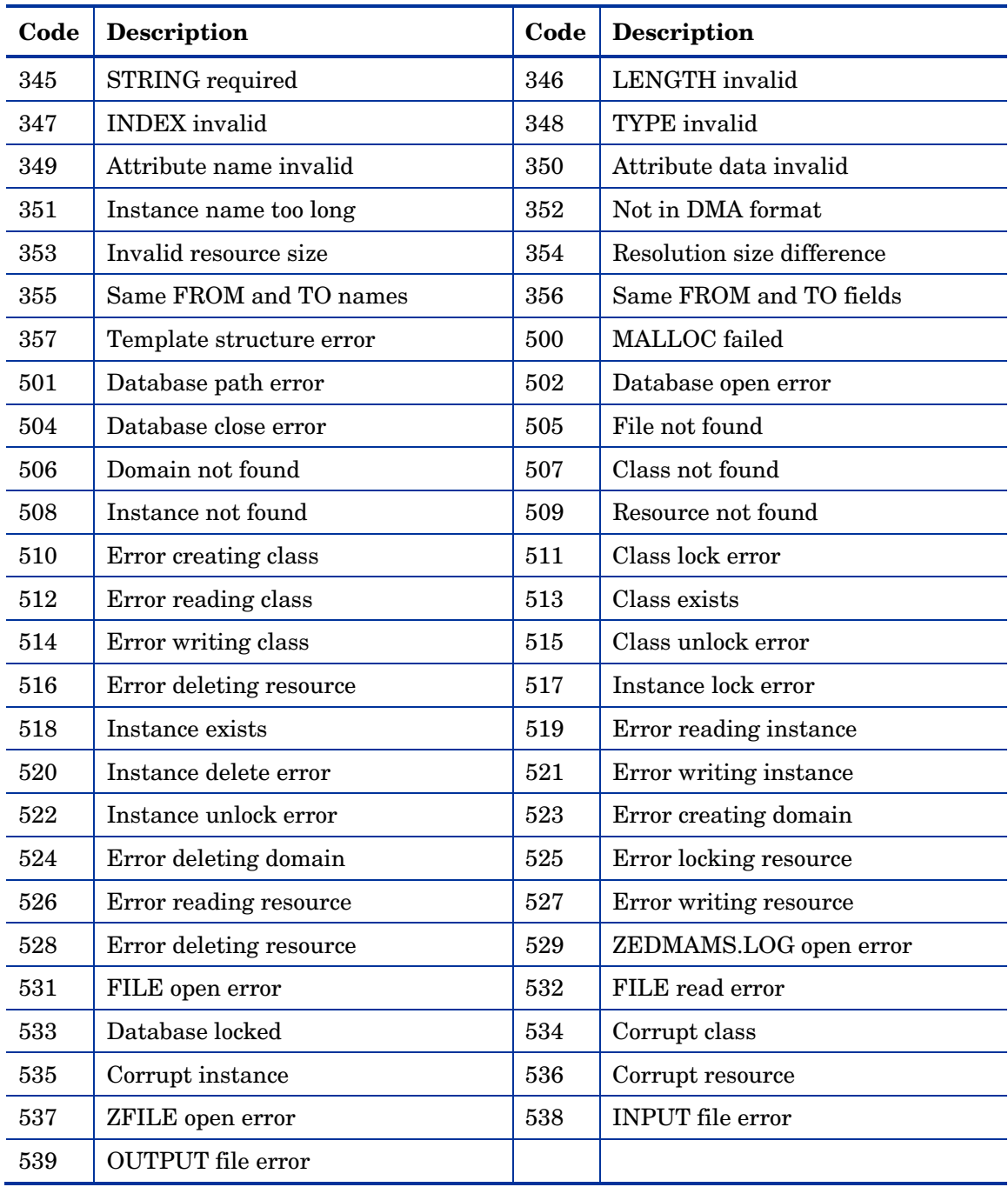

*Configuration Server Response Codes 133* 

## Index

#### A

allocation messages, 43

#### C

cache messages, 49 class resolution messages, 70 client messages, 56 client-connect, 17 end of, 18 codes reason, 131 response, 131 return, 131 communications address, Configuration Server log, 20 communications messages, 30 compress messages, 61 Configuration Server codes reason, 131 response, 131 return, 131 Configuration Server log, 9 Client Connect, 17 communications address, 20 date formats, 19 end of Client Connect, 18 example, 19 location, 10 message, 20 message type, 20 object resolution, 18 process ID, 20 reading, 19 sample, 17 settings, 10

shutdown, 18 startup, 17 task ID, 20 task type, 20 time stamp, 19 viewing, 19 Configuration Server messages numeric ranges, 22 sequential list, 27 control messages, 103

#### D

database and Y2K messages, 73 database messages, 78 database prefix messages, 102 DIRECTORY log setting, 11 DISABLE\_NT\_EVENT\_LOGGING log setting, 11 DISABLE\_SNMP\_TRAP\_LOGGING log setting, 11 DMA messages, 104

#### E

edmmapid messages, 92 end of client-connect, 18 error messages, 111 EVENTLOG setting, 15 expansion messages, 43 expression messages, 117

## F

find messages, 98 FLUSH\_SIZE log setting, 11 ftp messages, 62

#### G

general messages, 123

*135*

#### H

heap messages, 47

#### I

informational messages, 114 input/output messages, 62 instance messages, 80 invalid name messages, 101

#### L

license and profile messages, 72 LOG setting, 15 logging options, 9

#### M

message detail, 9 message type, Configuration Server log, 20 message, Configuration Server log, 20 MESSAGE\_DATE log setting, 11 MESSAGE\_DELIMITER log setting, 11 MESSAGE\_PREFIX log setting, 12 MESSAGE\_WIDTH log setting, 12 metaclass resolution messages, 70 MGR\_LOG, 11, 19 examples, 12 settings, 11 values of settings, 13 MGR\_MESSAGE\_CONTROL, 15 settings, 15 MGR\_TRACE, 16 settings, 16 miscellaneous messages, 62 multicast messages, 122

#### $\bigcirc$

object ID messages, 107 object processing messages, 84 object resolution, 18 object resolution messages, 65, 69 objects and variables messages, 81

#### P

package consolidation messages, 96 pipe messages, 61 PIPESIZE log setting, 12 PROC\_API messages, 91 process ID, Configuration Server log, 20

#### R

reason codes, 131 resource messages, 88 response codes, 131 return codes, 131 REXX setting, 15

#### S

security messages, 71 semaphores and IPC messages, 56 shut down, 18 SNMP setting, 15 startup, 17

### T

task ID, Configuration Server log, 20 task type, Configuration Server log, 20 tasklim messages, 129 THRESHOLD log setting, 12 time stamp, Configuration Server log, 19 trace settings, 9

#### U

user ID messages, 69 USERLOG setting, 16

#### V

variable substitution messages, 78

#### W

WTO setting, 16

## Z

zattach messages, 96 zconmgr messages, 38 zcvt messages, 37 zlinecmd messages, 38 zmcstmgr messages, 37 zmethod messages, 120 znfy messages, 117 zrtrymgr messages, 121

zsmtrmgr messages, 41 zsmtsmgr messages, 41 zsnmpmgr messages, 33 zsnmputl messages, 32 zsysinfo messages, 125 ztaskmgr messages, 29 ztcbg messages, 37 ztoptask messages, 27 zutilmgr messages, 32